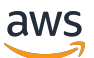

Guida di amministrazione

# AWS AppFabric

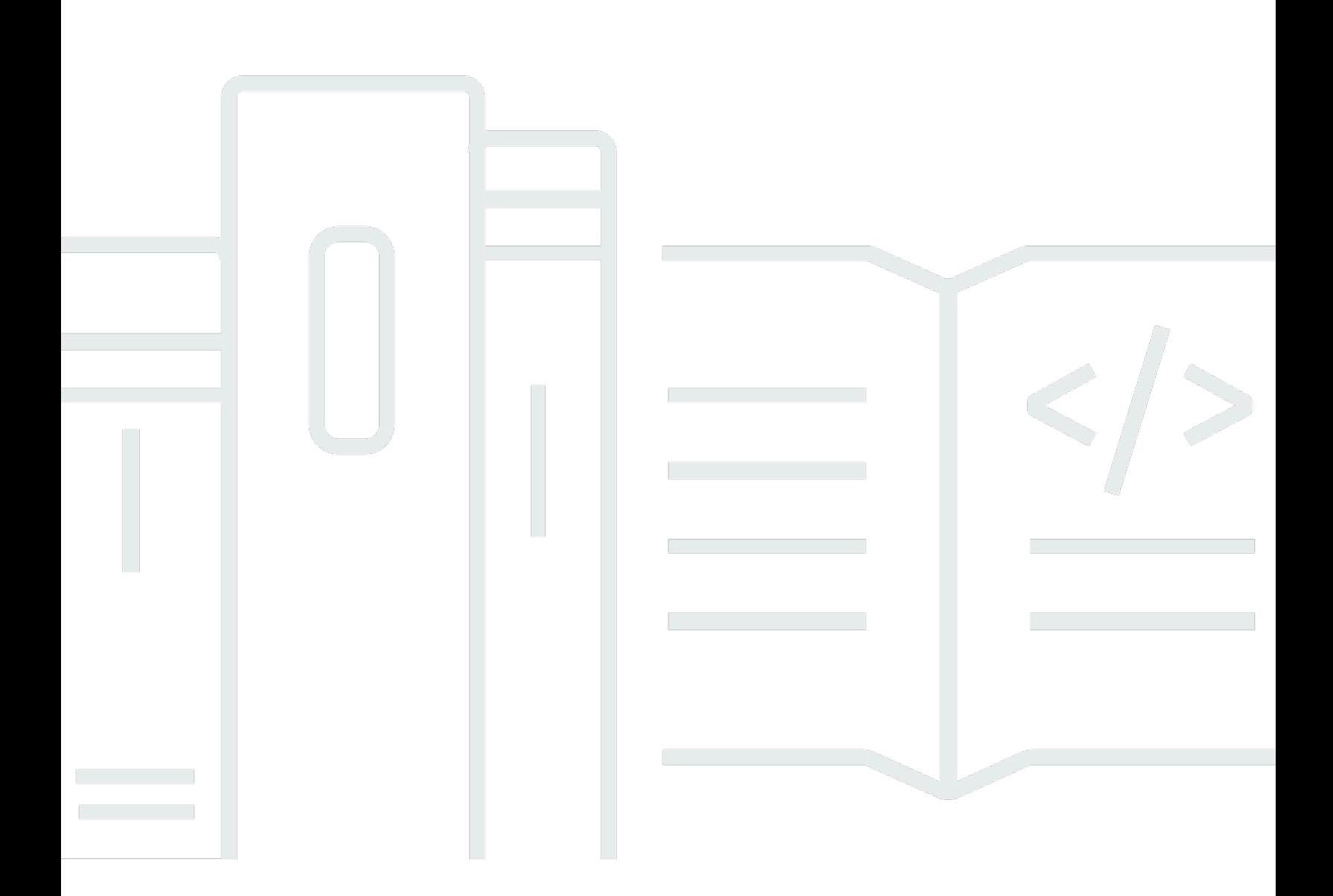

Copyright © 2024 Amazon Web Services, Inc. and/or its affiliates. All rights reserved.

## AWS AppFabric: Guida di amministrazione

Copyright © 2024 Amazon Web Services, Inc. and/or its affiliates. All rights reserved.

I marchi e l'immagine commerciale di Amazon non possono essere utilizzati in relazione a prodotti o servizi che non siano di Amazon, in una qualsiasi modalità che possa causare confusione tra i clienti o in una qualsiasi modalità che denigri o discrediti Amazon. Tutti gli altri marchi non di proprietà di Amazon sono di proprietà delle rispettive aziende, che possono o meno essere associate, collegate o sponsorizzate da Amazon.

## **Table of Contents**

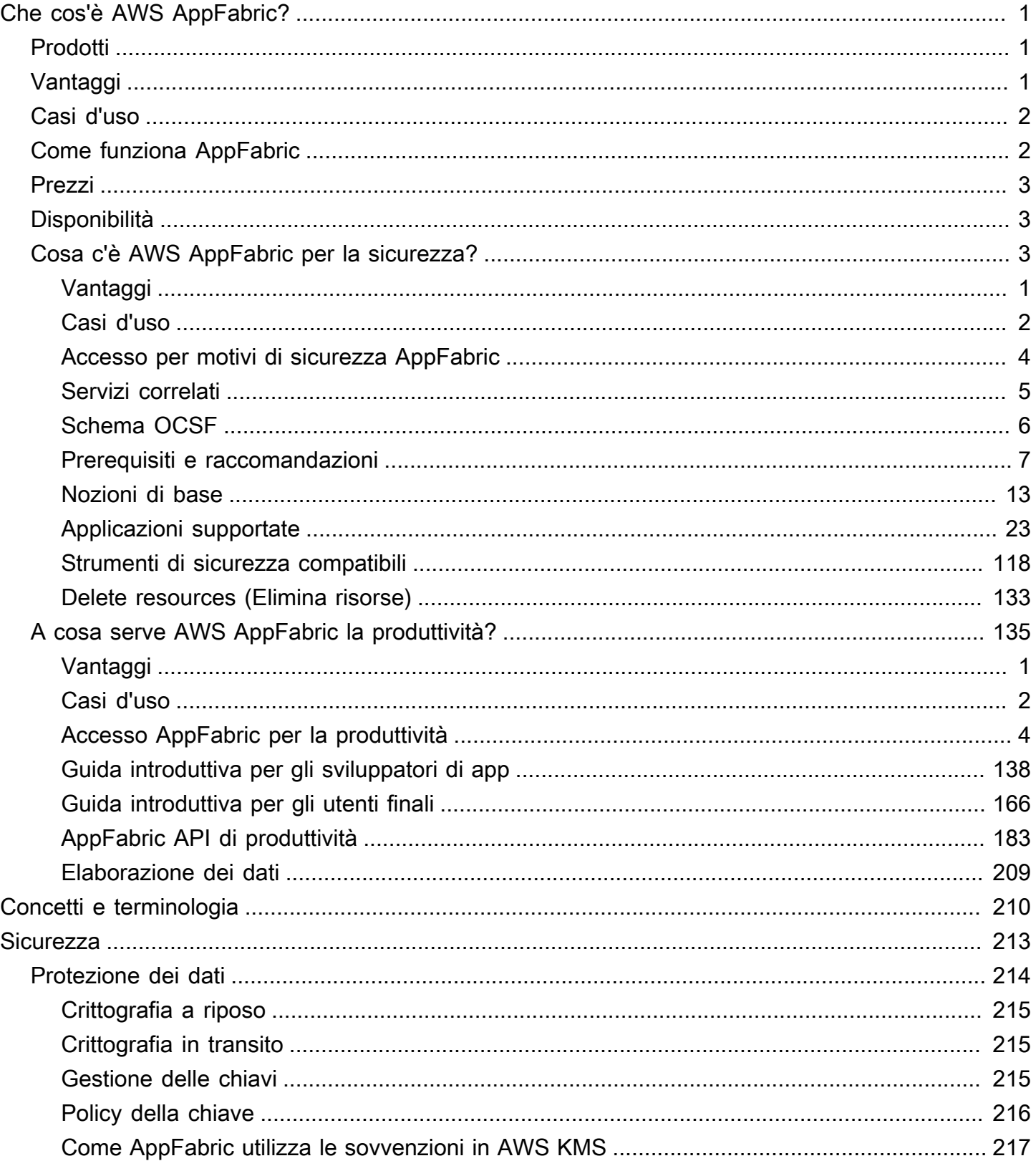

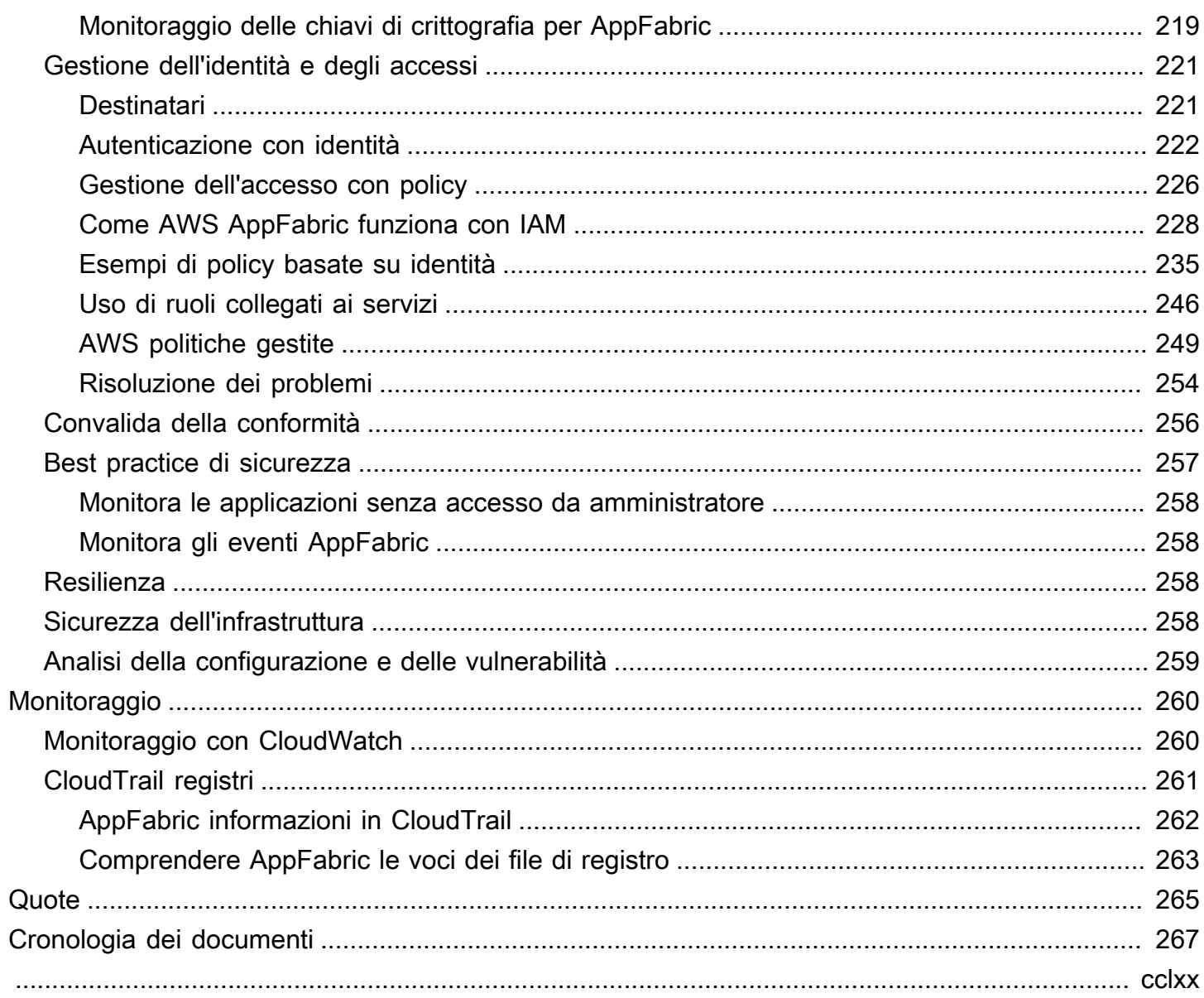

## <span id="page-4-0"></span>Che cos'è AWS AppFabric?

AWS AppFabric collega rapidamente le applicazioni SaaS (Software as a Service) in tutta l'organizzazione, in modo che i team IT e di sicurezza possano gestire e proteggere facilmente le applicazioni utilizzando uno schema standard e i dipendenti possano completare più rapidamente le attività quotidiane utilizzando l'intelligenza artificiale generativa.

Argomenti

- [Prodotti](#page-4-1)
- [Vantaggi](#page-4-2)
- [Casi d'uso](#page-5-0)
- [Come funziona AppFabric](#page-5-1)
- **[Prezzi](#page-6-0)**
- **[Disponibilità](#page-6-1)**
- [Cosa c'è AWS AppFabric per la sicurezza?](#page-6-2)
- [A cosa serve AWS AppFabric la produttività?](#page-138-0)

## <span id="page-4-1"></span>Prodotti

Esplora i due aspetti AWS AppFabric: AppFabric per la sicurezza, progettata per una gestione e una sicurezza semplificate, e AppFabric per la produttività (anteprima), potenziata con funzionalità di intelligenza artificiale generativa. Per ulteriori informazioni, consulta i seguenti argomenti:

- [Cosa c'è AWS AppFabric per la sicurezza?](#page-6-2)
- [A cosa serve AWS AppFabric la produttività?](#page-138-0)

## <span id="page-4-2"></span>Vantaggi

Puoi usare AppFabric per fare quanto segue:

- Connect le applicazioni in pochi minuti e riduci i costi operativi.
- Aumenta la visibilità sui dati delle applicazioni SaaS per elevare il tuo livello di sicurezza.
- Semplifica automaticamente le attività tra le applicazioni con l'intelligenza artificiale generativa.

## <span id="page-5-0"></span>Casi d'uso

Puoi utilizzarlo AppFabric per:

- Connect rapidamente le applicazioni SaaS
	- AppFabric for security collega nativamente le principali applicazioni di produttività e sicurezza SaaS tra loro, fornendo una soluzione di interoperabilità SaaS completamente gestita.
- Migliora il tuo livello di sicurezza
	- I dati delle applicazioni vengono normalizzati automaticamente, consentendo agli amministratori di impostare policy comuni, standardizzare gli avvisi di sicurezza e gestire facilmente l'accesso degli utenti su più applicazioni.
- Reimmagina la produttività
	- Con un assistente AI generativo comune, AppFabric for productivity consente ai dipendenti di ottenere risposte rapidamente, automatizzare la gestione delle attività e generare approfondimenti nelle loro applicazioni di produttività SaaS.

## <span id="page-5-1"></span>Come funziona AppFabric

AppFabric collega rapidamente più applicazioni SaaS senza bisogno di codifica per una maggiore produttività e sicurezza. Il diagramma seguente mostra i vantaggi di. AppFabric

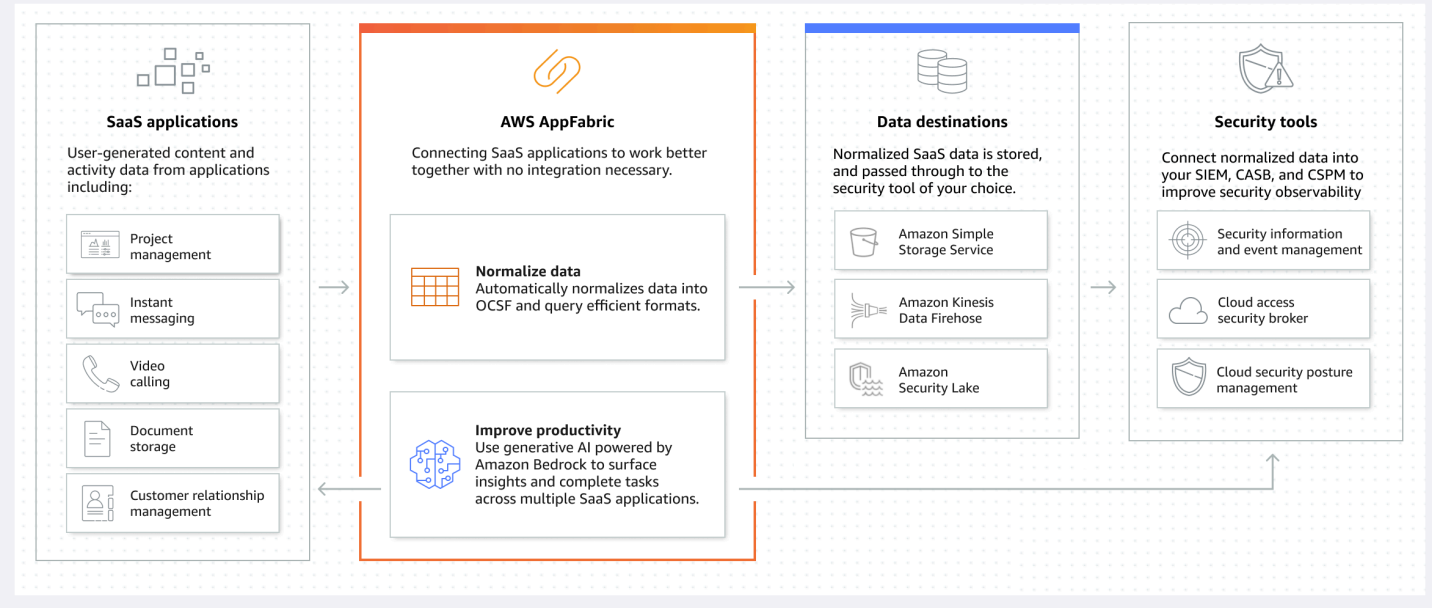

## **a** Note

AppFabric for productivity è attualmente lanciato in anteprima e disponibile negli Stati Uniti orientali (Virginia settentrionale). Regione AWS Per ulteriori informazioni su Regioni AWS, consulta [AWS AppFabric endpoint e quote](https://docs.aws.amazon.com/general/latest/gr/appfabric.html) in. Riferimenti generali di AWS

## <span id="page-6-0"></span>Prezzi

<span id="page-6-1"></span>[Per dettagli ed esempi AppFabric sui prezzi, vedi AWS AppFabric Prezzi.](https://aws.amazon.com/appfabric/pricing/)

## **Disponibilità**

Per visualizzare le AWS regioni e gli endpoint attualmente supportati AppFabric, consulta [AWS](https://docs.aws.amazon.com/general/latest/gr/appfabric.html)  [AppFabric endpoint e quote nel AWS Riferimento](https://docs.aws.amazon.com/general/latest/gr/appfabric.html) generale.

## <span id="page-6-2"></span>Cosa c'è AWS AppFabric per la sicurezza?

AWS AppFabric for security collega rapidamente le applicazioni SaaS (Software as a Service) in tutta l'organizzazione, in modo che i team IT e di sicurezza possano gestire e proteggere facilmente le applicazioni utilizzando uno schema standard.

## Argomenti

- [Vantaggi](#page-4-2)
- [Casi d'uso](#page-5-0)
- [Accesso per motivi di sicurezza AppFabric](#page-7-0)
- [Servizi correlati](#page-8-0)
- [Framework di schemi di sicurezza informatica aperto](#page-9-0)
- [Prerequisiti e raccomandazioni](#page-10-0)
- [Guida introduttiva AWS AppFabric alla sicurezza](#page-16-0)
- [Applicazioni supportate](#page-26-0)
- [Strumenti e servizi di sicurezza compatibili](#page-121-0)
- [Elimina AWS AppFabric per risorse di sicurezza](#page-136-0)

## Vantaggi

È possibile utilizzare AppFabric per la sicurezza le seguenti operazioni:

- Connect le applicazioni in pochi minuti e riduci i costi operativi.
- Aumenta la visibilità sui dati delle applicazioni SaaS per elevare il tuo livello di sicurezza.

## Casi d'uso

Puoi utilizzare AppFabric per motivi di sicurezza per:

- Connect rapidamente le applicazioni SaaS
	- AppFabric for security collega nativamente le principali applicazioni di produttività e sicurezza SaaS tra loro, fornendo una soluzione di interoperabilità SaaS completamente gestita.
- Migliora il tuo livello di sicurezza
	- I dati delle applicazioni vengono normalizzati automaticamente, consentendo agli amministratori di impostare policy comuni, standardizzare gli avvisi di sicurezza e gestire facilmente l'accesso degli utenti su più applicazioni.

## <span id="page-7-0"></span>Accesso per motivi di sicurezza AppFabric

AppFabric for security è disponibile negli Stati Uniti orientali (Virginia settentrionale), in Europa (Irlanda) e nell'Asia Pacifico (Tokyo) Regioni AWS. Per ulteriori informazioni su Regioni AWS, consulta [AWS AppFabric endpoint e quote](https://docs.aws.amazon.com/general/latest/gr/appfabric.html) in. Riferimenti generali di AWS

In ogni regione, puoi accedere AppFabric per motivi di sicurezza in uno dei seguenti modi:

### AWS Management Console

AWS Management Console È un'interfaccia basata su browser che è possibile utilizzare per creare e gestire AWS risorse. La AppFabric console fornisce l'accesso alle risorse. AppFabric È possibile utilizzare la AppFabric console per creare e gestire tutte le AppFabric risorse.

### AppFabric API

Per accedere a AppFabric livello di codice, utilizza l' AppFabric API ed invia richieste HTTPS direttamente al servizio. Per ulteriori informazioni, consulta l'[AWS AppFabric API](https://docs.aws.amazon.com/appfabric/latest/api/Welcome.html) Reference.

## AWS Command Line Interface (AWS CLI)

Con AWS CLI, puoi emettere comandi dalla riga di comando del tuo sistema con cui interagire AppFabric e altro Servizi AWS. Se desideri creare script che eseguano attività, sono utili anche gli strumenti da riga di comando. Per informazioni sull'installazione e l'utilizzo di AWS CLI, consultate la [Guida per AWS Command Line Interface l'utente della versione 2.](https://docs.aws.amazon.com/cli/latest/userguide/cli-chap-welcome.html) Per informazioni sui AWS CLI comandi per AppFabric, consultate la [AppFabric sezione della Guida di AWS CLI riferimento.](https://docs.aws.amazon.com/cli/latest/reference/appfabric/)

## <span id="page-8-0"></span>Servizi correlati

È possibile utilizzare quanto segue Servizi AWS con AppFabric per motivi di sicurezza:

## Amazon Data Firehose

Amazon Data Firehose è un servizio di estrazione, trasformazione e caricamento (ETL) che acquisisce, trasforma e fornisce dati in streaming in modo affidabile a data lake, data store e servizi di analisi. Quando si utilizza AppFabric, è possibile scegliere di inviare i log di controllo normalizzati o non elaborati di Open Cybersecurity Schema Framework (OCSF) in formato JSON su un flusso Firehose come destinazione. Per ulteriori informazioni, consultate [Creare una posizione di output in](#page-14-0)  [Firehose.](#page-14-0)

## Amazon Security Lake

Amazon Security Lake centralizza automaticamente i dati di sicurezza provenienti da AWS ambienti, provider SaaS, fonti locali e cloud in un data lake appositamente creato e archiviato nel tuo account. Puoi integrare i dati dei log di AppFabric controllo con Security Lake selezionando Amazon Data Firehose come destinazione e configurando Firehose per fornire i dati nel formato e nel percorso corretti in Security Lake. Per ulteriori informazioni, consulta [Raccolta di dati da fonti personalizzate](https://docs.aws.amazon.com/security-lake/latest/userguide/custom-sources.html) nella Guida per l'utente di Amazon Security Lake.

## Amazon Simple Storage Service

Amazon Simple Storage Service (Amazon S3) Simple Storage Service (Amazon S3) è un servizio di storage di oggetti che offre scalabilità, disponibilità dei dati, sicurezza e prestazioni all'avanguardia nel settore. Quando lo utilizzi AppFabric, puoi scegliere di inviare i log di controllo OCSF normalizzati (JSON oApache Parquet) o non elaborati (JSON) su un bucket Amazon S3 nuovo o esistente come destinazione. Per ulteriori informazioni, consulta [Creare una posizione di output in Amazon S3](#page-14-1).

## Amazon QuickSight

Amazon QuickSight alimenta le organizzazioni basate sui dati con business intelligence (BI) unificata su larga scala. Con QuickSight, tutti gli utenti possono soddisfare le diverse esigenze analitiche dalla stessa fonte di verità attraverso dashboard interattivi moderni, report impaginati, analisi integrate e query in linguaggio naturale. Puoi analizzare i dati dei log di AppFabric QuickSight controllo scegliendo come origine il bucket Amazon S3 in cui sono archiviati AppFabric i log. Per ulteriori informazioni, consulta [Creazione di un set di dati utilizzando i file Amazon S3](https://docs.aws.amazon.com/quicksight/latest/user/create-a-data-set-s3.html) nella QuickSight Amazon User Guide. Puoi anche importare AppFabric dati da Amazon S3 ad Amazon Athena e selezionare Amazon Athena come origine dati in. QuickSight Per ulteriori informazioni, consulta [Creazione di un set di dati utilizzando i dati di Amazon Athena](https://docs.aws.amazon.com/quicksight/latest/user/create-a-data-set-athena.html) nella QuickSight Amazon User Guide.

## AWS Key Management Service

Con AWS Key Management Service (AWS KMS), puoi creare, gestire e controllare le chiavi crittografiche tra le tue applicazioni e. Servizi AWS Quando create un pacchetto di app AppFabric, impostate una chiave di crittografia per proteggere in modo sicuro i dati delle applicazioni autorizzate. Questa chiave crittografa i dati all'interno del servizio. AppFabric AppFabric può utilizzare una chiave Chiave di proprietà di AWS creata e gestita da per tuo AppFabric conto o una chiave gestita dal cliente da te creata e gestita dall'utente. AWS KMS Per ulteriori informazioni, consulta [Creare una](#page-15-0) [AWS KMS chiave.](#page-15-0)

## <span id="page-9-0"></span>Framework di schemi di sicurezza informatica aperto

L'[Open Cybersecurity Schema Framework](https://schema.ocsf.io/) (OCSF) è uno sforzo collaborativo AWS e open source di partner leader nel settore della sicurezza informatica. OCSF fornisce uno schema standard per gli eventi di sicurezza più comuni, definisce i criteri di controllo delle versioni per facilitare l'evoluzione dello schema e include un processo di autogoverno per produttori e consumatori di registri di sicurezza. Il codice sorgente pubblico per OCSF è ospitato su. [GitHub](https://github.com/ocsf/ocsf-schema)

## Schema basato su OCSF in AppFabric

Lo schema basato su [OCSF 1.0.0-rc.3 AWS AppFabric](https://schema.ocsf.io/) per la sicurezza è personalizzato specificamente per soddisfare le vostre esigenze di osservabilità normalizzata, coerente e a basso sforzo del loro portafoglio di software as a service (SaaS). AppFabric, in collaborazione con la comunità open source OCSF, ha introdotto nuove categorie di eventi, classi di eventi, attività e oggetti OCSF in modo che OCSF sia applicabile agli eventi delle applicazioni SaaS. AppFabric normalizza automaticamente gli eventi di controllo che riceve dalle applicazioni SaaS e fornisce questi dati ai servizi Amazon Simple Storage Service (Amazon S3) o Amazon Data Firehose del tuo. Account AWS Per una destinazione Amazon S3, puoi scegliere tra due opzioni di normalizzazione (OCSF o Raw) e due opzioni di formato dei dati (JSON o). Parquet Quando si effettua la consegna a Firehose, è

anche possibile scegliere tra due opzioni di normalizzazione (OCSF o Raw), ma il formato dei dati è limitato a JSON.

Categorie e classi di eventi OCSF

AppFabric utilizza le seguenti due categorie di eventi OCSF:

- Identity and Access Management: AppFabric per motivi di sicurezza utilizza le seguenti classi di eventi all'interno di questa categoria:
	- Modifica dell'account
	- Autenticazione
	- Gestione degli accessi degli utenti
	- Gestione dei gruppi
- Application Activity: AppFabric per motivi di sicurezza utilizza le seguenti classi di eventi all'interno di questa categoria:
	- Attività relative alle risorse Web
	- Attività di accesso alle risorse Web

## <span id="page-10-0"></span>Prerequisiti e raccomandazioni

Se sei un nuovo AWS cliente, completa i prerequisiti di configurazione elencati in questa pagina prima di iniziare a utilizzare AWS AppFabric For Security. Per queste procedure di configurazione, utilizzi il servizio AWS Identity and Access Management (IAM). Per informazioni complete su IAM, consulta la [Guida per l'utente di IAM](https://docs.aws.amazon.com/IAM/latest/UserGuide/).

## Argomenti

- [Registrati per un Account AWS](#page-10-1)
- [Crea un utente con accesso amministrativo](#page-11-0)
- [\(Obbligatorio\) Prerequisiti completi per l'applicazione](#page-12-0)
- [\(Facoltativo\) Creare una posizione di output](#page-14-2)
- [\(Facoltativo\) Crea una chiave AWS KMS](#page-15-0)

## <span id="page-10-1"></span>Registrati per un Account AWS

Se non ne hai uno Account AWS, completa i seguenti passaggi per crearne uno.

#### Per iscriverti a un Account AWS

- 1. Apri la pagina all'indirizzo [https://portal.aws.amazon.com/billing/signup.](https://portal.aws.amazon.com/billing/signup)
- 2. Segui le istruzioni online.

Nel corso della procedura di registrazione riceverai una telefonata, durante la quale sarà necessario inserire un codice di verifica attraverso la tastiera del telefono.

Quando ti iscrivi a un Account AWS, Utente root dell'account AWSviene creato un. L'utente root dispone dell'accesso a tutte le risorse e tutti i Servizi AWS nell'account. Come procedura consigliata in materia di sicurezza, assegnate l'accesso amministrativo a un utente e utilizzate solo l'utente root per eseguire [attività che richiedono l'accesso da parte dell'utente root](https://docs.aws.amazon.com/accounts/latest/reference/root-user-tasks.html).

AWS ti invia un'e-mail di conferma dopo il completamento della procedura di registrazione. È possibile visualizzare l'attività corrente dell'account e gestire l'account in qualsiasi momento accedendo all'indirizzo <https://aws.amazon.com/> e selezionando Il mio account.

<span id="page-11-0"></span>Crea un utente con accesso amministrativo

Dopo esserti registrato Account AWS, proteggi Utente root dell'account AWS AWS IAM Identity Center, abilita e crea un utente amministrativo in modo da non utilizzare l'utente root per le attività quotidiane.

Proteggi i tuoi Utente root dell'account AWS

1. Accedi [AWS Management Console](https://console.aws.amazon.com/)come proprietario dell'account scegliendo Utente root e inserendo il tuo indirizzo Account AWS email. Nella pagina successiva, inserisci la password.

Per informazioni sull'accesso utilizzando un utente root, consulta la pagina [Signing in as the root](https://docs.aws.amazon.com/signin/latest/userguide/console-sign-in-tutorials.html#introduction-to-root-user-sign-in-tutorial)  [user](https://docs.aws.amazon.com/signin/latest/userguide/console-sign-in-tutorials.html#introduction-to-root-user-sign-in-tutorial) della Guida per l'utente di Accedi ad AWS .

2. Abilita l'autenticazione a più fattori (MFA) per l'utente root.

Per istruzioni, consulta [Abilitare un dispositivo MFA virtuale per l'utente Account AWS root](https://docs.aws.amazon.com/IAM/latest/UserGuide/enable-virt-mfa-for-root.html) [\(console\)](https://docs.aws.amazon.com/IAM/latest/UserGuide/enable-virt-mfa-for-root.html) nella Guida per l'utente IAM.

Crea un utente con accesso amministrativo

1. Abilita Centro identità IAM.

Per istruzioni, consulta [Abilitazione di AWS IAM Identity Center](https://docs.aws.amazon.com/singlesignon/latest/userguide/get-set-up-for-idc.html) nella Guida per l'utente di AWS IAM Identity Center .

2. In IAM Identity Center, concedi l'accesso amministrativo a un utente.

Per un tutorial sull'utilizzo di IAM Identity Center directory come fonte di identità, consulta [Configurare l'accesso utente con le impostazioni predefinite IAM Identity Center directory](https://docs.aws.amazon.com/singlesignon/latest/userguide/quick-start-default-idc.html) nella Guida per l'AWS IAM Identity Center utente.

Accedi come utente con accesso amministrativo

• Per accedere con l'utente IAM Identity Center, utilizza l'URL di accesso che è stato inviato al tuo indirizzo e-mail quando hai creato l'utente IAM Identity Center.

Per informazioni sull'accesso utilizzando un utente IAM Identity Center, consulta [AWS Accedere](https://docs.aws.amazon.com/signin/latest/userguide/iam-id-center-sign-in-tutorial.html) [al portale di accesso](https://docs.aws.amazon.com/signin/latest/userguide/iam-id-center-sign-in-tutorial.html) nella Guida per l'Accedi ad AWS utente.

#### Assegna l'accesso ad altri utenti

1. In IAM Identity Center, crea un set di autorizzazioni che segua la migliore pratica di applicazione delle autorizzazioni con privilegi minimi.

Per istruzioni, consulta [Creare un set di autorizzazioni](https://docs.aws.amazon.com/singlesignon/latest/userguide/get-started-create-a-permission-set.html) nella Guida per l'utente.AWS IAM Identity **Center** 

2. Assegna gli utenti a un gruppo, quindi assegna l'accesso Single Sign-On al gruppo.

Per istruzioni, consulta [Aggiungere gruppi](https://docs.aws.amazon.com/singlesignon/latest/userguide/addgroups.html) nella Guida per l'utente.AWS IAM Identity Center

## <span id="page-12-0"></span>(Obbligatorio) Prerequisiti completi per l'applicazione

AppFabric Per motivi di sicurezza, la ricezione di informazioni sugli utenti e registri di controllo dalle applicazioni, molte applicazioni richiedono che l'utente disponga di ruoli e tipi di piano specifici. Assicurati di aver esaminato i prerequisiti per ogni applicazione con cui desideri autorizzare l'autorizzazione AppFabric per motivi di sicurezza e di disporre dei piani e dei ruoli appropriati. Per ulteriori informazioni sui prerequisiti specifici dell'applicazione, [consultate Applicazioni supportate](#page-26-0) o scegliete uno dei seguenti argomenti specifici dell'applicazione.

• [1Password](#page-27-0)

- [Asana](#page-30-0)
- [Azure Monitor](#page-32-0)
- [Atlassian Confluence](#page-37-0)
- [Atlassian Jira suite](#page-40-0)
- [Box](#page-43-0)
- [Cisco Duo](#page-47-0)
- [Dropbox](#page-50-0)
- [Genesys Cloud](#page-53-0)
- [GitHub](#page-56-0)
- [Google Analytics](#page-60-0)
- [Google Workspace](#page-63-0)
- [HubSpot](#page-66-0)
- [IBM Security® Verify](#page-69-0)
- [Microsoft365](#page-72-0)
- [Miro](#page-76-0)
- [Okta](#page-80-0)
- [OneLogin by One Identity](#page-83-0)
- [PagerDuty](#page-86-0)
- [Ping Identity](#page-88-0)
- [Salesforce](#page-91-0)
- [ServiceNow](#page-96-0)
- [Singularity Cloud](#page-99-0)
- [Slack](#page-102-0)
- [Smartsheet](#page-107-0)
- [Terraform Cloud](#page-109-0)
- [Webex by Cisco](#page-112-0)
- [Zendesk](#page-115-0)
- [Zoom](#page-118-0)

## <span id="page-14-2"></span>(Facoltativo) Creare una posizione di output

AppFabric per la sicurezza supporta Amazon Simple Storage Service (Amazon S3) e Amazon Data Firehose come destinazioni di acquisizione dei log di controllo.

### <span id="page-14-1"></span>Amazon S3

Puoi creare un nuovo bucket Amazon S3 utilizzando la AppFabric console quando crei una destinazione di importazione. Puoi anche creare un bucket utilizzando il servizio Amazon S3. Se scegli di creare il bucket utilizzando il servizio Amazon S3, devi creare il bucket prima di creare la destinazione di ingestione e quindi selezionare AppFabric il bucket quando crei la destinazione di importazione. Puoi scegliere di utilizzare un bucket Amazon S3 esistente nel tuo Account AWS, purché soddisfi i seguenti requisiti per i bucket esistenti:

- AppFabric per motivi di sicurezza, è necessario che il bucket Amazon S3 si trovi nelle Regione AWS stesse risorse Amazon S3.
- Puoi crittografare il tuo bucket utilizzando uno dei seguenti metodi:
	- Crittografia lato server con chiavi gestite da Amazon S3 (SSE-S3)
	- Crittografia lato server con chiavi AWS Key Management Service (AWS KMS) (SSE-KMS) utilizzando il valore predefinito (). Chiave gestita da AWS aws/s3

## <span id="page-14-0"></span>Amazon Data Firehose

Puoi scegliere di utilizzare Amazon Data Firehose come destinazione di importazione per AppFabric i dati di sicurezza. Per utilizzare Firehose, puoi creare il flusso di distribuzione Firehose Account AWS prima di creare un'ingestione o mentre crei una destinazione di ingestione in. AppFabric È possibile creare un flusso di distribuzione Firehose utilizzando AWS Management Console AWS CLI, o le AWS API o gli SDK. Per le istruzioni sulla configurazione dello stream, consulta i seguenti argomenti:

- AWS Management Console istruzioni — [Creazione di un Amazon Data Firehose Delivery Stream](https://docs.aws.amazon.com/firehose/latest/dev/basic-create.html) nella Amazon Data Firehose Developer Guide
- AWS CLI istruzioni: create-delivery-streamnella guida di riferimento ai comandi AWS CLI
- AWS Istruzioni per API e SDK: [CreateDeliveryStreamn](https://docs.aws.amazon.com/firehose/latest/APIReference/API_CreateDeliveryStream.html)ell'Amazon Data Firehose API Reference

I requisiti AppFabric per l'utilizzo di Amazon Data Firehose come destinazione di output di sicurezza sono i seguenti:

- È necessario creare lo stream utilizzando le Regione AWS stesse risorse utilizzate AppFabric per la sicurezza.
- È necessario selezionare Direct PUT come sorgente.
- Allega la politica AmazonKinesisFirehoseFullAccess AWS gestita al tuo utente o assegna le seguenti autorizzazioni all'utente:

```
{ 
     "Sid": "TagFirehoseDeliveryStream", 
     "Effect": "Allow", 
     "Action": ["firehose:TagDeliveryStream"], 
     "Condition": { 
          "ForAllValues:StringEquals": {"aws:TagKeys": "AWSAppFabricManaged"} 
     }, 
     "Resource": "arn:aws:firehose:*:*:deliverystream/*"
}
```
Firehose supporta l'integrazione con una varietà di strumenti di sicurezza di terze parti, come eSplunk. Logz.io Per informazioni su come configurare correttamente Amazon Kinesis in modo che invii dati a questi strumenti, consulta [Destination Settings](https://docs.aws.amazon.com/firehose/latest/dev/create-destination.html) nella Amazon Data Firehose Developer Guide.

## <span id="page-15-0"></span>(Facoltativo) Crea una chiave AWS KMS

Durante il processo di creazione di un pacchetto di app AppFabric for security, selezionerai o configurerai una chiave di crittografia per proteggere in modo sicuro i tuoi dati da tutte le applicazioni autorizzate. Questa chiave verrà utilizzata per crittografare i dati all'interno del servizio. AppFabric

AppFabric for security crittografa i dati per impostazione predefinita. AppFabric for security può utilizzare una chiave Chiave di proprietà di AWS creata e gestita da per tuo AppFabric conto o una chiave gestita dal cliente che crei e gestisci in AWS Key Management Service (AWS KMS). Chiavi di proprietà di AWS sono una raccolta di AWS KMS chiavi Servizio AWS possedute e gestite per essere utilizzate in più lingue Account AWS. Le chiavi gestite dal cliente sono AWS KMS chiavi Account AWS che create, possedete e gestite dall'utente. Per ulteriori informazioni sulle chiavi Chiavi di proprietà di AWS gestite dai clienti, consulta [Customer keys and AWS keys](https://docs.aws.amazon.com/kms/latest/developerguide/concepts.html#key-mgmt) nella AWS Key Management Service Developer Guide.

Se desideri utilizzare una chiave gestita dal cliente per crittografare i tuoi dati, come i token di autorizzazione, AppFabric per motivi di sicurezza, puoi crearne una con. [AWS KMS](https://aws.amazon.com/kms/) Per ulteriori informazioni sulla politica di autorizzazione che garantisce l'accesso alla chiave gestita dal cliente AWS KMS, consulta la sezione [Politica chiave](#page-219-0) di questa guida.

## <span id="page-16-0"></span>Guida introduttiva AWS AppFabric alla sicurezza

Per iniziare a usare AWS AppFabric la sicurezza, devi prima creare un pacchetto di app, quindi autorizzare e connettere le applicazioni al tuo app bundle. Dopo aver collegato le autorizzazioni delle app alle applicazioni, puoi utilizzarle AppFabric per funzionalità di sicurezza come l'inserimento dei log di controllo e l'accesso degli utenti.

Questa sezione spiega come iniziare a utilizzare AppFabric in. AWS Management Console

## Argomenti

- [Prerequisiti](#page-16-1)
- [Passaggio 1: creare un pacchetto di app](#page-16-2)
- [Passaggio 2: autorizza le applicazioni](#page-18-0)
- [Fase 3: Configurare le acquisizioni dei log di controllo](#page-21-0)
- [Passaggio 4: utilizza lo strumento di accesso utente](#page-23-0)
- [Passaggio 5: Connect AppFabric per accedere ai dati di sicurezza negli strumenti di sicurezza e in](#page-26-1) [altre destinazioni](#page-26-1)

## <span id="page-16-1"></span>**Prerequisiti**

Prima di iniziare, è necessario creare un utente Account AWS e un utente amministrativo. Per ulteriori informazioni, consulta [Registrati per un Account AWS](#page-10-1) e [Crea un utente con accesso amministrativo.](#page-11-0)

<span id="page-16-2"></span>Passaggio 1: creare un pacchetto di app

Un pacchetto di app memorizza tutte le autorizzazioni e le acquisizioni delle app AppFabric per la sicurezza. Per creare un pacchetto di app, configura una chiave di crittografia per proteggere in modo sicuro i dati dell'applicazione autorizzata.

- 1. [Apri la AppFabric console all'indirizzo https://console.aws.amazon.com/appfabric/.](https://console.aws.amazon.com/appfabric/)
- 2. Nel selettore Seleziona una regione nell'angolo superiore destro della pagina, seleziona un. Regione AWS AppFabric è disponibile solo nelle regioni Stati Uniti orientali (Virginia settentrionale), Europa (Irlanda) e Asia Pacifico (Tokyo).
- 3. Selezionare Getting started (Nozioni di base).
- 4. Nella pagina Guida introduttiva, per la Fase 1. Crea un pacchetto di app, scegli Crea pacchetto di app.
- 5. Nella sezione Crittografia, configura una chiave di crittografia per proteggere in modo sicuro i tuoi dati da tutte le applicazioni autorizzate. Questa chiave viene utilizzata per crittografare i dati all'interno del servizio AppFabric di sicurezza.

AppFabric for security crittografa i dati per impostazione predefinita. AppFabric può utilizzare una chiave Chiave di proprietà di AWS creata e gestita da per tuo AppFabric conto o una chiave gestita dal cliente che crei e gestisci in AWS Key Management Service (AWS KMS).

6. Per AWS KMS Chiave, scegli Usa Chiave di proprietà di AWS o Chiave gestita dal cliente.

Se scegli di utilizzare una chiave gestita dal cliente, inserisci l'Amazon Resource Name (ARN) o l'ID chiave della chiave esistente che desideri utilizzare oppure scegli Crea una AWS KMS chiave.

Quando scegli una chiave Chiave di proprietà di AWS o una chiave gestita dal cliente, considera quanto segue:

- Chiavi di proprietà di AWSsono una raccolta di AWS Key Management Service (AWS KMS) chiavi Servizio AWS possedute e gestite da un utente per l'utilizzo multiplo Account AWS. Sebbene non Chiavi di proprietà di AWS siano presenti nel tuo account Account AWS, Servizio AWS puoi utilizzarne una Chiave di proprietà di AWS per proteggere le risorse del tuo account. Chiavi di proprietà di AWS non influiscono sulle AWS KMS quote del tuo account. Non è necessario creare o mantenere la chiave o la relativa policy delle chiavi. La rotazione di Chiavi di proprietà di AWS varia tra i servizi. Per informazioni sulla rotazione di un Chiave di proprietà di AWS for AppFabric, vedete [Encryption at rest.](#page-218-0)
- Le chiavi gestite dal cliente sono chiavi KMS Account AWS che create, possedete e gestite dall'utente. Hai il pieno controllo su queste AWS KMS chiavi. Puoi stabilire e mantenere le loro politiche chiave, le politiche AWS Identity and Access Management (IAM) e le sovvenzioni. È possibile abilitarli e disabilitarli, ruotare il loro materiale crittografico, aggiungere tag, creare alias che fanno riferimento alle AWS KMS chiavi e programmare l' AWS KMS eliminazione delle chiavi. Le chiavi gestite dal cliente vengono visualizzate nella pagina Chiavi gestite dal cliente del modulo. AWS Management Console AWS KMS

Per identificare in modo definitivo una chiave gestita dal cliente, utilizza l'DescribeKeyoperazione. Per le chiavi gestite dal cliente, il valore del campo KeyManager della risposta di DescribeKey è CUSTOMER. È possibile utilizzare la chiave gestita dal cliente nelle operazioni crittografiche e controllare l'utilizzo nei AWS CloudTrail log. Con molte di

Servizi AWS esse che si integrano con AWS KMS, puoi specificare una chiave gestita dal cliente per proteggere i dati archiviati e gestiti per te. Le chiavi gestite dal cliente sono soggette a un canone mensile e a una tariffa d'uso superiore al piano AWS gratuito. Le chiavi gestite dal cliente vengono conteggiate nelle AWS KMS quote del tuo account.

Per ulteriori informazioni sulle chiavi Chiavi di proprietà di AWS gestite dal cliente, consulta [Customer keys and AWS keys](https://docs.aws.amazon.com/kms/latest/developerguide/concepts.html#key-mgmt) nella AWS Key Management Service Developer Guide.

## **a** Note

Quando viene creato un pacchetto di app, AppFabric per motivi di sicurezza crea anche un ruolo IAM speciale nell'ambito del pacchetto Account AWS denominato servicelinked role (SLR) per. AppFabric Consente al servizio di inviare metriche ad Amazon CloudWatch. Dopo aver aggiunto una destinazione di audit log, la SLR consente ai servizi di sicurezza AppFabric di accedere alle risorse AWS (bucket Amazon S3, flussi di distribuzione Amazon Data Firehose). Per ulteriori informazioni, consulta [Utilizzo di ruoli](#page-249-0) [collegati ai servizi per AppFabric.](#page-249-0)

- 7. (Facoltativo) Per i tag, hai la possibilità di aggiungere tag al pacchetto dell'app. I tag sono coppie chiave-valore che assegnano metadati alle risorse che crei. Per ulteriori informazioni, consulta [Taggare le AWS risorse nella Guida per l'AWS utente](https://docs.aws.amazon.com/tag-editor/latest/userguide/tagging.html) di Tag Editor.
- 8. Per creare il tuo pacchetto di app, scegli Crea pacchetto di app.

## <span id="page-18-0"></span>Passaggio 2: autorizza le applicazioni

Dopo aver creato correttamente il pacchetto di app, ora puoi autorizzare la AppFabric sicurezza a connetterti e interagire con ciascuna delle tue applicazioni. Le applicazioni autorizzate vengono crittografate e archiviate nel pacchetto di app. Per configurare più autorizzazioni per app bundle, ripeti il passaggio di autorizzazione dell'app secondo necessità per ciascuna applicazione.

Prima di iniziare la procedura per autorizzare le applicazioni, esamina e verifica i prerequisiti per ciascuna applicazione, ad esempio il tipo di piano necessario, in. [Applicazioni supportate](#page-26-0)

- 1. Nella pagina Guida introduttiva, per la Fase 2. Autorizza le applicazioni, scegli Crea autorizzazione app.
- 2. Nella sezione Autorizzazione dell'app, seleziona l'applicazione a cui desideri concedere l'autorizzazione AppFabric per motivi di sicurezza alla quale connetterti dal menu a discesa

Applicazione. Le applicazioni mostrate sono quelle attualmente supportate da AppFabric for security.

- 3. Quando si seleziona un'applicazione, vengono visualizzati i campi di informazioni obbligatori. Questi campi includono l'ID del tenant e il nome del tenant e possono includere anche l'ID client, il segreto del cliente o il token di accesso personale. I valori di input per questi campi variano in base all'applicazione. Per istruzioni dettagliate specifiche dell'applicazione su come trovare questi valori, vedere. [Applicazioni supportate](#page-26-0)
- 4. (Facoltativo) Per i tag, hai la possibilità di aggiungere tag all'autorizzazione dell'app. I tag sono coppie chiave-valore che assegnano metadati alle risorse che crei. Per ulteriori informazioni, consulta [Taggare le AWS risorse nella Guida per l'AWS utente](https://docs.aws.amazon.com/tag-editor/latest/userguide/tagging.html) di Tag Editor.
- 5. Scegli l'autorizzazione per la creazione dell'app.
- 6. Se viene visualizzata una finestra pop-up (a seconda dell'applicazione a cui si sta collegando), seleziona Consenti AppFabric per autorizzare per motivi di sicurezza la connessione all'applicazione.

Se l'autorizzazione dell'app ha avuto esito positivo, nella pagina Guida introduttiva verrà visualizzato il messaggio di avvenuta autorizzazione dell'app connessa.

- 7. Puoi controllare lo stato dell'autorizzazione dell'app in qualsiasi momento nella pagina Autorizzazioni dell'app elencata nel riquadro di navigazione, sotto lo stato di ciascuna applicazione. Lo stato Connesso indica che l'autorizzazione dell'app è stata concessa AppFabric per motivi di sicurezza per la connessione all'applicazione ed è completa.
- 8. I possibili stati di autorizzazione delle app sono riportati nella tabella seguente, inclusi i passaggi per la risoluzione dei problemi che è possibile eseguire per correggere gli errori correlati.

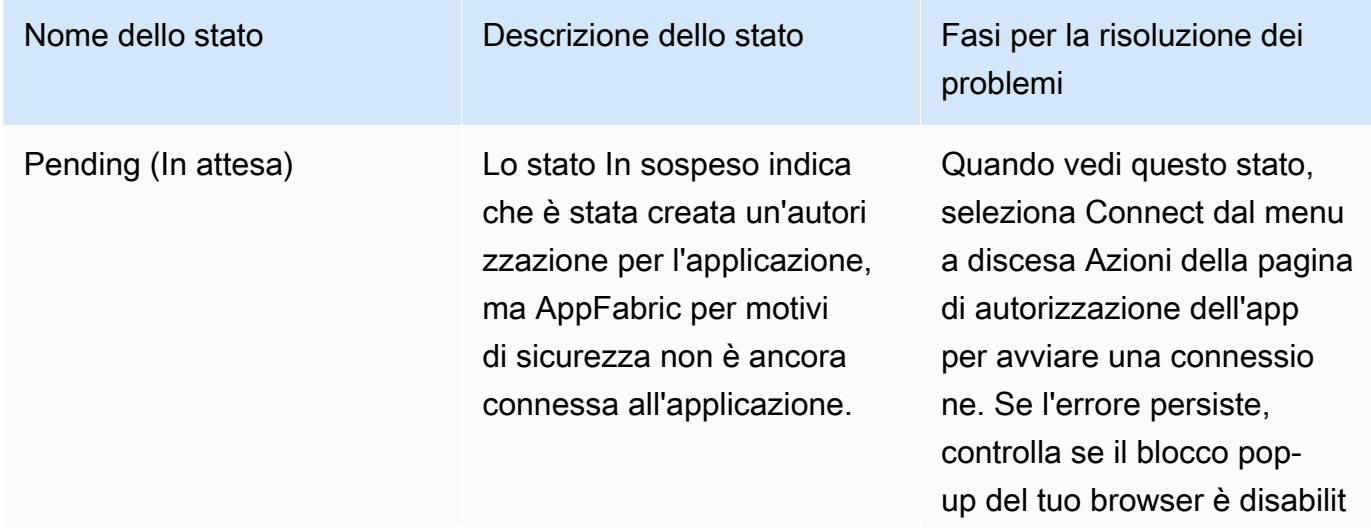

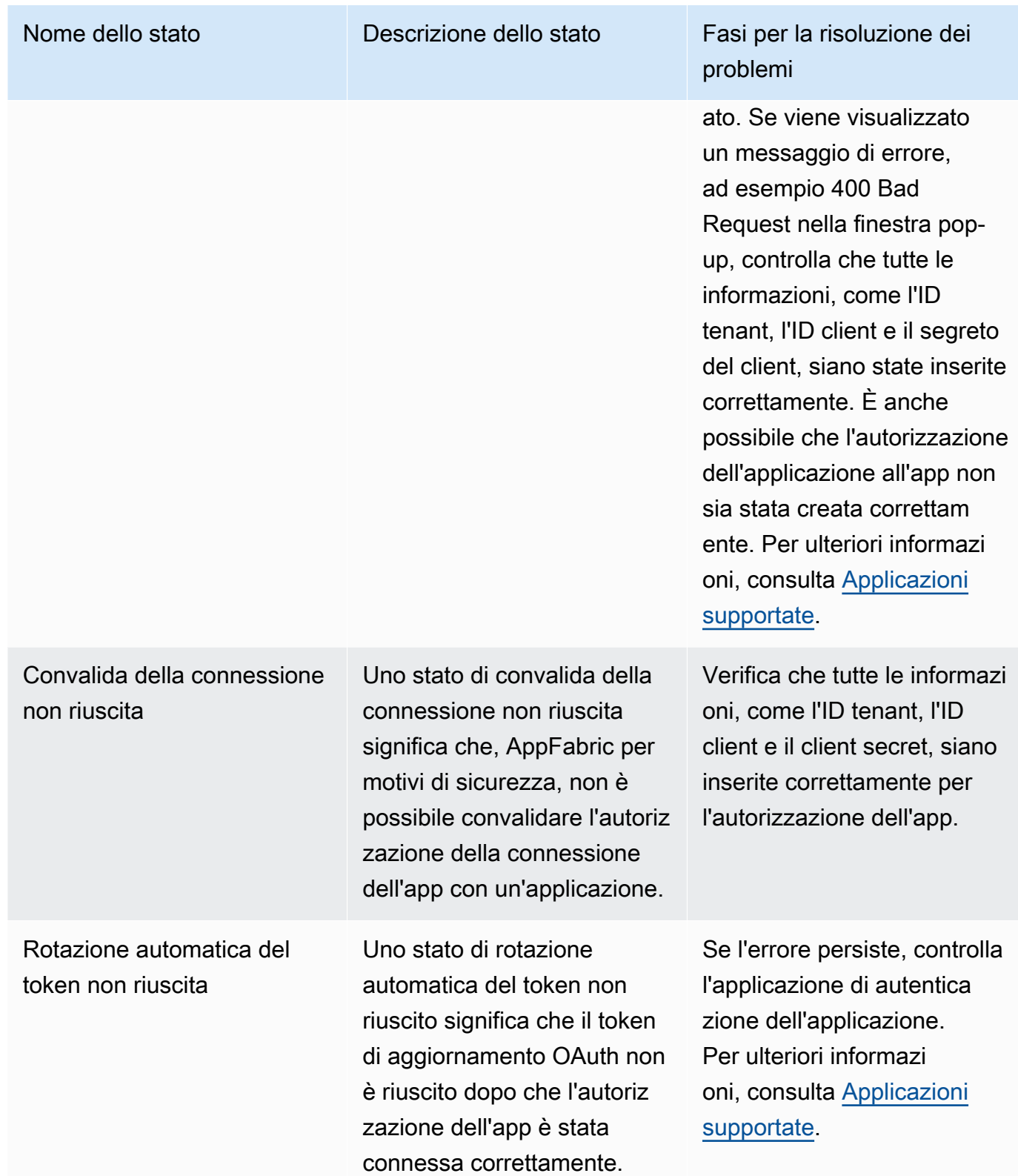

9. Per autorizzare applicazioni aggiuntive, ripetere i passaggi da 1 a 8, se necessario.

## <span id="page-21-0"></span>Fase 3: Configurare le acquisizioni dei log di controllo

Dopo aver creato almeno un'autorizzazione per l'app nel pacchetto dell'app, ora puoi configurare l'inserimento dei registri di controllo. L'inserimento dei registri di controllo utilizza i log di controllo di un'applicazione autorizzata e li normalizza nell'Open Cybersecurity Schema Framework (OCSF). Quindi li consegna a una o più destinazioni all'interno. AWS Puoi anche scegliere di inviare file JSON non elaborati alle tue destinazioni.

1. Nella pagina Guida introduttiva, per lo Step 3. Configura la sezione relativa alle acquisizioni dei log di controllo, seleziona Configurazione rapida delle acquisizioni.

### **a** Note

Per una configurazione più rapida, utilizza la pagina di configurazione rapida di Ingestions, accessibile solo dalla pagina Guida introduttiva, per creare inserimenti per più autorizzazioni di app contemporaneamente, con la stessa destinazione di importazione. Ad esempio, lo stesso bucket Amazon S3 o lo stesso flusso di dati Amazon Data Firehose.

Puoi anche creare acquisizioni dalla pagina Ingestioni, accessibile dal pannello di navigazione. Nella pagina Inserimenti, è possibile configurare un'importazione alla volta per destinazioni distinte. Nella pagina Inserimenti, puoi anche creare un tag per un'ingestione. Le seguenti istruzioni si riferiscono alla pagina di configurazione rapida di Ingestions.

- 2. Per Seleziona le autorizzazioni dell'app, seleziona le autorizzazioni dell'app per cui desideri creare le acquisizioni dei log di controllo. I nomi dei tenant che compaiono nel menu a discesa delle autorizzazioni delle app sono i nomi dei tenant delle applicazioni per le quali hai precedentemente creato un'autorizzazione per l'app con for security. AppFabric
- 3. Per Aggiungi destinazione, seleziona una destinazione per le acquisizioni dei log di controllo delle applicazioni selezionate. Le opzioni di destinazione includono Amazon S3 - Existing Bucket, Amazon S3 - New Bucket o Amazon Data Firehose. Se selezioni più nomi di tenant, la destinazione scelta viene applicata a ogni acquisizione di un'autorizzazione di app.
- 4. Quando scegli una destinazione, vengono visualizzati i campi obbligatori aggiuntivi.
	- a. Se scegli Amazon S3 New bucket come destinazione, devi inserire il nome del bucket S3 che desideri creare. Per ulteriori istruzioni su come creare un bucket Amazon S3, consulta [Creare una](#page-14-2) destinazione di output.
- b. Se scegli Amazon S3 bucket esistente come destinazione, seleziona il nome del bucket Amazon S3 che desideri utilizzare.
- c. Se scegli Amazon Data Firehose come destinazione, seleziona il nome del flusso di consegna dall'elenco a discesa Firehose Delivery Stream Name. Per ulteriori istruzioni su come creare un flusso di distribuzione di Amazon Data Firehose, consulta [Creare](#page-14-2) [una destinazione di output](#page-14-2) e prendere nota della politica di autorizzazione richiesta per AppFabric motivi di sicurezza.
- 5. Per Schema & Format, puoi scegliere di archiviare i log di controllo in formato Raw JSON, OCSF - JSON, OCSF - per i bucket Amazon S3 o Raw - JSON o OCSF-JSON Parquet per Firehose.

Il formato di dati Raw fornisce i dati del registro di controllo convertiti in JSON da una stringa di dati. Il formato di dati OCSF normalizza i dati del registro di controllo secondo lo schema Open Cybersecurity Schema Framework (OCSF) AppFabric per motivi di sicurezza. Per ulteriori informazioni su come utilizza OCSF, vedere. AppFabric [Framework di schemi di sicurezza](#page-9-0)  [informatica aperto](#page-9-0) È possibile selezionare solo uno schema e un tipo di dati di formato alla volta per un'ingestione. Se desideri aggiungere uno schema e un tipo di dati di formato aggiuntivi, puoi configurare una destinazione di ingestione aggiuntiva ripetendo il processo di creazione dell'ingestione.

- 6. (Facoltativo) Se desideri aggiungere un tag a un'ingestione, vai alla pagina Inserimenti dal pannello di navigazione. Per accedere alla pagina dei dettagli dell'ingestione, seleziona il nome del tenant. Per i tag, hai la possibilità di aggiungere tag alla tua ingestione. I tag sono coppie chiave-valore che assegnano metadati alle risorse create. Per ulteriori informazioni, consulta [Taggare le AWS risorse nella Guida per l'AWS utente](https://docs.aws.amazon.com/tag-editor/latest/userguide/tagging.html) di Tag Editor.
- 7. Scegli Configura le acquisizioni.

Quando configuri correttamente un'ingestione, nella pagina Guida introduttiva verrà visualizzato un messaggio di successo di Ingestion creato.

8. Puoi anche controllare lo stato delle tue importazioni e lo stato delle tue destinazioni di importazione in qualsiasi momento nella pagina Ingestioni dal pannello di navigazione. In questa pagina, puoi vedere il nome del tenant creato durante la creazione dell'autorizzazione dell'app, la destinazione e lo stato delle tue acquisizioni. Lo stato Abilitato per l'ingestione significa che l'ingestione è abilitata. Se scegli il nome del tenant di un'autorizzazione dell'app in questa pagina, puoi visualizzare una pagina di dettaglio relativa all'autorizzazione dell'app, inclusi i dettagli della destinazione e lo stato. Lo stato Attivo per la destinazione di importazione indica che la destinazione è configurata correttamente e attiva. Se l'autorizzazione dell'app ha lo stato

Connesso e lo stato della destinazione di importazione è Attivo, il registro di controllo deve essere elaborato e consegnato. Se lo stato di autorizzazione dell'app o lo stato di destinazione di importazione sono tra gli stati non riusciti, il registro di controllo non verrà elaborato o consegnato anche se lo stato di importazione è abilitato. [Per correggere un errore di autorizzazione dell'app,](#page-18-0)  [consulta il passaggio 2. Autorizza le applicazioni.](#page-18-0)

9. I possibili stati di destinazione di ingestione e ingestione sono riportati nella tabella seguente, con le procedure di risoluzione dei problemi che è possibile eseguire per correggere eventuali stati di errore.

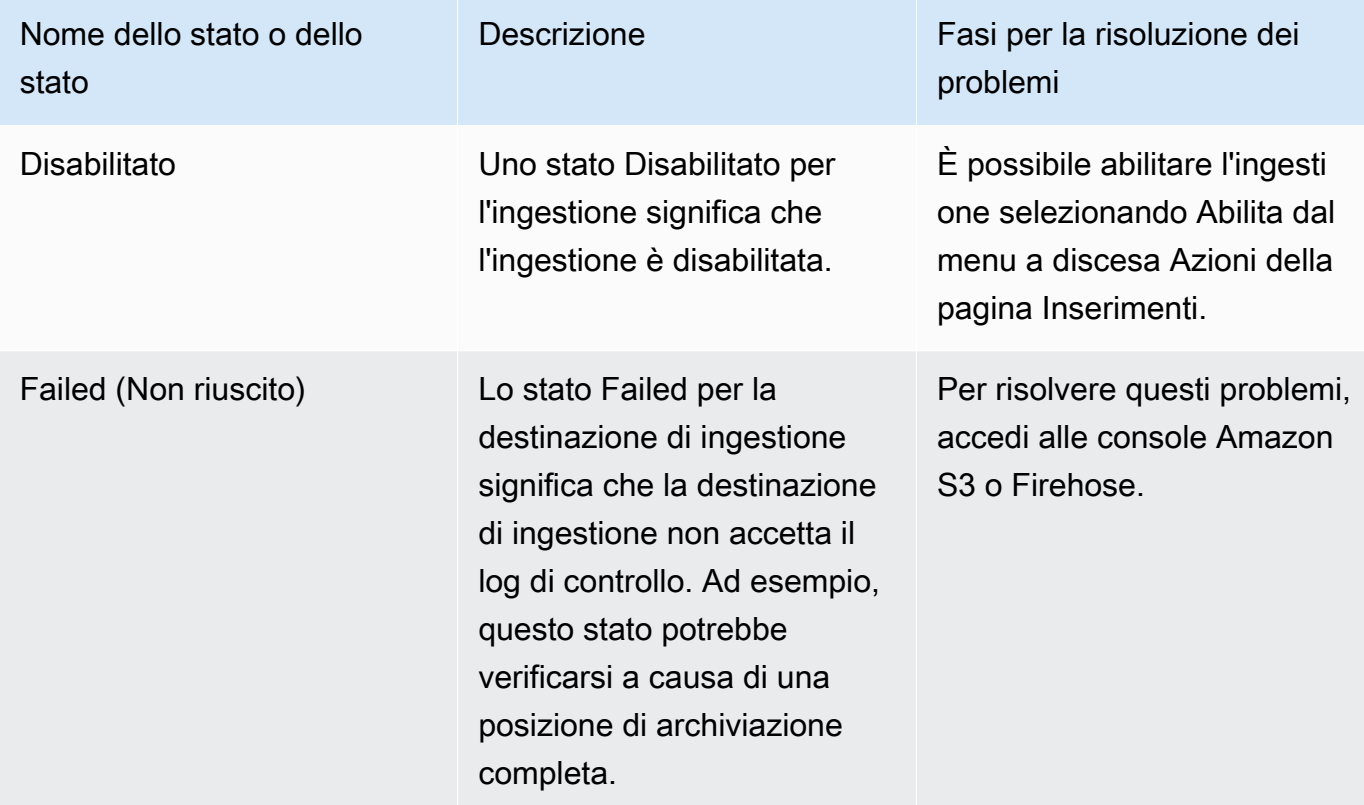

## <span id="page-23-0"></span>Passaggio 4: utilizza lo strumento di accesso utente

Utilizzando lo strumento AppFabric for security user access, i team addetti alla sicurezza e agli amministratori IT possono vedere rapidamente chi ha accesso a applicazioni specifiche eseguendo una semplice ricerca utilizzando l'indirizzo e-mail aziendale del dipendente. Questo approccio può essere utile per ridurre il tempo dedicato ad attività come il deprovisioning degli utenti, che potrebbero richiedere il controllo o il controllo manuale dell'accesso di un utente tra le applicazioni SaaS. Se viene trovato un utente, AppFabric per motivi di sicurezza fornisce il nome dell'utente nell'applicazione e il suo stato di utente in-app (ad esempio, Attivo), se fornito dall'applicazione.

AppFabric for security cerca tutte le applicazioni autorizzate in un pacchetto di app per restituire un elenco di applicazioni a cui l'utente ha accesso.

- 1. Nella pagina Guida introduttiva, per la Fase 4. Usa lo strumento di accesso utente, scegli Cerca utente.
- 2. Nel campo Indirizzo e-mail, digita l'indirizzo e-mail di un utente e scegli Cerca.
- 3. Nella sezione Risultati della ricerca, viene visualizzato un elenco di tutte le applicazioni autorizzate a cui l'utente ha accesso. Per mostrare il nome dell'utente nell'applicazione e il relativo stato (se disponibile), seleziona un risultato di ricerca.
- 4. Un messaggio di Utente trovato nella colonna dei risultati di ricerca indica che l'utente può accedere all'app elencata. La tabella seguente mostra i possibili risultati di ricerca, gli errori e le azioni che è possibile intraprendere per correggere gli errori.

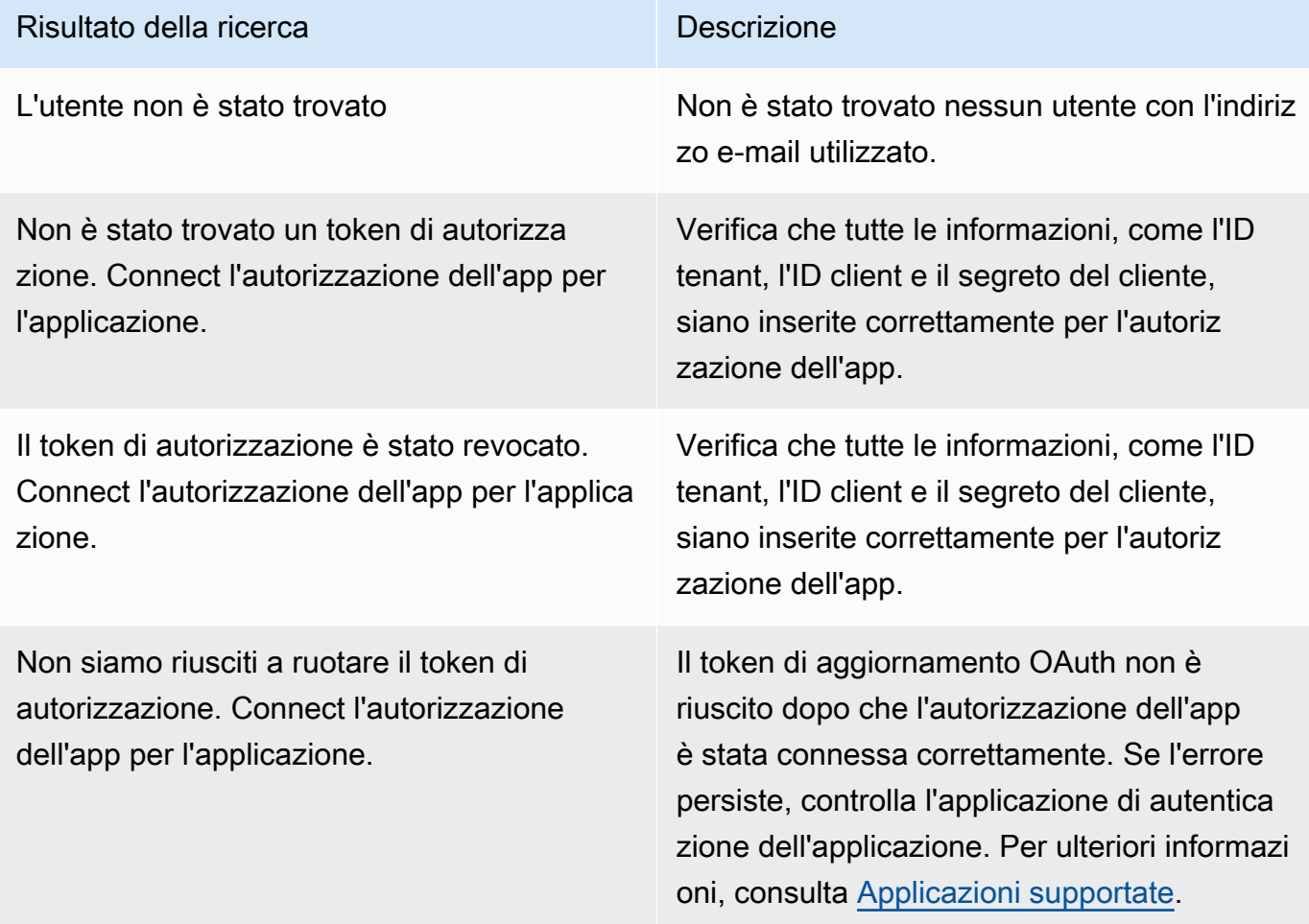

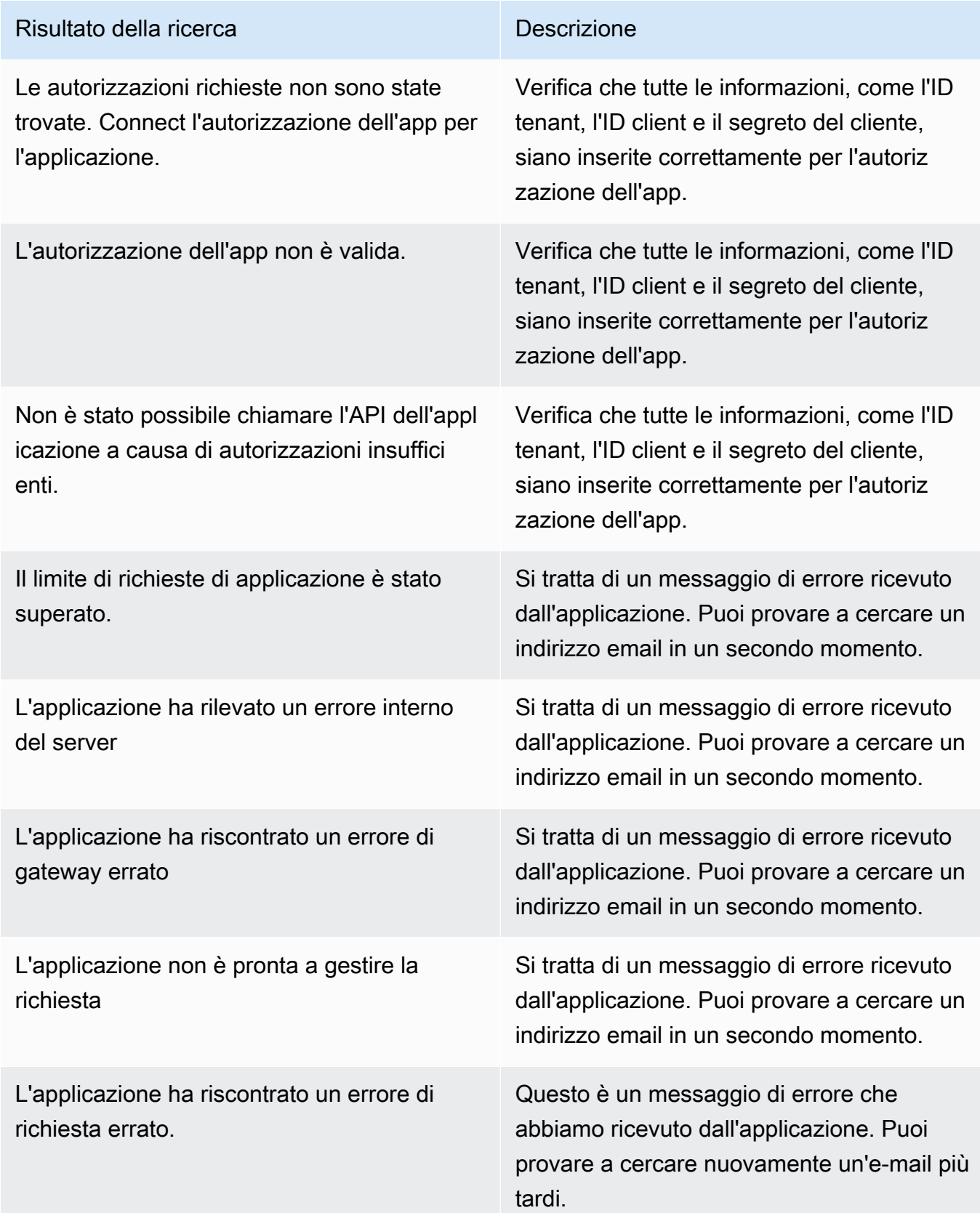

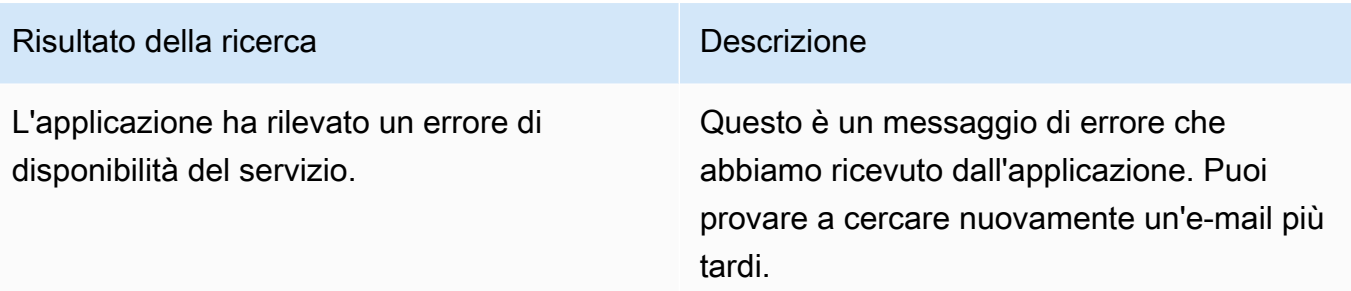

<span id="page-26-1"></span>Passaggio 5: Connect AppFabric per accedere ai dati di sicurezza negli strumenti di sicurezza e in altre destinazioni

I dati applicativi normalizzati (o non elaborati) di AppFabric sono compatibili con qualsiasi strumento che supporti l'inserimento di dati da Amazon S3 e l'integrazione con Firehose, inclusi strumenti di sicurezza come,,,, Barracuda XDR Dynatrace Logz.io Netskope NetWitnessRapid7, and Splunk o la tua soluzione di sicurezza proprietaria. Per ottenere dati applicativi normalizzati (o non elaborati) da AppFabric, segui i passaggi precedenti da 1 a 3. Per ulteriori dettagli su come configurare strumenti e servizi di sicurezza specifici, consulta [Strumenti e servizi di sicurezza compatibili.](#page-121-0)

## <span id="page-26-0"></span>Applicazioni supportate

AWS AppFabric for security supporta l'integrazione con le seguenti applicazioni. Scegli il nome di un'applicazione per ulteriori informazioni su come configurare AppFabric la sicurezza per la connessione ad essa.

## Argomenti

- [1Password](#page-27-0)
- [Asana](#page-30-0)
- **[Azure Monitor](#page-32-0)**
- [Atlassian Confluence](#page-37-0)
- [Atlassian Jira suite](#page-40-0)
- [Box](#page-43-0)
- [Cisco Duo](#page-47-0)
- **[Dropbox](#page-50-0)**
- [Genesys Cloud](#page-53-0)
- [GitHub](#page-56-0)
- **[Google Analytics](#page-60-0)**
- [Google Workspace](#page-63-0)
- [HubSpot](#page-66-0)
- [IBM Security® Verify](#page-69-0)
- [Microsoft365](#page-72-0)
- [Miro](#page-76-0)
- [Okta](#page-80-0)
- [OneLogin by One Identity](#page-83-0)
- [PagerDuty](#page-86-0)
- **[Ping Identity](#page-88-0)**
- **[Salesforce](#page-91-0)**
- **[ServiceNow](#page-96-0)**
- **[Singularity Cloud](#page-99-0)**
- [Slack](#page-102-0)
- **[Smartsheet](#page-107-0)**
- [Terraform Cloud](#page-109-0)
- [Webex by Cisco](#page-112-0)
- **[Zendesk](#page-115-0)**
- [Zoom](#page-118-0)

## <span id="page-27-0"></span>1Password

1Passwordè un gestore di password che ti aiuta a creare, archiviare e utilizzare password sicure per tutti i tuoi account online. Inoltre, protegge i tuoi dati con la crittografia, ti avvisa in caso di violazioni e ti consente di condividere le password.

AWS AppFabric Per motivi di sicurezza puoi ricevere log di controllo e dati utente da1Password, normalizzare i dati in formato Open Cybersecurity Schema Framework (OCSF) e inviarli in un bucket Amazon Simple Storage Service (Amazon S3) o in un flusso Amazon Data Firehose.

### Argomenti

• [AppFabric supporto per 1Password](#page-28-0)

#### • [Connessione AppFabric al tuo 1Password account](#page-28-1)

<span id="page-28-0"></span>AppFabric supporto per 1Password

AppFabric supporta la ricezione di informazioni sugli utenti e registri di controllo da1Password.

#### **Prerequisiti**

AppFabric Per utilizzare il trasferimento dei log di controllo 1Password da destinazioni supportate, è necessario soddisfare i seguenti requisiti:

- È necessario disporre di un piano di abbonamento 1Password Business o Enterprise a pagamento attivo. Per ulteriori informazioni, consulta [1PasswordEnterprise](https://1password.com/business-pricing) sul 1Password sito Web.
- È necessario disporre di un ruolo di amministratore o di proprietario del team nell'1Passwordaccount. Per ulteriori informazioni, consulta [Gruppi](https://support.1password.com/groups/) nel sito Web di 1Password supporto.

### Considerazioni sui limiti di velocità

L'API 1Password AuditLog Events limita le richieste a 600 al minuto e fino a 30.000 all'ora. Il superamento di questi limiti restituisce un errore. Per ulteriori informazioni, consulta [1PasswordAPI](https://developer.1password.com/docs/events-api/reference/#rate-limits)  [Rate limits](https://developer.1password.com/docs/events-api/reference/#rate-limits) nel riferimento all'API 1Password Events.

Considerazioni sul ritardo dei dati

Potresti riscontrare un ritardo fino a 30 minuti prima che un evento di audit venga consegnato a destinazione. Ciò è dovuto al ritardo negli eventi di controllo resi disponibili dall'applicazione e alle precauzioni adottate per ridurre la perdita di dati. Tuttavia, questo potrebbe essere personalizzabile a livello di account. Per assistenza, contatta. [AWS Support](https://aws.amazon.com/contact-us/)

#### <span id="page-28-1"></span>Connessione AppFabric al tuo 1Password account

Dopo aver creato il pacchetto di app all'interno del AppFabric servizio, devi autorizzare AppFabric con. 1Password Per trovare le informazioni necessarie per l'autorizzazione 1Password con AppFabric, utilizza la procedura seguente.

Crea un token di 1Password accesso personale

1Passwordsupporta token di accesso personali per clienti pubblici. Completa i seguenti passaggi per generare un token di accesso personale.

- 1. Accedi al tuo account 1Password.
- 2. Scegli Integrazioni nel riquadro di navigazione.
- 3. Se sono presenti integrazioni esistenti, scegli Directory. In alternativa, passa alla fase successiva.
- 4. Scegli Altro in Events Reporting Integration.
- 5. Nella pagina Aggiungi integrazione, inserisci il nome del sistema SIEM (Security Information and Event Management) (ad esempio, AppFabric Sicuro)
- 6. Scegli Aggiungi integrazione, quindi completa i seguenti passaggi nella pagina di configurazione del token.
	- a. Fornisci il nome del token da utilizzare nell'ambiente AppFabric sicuro.
	- b. Ti consigliamo di scegliere Mai nell'elenco a discesa Scadenza dopo. Se viene selezionato un altro valore, 1Password revoca il token allo scadere del tempo di scadenza.
	- c. Nella sezione Eventi da segnalare, scegli Tentativi di accesso, Eventi di utilizzo degli elementi ed Eventi di controllo.
- 7. Scegli Issue Token per creare il token.
- 8. Scegli Salva in 1Password e completa i seguenti passaggi.
	- a. Il titolo verrà compilato automaticamente in base al sistema e ai nomi dei token.
	- b. Scegli Privato in Seleziona un deposito.
	- c. Selezionare Salva.

Per ulteriori informazioni, consulta la Guida [introduttiva alla reportistica sugli 1Password eventi](https://support.1password.com/events-reporting/) sul 1Password sito Web.

Autorizzazioni delle app

#### ID tenant

AppFabric richiederà il tuo ID inquilino. L'ID inquilino inserito AppFabric sarà il tuo indirizzo di 1Password accesso. Completa i seguenti passaggi per trovare l'ID del tuo inquilino.

- 1. Accedi al tuo account 1Password.
- 2. Scegliere Settings (Impostazioni) nel riquadro di navigazione.
- 3. Il tuo 1Password accesso è elencato nella pagina. Ad esempio, exampleaccount.1password.com.

#### Nome dell'inquilino

Inserisci un nome che identifichi questa organizzazione univoca1Password. AppFabric utilizza il nome del tenant per etichettare le autorizzazioni dell'app e le eventuali acquisizioni create dall'autorizzazione dell'app.

### Token dell'account di servizio

È necessario disporre di un token di account di 1Password servizio proveniente da un account di servizio per accedere all'autorizzazione dell' AppFabric 1Passwordapp. Se non disponi di un token per l'account di servizio, utilizza le seguenti istruzioni:

AppFabric richiederà un token per l'account di servizio. Il token dell'account di servizio in AppFabric è il token di accesso personale che hai creato. Completa i seguenti passaggi nel portale 1Password per trovare il token di accesso personale.

- 1. Seleziona Dashboard (Pannello di controllo).
- 2. Scegli Persone.
- 3. Scegli il nome del proprietario dell'account.
- 4. Scegli Privato.
- 5. Scegli View Vault.
- 6. Scegli il nome del token.

### Autorizzazione del cliente

Crea un'autorizzazione all'app AppFabric utilizzando l'ID del tenant, il nome del tenant e il token dell'account di servizio. Quindi scegli Connect per attivare l'autorizzazione.

## <span id="page-30-0"></span>Asana

Asanaè una piattaforma di gestione del lavoro che aiuta individui, team e organizzazioni a orchestrare il lavoro, dalle attività quotidiane alle iniziative strategiche interfunzionali. Fornisce un sistema vivente di chiarezza in cui tutti possono comunicare, collaborare e coordinare il lavoro. ConAsana, i team integrano gli strumenti aziendali fondamentali in un unico posto, in modo che il lavoro prosegua indipendentemente da dove si svolge.

AWS AppFabric Per motivi di sicurezza puoi ricevere log di controllo e dati utente daAsana, normalizzare i dati in formato Open Cybersecurity Schema Framework (OCSF) e inviarli in un bucket Amazon Simple Storage Service (Amazon S3) o in un flusso Amazon Data Firehose.

#### Argomenti

- [AppFabric supporto per Asana](#page-31-0)
- [Connessione AppFabric al tuo Asana account](#page-31-1)

#### <span id="page-31-0"></span>AppFabric supporto per Asana

AppFabric supporta la ricezione di informazioni sugli utenti e registri di controllo daAsana.

#### **Prerequisiti**

AppFabric Per utilizzare il trasferimento dei log di controllo Asana da destinazioni supportate, è necessario soddisfare i seguenti requisiti:

- È necessario disporre di un account Enterprise conAsana. Per ulteriori informazioni sulla creazione o l'aggiornamento a un account Asana Enterprise, consulta [AsanaEnterprise sul Asana sito](https://asana.com/enterprise) Web.
- Devi avere un utente con il ruolo di Super Admin nel tuo Asana account. Per ulteriori informazioni sui ruoli, consulta [Ruoli di amministratore e super amministratore nel Asana](https://help.asana.com/hc/en-us/articles/14141552580635-Admin-and-super-admin-roles-in-Asana) sito Asana Web.

#### Considerazioni sui limiti di frequenza

Asanaimpone limiti di velocità all'AsanaAPI. Per ulteriori informazioni sui limiti di velocità delle Asana API, consulta Rate [limits](https://developers.asana.com/docs/rate-limits) sul sito Web della AsanaDevelopers Guide. Se la combinazione delle Asana applicazioni esistenti AppFabric e quelle esistenti superano il limite, la visualizzazione dei log di controllo AppFabric potrebbe subire ritardi.

### Considerazioni sul ritardo dei dati

Potresti riscontrare un ritardo fino a 30 minuti prima che un evento di audit venga consegnato a destinazione. Ciò è dovuto al ritardo negli eventi di controllo resi disponibili dall'applicazione e alle precauzioni adottate per ridurre la perdita di dati. Tuttavia, questo potrebbe essere personalizzabile a livello di account. Per assistenza, contatta. [AWS Support](https://aws.amazon.com/contact-us/)

<span id="page-31-1"></span>Connessione AppFabric al tuo Asana account

Dopo aver creato il pacchetto di app all'interno del AppFabric servizio, devi autorizzare AppFabric con. Asana Per trovare le informazioni necessarie per l'autorizzazione Asana con AppFabric, utilizza la procedura seguente.

#### Autorizzazioni delle app

#### ID tenant

AppFabric richiederà il tuo ID inquilino. L'ID tenant in AppFabric è chiamato ID di dominio in. Asana Per trovare l'ID del dominio, utilizza le seguenti istruzioni dalla Asana schermata principale:

- 1. Scegli l'immagine del profilo del tuo account e seleziona Admin Console.
- 2. Quindi seleziona Impostazioni.
- 3. Scorri fino a Impostazioni del dominio.
- 4. Inserisci l'ID del dominio da questa sezione nella configurazione del AppFabric Tenant ID.

### Nome del tenant

Inserisci un nome che identifichi questa organizzazione univocaAsana. AppFabric utilizza il nome del tenant per etichettare le autorizzazioni dell'app e le eventuali acquisizioni create dall'autorizzazione dell'app.

### Token dell'account di servizio

È necessario disporre di un token di account di Asana servizio proveniente da un account di servizio per accedere all'autorizzazione dell' AppFabric Asanaapp. Se non disponi di un token per l'account di servizio, utilizza le seguenti istruzioni:

- 1. Per creare un account di servizio, segui le istruzioni in [Account di servizio](https://help.asana.com/hc/en-us/articles/14217496838427-Service-Accounts) sul sito Web della AsanaGuida.
- 2. Copia e salva il token dalla parte inferiore della pagina Aggiungi account di servizio la prima volta che visualizzi la pagina Aggiungi account di servizio.
- 3. Se si chiude la pagina Aggiungi account di servizio prima di salvare il token, è necessario modificare l'account di servizio, generare un nuovo token e salvarlo.

## <span id="page-32-0"></span>Azure Monitor

Azure Monitorè una soluzione di monitoraggio completa per la raccolta, l'analisi e la risposta ai dati di monitoraggio provenienti dagli ambienti cloud e locali. È possibile utilizzarla Azure Monitor per massimizzare la disponibilità e le prestazioni delle applicazioni e dei servizi. Consente di comprendere le prestazioni delle applicazioni e di rispondere manualmente e programmaticamente agli eventi di sistema.

Azure Monitorraccoglie e aggrega i dati da ogni livello e componente del sistema in più sottoscrizioni e tenant di Azure e non Azure. Li archivia in una piattaforma di dati comune per essere utilizzati da un set comune di strumenti in grado di correlare, analizzare, visualizzare e/o rispondere ai dati. Puoi anche integrare altri strumenti Microsoft e non Microsoft. Il registro delle Azure Monitor attività è un registro della piattaforma che fornisce informazioni sugli eventi a livello di abbonamento. Il registro delle attività include informazioni come quando una risorsa viene modificata o viene avviata una macchina virtuale.

AWS AppFabric Per motivi di sicurezza puoi ricevere log di controllo e dati utente daAzure Monitor, normalizzare i dati in formato Open Cybersecurity Schema Framework (OCSF) e inviarli in un bucket Amazon Simple Storage Service (Amazon S3) o in un flusso Amazon Data Firehose.

Argomenti

- [AppFabric supporto per Azure Monitor](#page-33-0)
- [Connessione AppFabric al tuo Azure Monitor account](#page-34-0)

<span id="page-33-0"></span>AppFabric supporto per Azure Monitor

AppFabric è in grado di ricevere informazioni sugli utenti e registri di controllo dai seguenti Azure Monitor servizi:

- Azure Monitor
- API Management
- Microsoft Sentinel
- Security Center

## **Prerequisiti**

Per poter AppFabric trasferire i registri di controllo Azure Monitor da destinazioni supportate, è necessario soddisfare i seguenti requisiti:

- È necessario disporre di un Microsoft Azure account con una prova gratuita o un pay-as-you-go abbonamento.
- È necessario almeno un abbonamento per recuperare gli eventi inclusi in tale abbonamento.

#### Considerazioni sui limiti di velocità

Azure Monitorimpone limiti di tariffa al responsabile della sicurezza (utente o applicazione) che effettua le richieste e all'ID dell'abbonamento o all'ID del tenant. Per ulteriori informazioni sui limiti di velocità delle Azure Monitor API, consulta [Comprendere come Azure Resource Manager limitare le](https://learn.microsoft.com/en-us/azure/azure-resource-manager/management/request-limits-and-throttling) [richieste](https://learn.microsoft.com/en-us/azure/azure-resource-manager/management/request-limits-and-throttling) sul sito Web per gli sviluppatori. Azure Monitor

#### Considerazioni sul ritardo dei dati

Potresti riscontrare un ritardo fino a 30 minuti prima che un evento di audit venga consegnato a destinazione. Ciò è dovuto al ritardo negli eventi di controllo resi disponibili dall'applicazione e alle precauzioni adottate per ridurre la perdita di dati. Tuttavia, questo potrebbe essere personalizzabile a livello di account. Per assistenza, contatta. [AWS Support](https://aws.amazon.com/contact-us/)

<span id="page-34-0"></span>Connessione AppFabric al tuo Azure Monitor account

Dopo aver creato il pacchetto di app all'interno del AppFabric servizio, devi autorizzare AppFabric con. Azure Monitor Per trovare le informazioni necessarie per l'autorizzazione Azure Monitor con AppFabric, utilizza la procedura seguente.

#### Crea un'applicazione OAuth

AppFabric si integra con Azure Monitor l'utilizzo di OAuth2. Completa i seguenti passaggi per creare un'applicazione OAuth2 in: Azure Monitor

- 1. Vai al [Microsoft Azureportale](https://portal.azure.com) e accedi.
- 2. Vai a Microsoft EntraID.
- 3. Scegli Registrazioni alle app.
- 4. Scegli Nuova registrazione.
- 5. Inserisci un nome per il client, ad esempio Azure Monitor OAuth Client. Questo sarà il nome dell'applicazione registrata.
- 6. Verifica che i tipi di account supportati siano impostati su Single Tenant.
- 7. Per l'URI di reindirizzamento, seleziona Web come piattaforma e aggiungi un URI di reindirizzamento. Utilizza il seguente formato per l'URI di reindirizzamento:

https://*<region>*.console.aws.amazon.com/appfabric/oauth2

In quell'indirizzo, *<region>* c'è il codice del pacchetto Regione AWS in cui hai configurato il pacchetto AppFabric dell'app. Ad esempio, il codice per la regione Stati Uniti orientali (Virginia settentrionale) è. us-east-1 Per quella regione, l'URL di reindirizzamento è. https://*useast-1*.console.aws.amazon.com/appfabric/oauth2

La risposta di autenticazione verrà inviata all'URI fornito dopo aver autenticato correttamente l'utente. Fornirlo ora è facoltativo e può essere modificato in seguito, ma è necessario un valore per la maggior parte degli scenari di autenticazione.

- 8. Scegli Registrati.
- 9. Nell'app registrata, scegli Certificati e segreti e poi Nuovo segreto del cliente.
- 10. Aggiungi una descrizione del segreto.
- 11. Seleziona la durata di scadenza segreta. Puoi selezionare qualsiasi durata preimpostata dal menu a discesa o impostare una durata personalizzata.
- 12. Scegli Aggiungi. I valori segreti del client possono essere visualizzati solo immediatamente dopo la creazione. Assicurati di salvare il segreto in un posto sicuro prima di lasciare la pagina.

#### Autorizzazioni richieste

È necessario aggiungere le seguenti autorizzazioni all'applicazione OAuth. Per aggiungere autorizzazioni, segui le istruzioni nella sezione [Aggiungi autorizzazioni per accedere alla tua API web](https://learn.microsoft.com/en-us/entra/identity-platform/quickstart-configure-app-access-web-apis#add-permissions-to-access-your-web-api) della Guida per gli sviluppatori. Microsoft Entra

- Microsoft GraphAPI di accesso utente > User.Read.All (seleziona il tipo delegato)
- Microsoft GraphAPI di accesso utente > offline\_access (seleziona il tipo delegato)
- AzureAPI Service Management Audit Log > user impersonation (seleziona il tipo delegato)

Dopo aver aggiunto le autorizzazioni, per concedere il consenso dell'amministratore per le autorizzazioni, segui le istruzioni nella sezione relativa al pulsante di [consenso dell'amministratore](https://learn.microsoft.com/en-us/entra/identity-platform/quickstart-configure-app-access-web-apis#admin-consent-button)  [della Guida per gli sviluppatori.](https://learn.microsoft.com/en-us/entra/identity-platform/quickstart-configure-app-access-web-apis#admin-consent-button) Microsoft Entra

#### Autorizzazioni dell'app

AppFabric supporta la ricezione di informazioni sugli utenti e registri di controllo dal tuo Azure Monitor account. Per ricevere sia i registri di controllo che i dati utente daAzure Monitor, è necessario creare due autorizzazioni dell'app, una denominata Azure Monitornell'elenco a discesa delle autorizzazioni dell'app e l'altra denominata Azure MonitorAudit Logs nell'elenco a discesa delle autorizzazioni dell'app. È possibile utilizzare lo stesso ID tenant, ID client e client secret per entrambe le autorizzazioni dell'app. Per ricevere i log di controllo da Azure Monitor te sono necessarie sia le
autorizzazioni dell'app Audit Logs che quelle dell'Azure Monitorapp Azure MonitorAudit Logs. Per utilizzare solo lo strumento di accesso utente, è richiesta solo l'autorizzazione dell'Azure Monitorapp.

ID tenant

AppFabric richiederà il tuo ID inquilino. Completa i seguenti passaggi per trovare il tuo ID cliente in Azure Monitor:

- 1. Vai al [Microsoft Azureportale](https://portal.azure.com/).
- 2. Passa ad Azure Active Directory.
- 3. Nella sezione Registrazioni app, scegli l'app creata in precedenza.
- 4. Nella sezione Panoramica, copia l'ID del tenant dal campo Directory (tenant) ID.

### Nome del tenant

Inserisci un nome che identifichi questo abbonamento univocoAzure Monitor. AppFabric utilizza il nome del tenant per etichettare le autorizzazioni dell'app e le eventuali acquisizioni create dall'autorizzazione dell'app.

### **a** Note

Il nome del tenant deve contenere un massimo di 2.048 caratteri composti da numeri, lettere minuscole e maiuscole e i seguenti caratteri speciali: punto (.), trattino basso (\_), trattino (-) e spazio vuoto.

# ID client

AppFabric richiederà un ID cliente. Completa la seguente procedura per trovare il tuo ID cliente inAzure Monitor:

- 1. Vai al [Microsoft Azureportale](https://portal.azure.com/).
- 2. Passa ad Azure Active Directory.
- 3. Nella sezione Registrazioni app, scegli l'app creata in precedenza.
- 4. Nella sezione Panoramica, copia l'ID client dal campo ID dell'applicazione (client).

#### Client secret

AppFabric richiederà un segreto per il cliente. Il segreto del client per l'app OAuth registrata è quello che hai generato nel passaggio 11 della sezione di creazione dell'app OAuth. Se perdi il client secret generato durante la creazione dell'app OAuth, ripeti i passaggi 8-11 nella sezione Creazione dell'app OAuth per rigenerarne uno nuovo.

### Autorizzazione dell'app

Dopo aver creato l'autorizzazione dell'app in AppFabric, riceverai una finestra pop-up da Microsoft Azure cui approvare l'autorizzazione. Accedi al tuo account dalla finestra e approva l' AppFabric autorizzazione scegliendo Consenti.

# Atlassian Confluence

Crea, collabora e organizza tutto il tuo lavoro in un unico posto. Confluenceè uno spazio di lavoro in team in cui conoscenza e collaborazione si incontrano. Le pagine dinamiche offrono al team un luogo in cui creare, acquisire e collaborare su qualsiasi progetto o idea. Gli spazi aiutano il team a strutturare, organizzare e condividere il lavoro, in modo che ogni membro del team abbia visibilità sulle conoscenze istituzionali e l'accesso alle informazioni di cui ha bisogno per lavorare al meglio. AWS AppFabric Per motivi di sicurezza puoi ricevere log di controllo e dati utente daConfluence, normalizzare i dati in formato Open Cybersecurity Schema Framework (OCSF) e inviarli a un bucket Amazon Simple Storage Service (Amazon S3) o a un flusso Amazon Data Firehose.

### Argomenti

- [AppFabric supporto per Atlassian Confluence](#page-37-0)
- [Connessione AppFabric al tuo Atlassian Confluence account](#page-38-0)

### <span id="page-37-0"></span>AppFabric supporto per Atlassian Confluence

AppFabric supporta la ricezione di registri di controllo daAtlassian Confluence.

### **Prerequisiti**

AppFabric Per utilizzare il trasferimento dei log di controllo Atlassian Confluence da destinazioni supportate, è necessario soddisfare i seguenti requisiti:

• Per accedere ai registri di controllo, è necessario disporre di un account standard, premium o aziendale. Per ulteriori informazioni sulla creazione o l'aggiornamento al tipo di Confluence piano applicabile, consulta la sezione [ConfluencePrezzi](https://www.atlassian.com/software/confluence/pricing.html) sul sito Web. Atlassian

• Per accedere ai registri di controllo, devi disporre delle autorizzazioni di amministratore per il tuo account. Per ulteriori informazioni sui ruoli, consulta [Concedere agli utenti le autorizzazioni di](https://support.atlassian.com/user-management/docs/give-users-admin-permissions/)  [amministratore](https://support.atlassian.com/user-management/docs/give-users-admin-permissions/) sul sito Web di Atlassian Support.

Considerazioni sui limiti di frequenza

Confluenceimpone limiti di velocità all'Atlassian ConfluenceAPI. Se la combinazione delle applicazioni Atlassian Confluence API esistenti AppFabric e quelle esistenti superano i limiti, Atlassian Confluence la visualizzazione dei log di controllo AppFabric potrebbe subire ritardi.

Considerazioni sul ritardo dei dati

Potresti riscontrare un ritardo fino a 30 minuti prima che un evento di audit venga consegnato a destinazione. Ciò è dovuto al ritardo negli eventi di controllo resi disponibili dall'applicazione e alle precauzioni adottate per ridurre la perdita di dati. Tuttavia, questo potrebbe essere personalizzabile a livello di account. Per assistenza, contatta. [AWS Support](https://aws.amazon.com/contact-us/)

<span id="page-38-0"></span>Connessione AppFabric al tuo Atlassian Confluence account

Dopo aver creato il pacchetto di app all'interno del AppFabric servizio, devi autorizzare AppFabric con. Atlassian Confluence Per trovare le informazioni necessarie per l'autorizzazione Atlassian Confluence con AppFabric, utilizza la procedura seguente.

### Crea un'applicazione OAuth

AppFabric si integra con Atlassian Confluence l'utilizzo di OAuth. Per creare un'applicazione OAuth inAtlassian Confluence, utilizzare i seguenti passaggi.

- 1. Vai alla [AtlassianDeveloper](https://developer.atlassian.com/console/) Console.
- 2. Scegli l'icona del tuo profilo in alto a destra e scegli Console per sviluppatori.
- 3. Accanto a Le mie app, scegli Crea, integrazione con OAuth 2.0.
- 4. Scegli Autorizzazioni nel riquadro di navigazione a sinistra e scegli Aggiungi accanto all'API. **Confluence**
- 5. In Ambiti classici, seleziona Leggi utente ()read:confluence-user.
- 6. In Ambiti granulari, seleziona Visualizza i record di controllo (). read:audit-log:confluence
- 7. Scegli Autorizzazione nel riquadro di navigazione a sinistra e scegli Aggiungi accanto a OAuth 2.0 (3LO).

8. Utilizza un URL di reindirizzamento con il seguente formato nella casella di testo URL di callback e scegli Salva modifiche.

https://*<region>*.console.aws.amazon.com/appfabric/oauth2

In questo URL, <region>c'è il codice del pacchetto Regione AWS in cui hai configurato il pacchetto AppFabric dell'app. Ad esempio, il codice per la regione Stati Uniti orientali (Virginia settentrionale) è. us-east-1 Per quella regione, l'URL di reindirizzamento è. https://*useast-1*.console.aws.amazon.com/appfabric/oauth2

### Ambiti richiesti

È necessario aggiungere uno dei seguenti ambiti all'applicazione Atlassian Confluence OAuth. Per ulteriori informazioni sugli ambiti, consulta [Scopes for OAuth 2.0 \(3LO\)](https://developer.atlassian.com/cloud/confluence/scopes-for-oauth-2-3LO-and-forge-apps/) e le app Forge sul sito Web per gli sviluppatori. Atlassian Usa l'oscilloscopio classico, se disponibile.

- Ambiti classici:
	- read:confluence-user
- Ambiti granulari:
	- read:audit-log:confluence

# Autorizzazioni delle app

### ID tenant

AppFabric richiederà il tuo ID inquilino. L'ID del tenant in AppFabric è il sottodominio della tua Atlassian Confluenceistanza. Puoi trovare il sottodominio dell'Atlassian Confluenceistanza nella barra degli indirizzi del browser tra https://e. atlassian.net.

# Nome dell'inquilino

Inserisci un nome che identifichi questa organizzazione univocaAtlassian Confluence. AppFabric utilizza il nome del tenant per etichettare le autorizzazioni dell'app e le eventuali acquisizioni create dall'autorizzazione dell'app.

### ID client

AppFabric richiederà un ID cliente. Per trovare il tuo ID cliente inAtlassian Confluence, procedi nel seguente modo:

1. Vai alla [AtlassianDeveloper Console](https://developer.atlassian.com/console/).

- 2. Scegli l'icona del tuo profilo in alto a destra e scegli Console per sviluppatori, Le mie app.
- 3. Seleziona l'applicazione OAuth che usi per connetterti. AppFabric
- 4. Inserisci l'ID client dalla pagina Impostazioni nel campo ID client in. AppFabric

#### Client secret

AppFabric richiederà un segreto per il cliente. Per trovare il segreto del tuo client inAtlassian Confluence, procedi nel seguente modo:

- 1. Vai alla [AtlassianDeveloper Console](https://developer.atlassian.com/console/).
- 2. Scegli l'icona del tuo profilo in alto a destra e scegli Console per sviluppatori, Le mie app.
- 3. Seleziona l'applicazione OAuth che usi per connetterti. AppFabric
- 4. Inserisci il segreto dalla pagina Impostazioni nel campo Client Secret in. AppFabric

#### Approva l'autorizzazione

Dopo aver creato l'autorizzazione dell'app in AppFabric, riceverai una finestra pop-up da Atlassian Confluence cui approvare l'autorizzazione. Per approvare l' AppFabric autorizzazione, scegli consenti.

# Atlassian Jira suite

Atlassianlibera il potenziale di ogni squadra. Il loro software agile e DevOps agile per la gestione dei servizi IT e della gestione del lavoro aiuta i team a organizzare, discutere e completare il lavoro condiviso. La maggior parte delle aziende Fortune 500 e oltre 240.000 aziende di tutte le dimensioni in tutto il mondo, tra cui NASA e, e Kiva Deutsche BankSalesforce, si affidano a Atlassian soluzioni per aiutare i propri team a lavorare meglio insieme e a fornire risultati di qualità in tempo. Scopri di più sui Atlassian prodotti, tra cui Jira SoftwareConfluence,Jira Service Management, TrelloBitbucket, e Jira Align su. [Atlassian](https://www.atlassian.com/)

AWS AppFabric Per motivi di sicurezza puoi ricevere log di controllo e dati utente da Jira suite (diversiJira Align), normalizzare i dati in formato Open Cybersecurity Schema Framework (OCSF) e inviarli a un bucket Amazon Simple Storage Service (Amazon S3) o a un flusso Amazon Data Firehose.

#### Argomenti

- [AppFabric supporto per Jira suite](#page-41-0)
- [Connessione AppFabric al tuo Jira account](#page-41-1)

<span id="page-41-0"></span>AppFabric supporto per Jira suite

AppFabric supporta la ricezione di informazioni sugli utenti e registri di controllo daJira suite, ad eccezione diJira Align.

#### **Prerequisiti**

AppFabric Per utilizzare il trasferimento dei log di controllo dalle Jira suite destinazioni supportate, è necessario soddisfare i seguenti requisiti:

- È necessario disporre di un piano Jira Standard o superiore. Per ulteriori informazioni sulle funzionalità dei Jira piani, consulta le pagine dei prezzi di [JiraSoftware,](https://www.atlassian.com/software/jira/pricing) [JiraService Management](https://www.atlassian.com/software/jira/service-management/pricing), [JiraWork Management](https://www.atlassian.com/software/jira/work-management/pricing) e [JiraProduct Discovery.](https://www.atlassian.com/software/jira/product-discovery/pricing)
- Nel tuo Jira account devi avere un utente con il ruolo di amministratore dell'organizzazione. Per ulteriori informazioni sui ruoli, consulta [Concedere agli utenti le autorizzazioni di amministratore](https://support.atlassian.com/user-management/docs/give-users-admin-permissions/) sul sito Web di Atlassian Support.

### Considerazioni sui limiti di frequenza

La Jira suite impone limiti di velocità all'JiraAPI. Per ulteriori informazioni sui limiti di velocità delle Jira suite API, consulta Rate [limiting](https://developer.atlassian.com/cloud/jira/platform/rate-limiting/) sul sito Web della AtlassianDevelopers Guide. Se la combinazione delle applicazioni Jira API esistenti AppFabric e quelle esistenti superano il limite, la visualizzazione dei log di controllo AppFabric potrebbe subire ritardi.

#### Considerazioni sul ritardo dei dati

Potresti riscontrare un ritardo fino a 30 minuti prima che un evento di audit venga consegnato a destinazione. Ciò è dovuto al ritardo negli eventi di controllo resi disponibili dall'applicazione e alle precauzioni adottate per ridurre la perdita di dati. Tuttavia, questo potrebbe essere personalizzabile a livello di account. Per assistenza, contatta. [AWS Support](https://aws.amazon.com/contact-us/)

#### <span id="page-41-1"></span>Connessione AppFabric al tuo Jira account

Dopo aver creato il pacchetto di app all'interno del AppFabric servizio, devi autorizzare AppFabric con. Jira Per trovare le informazioni necessarie per l'autorizzazione Jira con AppFabric, utilizza la procedura seguente.

#### Crea un'applicazione OAuth

AppFabric si integra con l'utilizzo di OAuthJira suite. Per creare un'applicazione OAuth inJira, utilizza i seguenti passaggi:

- 1. Vai alla [AtlassianDeveloper](https://developer.atlassian.com/console/) Console.
- 2. Accanto a Le mie app, scegli Crea, integrazione con OAuth 2.0.
- 3. Assegna un nome alla tua app e scegli Crea.
- 4. Vai alla sezione Autorizzazione e scegli Aggiungi accanto a OAuth 2.0.
- 5. Usa un URL con il seguente formato nel campo URL di callback e scegli Salva modifiche.

https://*<region>*.console.aws.amazon.com/appfabric/oauth2

In questo URL, <region>è riportato il codice Regione AWS in cui hai configurato il pacchetto AppFabric dell'app. Ad esempio, il codice per la regione Stati Uniti orientali (Virginia settentrionale) è. us-east-1 Per quella regione, l'URL di reindirizzamento è. https://*useast-1*.console.aws.amazon.com/appfabric/oauth2

6. Vai alla sezione Impostazioni, copia l'ID cliente e il segreto del cliente e salvalo per utilizzarli per l'autorizzazione dell' AppFabric app.

#### Ambiti richiesti

È necessario aggiungere i seguenti ambiti alla pagina delle autorizzazioni dell'applicazione Jira OAuth:

- In Classic Scopes:
	- JiraAPI > read:jira-user
- In ambito granulare:
	- JiraAPI > read:audit-log:jira
	- JiraAPI > read:user:jira

#### Autorizzazioni delle app

#### ID tenant

AppFabric richiederà il tuo ID inquilino. L'ID del tenant in AppFabric è il sottodominio della tua Jiraistanza. Puoi trovare il sottodominio dell'Jiraistanza nella barra degli indirizzi del browser tra https://e. atlassian.net.

#### Nome dell'inquilino

Immettere un nome che identifichi questo server univocoJira. AppFabricutilizza il nome del tenant per etichettare le autorizzazioni dell'app e le eventuali acquisizioni create dall'autorizzazione dell'app.

#### ID client

AppFabric richiederà il tuo ID cliente. Per trovare il tuo ID cliente in Jira, segui i seguenti passaggi:

- 1. Vai alla [AtlassianDeveloper Console](https://developer.atlassian.com/console/).
- 2. Seleziona l'applicazione OAuth che usi per connetterti. AppFabric
- 3. Inserisci l'ID client dalla pagina Impostazioni nel campo ID client in. AppFabric

#### Client secret

AppFabric richiederà il segreto del tuo cliente. Il Secret in del Client AppFabric è il Secret inJira. Per trovare il tuo segreto inJira, usa i seguenti passaggi:

- 1. Vai alla [AtlassianDeveloper Console](https://developer.atlassian.com/console/).
- 2. Seleziona l'applicazione OAuth che usi per connetterti. AppFabric
- 3. Inserisci il segreto dalla pagina Impostazioni nel campo Client Secret in. AppFabric

#### Approva l'autorizzazione

Dopo aver creato l'autorizzazione dell'app, AppFabric riceverai una finestra pop-up da Jira cui approvare l'autorizzazione. Per approvare l' AppFabricautorizzazione, scegli Consenti.

#### Box

Boxè il Content Cloud leader, un'unica piattaforma che consente alle organizzazioni di gestire l'intero ciclo di vita dei contenuti, lavorare in sicurezza da qualsiasi luogo e integrarsi tra app. best-of-breed

Puoi utilizzarlo AWS AppFabric per ricevere log di controllo e dati utente daBox, normalizzare i dati in formato Open Cybersecurity Schema Framework (OCSF) e inviarli a un bucket Amazon Simple Storage Service (Amazon S3) o a un flusso Amazon Data Firehose.

Argomenti

- [AppFabric supporto per Box](#page-44-0)
- [Connessione AppFabric al tuo Box account](#page-45-0)

<span id="page-44-0"></span>AppFabric supporto per Box

AppFabric supporta la ricezione di informazioni sugli utenti e registri di controllo daBox.

### **Prerequisiti**

AppFabric Per utilizzare il trasferimento dei log di controllo Box da destinazioni supportate, è necessario soddisfare i seguenti requisiti:

- Per accedere ai log di controllo, è necessario disporre di un abbonamento a pagamento attivo ai piani [Business, Business Plus, Enterprise o Enterprise Plus](https://www.box.com/pricing).
- È necessario disporre di un utente con i [privilegi di amministratore.](https://developer.box.com/guides/events/enterprise-events/for-enterprise/)
- È necessario che [l'autenticazione a 2 fattori](https://support.box.com/hc/en-us/articles/360043697154-Two-Factor-Authentication-Set-Up-for-Your-Account) sia abilitata sul proprio Box account per visualizzare e copiare il segreto del client dell'applicazione dalla scheda di configurazione.

# Considerazioni sui limiti di velocità

Boximpone limiti di velocità all'BoxAPI. Per ulteriori informazioni sui [limiti di velocità](https://developer.box.com/guides/api-calls/permissions-and-errors/rate-limits/#per-api-rate-limits) delle Box API, consulta Rate limits sul sito Web della Box Developers Guide. Se la combinazione delle Box applicazioni esistenti AppFabric e quelle esistenti superano il limite, la visualizzazione dei log di controllo AppFabric potrebbe subire ritardi.

### Considerazioni sul ritardo dei dati

In un evento di verifica, potresti riscontrare un ritardo fino a 30 minuti nella consegna a destinazione. Ciò è dovuto al ritardo negli eventi di controllo resi disponibili dall'applicazione e alle precauzioni adottate per ridurre la perdita di dati. Tuttavia, questo può essere personalizzabile a livello di account. Per assistenza, contatta [AWS Support.](https://aws.amazon.com/contact-us/)

### <span id="page-45-0"></span>Connessione AppFabric al tuo Box account

Dopo aver creato il pacchetto di app all'interno del AppFabric servizio, devi AppFabric autorizzare con. Box Per trovare le informazioni necessarie per l'autorizzazione Box con AppFabric, utilizza la procedura seguente.

### Crea un'applicazione OAuth

AppFabric si integra con l'utilizzo di OAuthBox. Utilizza i seguenti passaggi per creare un'applicazione OAuth in. Per ulteriori informazioniBox, consulta [Creazione di un'app OAuth](https://developer.box.com/guides/authentication/client-credentials/client-credentials-setup/) sul sito Web. Box

- 1. [Accedi Box e vai alla Developer Console.](https://app.box.com/developers/console)
- 2. Scegli Crea nuova app.
- 3. Scegli App personalizzata dall'elenco dei tipi di applicazione. Apparirà un modale per richiedere una selezione per il passaggio successivo.
- 4. Inserisci il nome e la descrizione dell'app.
- 5. Scegli Integrazione dall'elenco a discesa Scopo.
	- a. Scegli Sicurezza e conformità dall'elenco a discesa Categorie.
	- b. Entra AWS AppFabric Securenel campo Con quale sistema esterno ti stai integrando? casella di testo.
- 6. Scegliete Server Authentication (Client Credentials Grant) se desiderate verificare l'identità dell'applicazione con un ID client e un client secret.
- 7. Scegli Create App (Crea app).
- 8. Scegli la scheda Configurazione.
- 9. Nella sezione App Access Level della pagina, scegli App + Enterprise Access.
- 10. Nella sezione Ambiti applicativi della pagina, scegli Gestisci utenti e Gestisci proprietà aziendali.
- 11. Seleziona Salva modifiche.

Un Box amministratore deve autorizzare l'applicazione all'interno dell'BoxAdmin Console prima che l'applicazione possa essere utilizzata. Completa i seguenti passaggi per richiedere un'autorizzazione.

- a. Scegli la scheda Autorizzazione per la tua applicazione nella [Developer Console.](https://app.box.com/developers/console)
- b. Scegli Rivedi e invia per inviare un'e-mail all'amministratore Box aziendale per l'approvazione. Per ulteriori informazioni, consulta [Autorizzazione](https://developer.box.com/guides/authorization/) nella Boxguida.

# **a** Note

È necessario inviare nuovamente l'app se vengono apportate modifiche dopo l'invio.

#### Ambiti richiesti

Sono richiesti i seguenti ambiti applicativi. Per ulteriori informazioni sugli ambiti, consulta [Scopes](https://developer.box.com/guides/api-calls/permissions-and-errors/scopes/) sul sito Web di documentazione di Box.

- Gestisci le proprietà aziendali () manage\_enterprise\_properties
- Gestisci gli utenti (manage managed users)

Autorizzazioni delle app

### ID tenant

AppFabric richiederà un ID inquilino. L'ID tenant in AppFabric è l'BoxEnterprise ID. L'BoxEnterprise ID è disponibile nella console di amministrazione in Account e fatturazione > Informazioni sull'account > Enterprise ID. Per ulteriori informazioni, consulta [Enterprise ID](https://developer.box.com/platform/appendix/locating-values/#as-an-admin) nel sito Web della documentazione di Box.

### Nome del tenant

Inserisci un nome che identifichi questa organizzazione univocaBox. AppFabric utilizza il nome del tenant per etichettare le autorizzazioni dell'app e qualsiasi inserimento creato dall'autorizzazione dell'app.

### Client ID e client secret

- 1. [Accedi Box e vai alla Developer Console.](https://app.box.com/developers/console)
- 2. Scegli Le mie app nel menu di navigazione.
- 3. Scegli l'applicazione OAuth che usi per connetterti. AppFabric
- 4. Scegli la scheda Configurazione.
- 5. Scorri fino alla sezione Credenziali OAuth 2.0 della pagina.
- 6. Inserisci l'ID cliente dal tuo ID client OAuth nel campo ID client di. AppFabric
- 7. Scegli Fetch Client Secret.
- 8. Inserisci il segreto del client contenuto nel tuo OAuth Client Secret nel campo Client Secret in. AppFabric

# Cisco Duo

Cisco Duoprotegge dalle violazioni con una suite di gestione degli accessi all'avanguardia che offre solide difese a più livelli e funzionalità innovative che consentono agli utenti legittimi di entrare e tengono lontani i malintenzionati. Per qualsiasi organizzazione preoccupata di subire violazioni e che necessiti di una soluzione rapida e veloce, abilita Cisco Duo rapidamente una forte sicurezza migliorando al contempo la produttività degli utenti. AWS AppFabric Per motivi di sicurezza puoi ricevere log di controllo e dati utente daCisco Duo, normalizzare i dati in formato Open Cybersecurity Schema Framework (OCSF) e inviarli in un bucket Amazon Simple Storage Service (Amazon S3) o in un flusso Amazon Data Firehose.

### Argomenti

- [AppFabric supporto per Cisco Duo](#page-47-0)
- [Connect AppFabric al tuo Cisco Duo account](#page-48-0)

<span id="page-47-0"></span>AppFabric supporto per Cisco Duo

AppFabric supporta la ricezione di informazioni sugli utenti e registri di controllo daCisco Duo.

### **Prerequisiti**

AppFabric Per utilizzare il trasferimento dei log di controllo Cisco Duo da destinazioni supportate, è necessario soddisfare i seguenti requisiti:

- Per accedere ai registri di controllo, è necessario disporre di un abbonamento attivo a un'edizione Duo Essentials, Duo Advantage o Duo Premier. In alternativa, possono accedere anche nuovi clienti con una versione di prova di Advantage o Premier. Per ulteriori informazioni sulle Cisco Duo edizioni, consulta [Edizioni e prezzi.](https://duo.com/editions-and-pricing)
- Devi essere un amministratore con ruolo di proprietario per creare o modificare l'API di amministrazione.
- È necessario aggiungere le autorizzazioni «Grant read log resource» per accedere ai log di controllo nell'API di amministrazione.

### Considerazioni sui limiti di velocità

Cisco Duoimpone limiti di velocità all'Cisco DuoAPI. Per ulteriori informazioni sui limiti di velocità delle Cisco Duo API, consulta i limiti di velocità in [Registri di autenticazione.](https://duo.com/docs/adminapi#authentication-logs) Se la combinazione delle applicazioni Cisco Duo API esistenti AppFabric e quelle esistenti superano i limiti, Cisco Duo la visualizzazione dei log di controllo AppFabric potrebbe subire ritardi. Contatta Cisco Duo se hai bisogno di un aumento del limite di velocità.

Considerazioni sul ritardo dei dati

Potresti riscontrare un ritardo fino a 30 minuti prima che un evento di audit venga consegnato a destinazione. Ciò è dovuto al ritardo negli eventi di controllo resi disponibili dall'applicazione e alle precauzioni adottate per ridurre la perdita di dati. Tuttavia, questo potrebbe essere personalizzabile a livello di account. Per assistenza, contatta. [AWS Support](https://aws.amazon.com/contact-us/)

<span id="page-48-0"></span>Connect AppFabric al tuo Cisco Duo account

Dopo aver creato il pacchetto di app all'interno del AppFabric servizio, devi autorizzare AppFabric con. Cisco Duo Per trovare le informazioni necessarie per l'autorizzazione Cisco Duo con AppFabric, utilizza la procedura seguente.

Crea un'applicazione API Cisco Duo di amministrazione

AppFabric si integra con Cisco Duo l'utilizzo di un token di servizio API. Per creare un'applicazione inCisco Duo, utilizzare i seguenti passaggi.

• Per creare un'applicazione Cisco Duo Admin API, segui le istruzioni riportate in [Primi passaggi](https://duo.com/docs/adminapi#first-steps) dell'API di Cisco Duo amministrazione.

#### Autorizzazioni richieste

È necessario aggiungere i seguenti ambiti all'Cisco Duoapplicazione:

- Grant read log
- Concedi una risorsa di lettura

#### Autorizzazioni dell'app

### ID tenant

AppFabric richiederà un ID inquilino. Puoi trovare l'ID del tenant nel nome host. Cisco Duo Per trovare il nome host inCisco Duo, segui questi passaggi.

- 1. Vai alla pagina di [accesso dell'Cisco Duoamministratore](https://admin.duosecurity.com/login?next=%2F) e accedi.
- 2. Vai su Applicazioni, quindi scegli Proteggi un'applicazione.
- 3. Individua la voce Admin API nell'elenco delle applicazioni, quindi scegli Proteggi all'estrema destra per configurare l'applicazione e ottenere il nome host dell'API.
- 4. Il nome host dell'API è formattato comeapi-*<tenant-id>*.duosecurity.com, in cui *<tenant-id>* si trova l'ID del tenant.

#### Nome del tenant

Inserisci un nome che identifichi questa organizzazione univocaCisco Duo. AppFabric utilizza il nome del tenant per etichettare le autorizzazioni dell'app e le eventuali acquisizioni create dall'autorizzazione dell'app.

#### Token di servizio

AppFabric richiederà un token di servizio. Il token di servizio è una chiave di integrazione separata da due punti e una chiave segreta con il seguente formato.

#### *integrationkey*:*secretkey*

Per trovare la chiave di integrazione e la chiave segreta inCisco Duo, utilizza la procedura seguente.

- 1. Vai alla pagina di [accesso dell'Cisco Duoamministratore](https://admin.duosecurity.com/login?next=%2F) e accedi.
- 2. Vai su Applicazioni, quindi scegli Proteggi un'applicazione.
- 3. «Fai clic su Proteggi un'applicazione e individua la voce Admin API nell'elenco delle applicazioni. Fai clic su Proteggi all'estrema destra per configurare l'applicazione. Scorri verso il basso fino alla sezione degli ambiti e aggiungi e. **Grant read log Grant read resource**

# **Dropbox**

Dropboxaiuta la tua organizzazione a lavorare meglio e più rapidamente riunendo i dipendenti, indipendentemente da cosa stiano lavorando, dove lavorino o che tipo di strumenti stiano utilizzando. Consente agli utenti di accelerare l'innovazione e l'efficienza fornendo un modo semplice e sicuro per condividere i contenuti. Dropboxè un posto in cui organizzare la vita e mantenere il lavoro in movimento. Con oltre 700 milioni di utenti registrati in 180 paesi, la sua missione Dropbox è progettare un modo di lavorare più intelligente.

AWS AppFabric Per motivi di sicurezza puoi ricevere log di controllo e dati utente daDropbox, normalizzare i dati in formato Open Cybersecurity Schema Framework (OCSF) e inviarli in un bucket Amazon Simple Storage Service (Amazon S3) o in un flusso Amazon Data Firehose.

### Argomenti

- [AppFabric supporto per Dropbox](#page-50-0)
- [Connessione AppFabric al tuo Dropbox account](#page-51-0)

# <span id="page-50-0"></span>AppFabric supporto per Dropbox

AppFabric supporta la ricezione di informazioni sugli utenti e registri di controllo daDropbox.

### Prerequisiti

AppFabric Per utilizzare il trasferimento dei log di controllo Dropbox da destinazioni supportate, è necessario soddisfare i seguenti requisiti:

- È necessario disporre di un account Dropbox aziendale. Per ulteriori informazioni sulla creazione o l'aggiornamento a un account Dropbox Business, consulta [DropboxBusiness sul Dropbox sito](https://www.dropbox.com/business) Web.
- Devi avere un utente con il ruolo di amministratore del team nel tuo Dropbox account. Per ulteriori informazioni sui ruoli, vedi [Come modificare i diritti di amministratore per il tuo Dropbox team](https://help.dropbox.com/security/change-admin-rights) sul sito web del Centro Dropbox assistenza.

### Considerazioni sui limiti di frequenza

Dropboximpone limiti di velocità all'DropboxAPI. Per ulteriori informazioni sui limiti di velocità delle Dropbox API, consulta Rate [limits](https://developers.dropbox.com/dbx-performance-guide#api-rate-limits) sul sito Web della DropboxPerformance Guide. Se la combinazione delle applicazioni Dropbox API esistenti AppFabric e quelle esistenti superano il limite, la visualizzazione dei log di controllo AppFabric potrebbe subire ritardi.

Considerazioni sul ritardo dei dati

Potresti riscontrare un ritardo fino a 30 minuti prima che un evento di audit venga consegnato a destinazione. Ciò è dovuto al ritardo negli eventi di controllo resi disponibili dall'applicazione e alle precauzioni adottate per ridurre la perdita di dati. Tuttavia, questo potrebbe essere personalizzabile a livello di account. Per assistenza, contatta. [AWS Support](https://aws.amazon.com/contact-us/)

<span id="page-51-0"></span>Connessione AppFabric al tuo Dropbox account

Dopo aver creato il pacchetto di app all'interno del AppFabric servizio, devi autorizzare AppFabric con. Dropbox Per trovare le informazioni necessarie per l'autorizzazione Dropbox con AppFabric, utilizza la procedura seguente.

Crea un'applicazione OAuth

AppFabric si integra con Dropbox l'utilizzo di OAuth. Per creare un'applicazione OAuth inDropbox, utilizza i seguenti passaggi:

- 1. Scegli Crea app nell'DropboxApp [Console all'indirizzo https://www.dropbox.com/developers/](https://www.dropbox.com/developers/apps) [apps.](https://www.dropbox.com/developers/apps)
- 2. Nella nuova pagina di configurazione dell'applicazione, scegli Accesso con ambito per l'API.
- 3. Quindi, seleziona Completo Dropbox per il tipo di accesso.
- 4. Assegna un nome all'applicazione OAuth, quindi scegli Crea app per completare la configurazione iniziale dell'applicazione OAuth.
- 5. Nella pagina delle informazioni sull'applicazione, aggiungi un URL di reindirizzamento con il seguente formato nel campo URI di reindirizzamento OAuth2.

https://*<region>*.console.aws.amazon.com/appfabric/oauth2

In questo URL, *<region>* è riportato il codice Regione AWS in cui hai configurato il pacchetto dell'app. AppFabric Ad esempio, il codice per la regione Stati Uniti orientali (Virginia settentrionale) è. us-east-1 Per quella regione, l'URL di reindirizzamento è. https://*useast-1*.console.aws.amazon.com/appfabric/oauth2

- 6. Scegli Aggiungi.
- 7. Copia e salva la chiave dell'app e il segreto dell'app per utilizzarli nell'autorizzazione dell' AppFabric app.
- 8. Puoi lasciare tutti gli altri campi nella scheda Impostazioni con i valori predefiniti.

#### Ambiti richiesti

È necessario aggiungere i seguenti ambiti all'Dropboxapp utilizzando la scheda Autorizzazioni nella schermata delle informazioni sull'app:

- account info.read
- team\_data.member
- events.read
- members.read
- team\_info.read

Scegli Invia dopo aver finito.

Autorizzazioni dell'app

#### ID tenant

AppFabric richiederà il tuo ID inquilino. Inserisci qualsiasi valore che identifichi in modo univoco il tuo Dropbox account, ad esempio il nome del team.

#### Nome dell'inquilino

Inserisci un nome che identifichi questo account univocoDropbox. AppFabricutilizza il nome del tenant per etichettare le autorizzazioni dell'app e le eventuali acquisizioni create dall'autorizzazione dell'app.

#### ID client

AppFabric richiederà un ID cliente. L'ID client inserito AppFabric è la chiave Dropbox dell'app. Per trovare il codice dell'app Dropbox, procedi nel seguente modo:

- 1. Vai all'DropboxApp Console all'indirizzo [https://www.dropbox.com/developers/apps.](https://www.dropbox.com/developers/apps)
- 2. Trova l'app che usi per connetterti AppFabric.
- 3. Trova la chiave dell'app nella sezione Stato della pagina informativa dell'app.
- 4. Inserisci la chiave dell'app per la tua Dropbox app nel campo ID cliente in AppFabric.

#### Client secret

AppFabric richiederà un segreto per il cliente. Il client secret in AppFabric è il segreto della tua Dropbox app. Per trovare il segreto della tua Dropbox app, procedi nel seguente modo:

- 1. Accedi all'DropboxApp Console all'[indirizzo https://www.dropbox.com/developers/apps.](https://www.dropbox.com/developers/apps)
- 2. Trova l'app che usi per connetterti AppFabric.
- 3. Trova il segreto dell'app nella sezione Stato della pagina informativa dell'app.
- 4. Inserisci il segreto dell'app per la tua Dropbox app nel campo Client Secret in AppFabric.

#### Approva l'autorizzazione

Dopo aver creato l'autorizzazione dell'app in AppFabric, riceverai una finestra pop-up da Dropbox cui approvare l'autorizzazione. Per approvare l' AppFabric autorizzazione, scegli Consenti.

### Genesys Cloud

Genesys Cloudcrea conversazioni fluide su canali digitali e vocali in un' all-in-one interfaccia semplice. Ciò consente alle aziende di offrire esperienze eccezionali a dipendenti e clienti e di sfruttare i vantaggi di implementazioni rapide, complessità ridotta e amministrazione semplice. AWS AppFabric Per motivi di sicurezza puoi ricevere log di controllo e dati utente daGenesys Cloud, normalizzare i dati in formato Open Cybersecurity Schema Framework (OCSF) e inviarli in un bucket Amazon Simple Storage Service (Amazon S3) o in un flusso Amazon Data Firehose.

#### Argomenti

- [AppFabric supporto per Genesys Cloud](#page-53-0)
- [Connessione AppFabric al tuo Genesys Cloud account](#page-54-0)

#### <span id="page-53-0"></span>AppFabric supporto per Genesys Cloud

AppFabric supporta la ricezione di informazioni sugli utenti e registri di controllo daGenesys Cloud.

#### **Prerequisiti**

AppFabric Per utilizzare il trasferimento dei log di controllo Genesys Cloud da destinazioni supportate, è necessario soddisfare i seguenti requisiti:

- È necessario disporre di un Genesys Cloud account.
- Devi avere un utente con il ruolo di amministratore nel tuo Genesys Cloud account.

Considerazioni sui limiti di velocità

Genesys Cloudimpone limiti di velocità all'Genesys CloudAPI. Per ulteriori informazioni sui limiti di velocità delle Genesys Cloud API, consulta la sezione [Limiti di velocità](https://developer.genesys.cloud/platform/api/rate-limits) sul Genesys Cloud Developer sito web.

Considerazioni sul ritardo dei dati

Potresti riscontrare un ritardo fino a 30 minuti prima che un evento di audit venga consegnato a destinazione. Ciò è dovuto al ritardo negli eventi di controllo resi disponibili dall'applicazione e alle precauzioni adottate per ridurre la perdita di dati. Tuttavia, questo potrebbe essere personalizzabile a livello di account. Per assistenza, contatta. [AWS Support](https://aws.amazon.com/contact-us/)

<span id="page-54-0"></span>Connessione AppFabric al tuo Genesys Cloud account

Dopo aver creato il pacchetto di app all'interno del AppFabric servizio, devi autorizzare AppFabric con. Genesys Cloud Per trovare le informazioni necessarie per l'autorizzazione Genesys Cloud con AppFabric, utilizza la procedura seguente.

Crea un'applicazione OAuth

AppFabric si integra con Genesys Cloud l'utilizzo di OAuth. Per creare un'applicazione OAuth inGenesys Cloud, utilizza i seguenti passaggi:

1. Segui le istruzioni riportate in [Creare un client OAuth](https://help.mypurecloud.com/articles/create-an-oauth-client/) sul sito Web del Resource Center. Genesys **Cloud** 

Per i tipi di concessione, scegli Code Authorization.

2. Utilizza un URL di reindirizzamento con il seguente formato come URI di reindirizzamento autorizzati.

https://*<region>*.console.aws.amazon.com/appfabric/oauth2

In questo URL, <region>c'è il codice del pacchetto Regione AWS in cui hai configurato il pacchetto dell'app AppFabric . Ad esempio, il codice per la regione Stati Uniti orientali (Virginia settentrionale) è. us-east-1 Per quella regione, l'URL di reindirizzamento è. https://*useast-1*.console.aws.amazon.com/appfabric/oauth2

3. Seleziona la casella Ambito per visualizzare un elenco di ambiti disponibili per l'app. Seleziona ambito audits: readonly e. users: readonly Per informazioni sugli ambiti, consulta OAuth [Scopes](https://developer.genesys.cloud/api/rest/authorization/scopes.html) nel Developer Center. Genesys Cloud

4. Scegli Salva. Genesys Cloudcrea un Client ID e un Client Secret (token).

### Ambiti richiesti

È necessario aggiungere i seguenti ambiti all'applicazione Genesys Cloud OAuth:

- audits:readonly
- users:readonly

Autorizzazioni delle app

### ID tenant

AppFabric richiederà il tuo ID inquilino. L'ID tenant in AppFabric è il nome dell'Genesys Cloudistanza. Puoi trovare il tuo ID tenant nella barra degli indirizzi del tuo browser. Ad esempio, usw2.pure.cloud è l'ID del tenant nel seguente URL. https://login.usw2.pure.cloud

# Nome del tenant

Inserisci un nome che identifichi questa organizzazione univocaGenesys Cloud. AppFabric utilizza il nome del tenant per etichettare le autorizzazioni dell'app e le eventuali acquisizioni create dall'autorizzazione dell'app.

### ID client

AppFabric richiederà un ID cliente. Per trovare il tuo ID cliente inGenesys Cloud, procedi nel seguente modo:

- 1. Scegli Amministratore.
- 2. In Integrazioni, scegli OAuth.
- 3. Scegli il client OAuth per ottenere l'ID client.

### Client secret

AppFabric richiederà un segreto per il cliente. Per trovare il segreto del tuo client inGenesys Cloud, procedi nel seguente modo:

1. Scegli Amministratore.

- 2. In Integrazioni, scegli OAuth.
- 3. Scegli il client OAuth per ottenere il Client Secret.

# **GitHub**

GitHubè una piattaforma e un servizio basato su cloud per lo sviluppo di software e il controllo delle versioni tramite Git, che consente agli sviluppatori di archiviare e gestire il proprio codice. Fornisce il controllo della versione distribuita di Git più il controllo degli accessi, il tracciamento dei bug, le richieste di funzionalità software, la gestione delle attività, l'integrazione continua e i wiki per ogni progetto. AWS AppFabric Per motivi di sicurezza puoi ricevere log di controllo e dati utente daGitHub, normalizzare i dati in formato Open Cybersecurity Schema Framework (OCSF) e inviarli in un bucket Amazon Simple Storage Service (Amazon S3) o in un flusso Amazon Data Firehose.

### Argomenti

- [AppFabric supporto per GitHub](#page-56-0)
- [Connessione AppFabric al tuo GitHub account](#page-57-0)

### <span id="page-56-0"></span>AppFabric supporto per GitHub

AppFabric supporta la ricezione di informazioni sugli utenti e registri di controllo daGitHub.

### **Prerequisiti**

AppFabric Per utilizzare il trasferimento dei log di controllo GitHub da destinazioni supportate, è necessario soddisfare i seguenti requisiti:

- Per accedere ai registri di controllo è necessario disporre di un account aziendale.
- Per accedere ai log di controllo aziendali è necessario avere il ruolo di amministratore per il proprio account aziendale.
- Per ottenere i log di controllo dall'organizzazione, devi essere il proprietario dell'organizzazione.

### Considerazioni sui limiti di velocità

GitHubimpone limiti di velocità all'GitHubAPI. Per ulteriori informazioni sui limiti di velocità delle GitHub API, consulta la sezione [API Request Limits and Allocations](https://docs.github.com/en/apps/creating-github-apps/registering-a-github-app/rate-limits-for-github-apps) sul GitHub sito Web. Se la combinazione delle applicazioni GitHub API esistenti AppFabric e quelle esistenti superano i GitHub's limiti, la visualizzazione dei log di controllo AppFabric potrebbe subire ritardi.

#### Considerazioni sul ritardo dei dati

Potresti riscontrare un ritardo fino a 30 minuti prima che un evento di audit venga consegnato a destinazione. Ciò è dovuto al ritardo negli eventi di controllo resi disponibili dall'applicazione e alle precauzioni adottate per ridurre la perdita di dati. Tuttavia, questo potrebbe essere personalizzabile a livello di account. Per assistenza, contatta. [AWS Support](https://aws.amazon.com/contact-us/)

#### <span id="page-57-0"></span>Connessione AppFabric al tuo GitHub account

Dopo aver creato il pacchetto di app all'interno del AppFabric servizio, devi autorizzare AppFabric con. GitHub Per trovare le informazioni necessarie per l'autorizzazione GitHub con AppFabric, utilizza la procedura seguente.

Crea un'applicazione OAuth

AppFabric si integra con l'utilizzo di OAuthGitHub. Usa i seguenti passaggi per creare un'applicazione OAuth in. GitHub Per ulteriori informazioni, consulta [Creazione di GitHubs app](https://docs.github.com/en/apps/creating-github-apps) sul GitHub sito Web.

- 1. Scegli la tua foto del profilo situata nell'angolo in alto a destra della pagina, quindi scegli Impostazioni.
- 2. Scegli Impostazioni sviluppatore nel riquadro di navigazione a sinistra.
- 3. Scegli le app OAuth nel riquadro di navigazione a sinistra.
- 4. Scegli Nuova app OAuth.

#### **a** Note

Questo pulsante sarà denominato Registra una nuova applicazione se non hai precedentemente creato un'app OAuth.

- 5. Inserisci il nome dell'app nella casella di testo Nome applicazione.
- 6. Immettete l'URL completo dell'istanza dell'applicazione nella casella di testo URL della home page.
- 7. (Facoltativo) Inserisci una descrizione per l'app nella casella di testo Descrizione dell'applicazione. Gli utenti vedranno questa descrizione.
- 8. Inserisci un URL con il seguente formato nella casella di testo URL di richiamata di autorizzazione.

https://*<region>*.console.aws.amazon.com/appfabric/oauth2

In questo URL, <region>è riportato il codice Regione AWS in cui hai configurato il pacchetto di AppFabric app. Ad esempio, il codice per la regione Stati Uniti orientali (Virginia settentrionale) è. us-east-1 Per quella regione, l'URL di reindirizzamento è. https://*useast-1*.console.aws.amazon.com/appfabric/oauth2

- 9. Scegli Abilita Device Flow se l'app OAuth utilizzerà Device Flow per identificare e autorizzare gli utenti. Per ulteriori informazioni sul flusso dei dispositivi, consulta [Autorizzazione delle app OAuth](https://docs.github.com/en/enterprise-cloud@latest/apps/oauth-apps/building-oauth-apps/authorizing-oauth-apps#device-flow) sul sito Web. GitHub
- 10. Scegli Registra applicazione.

### Autorizzazioni delle app

### ID tenant

AppFabric richiederà il tuo ID inquilino. L'ID del tenant deve essere fornito in uno dei seguenti formati:

Registro di controllo aziendale:

Utilizza il registro di controllo aziendale se desideri conoscere le azioni aggregate di tutte le organizzazioni di proprietà del tuo account aziendale.

Per utilizzare il registro di controllo aziendale, l'ID tenant è l'ID aziendale del tuo account. Puoi trovare il tuo ID aziendale nella barra degli indirizzi del browser. Ad esempio, *exampleenterprise* è l'ID aziendale nel seguente URLhttps://github.com/settings/ enterprises/*examplenterprise*.

Quando si specifica l'ID tenant per il registro di controllo aziendale, è necessario prefissarlo con. enterprise: Pertanto, specificate l'esempio precedente come. enterprise:examplenterprise

Registro di controllo dell'organizzazione:

Utilizza il registro di controllo dell'organizzazione come amministratore dell'organizzazione se desideri conoscere le azioni eseguite dai membri della tua organizzazione. Include dettagli come chi ha eseguito l'azione, qual è stata l'azione e quando è stata eseguita.

Per utilizzare il registro di controllo dell'organizzazione, l'ID tenant è l'ID dell'organizzazione. Puoi trovare l'ID della tua organizzazione nella barra degli indirizzi del browser. Ad esempio, *exampleorganization* è l'ID dell'organizzazione nel seguente URLhttps://github.com/ settings/organizations/*exampleorganization*.

Quando si specifica l'ID tenant per il registro di controllo dell'organizzazione, è necessario prefissarlo con. organization: Pertanto, specificate l'esempio precedente come. organization:exampleorganization

### Nome dell'inquilino

Immettere un nome che identifichi l'GitHubazienda o l'organizzazione univoca. AppFabric utilizza il nome del tenant per etichettare le autorizzazioni dell'app e le eventuali acquisizioni create dall'autorizzazione dell'app.

# ID client

AppFabric richiederà un ID cliente. Usa i seguenti passaggi per trovare il tuo ID cliente inGitHub,

- 1. Scegli la tua foto del profilo situata nell'angolo in alto a destra della pagina, quindi scegli Impostazioni.
- 2. Scegli Impostazioni sviluppatore nel riquadro di navigazione a sinistra.
- 3. Scegli le app OAuth nel riquadro di navigazione a sinistra.
- 4. Scegli l'app OAuth specifica, quindi cerca il valore dell'ID client.

# Client secret

AppFabric richiederà un segreto per il cliente. Segui i seguenti passaggi per trovare il segreto del tuo cliente inGitHub.

- 1. Scegli la tua foto del profilo situata nell'angolo in alto a destra della pagina, quindi scegli Impostazioni.
- 2. Scegli Impostazioni sviluppatore nel riquadro di navigazione a sinistra.
- 3. Scegli le app OAuth nel riquadro di navigazione a sinistra.
- 4. Scegli l'app OAuth specifica, quindi cerca il valore Client Secret. Se non riesci a trovare un client secret esistente, potrebbe essere necessario generarne uno nuovo.

# Approva l'autorizzazione

Dopo aver creato l'autorizzazione dell'app in AppFabric, riceverai una finestra pop-up da GitHub cui approvare l'autorizzazione. Per approvare l' AppFabric autorizzazione, scegli Consenti.

Assicurati che le tue organizzazioni abbiano [concesso l'accesso all'](https://docs.github.com/en/organizations/managing-oauth-access-to-your-organizations-data/approving-oauth-apps-for-your-organization)app OAuth, se le restrizioni di accesso all'app [OAuth](https://docs.github.com/en/organizations/managing-oauth-access-to-your-organizations-data/about-oauth-app-access-restrictions) sono abilitate.

# Google Analytics

Google Analyticsè un servizio di analisi web che fornisce statistiche e strumenti analitici di base per l'ottimizzazione dei motori di ricerca (SEO) e scopi di marketing. Google Analyticsviene utilizzato per monitorare le prestazioni del sito Web e raccogliere informazioni sui visitatori. Può aiutare le organizzazioni a determinare le principali fonti di traffico degli utenti, valutare il successo delle loro attività e campagne di marketing, tenere traccia del raggiungimento degli obiettivi (ad esempio acquisti, aggiunta di prodotti al carrello), scoprire modelli e tendenze del coinvolgimento degli utenti e ottenere altre informazioni sui visitatori, come i dati demografici. I siti web di vendita al dettaglio di piccole e medie dimensioni spesso ottengono e analizzano varie analisi del comportamento dei clienti, che possono essere utilizzate per migliorare le campagne di marketing, indirizzare il traffico sul sito Web e fidelizzare meglio i visitatori. Google Analytics

AWS AppFabric Per motivi di sicurezza puoi ricevere log di controllo e dati utente daAzure Monitor, normalizzare i dati in formato Open Cybersecurity Schema Framework (OCSF) e inviarli in un bucket Amazon Simple Storage Service (Amazon S3) o in un flusso Amazon Data Firehose.

### Argomenti

- [AppFabric supporto per Google Analytics](#page-60-0)
- [Connessione AppFabric al tuo Google Analytics account](#page-61-0)

### <span id="page-60-0"></span>AppFabric supporto per Google Analytics

AppFabric supporta la ricezione di registri di controllo daGoogle Analytics.

### **Prerequisiti**

AppFabric Per utilizzare il trasferimento dei log di controllo Google Analytics da destinazioni supportate, è necessario soddisfare i seguenti requisiti:

- È necessario essere l'amministratore dell'Google Analyticsaccount.
- AppFabric Per fornire i log, devi abilitare l'[API di Google Analytics amministrazione](https://console.cloud.google.com/flows/enableapi?apiid=analyticsadmin.googleapis.com) sul tuo Google Cloud progetto. Assicurati di utilizzare un nuovo progetto quando configuri l'applicazione Google Analytics OAuth.

### Considerazioni sui limiti di velocità

Google Analyticsimpone limiti di velocità all'Google AnalyticsAPI. Per ulteriori informazioni sui limiti di velocità delle Google Analytics API, consulta [Limiti e quote](https://developers.google.com/analytics/devguides/config/admin/v1/quotas) sul sito web di Google Analytics. Se

la combinazione delle applicazioni API di Google Analytics esistenti AppFabric e quelle esistenti superano il limite, la visualizzazione dei log di controllo AppFabric potrebbe subire ritardi.

Considerazioni sul ritardo dei dati

Potresti riscontrare un ritardo fino a 30 minuti prima che un evento di audit venga consegnato a destinazione. Ciò è dovuto al ritardo negli eventi di controllo resi disponibili dall'applicazione e alle precauzioni adottate per ridurre la perdita di dati. Tuttavia, questo potrebbe essere personalizzabile a livello di account. Per assistenza, contatta. [AWS Support](https://aws.amazon.com/contact-us/)

<span id="page-61-0"></span>Connessione AppFabric al tuo Google Analytics account

Dopo aver creato il pacchetto di app all'interno del AppFabric servizio, devi autorizzare AppFabric con. Google Analytics Utilizza i seguenti passaggi per trovare le informazioni necessarie per l'autorizzazione Google Analytics con. AppFabric

### Crea un'applicazione OAuth

AppFabric si integra con l'utilizzo di OAuthGoogle Analytics. Completa i seguenti passaggi per creare un'applicazione OAuth in: Google Analytics

- 1. Per configurare la schermata di consenso OAuth, segui le istruzioni in Configurare la schermata di consenso OAuth nella Google Developer Guide sul sito web di Google.
- 2. Scegli Esterno per il tipo di utente
- 3. Per configurare le credenziali OAuth per AppFabric, segui le istruzioni nella sezione Credenziali ID client OAuth della pagina Crea credenziali di accesso nella Google Developer Guide.
- 4. Utilizza un URL di reindirizzamento con il seguente formato.

https://*<region>*.console.aws.amazon.com/appfabric/oauth2

In quell'indirizzo, *<region>* c'è il codice del pacchetto Regione AWS in cui hai configurato il pacchetto di AppFabric app. Ad esempio, il codice per la regione Stati Uniti orientali (Virginia settentrionale) è. us-east-1 Per quella regione, l'URL di reindirizzamento è. https://*useast-1*.console.aws.amazon.com/appfabric/oauth2

### Ambiti richiesti

È necessario aggiungere il seguente ambito all'applicazione Google Analytics OAuth:

https://www.googleapis.com/auth/analytics.edit

#### Autorizzazioni delle app

ID tenant

AppFabric richiederà un ID inquilino. L'ID tenant inserito AppFabric è l'ID del tuo Google Analytics account.

- 1. Vai alla [Google Analyticshome page.](https://analytics.google.com/analytics/web/)
- 2. Scegli Amministratore nel riquadro di navigazione.
- 3. Troverai l'ID del tuo account in Account > Impostazioni account > Dettagli account > ID account.

#### Nome dell'inquilino

Inserisci un nome che identifichi questa organizzazione univocaGoogle Analytics. AppFabric utilizza il nome del tenant per etichettare le autorizzazioni dell'app e le eventuali acquisizioni create dall'autorizzazione dell'app.

#### ID client

AppFabric richiederà un ID cliente. Utilizza i seguenti passaggi per trovare il tuo ID cliente inGoogle Analytics:

- 1. Vai alla [pagina Credenziali](https://console.developers.google.com/apis/credentials).
- 2. Nella sezione ID client OAuth 2.0, scegli l'ID client che hai creato.
- 3. L'ID client è elencato nella sezione Informazioni aggiuntive della pagina.

#### Client secret

AppFabric richiederà un segreto per il cliente. Segui i seguenti passaggi per trovare il segreto del tuo cliente inGoogle Analytics:

- 1. Vai alla [pagina Credenziali](https://console.developers.google.com/apis/credentials).
- 2. Nella sezione ID client OAuth 2.0, scegli il nome del client.
- 3. Il segreto del client è elencato nella sezione Segreti client della pagina.

#### Autorizzazione dell'app

Dopo aver creato l'autorizzazione dell'app, AppFabric riceverai una finestra pop-up da Google Analytics cui approvare l'autorizzazione. Per approvare l' AppFabric autorizzazione selezionando Consenti.

# Google Workspace

Google Workspaceè una raccolta di strumenti, software e prodotti per il cloud computing, la produttività e la collaborazione sviluppati e commercializzati da Google.

AWS AppFabric Per motivi di sicurezza puoi ricevere log di controllo e dati utente daGoogle Workspace, normalizzare i dati in formato Open Cybersecurity Schema Framework (OCSF) e inviarli in un bucket Amazon Simple Storage Service (Amazon S3) o in un flusso Amazon Data Firehose.

#### Argomenti

- [AppFabric supporto per Google Workspace](#page-63-0)
- [Connessione AppFabric al tuo Google Workspace account](#page-64-0)

<span id="page-63-0"></span>AppFabric supporto per Google Workspace

AppFabric supporta la ricezione di informazioni sugli utenti e registri di controllo daGoogle Workspace.

#### **Prerequisiti**

AppFabric Per utilizzare il trasferimento dei log di controllo Google Workspace da destinazioni supportate, è necessario soddisfare i seguenti requisiti:

- È necessario sottoscrivere il piano Google Workspace Enterprise Standard. Per ulteriori informazioni sulla creazione o l'aggiornamento al piano Google Workspace Enterprise Standard, consulta il sito Web [Google WorkspacePlans.](https://workspace.google.com/pricing.html)
- Devi avere un utente con il ruolo di amministratore nel tuo. Google Workspace
- AppFabric Per fornire i log, devi abilitare l'[API Google Admin SDK](https://console.cloud.google.com/flows/enableapi?apiid=admin.googleapis.com) sul tuo progetto Google Cloud. Per ulteriori informazioni, consulta [Abilitare le API di Google Workspace nella Guida per gli](https://developers.google.com/workspace/guides/enable-apis)  [sviluppatori.](https://developers.google.com/workspace/guides/enable-apis) Google Workspace

#### Considerazioni sui limiti di velocità

Google Workspaceimpone limiti di velocità all'Google WorkspaceAPI. Per ulteriori informazioni sui limiti di velocità delle Google Workspace API, consulta [Limits and Quotas](https://developers.google.com/admin-sdk/reports/v1/limits) nella Google WorkspaceAdmin Guide del Google Workspace sito Web. Se la combinazione delle applicazioni Google Workspace API esistenti AppFabric e quelle esistenti superano il limite, la visualizzazione dei log di controllo AppFabric potrebbe subire ritardi.

#### Considerazioni sul ritardo dei dati

Potresti riscontrare un ritardo fino a 30 minuti per la maggior parte degli eventi di controllo e fino a 4 ore per la consegna a destinazione di determinati eventi di controllo. Ciò è dovuto al ritardo negli eventi di controllo resi disponibili dall'applicazione e alle precauzioni adottate per ridurre la perdita di dati. Per ulteriori informazioni, consulta [Conservazione dei dati e tempi di ritardo](https://support.google.com/a/answer/7061566?hl=en) nel sito Web di assistenza per gli WorkSpace amministratori di Google. Tuttavia, questo potrebbe essere personalizzabile a livello di account. Per assistenza, contatta. [AWS Support](https://aws.amazon.com/contact-us/)

<span id="page-64-0"></span>Connessione AppFabric al tuo Google Workspace account

Dopo aver creato il pacchetto di app all'interno del AppFabric servizio, devi autorizzare AppFabric con. Google Workspace Per trovare le informazioni necessarie per l'autorizzazione Google Workspace con AppFabric, utilizza la procedura seguente.

#### Crea un'applicazione OAuth

AppFabric si integra con Google Workspace l'utilizzo di OAuth. Per creare un'applicazione OAuth inGoogle Workspace, utilizza i seguenti passaggi:

1. Per configurare la schermata di consenso OAuth, segui le istruzioni in [Configurare la schermata](https://developers.google.com/workspace/guides/configure-oauth-consent)  [di consenso OAuth nella](https://developers.google.com/workspace/guides/configure-oauth-consent) Guida per gli sviluppatori sul Google Workspace sito Web. Google **Workspace** 

Scegli Interno come tipo di utente.

- 2. Per configurare le credenziali OAuth per AppFabric, segui le istruzioni nella sezione [Credenziali](https://developers.google.com/workspace/guides/create-credentials#oauth-client-id)  [ID client OAuth della pagina Crea credenziali](https://developers.google.com/workspace/guides/create-credentials#oauth-client-id) di accesso nella Guida per gli sviluppatori. Google **Workspace**
- 3. Utilizza un URL di reindirizzamento con il seguente formato.

https://*<region>*.console.aws.amazon.com/appfabric/oauth2

In questo URL, *<region>* è presente il codice Regione AWS in cui hai configurato il pacchetto di AppFabric app. Ad esempio, il codice per la regione Stati Uniti orientali (Virginia settentrionale) è. us-east-1 Per quella regione, l'URL di reindirizzamento è. https://*useast-1*.console.aws.amazon.com/appfabric/oauth2

#### Ambiti richiesti

È necessario aggiungere i seguenti ambiti all'applicazione Google Workspace OAuth:

- https://www.googleapis.com/auth/admin.reports.audit.readonly
- https://www.googleapis.com/auth/admin.directory.user

Se non vedi questi ambiti, aggiungi l'API Admin SDK alla tua libreria di API Cloud. Google

Autorizzazioni delle app

### ID tenant

AppFabric richiederà il tuo ID inquilino. L'ID del tenant in AppFabric è l'ID Google Workspace del tuo progetto. Per trovare l'ID del progetto, consulta [Individuare l'ID del progetto](https://support.google.com/googleapi/answer/7014113?hl=en) sul sito Web di assistenza di Google API Console.

### Nome del tenant

Inserisci un nome che identifichi questo univoco. Google Workspace AppFabric utilizza il nome del tenant per etichettare le autorizzazioni dell'app e le eventuali acquisizioni create dall'autorizzazione dell'app.

### ID client

AppFabric richiederà il tuo ID cliente. Per trovare il tuo ID cliente, procedi nel seguente modo:

- 1. Trova il tuo ID cliente utilizzando le informazioni nella sezione [Visualizza credenziali](https://developers.google.com/workspace/guides/manage-credentials#view_credentials) della pagina Gestisci le credenziali nella Guida per gli Google Workspacesviluppatori.
- 2. Inserisci l'ID client per il tuo client OAuth nel campo ID cliente di. AppFabric

#### Client secret

AppFabric richiederà il segreto del tuo cliente. Per trovare il segreto del tuo cliente, procedi nel seguente modo:

- 1. Trova il segreto del tuo client utilizzando le informazioni nella sezione [Visualizza credenziali](https://developers.google.com/workspace/guides/manage-credentials#view_credentials) della pagina Gestisci le credenziali della Guida per gli Google Workspacesviluppatori.
- 2. Se devi reimpostare il segreto del client, utilizza le istruzioni nella sezione [Reimposta segreto del](https://developers.google.com/workspace/guides/manage-credentials#reset_client_secret)  [client](https://developers.google.com/workspace/guides/manage-credentials#reset_client_secret) della pagina Gestisci le credenziali della Guida per gli Google Workspace sviluppatori.
- 3. Inserisci il segreto del tuo cliente nel campo Segreto del cliente in AppFabric.

### Approva l'autorizzazione

Dopo aver creato l'autorizzazione dell'app, AppFabric riceverai una finestra pop-up da Google Workspace cui approvare l'autorizzazione. Per approvare l' AppFabric autorizzazione, scegli consenti.

# HubSpot

HubSpotè una piattaforma per i clienti con tutto il software, le integrazioni e le risorse di cui hai bisogno per collegare marketing, vendite, gestione dei contenuti e assistenza clienti. HubSpotti consente di far crescere la tua attività più velocemente concentrandoti su ciò che conta di più: i tuoi clienti. AWS AppFabric Per motivi di sicurezza puoi ricevere log di controllo e dati utente daHubSpot, normalizzare i dati in formato Open Cybersecurity Schema Framework (OCSF) e inviarli in un bucket Amazon Simple Storage Service (Amazon S3) o in un flusso Amazon Data Firehose.

### Argomenti

- [AppFabric supporto per HubSpot](#page-66-0)
- [Connessione AppFabric al tuo HubSpot account](#page-67-0)

# <span id="page-66-0"></span>AppFabric supporto per HubSpot

AppFabric supporta la ricezione di informazioni sugli utenti e registri di controllo daHubSpot.

### **Prerequisiti**

AppFabric Per utilizzare il trasferimento dei log di controllo HubSpot da destinazioni supportate, è necessario soddisfare i seguenti requisiti:

- È necessario disporre di un account con abbonamento Enterprise HubSpot per accedere ai registri di controllo. Per ulteriori informazioni sugli HubSpot abbonamenti, consulta [Gestire](https://knowledge.hubspot.com/account/manage-your-hubspot-subscription) [l'HubSpotabbonamento nella](https://knowledge.hubspot.com/account/manage-your-hubspot-subscription) HubSpot Knowledge Base.
- È necessario disporre di un account sviluppatore e di un'app associata all'account.
- Devi essere un super amministratore per installare app nel tuo HubSpot account o avere l'autorizzazione di accesso all'App Marketplace più le autorizzazioni utente per accettare gli ambiti richiesti dall'app.

# Considerazioni sui limiti di velocità

HubSpotimpone limiti di velocità all'HubSpotAPI. Per ulteriori informazioni sui limiti di velocità delle HubSpot API, inclusi i limiti per le app che utilizzano OAuth, consulta [Rate Limits sul sito Web.](https://developers.hubspot.com/docs/api/usage-details#rate-limits) HubSpot Se la combinazione delle applicazioni HubSpot API esistenti AppFabric e quelle esistenti superano i limiti, HubSpot la visualizzazione dei log di controllo potrebbe subire ritardi. AppFabric

### Considerazioni sul ritardo dei dati

Potresti riscontrare un ritardo fino a 30 minuti prima che un evento di audit venga consegnato a destinazione. Ciò è dovuto al ritardo negli eventi di controllo resi disponibili dall'applicazione e alle precauzioni adottate per ridurre la perdita di dati. Tuttavia, questo potrebbe essere personalizzabile a livello di account. Per assistenza, contatta. [AWS Support](https://aws.amazon.com/contact-us/)

### <span id="page-67-0"></span>Connessione AppFabric al tuo HubSpot account

Dopo aver creato il pacchetto di app all'interno del AppFabric servizio, devi autorizzare AppFabric con. HubSpot Per trovare le informazioni necessarie per l'autorizzazione HubSpot con AppFabric, utilizza la procedura seguente.

### Crea un'applicazione OAuth

AppFabric si integra con HubSpot l'utilizzo di OAuth. Per creare un'applicazione OAuth inHubSpot, utilizza i seguenti passaggi:

- 1. Segui le istruzioni nella sezione [Crea un'app pubblica](https://developers.hubspot.com/docs/api/creating-an-app) della HubSpot guida sul HubSpot sito web.
- 2. Dalla scheda Auth, aggiungi i tre ambiti elencati in. [Ambiti richiesti](#page-68-0)
- 3. Utilizza un URL di reindirizzamento con il seguente formato in Redirect URL.

https://*<region>*.console.aws.amazon.com/appfabric/oauth2

In questo URL, <region>c'è il codice per il pacchetto Regione AWS in cui hai configurato il pacchetto AppFabric dell'app. Ad esempio, il codice per la regione Stati Uniti orientali (Virginia settentrionale) è. us-east-1 Per quella regione, l'URL di reindirizzamento è. https://*useast-1*.console.aws.amazon.com/appfabric/oauth2

4. Scegli Crea app.

#### <span id="page-68-0"></span>Ambiti richiesti

È necessario aggiungere i seguenti ambiti all'applicazione HubSpot OAuth:

- settings.users.read
- crm.objects.owners.read
- account-info.security.read

#### Autorizzazioni delle app

#### ID tenant

Inserisci un ID che identifichi questa organizzazione univocaHubSpot. Ad esempio, inserisci l'ID del tuo HubSpot account.

### Nome dell'inquilino

Inserisci un nome che identifichi questa organizzazione univocaHubSpot. AppFabric utilizza il nome del tenant per etichettare le autorizzazioni dell'app e le eventuali acquisizioni create dall'autorizzazione dell'app.

#### ID client

AppFabric richiederà un ID cliente. Per trovare il tuo ID cliente inHubSpot, procedi nel seguente modo:

- 1. Vai alla [pagina di HubSpot accesso](https://app.hubspot.com/login) e accedi utilizzando le credenziali del tuo account sviluppatore.
- 2. Dal menu App, scegli la tua app.
- 3. Nella scheda Auth, cerca il valore Client ID.

#### Client secret

AppFabric richiederà un segreto per il cliente. Per trovare il segreto del tuo client inHubSpot, procedi nel seguente modo:

- 1. Vai alla [pagina di HubSpot accesso](https://app.hubspot.com/login) e accedi utilizzando le credenziali del tuo account sviluppatore.
- 2. Dal menu App, scegli la tua app.
- 3. Nella scheda Auth, cerca il valore segreto del client.

### Approva l'autorizzazione

Dopo aver creato l'autorizzazione dell'app in AppFabric, riceverai una finestra pop-up da HubSpot cui approvare l'autorizzazione. Accedi al tuo account utilizzando le credenziali del tuo account aziendale (non il tuo account sviluppatore) per approvare l'autorizzazione. AppFabric Scegli consenti.

# IBM Security® Verify

La IBM Security® Verify famiglia offre funzionalità automatizzate, basate sul cloud e locali per amministrare la governance delle identità, gestire l'identità e l'accesso della forza lavoro e dei consumatori e controllare gli account privilegiati. [Che tu debba implementare una soluzione cloud o](https://www.ibm.com/products/verify-identity/ciam)  [locale, ti IBM Security® Verify aiuta a creare fiducia e a proteggerti dalle minacce interne sia per la](https://www.ibm.com/products/verify-identity/ciam) [forza lavoro che per i consumatori.](https://www.ibm.com/products/verify-identity/ciam)

AWS AppFabric Per motivi di sicurezza puoi ricevere log di controllo e dati utente daIBM Security® Verify, normalizzare i dati in formato Open Cybersecurity Schema Framework (OCSF) e inviarli in un bucket Amazon Simple Storage Service (Amazon S3) o in un flusso Amazon Data Firehose.

### Argomenti

- [AppFabric supporto per IBM Security® Verify](#page-69-0)
- [Connessione AppFabric al tuo IBM Security® Verify account](#page-70-0)

<span id="page-69-0"></span>AppFabric supporto per IBM Security® Verify

AppFabric supporta la ricezione di informazioni sugli utenti e registri di controllo daIBM Security® Verify.

#### **Prerequisiti**

AppFabric Per utilizzare il trasferimento dei log di controllo IBM Security® Verify da destinazioni supportate, è necessario soddisfare i seguenti requisiti:

- Per accedere ai log di controllo, è necessario disporre di un account [IBM Security® VerifySaaS](https://www.ibm.com/products/verify-identity).
- Per accedere ai log di controllo, devi avere un ruolo di amministratore nel tuo account IBM Security® Verify SaaS.

### Considerazioni sui limiti di velocità

IBM Security® Verifyimpone limiti di velocità all'IBM Security® VerifyAPI. Per ulteriori informazioni sui limiti di velocità delle IBM Security® Verify API, consulta [IBM Terms.](https://www.ibm.com/support/customer/csol/terms/?id=i126-7765&lc=en) Se la combinazione delle applicazioni IBM Security® Verify API esistenti AppFabric e quelle esistenti superano i IBM Security® Verify limiti, la visualizzazione dei log di controllo AppFabric potrebbe subire ritardi.

### Considerazioni sul ritardo dei dati

Potresti riscontrare un ritardo fino a 30 minuti in un evento di verifica prima che la consegna a destinazione venga effettuata. Ciò è dovuto al ritardo negli eventi di controllo resi disponibili dall'applicazione e alle precauzioni adottate per ridurre la perdita di dati. Tuttavia, questo può essere personalizzabile a livello di account. Per assistenza, contatta [AWS Support.](https://aws.amazon.com/contact-us/)

<span id="page-70-0"></span>Connessione AppFabric al tuo IBM Security® Verify account

Dopo aver creato il pacchetto di app all'interno del AppFabric servizio, devi autorizzare AppFabric con. IBM Security® Verify Per trovare le informazioni necessarie per l'autorizzazione IBM Security® Verify con AppFabric, utilizza la procedura seguente.

### Crea un'applicazione OAuth

AppFabric si integra con l'utilizzo di OAuthIBM Security® Verify. Per creare un'applicazione OAuth inIBM Security® Verify, consulta [Creare un client API](https://docs.verify.ibm.com/verify/docs/support-developers-create-api-client) sul sito Web di documentazione IBM.

- 1. Per il primo accesso, utilizza l'URL di accesso e le credenziali che sono state inviate al tuo indirizzo email registrato.
- 2. Accedi alla console di amministrazione all'indirizzo. https://*<hostname>*.verify.ibm.com/ui/admin/ Per ulteriori informazioni, vedere [Accesso IBM Security® Verify](https://www.ibm.com/docs/en/security-verify?topic=overview-accessing-security-verify#taskt_login_admin_ui__steps__1).
- 3. Nella console di amministrazione, in Sicurezza < Accesso API < Client API, scegli Aggiungi.
- 4. Seleziona le seguenti opzioni. Sono necessari per leggere il registro di controllo e i dettagli dell'utente.
	- Leggi i report
	- Lettura di utenti e gruppi
- 5. Mantieni l'opzione predefinita nel metodo di autenticazione del client.

Non modificare il campo Ambiti personalizzati.

- 6. Seleziona Successivo.
- 7. Non modificare il campo del filtro IP.
- 8. Seleziona Successivo.
- 9. Non modificare il campo Proprietà aggiuntive.
- 10. Seleziona Successivo.
- 11. Specificare un nome e una descrizione. La descrizione è facoltativa.
- 12. Scegli Crea client API.

### Autorizzazioni delle app

### ID tenant

AppFabric richiederà il tuo ID inquilino. È possibile individuare l'ID del tenant nell'URL IBM Security® Verify standard. Ad esempio, nell'https://*hostname*.verify.ibm.com/URL, l'ID tenant è il *nome host* che è possibile trovare prima .verify.ibm.com (o prima ice.ibmcloud.com se si utilizza un nome host precedente). Se utilizzi un vanity URL, contatta il team di IBM Security® Verify assistenza per ottenere l'URL standard.

# Nome dell'inquilino

Inserisci un nome che identifichi questo tenant univocoIBM Security® Verify. AppFabric utilizza il nome del tenant per etichettare le autorizzazioni dell'app e qualsiasi inserimento creato dall'autorizzazione dell'app.

# ID client

AppFabric richiederà un ID cliente. Per trovare il tuo ID cliente inIBM Security® Verify, procedi nel seguente modo:
- 1. Per il primo accesso, utilizza l'URL di accesso e le credenziali che sono state inviate al tuo indirizzo email registrato.
- 2. Accedi alla console di amministrazione all'indirizzo. https:// <hostname>.verify.ibm.com/ui/admin/ Per ulteriori informazioni, vedere [Accesso IBM](https://www.ibm.com/docs/en/security-verify?topic=overview-accessing-security-verify#taskt_login_admin_ui__steps__1) [Security® Verify](https://www.ibm.com/docs/en/security-verify?topic=overview-accessing-security-verify#taskt_login_admin_ui__steps__1).
- 3. Nella console di amministrazione, in Sicurezza < Accesso API < API Client, scegli i puntini di sospensione (:) accanto all'app OAuth specifica.
- 4. Scegli Dettagli di connessione.
- 5. Individua l'ID client nelle credenziali API.

# Client secret

AppFabric richiederà un segreto per il cliente. Per trovare il segreto del tuo client inIBM Security® Verify, procedi nel seguente modo:

- 1. Per il primo accesso, utilizza l'URL di accesso e le credenziali che sono state inviate al tuo indirizzo email registrato.
- 2. Accedi alla console di amministrazione all'indirizzo. https:// <hostname>.verify.ibm.com/ui/admin/ Per ulteriori informazioni, vedere [Accesso IBM](https://www.ibm.com/docs/en/security-verify?topic=overview-accessing-security-verify#taskt_login_admin_ui__steps__1) [Security® Verify](https://www.ibm.com/docs/en/security-verify?topic=overview-accessing-security-verify#taskt_login_admin_ui__steps__1).
- 3. Nella console di amministrazione, in Sicurezza < Accesso API < API Client, scegli i puntini di sospensione (:) accanto all'app OAuth specifica.
- 4. Scegli Dettagli di connessione.
- 5. Individua il segreto del client nelle credenziali API.

# Microsoft365

Microsoft365 è una famiglia di prodotti di software di produttività, collaborazione e servizi basati sul cloud di proprietà di. Microsoft

AWS AppFabric Per motivi di sicurezza puoi ricevere log di controllo e dati utente da Microsoft 365, normalizzare i dati in formato Open Cybersecurity Schema Framework (OCSF) e inviarli a un bucket Amazon Simple Storage Service (Amazon S3) o a un flusso Amazon Data Firehose.

# Argomenti

• [AppFabric supporto per 365 Microsoft](#page-73-0)

• [Connessione AppFabric al tuo account Microsoft 365](#page-73-1)

<span id="page-73-0"></span>AppFabric supporto per 365 Microsoft

AppFabric supporta la ricezione di informazioni sugli utenti e registri di controllo da Microsoft 365.

**Prerequisiti** 

AppFabric Per utilizzare il trasferimento dei log di controllo da Microsoft 365 alle destinazioni supportate, è necessario soddisfare i seguenti requisiti:

- È necessario sottoscrivere un piano Microsoft 365 Enterprise. Per ulteriori informazioni sulla creazione o l'aggiornamento a un piano Microsoft 365 Enterprise, consulta [Microsoft365 Enterprise](https://www.microsoft.com/en-us/microsoft-365/compare-microsoft-365-enterprise-plans) [Plans sul Microsoft sito](https://www.microsoft.com/en-us/microsoft-365/compare-microsoft-365-enterprise-plans) Web.
- È necessario disporre di un utente con autorizzazioni di amministratore nel proprio account Microsoft 365.
- È necessario attivare la registrazione di controllo per la propria organizzazione. Per ulteriori informazioni, consulta [Attivare o disattivare il controllo](https://learn.microsoft.com/en-us/microsoft-365/compliance/audit-log-enable-disable?view=o365-worldwide) sul Microsoft sito Web.

## Considerazioni sui limiti di frequenza

Microsoft365 impone limiti di velocità all'API Microsoft 365. Per ulteriori informazioni sui limiti di velocità delle API Microsoft 365, consulta [Limiti di limitazione specifici del servizio Microsoft](https://learn.microsoft.com/en-us/graph/throttling-limits) [Graph](https://learn.microsoft.com/en-us/graph/throttling-limits) nella documentazione di Microsoft Graph sul sito Web. Microsoft Se la combinazione delle applicazioni Microsoft 365 API esistenti AppFabric e quelle esistenti superano il limite, la visualizzazione dei log di controllo potrebbe subire ritardi. AppFabric

## Considerazioni sul ritardo dei dati

Potresti riscontrare un ritardo fino a 30 minuti prima che un evento di audit venga consegnato a destinazione. Ciò è dovuto al ritardo negli eventi di controllo resi disponibili dall'applicazione e alle precauzioni adottate per ridurre la perdita di dati. Tuttavia, questo potrebbe essere personalizzabile a livello di account. Per assistenza, contatta. [AWS Support](https://aws.amazon.com/contact-us/)

<span id="page-73-1"></span>Connessione AppFabric al tuo account Microsoft 365

Dopo aver creato il pacchetto di app all'interno del AppFabric servizio, devi autorizzarlo AppFabric con Microsoft 365. Per trovare le informazioni necessarie per autorizzare Microsoft 365 con AppFabric, utilizza la procedura seguente.

#### Crea un'applicazione OAuth

AppFabric si integra con Microsoft 365 utilizzando OAuth. Per creare un'applicazione OAuth in Microsoft 365, utilizza i seguenti passaggi:

1. Segui le istruzioni nella sezione [Registrare un'applicazione](https://learn.microsoft.com/en-us/azure/active-directory/develop/quickstart-register-app#register-an-application) nella Guida per sviluppatori di Azure Active Directory sul sito Web. Microsoft

Scegli Account in questa directory organizzativa solo nella configurazione Supported Account Types.

2. Segui le istruzioni nella sezione [Aggiungi un URI di reindirizzamento](https://learn.microsoft.com/en-us/azure/active-directory/develop/quickstart-register-app#add-a-redirect-uri) nella Guida per sviluppatori di Azure Active Directory.

Scegli la piattaforma Web.

https://*<region>*.console.aws.amazon.com/appfabric/oauth2

In questo URL, *<region>* è presente il codice Regione AWS in cui hai configurato il pacchetto di AppFabric app. Ad esempio, il codice per la regione Stati Uniti orientali (Virginia settentrionale) è. us-east-1 Per quella regione, l'URL di reindirizzamento è. https://*useast-1*.console.aws.amazon.com/appfabric/oauth2

È possibile ignorare gli altri campi di input per la piattaforma Web.

3. Segui le istruzioni nella sezione [Aggiungi un client segreto](https://learn.microsoft.com/en-us/azure/active-directory/develop/quickstart-register-app#add-a-client-secret) della Guida per sviluppatori di Azure Active Directory.

#### Autorizzazioni richieste

È necessario aggiungere le seguenti autorizzazioni all'applicazione OAuth. Per aggiungere le autorizzazioni, segui le istruzioni nella sezione [Aggiungere le autorizzazioni per accedere all'API Web](https://learn.microsoft.com/en-us/azure/active-directory/develop/quickstart-configure-app-access-web-apis#add-permissions-to-access-your-web-api)  [della Guida per gli](https://learn.microsoft.com/en-us/azure/active-directory/develop/quickstart-configure-app-access-web-apis#add-permissions-to-access-your-web-api) sviluppatori di Azure Active Directory.

- Microsoft Graph API> User.Read (aggiunto automaticamente)
- Office 365 Management APIs> ActivityFeed.Read (Seleziona il tipo delegato)
- Office 365 Management APIs> ActivityFeed.ReadDlp (Seleziona il tipo delegato)
- Office 365 Management APIs> ServiceHealth.Read (Seleziona il tipo delegato)

Dopo aver aggiunto le autorizzazioni, per concedere il consenso dell'amministratore per le autorizzazioni, segui le istruzioni nella sezione relativa al [pulsante di consenso dell'amministratore](https://learn.microsoft.com/en-us/azure/active-directory/develop/quickstart-configure-app-access-web-apis#admin-consent-button)  [della Guida](https://learn.microsoft.com/en-us/azure/active-directory/develop/quickstart-configure-app-access-web-apis#admin-consent-button) per gli sviluppatori di Azure Active Directory.

## Autorizzazioni delle app

AppFabric supporta la ricezione di informazioni sugli utenti e registri di controllo dal tuo account Microsoft 365. Per ricevere sia i registri di controllo che i dati utente da Microsoft 365, è necessario creare due autorizzazioni per l'app, una denominata Microsoft365 nell'elenco a discesa delle autorizzazioni dell'app e l'altra denominata Microsoft365 Audit Log nell'elenco a discesa delle autorizzazioni dell'app. È possibile utilizzare lo stesso ID tenant, ID client e client secret per entrambe le autorizzazioni dell'app. Per ricevere i log di controllo da Microsoft 365, sono necessarie le autorizzazioni dell'app Microsoft365 e Microsoft 365 Audit Log. Per utilizzare solo lo strumento di accesso utente, è richiesta solo l'autorizzazione dell'app Microsoft365.

## ID tenant

AppFabric richiederà il tuo ID inquilino. L'ID del tenant in AppFabric è l'ID del tenant di Azure Active Directory. Per trovare l'ID del tenant di Azure Active Directory, vedi [Come trovare l'ID del tenant di](https://learn.microsoft.com/en-us/azure/active-directory/fundamentals/how-to-find-tenant) [Azure Active Directory nella documentazione del prodotto](https://learn.microsoft.com/en-us/azure/active-directory/fundamentals/how-to-find-tenant) Azure sul sito Web. Microsoft

# Nome del tenant

Inserisci un nome che identifichi questo account Microsoft 365 univoco. AppFabric utilizza il nome del tenant per etichettare le autorizzazioni dell'app e le eventuali acquisizioni create dall'autorizzazione dell'app.

## ID client

AppFabric richiederà il tuo ID cliente. L'ID client in AppFabric è l'ID dell'applicazione Microsoft 365 (client). Per trovare l'ID dell'applicazione Microsoft 365 (client), procedi nel seguente modo:

- 1. Apri la pagina di panoramica dell'applicazione OAuth con cui utilizzi. AppFabric
- 2. L'ID dell'applicazione (client) viene visualizzato in Essentials.
- 3. Inserisci l'ID dell'applicazione (client) per il tuo client OAuth nel campo ID client in. AppFabric

#### Client secret

AppFabric richiederà il segreto del tuo cliente. Microsoft365 fornisce questo valore solo quando crei inizialmente il segreto del client per la tua applicazione OAuth. Per generare un nuovo client secret, se non ne possiedi uno, segui i seguenti passaggi:

- 1. Per creare un client secret, segui le istruzioni nella sezione [Aggiungere un client secret](https://learn.microsoft.com/en-us/azure/active-directory/develop/quickstart-register-app#add-a-client-secret) della Guida per sviluppatori di Azure Active Directory.
- 2. Immettere il contenuto del campo Valore nel campo segreto del cliente in AppFabric.

## Approva l'autorizzazione

Dopo aver creato l'autorizzazione dell'app in AppFabric, riceverai una finestra pop-up da Microsoft 365 per approvare l'autorizzazione. Per approvare l' AppFabric autorizzazione, scegli consenti.

## Miro

Miroè uno spazio di lavoro online per l'innovazione che consente a team distribuiti di qualsiasi dimensione di creare la prossima grande novità. L'area di lavoro infinita della piattaforma consente ai team di condurre workshop e riunioni coinvolgenti, progettare prodotti, scambiare idee e altro ancora. Miro, con sede centrale a San Francisco e Amsterdam, serve più di 50 milioni di utenti in tutto il mondo, incluso il 99% delle aziende Fortune 100. Miroè stata fondata nel 2011 e attualmente conta più di 1.500 dipendenti in 12 hub in tutto il mondo. Per saperne di più, visita. [Miro](https://miro.com)

Miroinclude una suite completa di funzionalità collaborative progettate per l'innovazione, tra cui diagrammi, wireframing, visualizzazione dei dati in tempo reale, facilitazione dei workshop e supporto integrato per pratiche agili, workshop e presentazioni interattive. Miroha recentemente annunciato l'Mirointelligenza artificiale che estende le funzionalità Miro di mappatura e diagrammi basati sull'intelligenza artificiale, il clustering e il riepilogo e la generazione di contenuti. Miroconsente alle organizzazioni di ridurre il numero di strumenti autonomi, riducendo la frammentazione delle informazioni e i costi.

AWS AppFabric Per motivi di sicurezza puoi ricevere log di controllo e dati utente daMiro, normalizzare i dati in formato Open Cybersecurity Schema Framework (OCSF) e inviarli a un bucket Amazon Simple Storage Service (Amazon S3) o a un flusso Amazon Data Firehose.

## Argomenti

- [AppFabric supporto per Miro](#page-77-0)
- [Connessione AppFabric al tuo Miro account](#page-77-1)

#### <span id="page-77-0"></span>AppFabric supporto per Miro

AppFabric supporta la ricezione di informazioni sugli utenti e registri di controllo daMiro.

**Prerequisiti** 

AppFabric Per utilizzare il trasferimento dei log di controllo Miro da destinazioni supportate, è necessario soddisfare i seguenti requisiti:

- È necessario disporre di un piano Miro aziendale. Per ulteriori informazioni sui tipi di piano Miro, consulta la pagina [Mirodei prezzi](https://miro.com/pricing/) sul Miro sito Web.
- È necessario che nel tuo Miro account sia presente un utente con il ruolo di amministratore aziendale. Per ulteriori informazioni sui ruoli, consulta la sezione A livello aziendale di [Ruoli in Miro](https://help.miro.com/hc/en-us/articles/360017571194-Roles-in-Miro#Company_level)  [sul sito](https://help.miro.com/hc/en-us/articles/360017571194-Roles-in-Miro#Company_level) Web del Centro assistenza di Miro.
- Devi avere un team di Enterprise Developer nel tuo Miro account. Per informazioni sulla creazione di team di sviluppatori, consultate [Enterprise Developer teams](https://help.miro.com/hc/en-us/articles/4766759572114) sul sito web del Centro assistenza di Miro.

## Considerazioni sui limiti di velocità

Miroimpone limiti di velocità all'MiroAPI. Per ulteriori informazioni sui limiti di velocità delle Miro API, consulta la sezione [Rate Limiting](https://developers.miro.com/docs/rate-limiting) nella MiroDevelopers Guide del Miro sito Web. Se la combinazione delle applicazioni Miro API esistenti AppFabric e quelle esistenti superano il limite, la visualizzazione dei log di controllo AppFabric potrebbe subire ritardi.

## Considerazioni sul ritardo dei dati

Potresti riscontrare un ritardo fino a 30 minuti prima che un evento di audit venga consegnato a destinazione. Ciò è dovuto al ritardo negli eventi di controllo resi disponibili dall'applicazione e alle precauzioni adottate per ridurre la perdita di dati. Tuttavia, questo potrebbe essere personalizzabile a livello di account. Per assistenza, contatta. [AWS Support](https://aws.amazon.com/contact-us/)

<span id="page-77-1"></span>Connessione AppFabric al tuo Miro account

Dopo aver creato il pacchetto di app all'interno del AppFabric servizio, devi autorizzare AppFabric con. Miro Per trovare le informazioni necessarie per l'autorizzazione Miro con AppFabric, utilizza la procedura seguente.

#### Crea un'applicazione OAuth

AppFabric si integra con Miro l'utilizzo di OAuth. Per creare un'applicazione OAuth inMiro, utilizza i seguenti passaggi:

- 1. Per creare un'applicazione OAuth, segui le istruzioni nella sezione [Creazione e installazione di](https://help.miro.com/hc/en-us/articles/4766759572114#Creating_and_installing_apps)  [app](https://help.miro.com/hc/en-us/articles/4766759572114#Creating_and_installing_apps) dell'articolo Enterprise Developer Teams sul sito Web del Centro assistenza di Miro.
- 2. Nella finestra di dialogo di creazione dell'app, seleziona la casella di controllo Expire user Authorization Token dopo aver selezionato un team di sviluppatori nell'organizzazione aziendale.

#### **a** Note

È necessario eseguire questa operazione prima di creare l'app perché non è possibile modificare questa opzione dopo aver creato l'app.

3. Nella pagina dell'app, inserisci un URL con il seguente formato nella sezione URI di reindirizzamento per OAuth 2.0.

https://*<region>*.console.aws.amazon.com/appfabric/oauth2

In questo URL, <region>c'è il codice per il pacchetto Regione AWS in cui hai configurato il AppFabric pacchetto dell'app. Ad esempio, il codice per la regione Stati Uniti orientali (Virginia settentrionale) è. us-east-1 Per quella regione, l'URL di reindirizzamento è. https://*useast-1*.console.aws.amazon.com/appfabric/oauth2

4. Copia e salva l'ID cliente e il segreto del cliente da utilizzare nell'autorizzazione dell' AppFabric app.

#### Ambiti richiesti

È necessario aggiungere i seguenti ambiti Permissions nella sezione della pagina dell'app Miro OAuth:

- auditlogs:read
- organizations:read

#### Autorizzazioni dell'app

#### ID tenant

AppFabric richiederà il tuo ID inquilino. L'ID tenant inserito AppFabric è il tuo ID del Miro team. Per informazioni su come trovare il tuo Miro Team ID, consulta la sezione Domande frequenti di [Sono un](https://help.miro.com/hc/en-us/articles/360021841280-I-am-a-new-Miro-Admin-Where-to-start-) [nuovo Miro amministratore. Da dove iniziare?](https://help.miro.com/hc/en-us/articles/360021841280-I-am-a-new-Miro-Admin-Where-to-start-) sul sito web del Centro Miro assistenza.

## Nome dell'inquilino

Inserisci un nome che identifichi questa organizzazione univocaMiro. AppFabric utilizza il nome del tenant per etichettare le autorizzazioni dell'app e le eventuali acquisizioni create dall'autorizzazione dell'app.

## ID client

AppFabric richiederà il tuo ID cliente. Per trovare il tuo ID cliente, procedi nel seguente modo:

- 1. Vai alle impostazioni Miro del tuo profilo.
- 2. Seleziona la scheda Le tue app.
- 3. Seleziona l'app con cui ti connetti AppFabric.
- 4. Inserisci l'ID client dalla sezione Credenziali dell'app nel campo ID client in AppFabric.

## Client secret

AppFabric richiederà il segreto del tuo cliente. Per trovare il segreto del tuo cliente, procedi nel seguente modo:

- 1. Vai alle impostazioni Miro del tuo profilo.
- 2. Seleziona la scheda Le tue app.
- 3. Seleziona l'app con cui ti connetti AppFabric.
- 4. Inserisci il segreto del client dalla sezione Credenziali dell'app nel campo Segreto del client in AppFabric.

## Approva l'autorizzazione

Dopo aver creato l'autorizzazione dell'app in AppFabric, riceverai una finestra pop-up da Miro cui approvare l'autorizzazione. Per approvare l' AppFabric autorizzazione, scegli Consenti.

# **Okta**

Oktaè la World's Identity Company. In qualità di principale partner indipendente per le identità, Okta consente a tutti di utilizzare in sicurezza qualsiasi tecnologia, ovunque, su qualsiasi dispositivo o app. I marchi più affidabili si affidano a noi Okta per consentire l'accesso sicuro, l'autenticazione e l'automazione. Con la flessibilità e la neutralità al centro dei cloud Okta Workforce Identity e Customer Identity, i leader aziendali e gli sviluppatori possono concentrarsi sull'innovazione e accelerare la trasformazione digitale, grazie a soluzioni personalizzabili e più di 7.000 integrazioni predefinite. Oktasta costruendo un mondo in cui l'identità ti appartiene. Scopri di più su okta .com.

AWS AppFabric Per motivi di sicurezza puoi ricevere log di controllo e dati utente daOkta, normalizzare i dati in formato Open Cybersecurity Schema Framework (OCSF) e inviarli in un bucket Amazon Simple Storage Service (Amazon S3) o in un flusso Amazon Data Firehose.

## Argomenti

- [AppFabric supporto per Okta](#page-80-0)
- [Connessione AppFabric al tuo Okta account](#page-81-0)

# <span id="page-80-0"></span>AppFabric supporto per Okta

AppFabric supporta la ricezione di informazioni sugli utenti e registri di controllo daOkta.

## **Prerequisiti**

AppFabric Per utilizzare il trasferimento dei log di controllo Okta da destinazioni supportate, è necessario soddisfare i seguenti requisiti:

- È possibile utilizzarlo AppFabric con qualsiasi tipo di Okta piano.
- Devi avere un utente con il ruolo di Super Amministratore nel tuo Okta account.
- L'utente che approva l'autorizzazione dell'app AppFabric deve avere anche il ruolo di Super Amministratore nel tuo Okta account.

## Considerazioni sui limiti di velocità

Oktaimpone limiti di velocità all'OktaAPI. Per ulteriori informazioni sui limiti di velocità delle Okta API, consulta [Rate limits](https://developer.okta.com/docs/reference/rate-limits/) nella OktaDeveloper Guide del sito Okta Web. Se la combinazione delle applicazioni Okta API esistenti AppFabric e quelle esistenti superano i limiti, Okta la visualizzazione dei log di controllo AppFabric potrebbe subire ritardi.

#### Considerazioni sul ritardo dei dati

Potresti riscontrare un ritardo fino a 30 minuti prima che un evento di audit venga consegnato a destinazione. Ciò è dovuto al ritardo negli eventi di controllo resi disponibili dall'applicazione e alle precauzioni adottate per ridurre la perdita di dati. Tuttavia, questo potrebbe essere personalizzabile a livello di account. Per assistenza, contatta. [AWS Support](https://aws.amazon.com/contact-us/)

<span id="page-81-0"></span>Connessione AppFabric al tuo Okta account

Dopo aver creato il pacchetto di app all'interno del AppFabric servizio, devi autorizzare AppFabric con. Okta Per trovare le informazioni necessarie per l'autorizzazione Okta con AppFabric, utilizza la procedura seguente.

Crea un'applicazione OAuth

AppFabric si integra con Okta l'utilizzo di OAuth. Per creare un'applicazione OAuth con cui connetterti AppFabric, segui le istruzioni in [Creare integrazioni di app OIDC](https://help.okta.com/en-us/Content/Topics/Apps/Apps_App_Integration_Wizard_OIDC.htm) sul sito web del Centro assistenza. Okta Di seguito sono riportate le considerazioni sulla configurazione per: AppFabric

- 1. Per Tipo di applicazione, scegliete Applicazione Web.
- 2. Per Tipo di concessione, scegli Codice di autorizzazione e Refresh Token.
- 3. Utilizza un URL di reindirizzamento con il seguente formato come URI di reindirizzamento per l'accesso e URI di reindirizzamento per la disconnessione.

https://*<region>*.console.aws.amazon.com/appfabric/oauth2

In questo URL, <region>è presente il codice del pacchetto Regione AWS in cui hai configurato il pacchetto di app. AppFabric Ad esempio, il codice per la regione Stati Uniti orientali (Virginia settentrionale) è. us-east-1 Per quella regione, l'URL di reindirizzamento è. https://*useast-1*.console.aws.amazon.com/appfabric/oauth2

- 4. Puoi saltare la configurazione Trusted Origins.
- 5. Concedi l'accesso a tutti i membri della tua Okta organizzazione nella configurazione Accesso controllato.

# **a** Note

Se salti questo passaggio durante la creazione iniziale dell'applicazione OAuth, puoi assegnare tutti i membri dell'organizzazione come gruppo utilizzando la scheda Assegnazioni nella pagina di configurazione dell'applicazione.

6. Puoi lasciare tutte le altre opzioni con i valori predefiniti.

## Ambiti obbligatori

È necessario aggiungere i seguenti ambiti all'applicazione Okta OAuth:

- okta.logs.read
- okta.users.read

## Autorizzazioni delle app

## ID tenant

AppFabric richiederà un ID inquilino. L'ID del tenant in AppFabric è il tuo Okta dominio. Per ulteriori informazioni su come trovare il tuo Okta dominio, consulta [Find your Okta domain](https://developer.okta.com/docs/guides/find-your-domain/main/) nella OktaDeveloper Guide del sito Okta web.

## Nome dell'inquilino

Inserisci un nome che identifichi questa organizzazione univocaOkta. AppFabric utilizza il nome del tenant per etichettare le autorizzazioni dell'app e le eventuali acquisizioni create dall'autorizzazione dell'app.

## ID client

AppFabric richiederà un ID cliente. Per trovare il tuo ID cliente inOkta, procedi nel seguente modo:

- 1. Vai alla console per Okta sviluppatori.
- 2. Scegli la scheda Applicazioni.
- 3. Scegli la tua applicazione, quindi scegli la scheda Generale.
- 4. Scorri fino alla sezione Credenziali del client.

## 5. Inserisci l'ID cliente del tuo client OAuth nel campo ID client di. AppFabric

#### Client secret

AppFabric richiederà un segreto per il cliente. Per trovare il segreto del tuo client inOkta, procedi nel seguente modo:

- 1. Vai alla console per Okta sviluppatori.
- 2. Scegli la scheda Applicazioni.
- 3. Scegli la tua applicazione, quindi scegli la scheda Generale.
- 4. Scorri fino alla sezione Credenziali del client.
- 5. Inserisci il segreto del client dall'applicazione OAuth nel campo Client Secret di. AppFabric

## Approva l'autorizzazione

Dopo aver creato l'autorizzazione dell'app in AppFabric, riceverai una finestra pop-up da Okta cui approvare l'autorizzazione. Per approvare l' AppFabric autorizzazione, scegli consenti. L'utente che approva l'Oktaautorizzazione deve disporre dell'autorizzazione Super Admin. Okta

# OneLogin by One Identity

OneLogin by One Identityè una moderna soluzione di gestione degli accessi basata sul cloud che gestisce senza problemi tutte le identità digitali della forza lavoro, dei clienti e dei partner. OneLoginoffre single sign-on (SSO) sicuro, autenticazione a più fattori (MFA), autenticazione adattiva, MFA a livello desktop, integrazione delle directory con AD, LDAP, G Suite e altre directory esterne, gestione del ciclo di vita delle identità e molto altro. ConOneLogin, puoi proteggere la tua organizzazione dagli attacchi più comuni, con conseguente maggiore sicurezza, esperienze utente fluide e conformità ai requisiti normativi. Puoi usare AWS AppFabric for security per ricevere log di controllo e dati utente daOneLogin, normalizzare i dati in formato Open Cybersecurity Schema Framework (OCSF) e inviarli a un bucket Amazon Simple Storage Service (Amazon S3) o Amazon Stream di Amazon Data Firehose.

# Argomenti

- [AppFabric supporto per OneLogin by One Identity](#page-84-0)
- [Connessione AppFabric al tuo OneLogin by One Identity account](#page-84-1)

## <span id="page-84-0"></span>AppFabric supporto per OneLogin by One Identity

AppFabric supporta la ricezione di informazioni sugli utenti e registri di controllo daOneLogin by One Identity.

## **Prerequisiti**

AppFabric Per utilizzare il trasferimento dei log di controllo OneLogin by One Identity da destinazioni supportate, è necessario soddisfare i seguenti requisiti:

- È necessario disporre di un account OneLogin Advanced o Professional.
- È necessario disporre di un utente con i privilegi di amministratore/amministratore delegato.

# Considerazioni sui limiti di velocità

OneLogin by One Identityimpone limiti di velocità all'OneLoginAPI. Per ulteriori informazioni sui limiti di velocità delle OneLogin API, consulta [Get Rate Limit](https://developers.onelogin.com/api-docs/1/oauth20-tokens/get-rate-limit) nell'OneLoginAPI Reference. Se la combinazione delle applicazioni OneLogin API esistenti AppFabric e quelle esistenti superano i limiti, OneLogin la visualizzazione dei log di controllo AppFabric potrebbe subire ritardi. Tuttavia, il limite di OneLogin velocità può essere aumentato. Per assistenza, contatta il tuo OneLogin by One Identity Account Manager o contatta [One Identity.](https://partners.amazonaws.com/contactpartner?partnerId=001E000000UfZycIAF&partnerName=One%20Identity)

# Considerazioni sul ritardo dei dati

Potresti riscontrare un ritardo fino a 30 minuti prima che un evento di audit venga consegnato a destinazione. Ciò è dovuto al ritardo negli eventi di controllo resi disponibili dall'applicazione e alle precauzioni adottate per ridurre la perdita di dati. Tuttavia, questo potrebbe essere personalizzabile a livello di account. Per assistenza, contatta. [AWS Support](https://aws.amazon.com/contact-us/)

<span id="page-84-1"></span>Connessione AppFabric al tuo OneLogin by One Identity account

Dopo aver creato il pacchetto di app all'interno del AppFabric servizio, devi autorizzare AppFabric con. OneLogin by One Identity Per trovare le informazioni necessarie per l'autorizzazione OneLogin con AppFabric, utilizza la procedura seguente.

# Crea un'applicazione OAuth

AppFabric si integra con OneLogin by One Identity l'utilizzo di OAuth. Per creare un'applicazione OAuth inOneLogin, utilizza i seguenti passaggi:

1. Vai alla [pagina di OneLogin accesso](https://app.onelogin.com/login) e accedi.

- 2. Dal menu Sviluppatori, scegli Credenziali API.
- 3. Scegli Nuove credenziali, inserisci un nome per la nuova credenziale, quindi scegli Leggi tutto.
- 4. Scegli Salva. OneLogincrea un ID cliente e un segreto client.

#### Ambiti richiesti

- È necessario aggiungere i seguenti ambiti all'applicazione OneLogin by One Identity OAuth:
- Leggi tutto. Per ulteriori informazioni sugli ambiti e le credenziali dei client, consulta [Lavorare con le](https://developers.onelogin.com/api-docs/1/getting-started/working-with-api-credentials)  [credenziali API](https://developers.onelogin.com/api-docs/1/getting-started/working-with-api-credentials) nell'OneLoginAPI Reference.

#### Autorizzazioni delle app

#### ID tenant

AppFabric richiederà un ID inquilino. L'ID del tenant in AppFabric è il sottodominio dell'istanza. Puoi trovare il tuo ID tenant nella barra degli indirizzi del tuo browser. Ad esempio, subdomain è l'ID del tenant nel seguente URL. https://*subdomain*.onelogin.com

#### Nome del tenant

Inserisci un nome che identifichi questa organizzazione univocaOneLogin by One Identity. AppFabric utilizza il nome del tenant per etichettare le autorizzazioni dell'app e le eventuali acquisizioni create dall'autorizzazione dell'app.

#### ID client

AppFabric richiederà un ID cliente. Per trovare il tuo ID cliente inOneLogin by One Identity, procedi nel seguente modo:

- 1. Vai alla [pagina di OneLogin accesso](https://app.onelogin.com/login) e accedi.
- 2. Dal menu Sviluppatori, scegli Credenziali API.
- 3. Scegli la credenziale API per ottenere l'ID client.

#### Client secret

AppFabric richiederà un segreto per il cliente. Per trovare il segreto del tuo client inOneLogin by One Identity, procedi nel seguente modo:

- 1. Vai alla [pagina di OneLogin accesso](https://app.onelogin.com/login) e accedi.
- 2. Dal menu Sviluppatori, scegli Credenziali API.
- 3. Scegli la credenziale API per ottenere il Client Secret.

#### Autorizzazione dell'app client

In AppFabric, crea un'autorizzazione per l'app utilizzando l'ID e il nome dell'inquilino e l'ID e il nome del cliente. Scegli connetti per attivare l'autorizzazione.

# **PagerDuty**

PagerDutyè una piattaforma di gestione delle operazioni digitali che aiuta i team a mitigare i problemi che influiscono sui clienti trasformando qualsiasi segnale in azione in modo da poter risolvere i problemi più velocemente e operare in modo più efficiente. Si integra conCloudWatch,, e. GuardDuty CloudTrail Personal Health Dashboard AWS AppFabric Per motivi di sicurezza puoi ricevere log di controllo e dati utente daPagerDuty, normalizzare i dati in formato Open Cybersecurity Schema Framework (OCSF) e inviarli in un bucket Amazon Simple Storage Service (Amazon S3) o in un flusso Amazon Data Firehose.

## Argomenti

- [AppFabric supporto per PagerDuty](#page-86-0)
- [Connessione AppFabric al tuo PagerDuty account](#page-87-0)

## <span id="page-86-0"></span>AppFabric supporto per PagerDuty

AppFabric supporta la ricezione di informazioni sugli utenti e registri di controllo daPagerDuty.

## **Prerequisiti**

AppFabric Per utilizzare il trasferimento dei log di controllo PagerDuty da destinazioni supportate, è necessario soddisfare i seguenti requisiti:

- Per accedere ai log di controllo, è necessario disporre di un piano operativo PagerDuty aziendale o digitale.
- Devi essere un amministratore globale o il proprietario dell'PagerDutyaccount.

#### Considerazioni sui limiti di velocità

PagerDutyimpone limiti di velocità all'PagerDutyAPI. Per ulteriori informazioni sui limiti di velocità delle PagerDuty API, consulta la sezione [Limiti di velocità delle API REST](https://developer.pagerduty.com/docs/72d3b724589e3-rest-api-rate-limits) sulla piattaforma per PagerDuty sviluppatori. Se la combinazione delle applicazioni PagerDuty API esistenti AppFabric e quelle esistenti superano i limiti, PagerDuty la visualizzazione dei log di controllo AppFabric potrebbe subire ritardi.

Considerazioni sul ritardo dei dati

Potresti riscontrare un ritardo fino a 30 minuti prima che un evento di audit venga consegnato a destinazione. Ciò è dovuto al ritardo negli eventi di controllo resi disponibili dall'applicazione e alle precauzioni adottate per ridurre la perdita di dati. Tuttavia, questo potrebbe essere personalizzabile a livello di account. Per assistenza, contatta. [AWS Support](https://aws.amazon.com/contact-us/)

<span id="page-87-0"></span>Connessione AppFabric al tuo PagerDuty account

La PagerDuty piattaforma supporta le chiavi di accesso API. Per generare una chiave di accesso API, utilizza i seguenti passaggi.

<span id="page-87-1"></span>Crea una chiave di accesso API

AppFabric si integra con PagerDuty l'utilizzo di una chiave di accesso API per client pubblici. Per creare una chiave di accesso API inPagerDuty, utilizza i seguenti passaggi:

- 1. Vai alla [pagina di PagerDuty accesso](https://identity.pagerduty.com/global/authn/authentication/PagerDutyGlobalLogin/enter_email) e accedi.
- 2. Scegli Integrazioni, Chiavi di accesso API.
- 3. Scegli Crea nuova chiave API.
- 4. Inserisci una descrizione, quindi seleziona Chiave API di sola lettura.
- 5. Scegli Create Key (Crea chiave).
- 6. Copia e salva la chiave API. Ti servirà più avanti AppFabric. Se chiudi la pagina prima di salvare la chiave API, devi generare una nuova chiave API e salvarla. Questa chiave deve essere dedicata AppFabric a evitare di condividere il limite di velocità dell'PagerDutyAPI con le altre integrazioni.

#### Autorizzazioni delle app

#### ID tenant

AppFabric richiederà il tuo ID inquilino. L'ID tenant del tuo PagerDuty account è l'URL di base del tuo account. Puoi trovarlo accedendo PagerDuty e copiando dalla barra degli indirizzi del tuo browser web. L'ID del tenant deve seguire uno dei seguenti formati:

- Per gli account statunitensi, *subdomain*.pagerduty.com
- Per gli account UE, *subdomain*.eu.pagerduty.com

## Nome dell'inquilino

Inserisci un nome che identifichi questa organizzazione univocaPagerDuty. AppFabric utilizza il nome del tenant per etichettare le autorizzazioni dell'app e le eventuali acquisizioni create dall'autorizzazione dell'app.

Token dell'account di servizio

AppFabric richiederà il token del tuo account di servizio. Il token dell'account di servizio in AppFabric è la chiave di accesso API in cui hai creat[oCrea una chiave di accesso API](#page-87-1).

# Ping Identity

Noi crediamo nel rendere le esperienze digitali sicure e fluide per tutti gli utenti, senza compromessi. Ping Identity Ecco perché più della metà delle aziende Fortune 100 sceglie di Ping Identity proteggere le interazioni digitali dei propri utenti, garantendo al contempo esperienze fluide. Il 23 agosto 2023, Ping Identity e ci siamo ForgeRock uniti per offrire più scelta, competenze più approfondite e una soluzione di identità più completa per clienti e partner. AWS AppFabric Per motivi di sicurezza puoi ricevere log di controllo e dati utente daPing Identity, normalizzare i dati in formato Open Cybersecurity Schema Framework (OCSF) e inviarli in un bucket Amazon Simple Storage Service (Amazon S3) o in un flusso Amazon Data Firehose.

## Argomenti

- [AppFabric supporto per Ping Identity](#page-89-0)
- [Connessione AppFabric al tuo Ping Identity account](#page-89-1)

## <span id="page-89-0"></span>AppFabric supporto per Ping Identity

AppFabric supporta la ricezione di informazioni sugli utenti e registri di controllo daPing Identity.

## **Prerequisiti**

AppFabric Per utilizzare il trasferimento dei log di controllo Ping Identity da destinazioni supportate, è necessario soddisfare i seguenti requisiti:

- È necessario disporre di un Ping Identity account Essential, Plus o Premium. Per ulteriori informazioni sulla creazione o l'aggiornamento al tipo di Ping Identity piano applicabile, consulta i [Ping Identityprezzi di tutte le funzionalità sul Ping Identity sito](https://www.pingidentity.com/en/platform/pricing.html) Web.
- Devi avere il ruolo Identity Data Read Only nel tuo Ping Identity account. Puoi aggiungere ruoli al tuo account concedendo ruoli per la tua candidatura. Per ulteriori informazioni sui ruoli, consulta [Ruoli](https://docs.pingidentity.com/r/en-us/pingone/p1_c_roles) sul sito Web di Ping Identity Support.

# Considerazioni sui limiti di frequenza

Ping Identitynon pubblica limiti di velocità. È necessario creare una richiesta di assistenza o contattare il team Ping Identity Customer Success. Se la combinazione delle applicazioni Ping Identity API esistenti AppFabric e quelle esistenti superano i limiti, Ping Identity la visualizzazione dei log di controllo AppFabric potrebbe subire ritardi.

## Considerazioni sul ritardo dei dati

Potresti riscontrare un ritardo fino a 30 minuti prima che un evento di audit venga consegnato a destinazione. Ciò è dovuto al ritardo negli eventi di controllo resi disponibili dall'applicazione e alle precauzioni adottate per ridurre la perdita di dati. Tuttavia, questo potrebbe essere personalizzabile a livello di account. Per assistenza, contatta. [AWS Support](https://aws.amazon.com/contact-us/)

# <span id="page-89-1"></span>Connessione AppFabric al tuo Ping Identity account

Dopo aver creato il pacchetto di app all'interno del AppFabric servizio, devi autorizzare AppFabric con. Ping Identity Per trovare le informazioni necessarie per l'autorizzazione Ping Identity con AppFabric, utilizza la procedura seguente.

## Crea un'applicazione OAuth

AppFabric si integra con Ping Identity l'utilizzo di OAuth. Per creare un'applicazione OAuth inPing Identity, utilizza i seguenti passaggi:

- 1. Segui le istruzioni nella sezione [Creare una connessione all'applicazione](https://apidocs.pingidentity.com/pingone/main/v1/api/#create-an-application-connection) della guida PingOneper sviluppatori del Ping Identity sito Web.
- 2. Dopo aver creato l'applicazione, personalizza i tipi di sovvenzione.
	- a. Una volta effettuato l'accesso all'applicazione, scegli la scheda Configurazione e fai clic sull'icona a forma di matita per apportare modifiche alla configurazione esistente.
	- b. In Tipo di concessione, seleziona Codice di autorizzazione. Mantieni PKCE Enforcement come OPZIONALE.
	- c. Seleziona Refresh Token e scegli la durata dell'aggiornamento.
- 3. Utilizza un URL di reindirizzamento con il seguente formato in URL di reindirizzamento/URL di richiamata.

https://*<region>*.console.aws.amazon.com/appfabric/oauth2

In questo URL, <region>c'è il codice del pacchetto Regione AWS in cui hai configurato il pacchetto dell'app. AppFabric Ad esempio, il codice per la regione Stati Uniti orientali (Virginia settentrionale) è. us-east-1 Per quella regione, l'URL di reindirizzamento è. https://*useast-1*.console.aws.amazon.com/appfabric/oauth2

Autorizzazioni delle app

## ID tenant

AppFabric richiederà il tuo ID inquilino. L'ID del tenant in AppFabric è il nome dell'Ping Identityistanza. Puoi trovare il tuo ID tenant nella barra degli indirizzi del tuo browser. Ad esempio, *API\_PATH*/v1/ environments/*environmentID*. Dove *API\_PATH* rappresenta il dominio regionale del PingOne server, ad esempio api.pingone.com e *environmentID* rappresenta l'ID di ambiente indicato nelle proprietà dell'ambiente dell'applicazione. Per ulteriori informazioni sulle proprietà dell'ambiente, vedere [Proprietà dell'ambiente](https://docs.pingidentity.com/r/en-us/pingone/p1_c_environments) sul Ping Identity sito Web.

## Nome del tenant

Inserisci un nome che identifichi questa organizzazione univocaPing Identity. AppFabric utilizza il nome del tenant per etichettare le autorizzazioni dell'app e le eventuali acquisizioni create dall'autorizzazione dell'app.

#### ID client

AppFabric richiederà un ID cliente. Per trovare il tuo ID cliente inPing Identity, procedi nel seguente modo:

- 1. Accedi alla console di PingOne amministrazione e scegli Applicazioni.
- 2. Scegli l'applicazione dall'elenco.
- 3. Scegli la scheda Panoramica, quindi cerca il valore del Client ID.

#### Client secret

AppFabric richiederà un segreto per il cliente. Per trovare il segreto del tuo client inPing Identity, procedi nel seguente modo:

- 1. Accedi alla console di PingOne amministrazione e scegli Applicazioni.
- 2. Scegli l'applicazione dall'elenco.
- 3. Scegli la scheda Panoramica, quindi cerca il valore Client Secret.

## Approva l'autorizzazione

Dopo aver creato l'autorizzazione dell'app in AppFabric, riceverai una finestra pop-up da Ping Identity cui approvare l'autorizzazione. Per approvare l' AppFabric autorizzazione, scegli consenti.

# **Salesforce**

Salesforcecrea software basato sul cloud progettato per aiutare le aziende a trovare più potenziali clienti, concludere più trattative e stupire i clienti con un servizio straordinario. Salesforce's Customer 360 offre una suite completa di prodotti, unisce i team di vendita, assistenza, marketing, commercio e IT con un'unica visione condivisa delle informazioni sui clienti, aiutando le organizzazioni a sviluppare relazioni con clienti e dipendenti. Puoi utilizzarlo AWS AppFabric per ricevere log di controllo e dati utente daSalesforce, normalizzare i dati in formato Open Cybersecurity Schema Framework (OCSF) e inviarli a un bucket Amazon Simple Storage Service (Amazon S3) o a un flusso Amazon Data Firehose.

## Argomenti

- [AppFabric supporto per Salesforce](#page-92-0)
- [Connessione AppFabric al tuo Salesforce account](#page-93-0)

#### <span id="page-92-0"></span>AppFabric supporto per Salesforce

AppFabric supporta la ricezione di informazioni sugli utenti e registri di controllo daSalesforce.

**Prerequisiti** 

AppFabric Per utilizzare il trasferimento dei log di controllo Salesforce da destinazioni supportate, è necessario soddisfare i seguenti requisiti:

- È necessario disporre di una versione [Performance, Enterprise o Unlimited](https://help.salesforce.com/s/articleView?id=sf.overview_edition.htm&type=5) diSalesforce. Contatta Salesforce per effettuare l'aggiornamento a una di queste edizioni.
- Se desideri AppFabric trasferire file di registro degli eventi ogni ora con [set completo di eventi](https://developer.salesforce.com/docs/atlas.en-us.object_reference.meta/object_reference/sforce_api_objects_eventlogfile_supportedeventtypes.htm)  [di registro](https://developer.salesforce.com/docs/atlas.en-us.object_reference.meta/object_reference/sforce_api_objects_eventlogfile_supportedeventtypes.htm) daSalesforce, devi abbonarti a Event Monitoring come parte delle [Shield Features](https://www.salesforce.com/editions-pricing/platform/shield/) diSalesforce. In caso contrario, AppFabric trasferirà eventi limitati (ad esempio Login, Logout InsecureExternalAssets, API Total Usage, CORS Violation ed HostnameRedirects ELF Events) dal file di registro giornaliero Salesforce's standard. Puoi verificare se il tuo Salesforce account è già abbonato a Shield Features andando su Configurazione > Gestione eventi. Se vedi 19 o più eventi elencati, il tuo account è iscritto all'Event Monitoring. Se non disponi di Event Monitoring, puoi acquistare un abbonamento a questo componente aggiuntivo contattando. Salesforce
- È necessario [attivare la generazione del file di registro degli eventi](https://help.salesforce.com/s/articleView?id=release-notes.rn_security_em_generate_event_log_files.htm&release=244&type=5) nelle Salesforce impostazioni.
- È necessario utilizzare il profilo dell'amministratore di sistema per creare un'applicazione OAuth e accedere con le stesse credenziali di. AppFabric

## **a** Note

Gli eventi API Total Usage, CORS Violation Record, Hostname Redirects, Insecure External Assets, Login e Logout sono disponibili senza costi aggiuntivi nelle edizioni supportate di. Salesforce Contatta Salesforce per acquistare i restanti tipi di eventi. Per ulteriori informazioni sui tipi di Salesforce eventi, consulta [Tipi di eventi EventLogFile supportati](https://developer.salesforce.com/docs/atlas.en-us.object_reference.meta/object_reference/sforce_api_objects_eventlogfile_supportedeventtypes.htm) sul Salesforce sito Web.

AppFabric può supportare fino a 100.000 eventi per tipo di evento per istanza di file di registro (giornalieri o orari, a seconda dell'abbonamento al componente aggiuntivo Event Monitoring). Un file di registro che supera la soglia potrebbe causare l'esclusione dell'intero file di registro dall'ingestione.

#### Considerazioni sui limiti di velocità

Salesforceimpone limiti di velocità all'SalesforceAPI. Per ulteriori informazioni sui limiti di velocità delle Salesforce API, consulta la sezione [API Request Limits and Allocations](https://developer.salesforce.com/docs/atlas.en-us.salesforce_app_limits_cheatsheet.meta/salesforce_app_limits_cheatsheet/salesforce_app_limits_platform_api.htm) sul Salesforce sito Web. Se la combinazione delle applicazioni Salesforce API esistenti AppFabric e quelle esistenti superano i Salesforce's limiti, la visualizzazione dei log di controllo AppFabric potrebbe subire ritardi.

#### Considerazioni sul ritardo dei dati

È possibile che si verifichi un ritardo fino a 6 ore nel file di registro giornaliero o fino a 29 ore nel file di registro orario prima che un evento di controllo venga consegnato a destinazione. Ciò è dovuto al ritardo negli eventi di controllo resi disponibili dall'applicazione e alle precauzioni adottate per ridurre la perdita di dati. Tuttavia, questo potrebbe essere personalizzabile a livello di account. Per assistenza, contatta. [AWS Support](https://aws.amazon.com/contact-us/)

#### <span id="page-93-0"></span>Connessione AppFabric al tuo Salesforce account

Dopo aver creato il pacchetto di app all'interno del AppFabric servizio, devi autorizzare AppFabric con. Salesforce Per trovare le informazioni necessarie per l'autorizzazione Salesforce con AppFabric, utilizza la procedura seguente.

#### Crea un'applicazione OAuth

AppFabric si integra con l'utilizzo di OAuthSalesforce. Per creare un'applicazione OAuth inSalesforce, utilizza i seguenti passaggi:

- 1. [Accedi al tuo Salesforce account.](https://login.salesforce.com)
- 2. Vai alla pagina di configurazione come descritto nella [Salesforcedocumentazione.](https://help.salesforce.com/s/articleView?id=sf.basics_nav_setup.htm&type=5)
- 3. Cerca App Manager nella ricerca rapida.
- 4. Scegli Nuova app connessa.
- 5. Inserisci le informazioni richieste nei campi del modulo.
- 6. Scegli Abilita le impostazioni OAuth.
- 7. Assicurati di disattivare le seguenti opzioni:
	- Richiedi l'estensione Proof Key for Code Exchange (PKCE) per i flussi di autorizzazione supportati
	- Richiedi il segreto per Web Server Flow
	- Richiedi un segreto per Refresh Token Flow

8. Inserisci un URL con il seguente formato nella casella di testo URL di callback e scegli Salva modifiche.

https://*<region>*.console.aws.amazon.com/appfabric/oauth2

In questo URL, <region>è riportato il codice Regione AWS in cui hai configurato il pacchetto AppFabric dell'app. Ad esempio, il codice per la regione Stati Uniti orientali (Virginia settentrionale) è. us-east-1 Per quella regione, l'URL di reindirizzamento è. https://*useast-1*.console.aws.amazon.com/appfabric/oauth2

- 9. Compila gli ambiti secondo necessità (descritti nella [Ambiti richiesti](#page-94-0) sezione seguente). Tutti gli altri campi possono essere lasciati con i valori predefiniti.
- 10. Selezionare Salva.
- 11. Completa i seguenti passaggi per verificare la politica del token di aggiornamento per la nuova app OAuth:
	- a. Nella pagina di configurazione, inserisci App connesse nella casella di testo Ricerca rapida, quindi scegli Gestisci app connesse.
	- b. Scegli Modifica accanto all'app appena creata.
	- c. Assicurati che il token Refresh sia valido fino a quando non viene selezionata l'opzione Revoked.
	- d. Salvare le modifiche.
- 12. Completate i seguenti passaggi per verificare che i log di controllo vengano generati:
	- a. Nella pagina Configurazione, immettete Event Log File nella casella di testo Quick Find, quindi scegliete Event Log File Browser.
	- b. Verificate che i registri degli eventi siano elencati nell'Event Log File Browser.
- 13. Vai all'app creata e scegli Visualizza dal menu a discesa.
- 14. Scegli Manage Consumer Details (Gestisci i dettagli del consumatore).

Verrai reindirizzato a una nuova scheda in cui dovrai verificare la tua identità. In quella scheda, prendi nota dei valori Consumer Key e Consumer Secret. Ti serviranno in seguito per accedere.

#### <span id="page-94-0"></span>Ambiti richiesti

È necessario aggiungere i seguenti ambiti all'applicazione Salesforce OAuth:

- Gestisci i dati degli utenti tramite API (). API
- Esegui la richiesta in qualsiasi momento (refresh tokeneoffline access).

#### Autorizzazioni delle app

ID tenant

AppFabric richiederà il tuo ID inquilino. L'ID tenant in AppFabric è il sottodominio del tuo Salesforce My Domain. Puoi trovare il sottodominio My Domain nella barra degli indirizzi del browser tra e. https:// .my.salesforce.com

Per trovare il tuo Salesforce My Domain, usa le seguenti istruzioni dalla Salesforce schermata principale.

- 1. Vai alla pagina di configurazione come descritto nella [Salesforcedocumentazione.](https://help.salesforce.com/s/articleView?id=sf.basics_nav_setup.htm&type=5)
- 2. Cerca le impostazioni aziendali nella ricerca rapida e scegli Il mio dominio nei risultati.

#### Nome dell'inquilino

Inserisci un nome che identifichi questa organizzazione univocaSalesforce. AppFabric utilizza il nome del tenant per etichettare le autorizzazioni dell'app e le eventuali acquisizioni create dall'autorizzazione dell'app.

## ID client

AppFabric richiederà un ID cliente. Per trovare il tuo ID cliente inSalesforce, procedi nel seguente modo:

- 1. Vai alla pagina di configurazione.
- 2. Scegli Configurazione, quindi scegli App Manager.
- 3. Scegli l'app creata e scegli Visualizza dal menu a discesa.
- 4. Scegli Manage Consumer Details (Gestisci i dettagli del consumatore). Verrai reindirizzato a una nuova scheda.
- 5. Verifica la tua identità, quindi cerca il valore Consumer Key.
- 6. Inserisci la Consumer Key nel campo ID cliente di AppFabric.

#### Client secret

AppFabric richiederà il segreto del tuo cliente. Il segreto del cliente AppFabric è il segreto del consumatoreSalesforce. Per trovare il tuo segreto inSalesforce, procedi nel seguente modo:

- 1. Vai alla pagina di configurazione.
- 2. Scegli Configurazione, quindi scegli App Manager.
- 3. Scegli l'app creata e scegli Visualizza dal menu a discesa.
- 4. Scegli Manage Consumer Details (Gestisci i dettagli del consumatore). Verrai reindirizzato a una nuova scheda.
- 5. Verifica la tua identità, quindi cerca il valore Consumer Secret.
- 6. Inserisci il Consumer Secret nel campo segreto del cliente in AppFabric.

#### Approva l'autorizzazione

Dopo aver creato l'autorizzazione dell'app in AppFabric, riceverai una finestra pop-up da Salesforce cui approvare l'autorizzazione. Nella pagina di approvazione, assicurati di utilizzare il ruolo di amministratore di Salesforce sistema o un Salesforce utente che disponga delle autorizzazioni utente View Event Log Files e API Enabled durante l'autorizzazione. Scegli Consenti per approvare l'autorizzazione. AppFabric

## **ServiceNow**

ServiceNowè un fornitore leader di servizi basati sul cloud che automatizzano le operazioni IT aziendali. ServiceNowITOM offre alle aziende la visibilità e il controllo completi dell'intero ambiente IT, inclusa l'infrastruttura virtualizzata e cloud. Semplifica la mappatura, la fornitura e la garanzia dei servizi, consolidando i dati dei servizi IT e dell'infrastruttura in un unico sistema di registrazione. Inoltre, automatizza e semplifica i processi chiave, tra cui la gestione di eventi, incidenti, problemi, configurazioni e modifiche. AWS AppFabric Per motivi di sicurezza puoi ricevere log di controllo e dati utente daServiceNow, normalizzare i dati in formato Open Cybersecurity Schema Framework (OCSF) e inviarli in un bucket Amazon Simple Storage Service (Amazon S3) o in un flusso Amazon Data Firehose.

#### Argomenti

- [AppFabric supporto per ServiceNow](#page-97-0)
- [Considerazioni sul ritardo dei dati](#page-97-1)
- [Connessione AppFabric al tuo ServiceNow account](#page-97-2)

#### <span id="page-97-0"></span>AppFabric supporto per ServiceNow

AppFabric supporta la ricezione di informazioni sugli utenti e registri di controllo daServiceNow.

#### **Prerequisiti**

AppFabric Per utilizzare il trasferimento dei log di controllo ServiceNow da destinazioni supportate, è necessario soddisfare i seguenti requisiti:

- È possibile utilizzarlo AppFabric con qualsiasi tipo di ServiceNow piano.
- Devi avere un utente con il ruolo di amministratore nel tuo ServiceNow account.
- È necessario disporre di un'ServiceNowistanza.

## Considerazioni sui limiti di velocità

ServiceNowimpone limiti di velocità all'ServiceNowAPI. Per ulteriori informazioni sui limiti di velocità delle ServiceNow API, consulta la sezione [Inbound REST API rate limiting sul sito Web.](https://docs.servicenow.com/bundle/tokyo-api-reference/page/integrate/inbound-rest/concept/inbound-REST-API-rate-limiting.html) ServiceNow Se la combinazione delle applicazioni ServiceNow API esistenti AppFabric e quelle esistenti superano i limiti, la visualizzazione dei log di controllo potrebbe subire ritardi. AppFabric

<span id="page-97-1"></span>Considerazioni sul ritardo dei dati

Potresti riscontrare un ritardo fino a 30 minuti prima che un evento di audit venga consegnato a destinazione. Ciò è dovuto al ritardo negli eventi di controllo resi disponibili dall'applicazione e alle precauzioni adottate per ridurre la perdita di dati. Tuttavia, questo potrebbe essere personalizzabile a livello di account. Per assistenza, contatta. [AWS Support](https://aws.amazon.com/contact-us/)

<span id="page-97-2"></span>Connessione AppFabric al tuo ServiceNow account

Dopo aver creato il pacchetto di app all'interno del AppFabric servizio, devi autorizzare AppFabric con. ServiceNow Utilizza i seguenti passaggi per trovare le informazioni necessarie per l'autorizzazione ServiceNow con. AppFabric

## Crea un'applicazione OAuth

Now PlatformSupporta il tipo OAuth 2.0 - Authorization Grant per i client pubblici per generare un token di accesso.

1. Registra la tua applicazione OAuth. Ciò richiede i tre passaggi seguenti. Per ulteriori informazioni sul completamento di questi passaggi, consulta la sezione [Registrazione della candidatura](https://support.servicenow.com/kb?id=kb_article_view&sysparm_article=KB0725643) [ServiceNow](https://support.servicenow.com/kb?id=kb_article_view&sysparm_article=KB0725643) sul ServiceNowsito Web.

a. Registra l'app e assicurati che Auth Scope abbia accesso all'API Table, con un PATH API REST di now/table e un metodo HTTP di GET, come mostrato nell'esempio seguente.

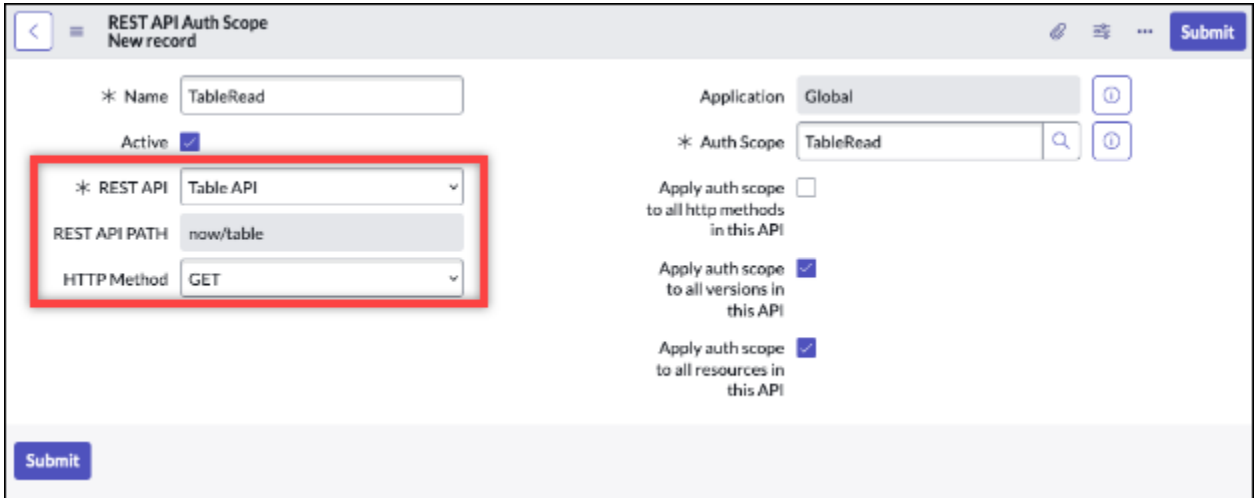

- b. Genera un codice di autorizzazione.
- c. Genera un token al portatore utilizzando il codice di autorizzazione.
- 2. Utilizza un URL di reindirizzamento con il seguente formato.

https://*<region>*.console.aws.amazon.com/appfabric/oauth2

In questo URL, <region>è riportato il codice Regione AWS in cui hai configurato il pacchetto di AppFabric app. Ad esempio, il codice per la regione Stati Uniti orientali (Virginia settentrionale) è. us-east-1 Per quella regione, l'URL di reindirizzamento è. https://*useast-1*.console.aws.amazon.com/appfabric/oauth2

## Autorizzazioni delle app

#### ID tenant

AppFabric richiederà un ID inquilino. L'ID del tenant in AppFabric è il nome dell'istanza. Puoi trovare il tuo ID tenant nella barra degli indirizzi del tuo browser. Ad esempio, *example* è l'ID del tenant nel seguente URL. https://*example*.service-now.com

## Nome del tenant

Inserisci un nome che identifichi questa organizzazione univocaServiceNow. AppFabric utilizza il nome del tenant per etichettare le autorizzazioni dell'app e le eventuali acquisizioni create dall'autorizzazione dell'app.

#### ID client

AppFabric richiederà un ID cliente. Utilizza i seguenti passaggi per trovare il tuo ID cliente inServiceNow.

- 1. Passa alla console ServiceNow.
- 2. Scegli System OAuth, quindi scegli la scheda Registro applicazioni.
- 3. Scegliere la applicazione.
- 4. Inserisci l'ID client del tuo client OAuth nel campo ID client di. AppFabric

#### Client secret

AppFabric richiederà un segreto per il cliente. Segui i seguenti passaggi per trovare il segreto del tuo cliente inServiceNow.

- 1. Passa alla console ServiceNow.
- 2. Scegli System OAuth, quindi scegli la scheda Registro applicazioni.
- 3. Scegliere la applicazione.
- 4. Inserisci il segreto del client dall'applicazione OAuth nel campo Client Secret in. AppFabric

## Approva l'autorizzazione

Dopo aver creato l'autorizzazione dell'app in AppFabric, riceverai una finestra pop-up da ServiceNow cui approvare l'autorizzazione. Scegli Consenti per approvare l'autorizzazione. AppFabric

# Singularity Cloud

La Singularity Cloud piattaforma protegge la tua azienda dalle minacce di tutte le categorie, in tutte le fasi. La sua intelligenza artificiale brevettata estende la sicurezza dalle firme e dai modelli noti agli attacchi più sofisticati, come zero-day e ransomware.

Puoi utilizzarlo AWS AppFabric per ricevere log di controllo e dati utente daSingularity Cloud, normalizzare i dati in formato Open Cybersecurity Schema Framework (OCSF) e inviarli a un bucket Amazon Simple Storage Service (Amazon S3) o a un flusso Amazon Data Firehose.

# **a** Note

Singularity Cloudè possibile accedere alla documentazione solo dopo aver effettuato l'accesso al proprio account. Singularity Cloud Pertanto, non possiamo collegarci direttamente alla Singularity Cloud documentazione di questo documento.

#### Argomenti

- [AppFabric supporto per Singularity Cloud](#page-100-0)
- [Connessione AppFabric al tuo Singularity Cloud account](#page-100-1)

## <span id="page-100-0"></span>AppFabric supporto per Singularity Cloud

AppFabric supporta la ricezione di informazioni sugli utenti e registri di controllo daSingularity Cloud.

## **Prerequisiti**

AppFabric Per utilizzare il trasferimento dei log di controllo Singularity Cloud da destinazioni supportate, è necessario disporre di un ruolo di amministratore nel proprio accountSingularity Cloud. Per ulteriori informazioni sui limiti di velocità delle Singularity Cloud API, accedi al tuo account Singularity Cloud, sfoglia la sezione della documentazione e cerca i ruoli.

## Considerazioni sui limiti di velocità

Singularity Cloudimpone limiti di velocità all'Singularity CloudAPI. Per ulteriori informazioni sui limiti di velocità delle Singularity Cloud API, accedi al tuo account Singularity Cloud, consulta la sezione della documentazione e cerca i limiti di velocità delle API.

## Considerazioni sul ritardo dei dati

Potresti riscontrare un ritardo fino a 30 minuti nella consegna a destinazione di un evento di verifica. Ciò è dovuto al ritardo negli eventi di controllo resi disponibili dall'applicazione e alle precauzioni adottate per ridurre la perdita di dati. Tuttavia, questo potrebbe essere personalizzabile a livello di account. Per assistenza, contatta. [AWS Support](https://aws.amazon.com/contact-us/)

## <span id="page-100-1"></span>Connessione AppFabric al tuo Singularity Cloud account

Dopo aver creato il pacchetto di app all'interno del AppFabric servizio, devi autorizzare AppFabric con. Singularity Cloud Per trovare le informazioni necessarie per l'autorizzazione Singularity Cloud con AppFabric, utilizza la procedura seguente.

## <span id="page-101-0"></span>Crea un token API per Singularity Cloud

Completare la procedura seguente per creare un token API associato a un utente del servizio. Il token API non sarà collegato a un utente della console o a un indirizzo e-mail specifici.

## **a** Note

Crea un nuovo utente o copia l'utente del servizio per ottenere un nuovo token API prima o dopo la scadenza del token API per l'utente del servizio.

- 1. Accedi al tuo account Singularity Cloud.
- 2. Nella barra degli strumenti Impostazioni, scegli Utenti, quindi scegli Utenti del servizio.
- 3. Scegli Azioni, quindi seleziona Crea nuovo utente del servizio.
- 4. Nella pagina Crea nuovo utente del servizio, inserisci un nome, una descrizione e una data di scadenza per l'utente del servizio.
- 5. Seleziona Successivo.
- 6. Nella sezione Seleziona ambito di accesso, seleziona l'ambito.
	- Seleziona Account per il livello di accesso.
	- Seleziona l'account per il quale desideri ricevere i registri di controllo.
- 7. Scegli Create User (Crea utente).

Viene generato il token API. Si apre una finestra che mostra la stringa del token con un messaggio che indica che questa è l'ultima volta che è possibile visualizzare il token.

- 8. (Facoltativo) Scegliete Copy API Token e archiviatelo in un luogo sicuro.
- 9. Scegli Chiudi.

## Autorizzazioni delle app

## ID tenant

AppFabric richiederà il tuo ID inquilino. L'ID tenant inserito AppFabric sarà il sottodominio dell'indirizzo del Sentinel One sito web in cui accedi al servizio. Ad esempio, se accedi al tuo Singularity Cloud account all'example-company-1.sentinelone.netindirizzo, il tuo ID inquilino è. example-company-1

## Nome dell'inquilino

Inserisci un nome che identifichi questa organizzazione univocaSingularity Cloud. AppFabric utilizza il nome del tenant per etichettare le autorizzazioni dell'app e le eventuali acquisizioni create dall'autorizzazione dell'app.

## Token dell'account di servizio

Utilizza il token che hai generato seguendo i passaggi descritti nella [Crea un token API per](#page-101-0) [Singularity Cloud](#page-101-0) sezione di questa guida. Se smarrisci o non riesci a localizzare il token, puoi generarne uno nuovo seguendo nuovamente la stessa procedura.

## **a** Note

Se viene generato un nuovo token API nella console Singularity Cloud durante AppFabric l'acquisizione dei log di controllo, le acquisizioni verranno interrotte. In tal caso, sarà necessario aggiornare l'autorizzazione dell'app con un nuovo token API per riprendere l'inserimento del registro di controllo.

# **Slack**

Slackha la missione di rendere la vita lavorativa delle persone più semplice, piacevole e produttiva. È la piattaforma di produttività per le aziende clienti che migliora le prestazioni offrendo a tutti l'automazione senza codice, semplificando la condivisione delle ricerche e delle conoscenze e mantenendo i team connessi e coinvolti mentre procedono insieme. Come parte diSalesforce, Slack è profondamente integrata in Salesforce Customer 360, che aumenta la produttività dei team di vendita, assistenza e marketing. Per saperne di più e iniziare a utilizzare Slack gratuitamente, visitate il sito [slack.com](https://www.slack.com).

AWS AppFabric Per motivi di sicurezza puoi ricevere log di controllo e dati utente daSlack, normalizzare i dati in formato Open Cybersecurity Schema Framework (OCSF) e inviarli in un bucket Amazon Simple Storage Service (Amazon S3) o in un flusso Amazon Data Firehose.

## Argomenti

- [AppFabric supporto per Slack](#page-103-0)
- [Connessione AppFabric al tuo Slack account](#page-103-1)

#### <span id="page-103-0"></span>AppFabric supporto per Slack

AppFabric supporta la ricezione di informazioni sugli utenti e registri di controllo daSlack.

**Prerequisiti** 

AppFabric Per utilizzare il trasferimento dei log di controllo Slack da destinazioni supportate, è necessario soddisfare i seguenti requisiti:

- È necessario disporre di un piano Enterprise Grid conSlack. Per ulteriori informazioni, vedere [Introduzione a Slack Enterprise Grid](https://slack.com/resources/why-use-slack/slack-enterprise-grid) sul Slack sito Web.
- È necessario che nel proprio Slack account sia presente un utente con il ruolo di Org Owner. Per ulteriori informazioni sui ruoli, consulta [Tipi di ruoli Slack nel](https://slack.com/help/articles/360018112273-Types-of-roles-in-Slack) Centro Slack assistenza del sito Slack Web.

## Considerazioni sui limiti di frequenza

Slackimpone limiti di velocità all'SlackAPI. Per ulteriori informazioni sui limiti di velocità delle Slack API, consulta la sezione [Limiti di velocità](https://api.slack.com/docs/rate-limits) nella Guida all'utilizzo delle Slack API sul Slack sito Web. Se la combinazione delle applicazioni Slack API esistenti AppFabric e quelle esistenti superano il limite, la visualizzazione dei log di controllo AppFabric potrebbe subire ritardi.

## Considerazioni sul ritardo dei dati

Potresti riscontrare un ritardo fino a 30 minuti prima che un evento di audit venga consegnato a destinazione. Ciò è dovuto al ritardo negli eventi di controllo resi disponibili dall'applicazione e alle precauzioni adottate per ridurre la perdita di dati. Tuttavia, questo potrebbe essere personalizzabile a livello di account. Per assistenza, contatta. [AWS Support](https://aws.amazon.com/contact-us/)

#### <span id="page-103-1"></span>Connessione AppFabric al tuo Slack account

Dopo aver creato il pacchetto di app all'interno del AppFabric servizio, devi autorizzare AppFabric con. Slack Per trovare le informazioni necessarie per l'autorizzazione Slack con AppFabric, utilizza la procedura seguente.

#### Crea un'applicazione OAuth

AppFabric si integra con Slack l'utilizzo di OAuth. Esistono due modi per creare un'app OAuth: utilizzando un manifesto dell'app o From scratch. Per creare un'applicazione OAuth inSlack, usa i seguenti passaggi.

#### Using an app manifest

- 1. Accedi all'[interfaccia utente di gestione delle Slack app](https://api.slack.com/apps) nel tuo browser.
- 2. Scegli Crea nuova app.
- 3. Scegli Da un manifesto dell'app.
- 4. Scegli l'area di lavoro per la quale desideri AppFabric autorizzare.
- 5. Nella casella Inserisci il manifesto dell'app in basso, scegli JSON e sostituisci il JSON esistente con il seguente. <region>Sostituiscilo con quello appropriato Regione AWS (ad esempio, *us-east-1*).

```
{ 
     "display_information": { 
          "name": "AppFabric" 
     }, 
     "oauth_config": { 
          "redirect_urls": [ 
              "https://<region>.console.aws.amazon.com/appfabric/oauth2" 
          ], 
          "scopes": { 
              "user": [ 
                   "auditlogs:read", 
                   "users:read.email", 
                   "users:read" 
 ] 
          } 
     }, 
     "settings": { 
          "org_deploy_enabled": false, 
          "socket_mode_enabled": false, 
         "token rotation enabled": true
     }
}
```
- 6. Copia e salva l'ID client e il segreto del client dalla pagina delle informazioni di base.
- 7. Per questo auditLogs:read scopo, devi abilitare la distribuzione pubblica della tua app. Per ulteriori informazioni, consulta [Abilitare la distribuzione pubblica](https://api.slack.com/start/distributing/public#enabling) sul sito Web di Slack.

#### From scratch

1. Scegli Da zero nella schermata Crea un'app.

- 2. Assegna un nome alla tua app e scegli uno spazio di lavoro.
- 3. Copia e salva l'ID cliente e il segreto del cliente dalla pagina delle informazioni di base.
- 4. Nella pagina OAuth e autorizzazioni, attiva l'opzione Sicurezza avanzata dei token tramite rotazione dei token.
- 5. Aggiungi un URL con il seguente formato nella sezione URL di reindirizzamento della pagina OAuth e autorizzazioni.

https://*<region>*.console.aws.amazon.com/appfabric/oauth2

In questo URL, *<region>* c'è il codice per il pacchetto Regione AWS in cui hai configurato il pacchetto dell'app. AppFabric Ad esempio, il codice per la regione Stati Uniti orientali (Virginia settentrionale) è. us-east-1 Per quella regione, l'URL di reindirizzamento è. https://*us-east-1*.console.aws.amazon.com/appfabric/oauth2

6. Per l'auditLogs:readambito, devi abilitare la distribuzione pubblica della tua app. Per ulteriori informazioni, consulta [Abilitare la distribuzione pubblica](https://api.slack.com/start/distributing/public#enabling) sul sito Web di Slack.

#### Ambiti richiesti

## **a** Note

Questa sezione è applicabile solo se hai scelto di creare l'app OAuth da zero. Salta questa sezione se hai scelto di utilizzare il manifesto dell'app per creare un'autorizzazione dell'applicazione.

È necessario aggiungere i seguenti ambiti di token utente nella pagina OAuth e autorizzazioni dell'applicazione OAuth: Slack

- auditlogs:read
- users:read.email
- users:read

#### Autorizzazioni delle app

#### ID tenant

AppFabric richiederà il tuo ID inquilino. L'ID tenant in AppFabric è l'ID del tuo spazio Slack di lavoro. Per ottenere il tuo ID tenant, segui le istruzioni in [Individua il tuo Slack URL](https://slack.com/help/articles/221769328-Locate-your-Slack-URL) nel Centro Slack assistenza del sito web. Slack L'URL Slack del tuo spazio di lavoro ha un formato simile a examplecorp.slack.com o. examplecorp.enterprise.slack.com L'ID tenant di cui hai bisogno è examplecorp senza .slack.com o. .enterprise.slack.com

## Nome dell'inquilino

Inserisci un nome che identifichi l'ID del tuo spazio Slack di lavoro. AppFabricutilizza il nome del tenant per etichettare le autorizzazioni dell'app e le eventuali acquisizioni create dall'autorizzazione dell'app

#### ID client

AppFabric richiederà l'ID client dalla tua applicazione OAuth. Slack Per trovare l'ID client, procedi nel seguente modo:

- 1. Accedi all'[interfaccia utente di gestione delle Slack app](https://api.slack.com/apps) nel tuo browser.
- 2. Scegli l'applicazione OAuth con cui utilizzi. AppFabric
- 3. Inserisci l'ID client dalla pagina Informazioni di base nel campo ID client in. AppFabric

## Client secret

AppFabric richiederà il segreto del client dalla tua applicazione Slack OAuth. Per trovare il segreto del client, procedi nel seguente modo:

- 1. Accedi all'[interfaccia utente di gestione delle Slack app](https://api.slack.com/apps) nel tuo browser.
- 2. Scegli l'applicazione OAuth con cui utilizzi. AppFabric
- 3. Inserisci il segreto del client dalla pagina Informazioni di base nel campo Segreto client in. AppFabric

#### Approva l'autorizzazione

Dopo aver creato l'autorizzazione dell'app in AppFabric, riceverai una finestra pop-up da Slack cui approvare l'autorizzazione. Per approvare l' AppFabric autorizzazione, scegli consenti.

# **Smartsheet**

Smartsheetè una piattaforma di gestione del lavoro che ti aiuta ad allineare lavoro, persone e tecnologia all'interno dell'azienda. Smartsheetoffre un solido set di funzionalità di livello aziendale per consentire a tutti di gestire progetti, automatizzare i flussi di lavoro e creare rapidamente soluzioni su larga scala, creando un ambiente per l'innovazione mantenendo al contempo sicurezza e conformità.

AWS AppFabric Per motivi di sicurezza puoi ricevere log di controllo e dati utente daSmartsheet, normalizzare i dati in formato Open Cybersecurity Schema Framework (OCSF) e inviarli in un bucket Amazon Simple Storage Service (Amazon S3) o in un flusso Amazon Data Firehose.

## Argomenti

- [AppFabric supporto per Smartsheet](#page-107-0)
- [Connessione AppFabric al tuo Smartsheet account](#page-108-0)

## <span id="page-107-0"></span>AppFabric supporto per Smartsheet

AppFabric supporta la ricezione di informazioni sugli utenti e registri di controllo daSmartsheet.

## Prerequisiti

AppFabric Per utilizzare il trasferimento dei log di controllo Smartsheet da destinazioni supportate, è necessario soddisfare i seguenti requisiti:

- È necessario disporre di un account Smartsheet Business, Enterprise o Advance. Per ulteriori informazioni sulla creazione o l'aggiornamento del tuo Smartsheet account, consulta i [Smartsheetprezzi](https://www.smartsheet.com/pricing) o [SmartsheetAdvance sul Smartsheet sito](https://www.smartsheet.com/pricing/smartsheet-advance) web.
- È necessario completare la procedura di [registrazione degli Smartsheet sviluppatori.](https://developers.smartsheet.com/register/)

## Considerazioni sui limiti di velocità

Smartsheetimpone limiti di velocità all'SmartsheetAPI. Per ulteriori informazioni sui limiti di velocità delle Smartsheet API, consulta [Rate limiting](https://smartsheet.redoc.ly/#section/Work-at-Scale/Rate-Limiting) nella Smartsheet API Reference sul sito web di Smartsheet.

Considerazioni sul ritardo dei dati

Potresti riscontrare un ritardo fino a 30 minuti prima che un evento di audit venga consegnato a destinazione. Ciò è dovuto al ritardo negli eventi di controllo resi disponibili dall'applicazione e alle
precauzioni adottate per ridurre la perdita di dati. Tuttavia, questo potrebbe essere personalizzabile a livello di account. Per assistenza, contatta. [AWS Support](https://aws.amazon.com/contact-us/)

Connessione AppFabric al tuo Smartsheet account

Dopo aver creato il pacchetto di app all'interno del AppFabric servizio, devi autorizzare AppFabric con. Smartsheet Per trovare le informazioni necessarie per l'autorizzazione Smartsheet con AppFabric, utilizza la procedura seguente.

### Crea un'applicazione OAuth

AppFabric si integra con Smartsheet l'utilizzo di OAuth. Per creare un'applicazione OAuth inSmartsheet, utilizza i seguenti passaggi:

- 1. Accedi agli strumenti per sviluppatori del tuo Smartsheet account.
- 2. Scegli Crea nuova app dalla schermata degli strumenti per sviluppatori.
- 3. Completa tutti i campi di input nella schermata Crea nuova app.
- 4. Utilizza qualsiasi valore univoco per l'URL dell'app e il contatto/supporto dell'app.
- 5. Utilizza un URL di reindirizzamento con il seguente formato come URL di reindirizzamento dell'app.

https://*<region>*.console.aws.amazon.com/appfabric/oauth2

In questo URL, *<region>* c'è il codice del pacchetto Regione AWS in cui hai configurato AppFabric l'app bundle. Ad esempio, il codice per la regione Stati Uniti orientali (Virginia settentrionale) è. us-east-1 Per quella regione, l'URL di reindirizzamento è. https://*useast-1*.console.aws.amazon.com/appfabric/oauth2

- 6. Selezionare Salva.
- 7. Copia e salva l'ID client dell'app e il segreto dell'app.

### Ambiti richiesti

Smartsheetnon richiede l'aggiunta esplicita di ambiti alla configurazione OAuth. AppFabric richiederà i seguenti ambiti nella richiesta di autorizzazione al tuo account: Smartsheet

- READ\_EVENTS
- READ\_USERS

### Autorizzazioni dell'app

### ID tenant

AppFabric richiederà il tuo ID inquilino. L'ID del tenant inserito AppFabric è l'ID del tuo Smartsheet account.

### Nome dell'inquilino

AppFabric richiederà il tuo ID inquilino. Inserisci qualsiasi valore che identifichi in modo univoco il tuo account. Smartsheet

### ID client

AppFabric richiederà il tuo ID cliente. L'ID client inserito AppFabric è l'ID client della tua Smartsheet app. Per trovare l'ID client dell'app inSmartsheet, procedi nel seguente modo:

- 1. Accedi agli strumenti per sviluppatori del tuo Smartsheet account.
- 2. Seleziona l'applicazione OAuth con cui ti connetti. AppFabric
- 3. Inserisci l'ID client dell'app dalla schermata del profilo dell'app nel campo ID client in. AppFabric

### Client secret

AppFabric richiederà il segreto del tuo cliente. Il client secret in AppFabric è il segreto della tua Smartsheet app. Per trovare la cartella segreta della tua appSmartsheet, procedi nel seguente modo:

- 1. Accedi agli strumenti per sviluppatori del tuo Smartsheet account.
- 2. Seleziona l'applicazione OAuth con cui ti connetti. AppFabric
- 3. Inserisci il segreto dell'app dalla schermata del profilo dell'app nel campo Client Secret in. AppFabric

### Approva l'autorizzazione

Dopo aver creato l'autorizzazione dell'app in AppFabric, riceverai una finestra pop-up da Smartsheet cui approvare l'autorizzazione. Per approvare l' AppFabric autorizzazione, scegli Consenti.

### Terraform Cloud

HashiCorp Terraform Cloudè il prodotto di provisioning multi-cloud più utilizzato al mondo. L'Terraformecosistema ha più di 3.000 provider, 14.000 moduli e 250 milioni di download. Terraform

Cloudè il modo più veloce da adottareTerraform, che fornisce tutto ciò di cui professionisti, team e aziende globali hanno bisogno per creare e collaborare sull'infrastruttura e gestire i rischi per la sicurezza, la conformità e i vincoli operativi. AWS AppFabric Per motivi di sicurezza puoi ricevere log di controllo e dati utente daTerraform Cloud, normalizzare i dati in formato Open Cybersecurity Schema Framework (OCSF) e inviarli in un bucket Amazon Simple Storage Service (Amazon S3) o in un flusso Amazon Data Firehose.

### Argomenti

- [AppFabric supporto per Terraform Cloud](#page-110-0)
- [Connessione AppFabric al tuo Terraform Cloud account](#page-111-0)

### <span id="page-110-0"></span>AppFabric supporto per Terraform Cloud

AppFabric supporta la ricezione di informazioni sugli utenti e registri di controllo daTerraform Cloud.

### **Prerequisiti**

AppFabric Per utilizzare il trasferimento dei log di controllo Terraform Cloud da destinazioni supportate, è necessario soddisfare i seguenti requisiti:

- Per accedere ai registri di controllo, è necessario disporre di un piano Terraform Cloud Plus Edition ed essere il proprietario dell'organizzazione. Per ulteriori informazioni sui Terraform Cloud piani, consulta [Terraformi prezzi](https://www.hashicorp.com/products/terraform/pricing?ajs_aid=33c212cb-664b-45d6-aee8-d3791e90a893&product_intent=terraform) sul HashiCorp Terraform sito Web.
- I registri di controllo TBD sono disponibili per le organizzazioni che possono essere creati dall'Terraform Cloudaccount.

### Considerazioni sui limiti di velocità

Terraform Cloudimpone limiti di velocità all'Terraform CloudAPI. Per ulteriori informazioni sui limiti di velocità delle Terraform Cloud API, consulta la sezione [API Rate Limiting](https://developer.hashicorp.com/terraform/enterprise/application-administration/general#api-rate-limiting) nell'impostazione generale di amministrazione per gli Terraform Cloud sviluppatori del Terraform Cloud sito Web. Se la combinazione delle applicazioni Terraform Cloud API esistenti AppFabric e quelle esistenti superano i limiti, Terraform Cloud la visualizzazione dei log di controllo AppFabric potrebbe subire ritardi.

### Considerazioni sul ritardo dei dati

Potresti riscontrare un ritardo fino a 30 minuti prima che un evento di audit venga consegnato a destinazione. Ciò è dovuto al ritardo negli eventi di controllo resi disponibili dall'applicazione e alle

precauzioni adottate per ridurre la perdita di dati. Tuttavia, questo potrebbe essere personalizzabile a livello di account. Per assistenza, contatta. [AWS Support](https://aws.amazon.com/contact-us/)

<span id="page-111-0"></span>Connessione AppFabric al tuo Terraform Cloud account

Dopo aver creato il pacchetto di app all'interno del AppFabric servizio, devi autorizzare AppFabric con. Terraform Cloud Per trovare le informazioni necessarie per l'autorizzazione Terraform Cloud con AppFabric, utilizza la procedura seguente.

<span id="page-111-1"></span>Crea un token API dell'organizzazione

AppFabric si integra con Terraform Cloud l'utilizzo di un token API dell'organizzazione. Per ulteriori informazioni sui token API dell'Terraform Cloudorganizzazione, consulta [Organization API](https://developer.hashicorp.com/terraform/cloud-docs/users-teams-organizations/api-tokens) Tokens. Per creare un'organizzazione, segui le istruzioni in [Creating Organizations.](https://developer.hashicorp.com/terraform/cloud-docs/users-teams-organizations/organizations#creating-organizations) Per creare un token API dell'organizzazione inTerraform Cloud, utilizza i seguenti passaggi.

- 1. Vai alla pagina [di Terraform Cloud accesso](https://app.terraform.io/session) e accedi.
- 2. Scegli Organizzazione, Impostazioni nel pannello a sinistra, quindi scegli Token API.
- 3. In Organization Tokens, scegli Crea un token dell'organizzazione, quindi scegli Genera token.
- 4. (Facoltativo) Inserisci la data o l'ora di scadenza del token o crea un token che non scada mai.
- 5. Copia e salva il token. Ti servirà più avanti AppFabric. Se chiudi la pagina prima di salvare il token, devi revocare il vecchio token e crearne uno nuovo.

### Autorizzazioni dell'app

### ID tenant

AppFabric richiederà un ID inquilino. L'ID tenant del tuo Terraform Cloud account è l'URL dell'organizzazione corrente del tuo account. Puoi trovarlo accedendo alla tua Terraform Cloud organizzazione e copiando l'URL dell'organizzazione corrente. L'ID del tenant deve seguire uno dei seguenti formati:

### https://app.terraform.io/app/*organization\_URL*

### Nome dell'inquilino

Inserisci un nome che identifichi questa organizzazione univocaTerraform Cloud. AppFabric utilizza il nome del tenant per etichettare le autorizzazioni dell'app e le eventuali acquisizioni create dall'autorizzazione dell'app.

### Token dell'account di servizio

AppFabric richiederà il token del tuo account di servizio. Il token dell'account di servizio in AppFabric è il token dell'API dell'organizzazione in cui hai creato[Crea un token API dell'organizzazione.](#page-111-1)

### Webex by Cisco

Ciscoè leader mondiale nella tecnologia che alimenta Internet. Ciscoispira nuove possibilità reinventando le applicazioni, proteggendo i dati, trasformando l'infrastruttura e potenziando i team per un futuro globale e inclusivo.

### About Webex by Cisco (Informazioni su)

Webexè un fornitore leader di soluzioni di collaborazione basate sul cloud che includono riunioni video, chiamate, messaggistica, eventi, soluzioni per l'esperienza dei clienti come contact center e dispositivi di collaborazione appositamente progettati. Webexl'attenzione alla fornitura di esperienze di collaborazione inclusive alimenta l'innovazione, che sfrutta l'intelligenza artificiale e il Machine Learning, per rimuovere le barriere geografiche, linguistiche, personali e familiari con la tecnologia. Le sue soluzioni si basano su sicurezza e privacy fin dalla progettazione. Webexfunziona con le app aziendali e di produttività leader a livello mondiale, fornite tramite un'unica applicazione e interfaccia. Ulteriori informazioni sono disponibili in [webex.com](https://webex.com).

AWS AppFabric Per motivi di sicurezza puoi ricevere log di controllo e dati utente daWebex, normalizzare i dati in formato Open Cybersecurity Schema Framework (OCSF) e inviarli in un bucket Amazon Simple Storage Service (Amazon S3) o in un flusso Amazon Data Firehose.

### Argomenti

- [AppFabric supporto per Webex](#page-112-0)
- [Connessione AppFabric al tuo Webex account](#page-113-0)

### <span id="page-112-0"></span>AppFabric supporto per Webex

AppFabric supporta la ricezione di informazioni sugli utenti e registri di controllo daWebex.

**Prerequisiti** 

AppFabric Per utilizzare il trasferimento dei log di controllo Webex da destinazioni supportate, è necessario soddisfare i seguenti requisiti:

- È necessario disporre di un piano Collaboration Flex, Meet Plan, Call Plan o superiore. Per ulteriori informazioni sulla creazione o l'aggiornamento al tipo di Webex piano applicabile, consulta i [Webexprezzi di tutte le funzionalità](https://pricing.webex.com/us/en/hybrid-work/meetings/all-features/) sul sito Web. Webex
- Il tuo account deve disporre della licenza [Pro Pack](https://help.webex.com/en-us/article/np3c1rm/Pro-Pack-For-Control-Hub) per accedere agli eventi di controllo della sicurezza forniti da una delle API Cisco AuditLog .
- È necessario disporre di un utente con il ruolo Amministratore organizzativo > Amministratore completo.
- La configurazione dei ruoli di amministratore per l'amministratore completo deve avere l'opzione Compliance Officer abilitata.

### Considerazioni sui limiti di velocità

Webeximpone limiti di velocità all'WebexAPI. Per ulteriori informazioni sui limiti di velocità delle Webex API, consulta [Rate limits](https://developer.webex.com/docs/basics#upper-limits-for-api-requests) nella WebexDevelopers Guide del sito Webex Web. Se la combinazione delle applicazioni Webex API esistenti AppFabric e quelle esistenti superano il limite, la visualizzazione dei log di controllo AppFabric potrebbe subire ritardi.

### Considerazioni sul ritardo dei dati

Potresti riscontrare un ritardo fino a 30 minuti prima che un evento di audit venga consegnato a destinazione. Ciò è dovuto al ritardo negli eventi di controllo resi disponibili dall'applicazione e alle precauzioni adottate per ridurre la perdita di dati. Tuttavia, questo potrebbe essere personalizzabile a livello di account. Per assistenza, contatta. [AWS Support](https://aws.amazon.com/contact-us/)

<span id="page-113-0"></span>Connessione AppFabric al tuo Webex account

Dopo aver creato il pacchetto di app all'interno del AppFabric servizio, devi autorizzare AppFabric con. Webex Per trovare le informazioni necessarie per l'autorizzazione Webex con AppFabric, utilizza la procedura seguente.

### Crea un'applicazione OAuth

AppFabric si integra con Webex l'utilizzo di OAuth. Per creare un'applicazione OAuth inWebex, utilizza i seguenti passaggi:

- 1. Segui le istruzioni nella sezione [Registrazione dell'integrazione](https://developer.webex.com/docs/integrations#registering-your-integration) nella pagina Integrazioni e autorizzazioni della Guida per gli sviluppatori. Webex
- 2. Utilizza un URL di reindirizzamento con il seguente formato.

#### https://*<region>*.console.aws.amazon.com/appfabric/oauth2

In questo URL, *<region>* è il codice Regione AWS in cui hai configurato il pacchetto di AppFabric app. Ad esempio, il codice per la regione Stati Uniti orientali (Virginia settentrionale) è. us-east-1 Per quella regione, l'URL di reindirizzamento è. https://*useast-1*.console.aws.amazon.com/appfabric/oauth2

### Ambiti richiesti

È necessario aggiungere i seguenti ambiti all'applicazione Webex OAuth:

- spark-compliance:events\_read
- audit: events read
- spark-admin:people\_read

### Autorizzazioni delle app

### ID tenant

AppFabric richiederà il tuo ID inquilino. L'ID tenant inserito AppFabric è l'ID della tua Webex organizzazione. Per informazioni su come trovare l'ID della tua Webex organizzazione, vedi [Cerca](https://help.webex.com/en-us/article/k5pal8/Look-Up-Your-Organization-ID-in-Cisco-Webex-Control-Hub)  [l'ID della tua organizzazione in CiscoWebex Control Hub](https://help.webex.com/en-us/article/k5pal8/Look-Up-Your-Organization-ID-in-Cisco-Webex-Control-Hub) sul sito web del Centro Webex assistenza.

### Nome dell'inquilino

Inserisci un nome che identifichi questa istanza univocaWebex. AppFabricutilizza il nome del tenant per etichettare le autorizzazioni dell'app e le eventuali acquisizioni create dall'autorizzazione dell'app.

### ID client

AppFabric richiederà il tuo ID cliente. Webex Per trovare il tuo ID Webex cliente, procedi nel seguente modo:

- 1. Accedi al tuo Webex account all'[indirizzo https://developer.webex.com](https://developer.webex.com).
- 2. Scegli il tuo avatar in alto a destra.
- 3. Scegli My Webex Apps.
- 4. Scegli l'applicazione OAuth2 per cui utilizzi. AppFabric

5. Inserisci l'ID client in questa pagina nel campo ID client in. AppFabric

### Client secret

AppFabric richiederà il segreto Webex del tuo cliente. Webexpresenta il segreto del client solo una volta quando crei inizialmente l'applicazione OAuth. Per generare un nuovo segreto client se non hai salvato il segreto client iniziale, procedi nel seguente modo:

- 1. Accedi al tuo Webex account all'[indirizzo https://developer.webex.com](https://developer.webex.com).
- 2. Scegli il tuo avatar in alto a destra.
- 3. Scegli My Webex Apps.
- 4. Scegli l'applicazione OAuth2 per cui utilizzi. AppFabric
- 5. In questa pagina, genera un nuovo segreto client.
- 6. Inserisci il nuovo segreto del cliente nel campo Segreto del cliente in AppFabric.

### Approva l'autorizzazione

Dopo aver creato l'autorizzazione dell'app, AppFabric riceverai una finestra pop-up da Webex cui approvare l'autorizzazione. Per approvare l' AppFabricautorizzazione, scegli accetta.

### Zendesk

Zendeskha avviato la rivoluzione dell'esperienza del cliente nel 2007, consentendo a qualsiasi azienda in tutto il mondo di offrire il proprio servizio clienti online. Oggi Zendesk è sostenitrice di un ottimo servizio ovunque per tutti e dà vita a miliardi di conversazioni, mettendo in contatto più di 100.000 marchi con centinaia di milioni di clienti tramite telefonia, chat, e-mail, messaggistica, canali social, community, siti di recensioni e centri assistenza. Zendeski prodotti sono costruiti con amore per essere amati. L'azienda è stata concepita a Copenaghen, in Danimarca, costruita e cresciuta in California e oggi impiega più di 6.000 persone in tutto il mondo.

AWS AppFabric Per motivi di sicurezza puoi ricevere log di controllo e dati utente daZendesk, normalizzare i dati in formato Open Cybersecurity Schema Framework (OCSF) e inviarli in un bucket Amazon Simple Storage Service (Amazon S3) o in un flusso Amazon Data Firehose.

### Argomenti

- [AppFabric supporto per Zendesk](#page-116-0)
- [Connessione AppFabric al tuo Zendesk account](#page-116-1)

### <span id="page-116-0"></span>AppFabric supporto per Zendesk

AppFabric supporta la ricezione di informazioni sugli utenti e registri di controllo daZendesk.

**Prerequisiti** 

AppFabric Per utilizzare il trasferimento dei log di controllo Zendesk da destinazioni supportate, è necessario soddisfare i seguenti requisiti:

- È necessario disporre di un account Zendesk Suite Enterprise o Enterprise Plus o di un account Zendesk Support Enterprise. Per ulteriori informazioni sulla creazione o l'aggiornamento a un account Zendesk Enterprise, consulta [Verifica del tipo di piano Zendesk sul Zendesk sito](https://support.zendesk.com/hc/en-us/articles/5411234991258-plan) Web.
- Devi avere un utente con il ruolo di amministratore nel tuo Zendesk account. Per ulteriori informazioni sui ruoli, consulta [Understanding Zendesk Support user roles](https://support.zendesk.com/hc/en-us/articles/4408883763866-Understanding-Zendesk-Support-user-roles) sul Zendesk sito Web.

### Considerazioni sui limiti di frequenza

Zendeskimpone limiti di velocità all'ZendeskAPI. Per ulteriori informazioni sui limiti di velocità delle Zendesk API, consulta [Rate limits](https://developer.zendesk.com/api-reference/introduction/rate-limits/) nella ZendeskDevelopers Guide del sito Zendesk Web. Se la combinazione delle applicazioni Zendesk API esistenti AppFabric e quelle esistenti superano il limite, la visualizzazione dei log di controllo AppFabric potrebbe subire ritardi.

### Considerazioni sul ritardo dei dati

Potresti riscontrare un ritardo fino a 30 minuti prima che un evento di audit venga consegnato a destinazione. Ciò è dovuto al ritardo negli eventi di controllo resi disponibili dall'applicazione e alle precauzioni adottate per ridurre la perdita di dati. Tuttavia, questo potrebbe essere personalizzabile a livello di account. Per assistenza, contatta. [AWS Support](https://aws.amazon.com/contact-us/)

### <span id="page-116-1"></span>Connessione AppFabric al tuo Zendesk account

Dopo aver creato il pacchetto di app all'interno del AppFabric servizio, devi autorizzare AppFabric con. Zendesk Per trovare le informazioni necessarie per l'autorizzazione Zendesk con AppFabric, utilizza la procedura seguente.

### Crea un'applicazione OAuth

AppFabric si integra con Zendesk l'utilizzo di OAuth. InZendesk, è necessario creare un'applicazione OAuth con le seguenti impostazioni:

- 1. Segui le istruzioni nella sezione [Registrazione dell'applicazione con Zendesk](https://support.zendesk.com/hc/en-us/articles/4408845965210#topic_s21_lfs_qk) dell'articolo Utilizzo dell'autenticazione OAuth con l'applicazione sul sito Web di Support. Zendesk
- 2. Utilizzate un URL di reindirizzamento con il seguente formato.

https://*<region>*.console.aws.amazon.com/appfabric/oauth2

In questo URL, *<region>* è presente il codice Regione AWS in cui hai configurato il pacchetto di AppFabric app. Ad esempio, il codice per la regione Stati Uniti orientali (Virginia settentrionale) è. us-east-1 Per quella regione, l'URL di reindirizzamento è. https://*useast-1*.console.aws.amazon.com/appfabric/oauth2

### Autorizzazioni delle app

### ID tenant

AppFabric richiederà il tuo Tenant ID. L'ID tenant in AppFabric è il tuo Zendesk sottodominio. Per ulteriori informazioni su come trovare il Zendesk sottodominio, vedi [Dove posso trovare il mio](https://support.zendesk.com/hc/en-us/articles/4409381383578-Where-can-I-find-my-Zendesk-subdomain-) [Zendesk sottodominio](https://support.zendesk.com/hc/en-us/articles/4409381383578-Where-can-I-find-my-Zendesk-subdomain-) sul sito Web di Zendesk Support.

### Nome dell'inquilino

Inserisci un nome che identifichi questa organizzazione univocaZendesk. AppFabric utilizza il nome del tenant per etichettare le autorizzazioni dell'app e le eventuali acquisizioni create dall'autorizzazione dell'app.

### ID client

AppFabric richiederà un ID cliente. L'ID client in AppFabric è l'identificatore univoco Zendesk dell'API. Per trovare il tuo identificatore univoco Zendesk, procedi nel seguente modo:

- 1. Accedi al [Centro di amministrazione](https://support.zendesk.com/hc/en-us/articles/4408838272410) del tuo Zendesk account.
- 2. Scegli App e integrazioni.
- 3. Scegli API, Zendesk API.
- 4. Scegli la scheda OAuth Clients.
- 5. Scegli l'applicazione OAuth per cui hai creato. AppFabric
- 6. Inserisci l'identificatore univoco per il tuo client OAuth nel campo Client ID in. AppFabric

#### Client secret

AppFabric richiederà un segreto per il cliente. Il client secret in AppFabric è il tuo token Zendesk segreto. Zendeskpresenta il token segreto solo una volta quando crei per la prima volta l'applicazione Zendesk OAuth. Per generare un nuovo token segreto se non hai salvato il token segreto iniziale, procedi nel seguente modo:

- 1. Accedi al [Centro di amministrazione](https://support.zendesk.com/hc/en-us/articles/4408838272410) del tuo Zendesk account.
- 2. Scegli App e integrazioni.
- 3. Scegli API, Zendesk API.
- 4. Scegli la scheda OAuth Clients.
- 5. Scegli l'applicazione OAuth per cui hai creato. AppFabric
- 6. Scegli il pulsante Rigenera accanto al campo Token segreto.
- 7. Inserisci il nuovo token segreto nel campo Segreto del cliente in AppFabric.

### Approva l'autorizzazione

Dopo aver creato l'autorizzazione dell'app in AppFabric, riceverai una finestra pop-up da Zendesk cui approvare l'autorizzazione. Per approvare l' AppFabric autorizzazione, scegli Consenti.

### Zoom

Zoomè una piattaforma di collaborazione all-in-one intelligente che rende la connessione più semplice, coinvolgente e dinamica per aziende e privati. Zoomla tecnologia mette le persone al centro, abilita connessioni significative, facilita la collaborazione moderna e promuove l'innovazione umana attraverso soluzioni come chat di gruppo, telefono, riunioni, contact center cloud omnicanale, registrazioni intelligenti, lavagna e altro ancora, in un'unica offerta.

AWS AppFabric Per motivi di sicurezza puoi ricevere log di controllo e dati utente daZoom, normalizzare i dati in formato Open Cybersecurity Schema Framework (OCSF) e inviarli in un bucket Amazon Simple Storage Service (Amazon S3) o in un flusso Amazon Data Firehose.

### Argomenti

- [AppFabric supporto per Zoom](#page-119-0)
- [Connessione AppFabric al tuo account Zoom](#page-119-1)

### <span id="page-119-0"></span>AppFabric supporto per Zoom

AppFabric supporta la ricezione di informazioni sugli utenti e registri di controllo daZoom.

**Prerequisiti** 

AppFabric Per utilizzare il trasferimento dei log di controllo Zoom da destinazioni supportate, è necessario soddisfare i seguenti requisiti:

- È necessario disporre di un piano Zoom Pro, Business, Education o Enterprise.
- Il tuo ruolo di Zoom amministratore deve avere l'autorizzazione per creare applicazioni server-toserver OAuth. Per informazioni sull'abilitazione delle applicazioni server-to-server OAuth, consulta la sezione [Abilita le autorizzazioni](https://developers.zoom.us/docs/internal-apps/s2s-oauth/#enable-permissions) della pagina OAuth da server a server nella Guida per gli sviluppatori sul sito Web. Zoom Zoom
- Il tuo ruolo di Zoom amministratore deve disporre dell'autorizzazione per visualizzare i registri delle attività di amministrazione e le attività di controllo di accesso/disconnessione. Per ulteriori informazioni sull'abilitazione dell'autorizzazione alla visualizzazione dell'attività di controllo, vedere [Utilizzo della gestione dei ruoli](https://support.zoom.us/hc/en-us/articles/115001078646) e [Utilizzo dei registri delle attività di amministrazione](https://support.zoom.us/hc/en-us/articles/360032748331-Using-Admin-Activity-Logs) sul sito Web di Zoom Support.

### Considerazioni sui limiti di frequenza

Zoomimpone limiti di velocità all'ZoomAPI. Per ulteriori informazioni sui limiti di velocità delle Zoom API, consulta [Rate limits](https://developers.zoom.us/docs/api/rest/rate-limits/) nella ZoomDevelopers Guide. Se la combinazione delle Zoom applicazioni esistenti AppFabric e quelle esistenti superano il limite, la visualizzazione dei log di controllo AppFabric potrebbe subire ritardi.

### Considerazioni sul ritardo dei dati

Potresti riscontrare un ritardo di circa 24 ore prima che un evento di controllo venga consegnato a destinazione. Ciò è dovuto al ritardo negli eventi di controllo resi disponibili dall'applicazione e alle precauzioni adottate per ridurre la perdita di dati.

<span id="page-119-1"></span>Connessione AppFabric al tuo account Zoom

Dopo aver creato il pacchetto di app all'interno del AppFabric servizio, devi autorizzare AppFabric con. Zoom Per trovare le informazioni necessarie per l'autorizzazione Zoom con AppFabric, utilizza la procedura seguente.

### Crea un'applicazione server-to-server OAuth

AppFabric utilizza server-to-server OAuth con le credenziali dell'app con cui integrarsi. Zoom Per creare un'applicazione server-to-server OAuth inZoom, segui le istruzioni in [Creare un'app OAuth da](https://developers.zoom.us/docs/internal-apps/create/) [server a server nella Guida](https://developers.zoom.us/docs/internal-apps/create/) per gli sviluppatori. Zoom AppFabric non supporta i Zoom webhook e puoi saltare la sezione relativa all'aggiunta di abbonamenti webhook.

### Ambiti richiesti

È necessario aggiungere i seguenti ambiti all'applicazione Zoom server-to-server OAuth:

- user:read:admin
- report:read:admin

### Autorizzazioni delle app

### ID tenant

AppFabric richiederà il tuo ID inquilino. L'ID del tenant inserito AppFabric è l'ID dell'Zoomaccount. Per trovare l'ID Zoom del tuo account, procedi nel seguente modo:

- 1. Vai al Zoom marketplace.
- 2. Scegli Gestisci.
- 3. Scegli l'applicazione server-to-server OAuth per cui utilizzi. AppFabric
- 4. Inserisci l'ID dell'account dalla pagina Credenziali dell'app nel campo ID tenant in. AppFabric

### Nome dell'inquilino

Inserisci un nome che identifichi questa organizzazione univocaZoom. AppFabric utilizza il nome del tenant per etichettare le autorizzazioni dell'app e le eventuali acquisizioni create dall'autorizzazione dell'app.

### ID client

AppFabric richiederà il tuo ID cliente. Per trovare il tuo ID Zoom cliente, procedi nel seguente modo:

- 1. Vai al Zoom marketplace.
- 2. Scegli Gestisci.
- 3. Scegli l'applicazione server-to-server OAuth per cui utilizzi. AppFabric

4. Inserisci l'ID client dalla pagina Credenziali dell'app nel campo ID client in. AppFabric

Client secret

AppFabric richiederà il segreto del tuo cliente. Per trovare il segreto Zoom del tuo cliente, procedi nel seguente modo:

- 1. Vai al Zoom marketplace.
- 2. Scegli Gestisci.
- 3. Scegli l'applicazione server-to-server OAuth per cui utilizzi. AppFabric
- 4. Inserisci il segreto del client dalla pagina Credenziali dell'app nel campo Segreto client in. AppFabric

Controlla la consegna dei log

Zoomrende disponibili i log di controllo accedendo all'API ogni 24 ore. Quando si visualizzano i log di controllo con AppFabric, i dati visualizzati si Zoom riferiscono alle attività del giorno precedente.

## Strumenti e servizi di sicurezza compatibili

AWS AppFabric for security supporta l'integrazione con i seguenti strumenti e servizi di sicurezza. Scegli il nome di un servizio per ulteriori informazioni su come configurare AppFabric la sicurezza della connessione ad esso.

Argomenti

- [Barracuda XDR](#page-122-0)
- **[Dynatrace](#page-122-1)**
- [Logz.io](#page-123-0)
- [Netskope](#page-124-0)
- [NetWitness](#page-125-0)
- [Amazon QuickSight](#page-126-0)
- [Rapid7](#page-128-0)
- [Amazon Security Lake](#page-129-0)
- [Singularity Cloud](#page-135-0)
- [Splunk](#page-135-1)

Strumenti di sicurezza compatibili 118

### <span id="page-122-0"></span>Barracuda XDR

Barracuda Networksè un partner affidabile e fornitore leader di soluzioni di sicurezza incentrate sul cloud, che protegge e-mail, reti, dati e applicazioni con soluzioni innovative che crescono e si adattano al percorso delle aziende. Barracuda XDRè una soluzione aperta e estesa di rilevamento e risposta che combina tecnologie sofisticate con un team di analisti della sicurezza nel nostro centro operativo di sicurezza (SOC). La Barracuda XDR piattaforma analizza ogni giorno miliardi di eventi grezzi da oltre 40 fonti di dati integrate e, insieme a regole complete di rilevamento delle minacce che si adattano al framework MITRE ATT&CK®, è in grado di rilevare le minacce più rapidamente e ridurre i tempi di risposta.

AWS AppFabric verifica: considerazioni sull'ingestione dei log

Le sezioni seguenti descrivono lo schema AppFabric di output, i formati di output e le destinazioni di output con cui utilizzare. Barracuda XDR

### Schema e formato

Barracuda XDRsupporta i seguenti schemi e formati di AppFabric output:

• OCSF - JSON: AppFabric normalizza i dati utilizzando Open Cybersecurity Schema Framework (OCSF) e restituisce i dati in formato JSON.

### Posizioni di output

Barracuda XDRsupporta la ricezione di registri di controllo da Amazon Security Lake. Per inviare dati da AppFabric aBarracuda XDR, segui le istruzioni riportate di seguito:

- 1. Invio di dati ad Amazon Security Lake: configura AppFabric l'invio di dati ad Amazon Security Lake tramite Amazon Data Firehose. Per ulteriori informazioni, consulta [Amazon Security Lake.](#page-129-0)
- 2. Invia dati aBarracuda XDR: Configura Barracuda XDR per ricevere i log di controllo da Amazon Security Lake. Per ulteriori informazioni, consulta [Configurazione e utilizzo di Amazon Security](https://campus.barracuda.com/product/xdr/doc/104366130/setting-up-and-using-amazon-web-services-security-lake/)  [Lake](https://campus.barracuda.com/product/xdr/doc/104366130/setting-up-and-using-amazon-web-services-security-lake/).

### <span id="page-122-1"></span>**Dynatrace**

Dynatrace® PlatformCombina un'osservabilità ampia e profonda e la sicurezza delle applicazioni a runtime continuo con AIOps avanzati per fornire risposte e automazione intelligente dai dati. Ciò consente agli innovatori di modernizzare e automatizzare le operazioni cloud, fornire software in modo più rapido e sicuro e garantire esperienze digitali impeccabili.

AWS AppFabric verifica le considerazioni relative all'inserimento dei log

Le sezioni seguenti descrivono lo schema AppFabric di output, i formati di output e le destinazioni di output da utilizzare con. Dynatrace Platform

### Schema e formato

Dynatrace PlatformSupporta i seguenti schemi e formati di AppFabric output:

• OCSF - JSON: AppFabric normalizza i dati utilizzando Open Cybersecurity Schema Framework (OCSF) e restituisce i dati in formato JSON.

### Posizioni di output

Dynatrace PlatformSupporta la ricezione dei registri di controllo dalle seguenti posizioni AppFabric di output.

- Amazon Simple Storage Service (Amazon S3)
	- Per configurare la Dynatrace Platform ricezione dei dati dal bucket Amazon S3 che contiene i log di controllo, segui le istruzioni del progetto S3 Log Forwarder [di Dynatrace](https://github.com/dynatrace-oss/dynatrace-aws-s3-log-forwarder) su. GitHub

### <span id="page-123-0"></span>Logz.io

Logz.ioaiuta le aziende native del cloud a monitorare e proteggere i propri ambienti tramite la piattaforma [Logz.ioO](http://logz.io/)pen 360, trasformando l'osservabilità e la sicurezza da un onere ad alto costo e di basso valore a uno strumento di alto valore ed efficiente in termini di costi che consente di ottenere migliori risultati aziendali.

Logz.ioCloud SIEM affronta direttamente le principali sfide di sicurezza odierne, dal sovraccarico di dati all'onnipresente divario di competenze informatiche, tramite interrogazioni rapide, rilevamento multidimensionale e contenuti di sicurezza profondamente personalizzabili per aiutare a monitorare e indagare sull'intera estensione del tuo ambiente cloud, senza alcun degrado delle prestazioni, indipendentemente dai volumi di dati.

La Logz.io soluzione è stata creata appositamente per fornire analisi e indagini avanzate sulle minacce con minore complessità e costi. I clienti possono contare sul supporto di analisti di sicurezza dedicati, di content as a service sulle minacce e di funzionalità supportate dall'intelligenza artificiale, create appositamente per contribuire a ridurre il rumore dei dati e concentrarsi sulle informazioni che consentono al team di dare rapidamente priorità alle minacce del mondo reale.

AWS AppFabric verifica: considerazioni sull'ingestione dei log

Le sezioni seguenti descrivono lo schema AppFabric di output, i formati di output e le destinazioni di output con cui utilizzare. Logz.io

### Schema e formato

Logz.iosupporta i seguenti schemi e formati di AppFabric output:

- Raw JSON
	- AppFabric restituisce i dati nello schema originale utilizzato dall'applicazione sorgente in formato JSON.
- OCSF JSON
	- AppFabric normalizza i dati utilizzando Open Cybersecurity Schema Framework (OCSF) e li restituisce in formato JSON.

### Posizioni di output

Logz.iosupporta le seguenti posizioni AppFabric di output:

- Amazon Data Firehose
	- Per configurare il flusso di distribuzione di Firehose in modo che invii dati aLogz.io, segui le istruzioni in [Choose Logz.io for Your Destination](https://docs.aws.amazon.com/firehose/latest/dev/create-destination.html#create-destination-logz) nella Amazon Data Firehose Developer Guide.
- Amazon Simple Storage Service (Amazon S3)
	- Logz.ioPer configurare la ricezione di dati dal bucket Amazon S3 che contiene i log di controllo, segui le istruzioni in Configurare un bucket [Amazon S3 sul sito Web.](https://docs.logz.io/shipping/log-sources/s3-bucket.html) Logz.io

### <span id="page-124-0"></span>Netskope

Netskope, leader globale nella sicurezza informatica, sta ridefinendo la sicurezza del cloud, dei dati e della rete per aiutare le organizzazioni ad applicare i principi zero trust per proteggere i dati. Veloce e facile da usare, la Netskope piattaforma offre un accesso ottimizzato e una sicurezza zero trust per persone, dispositivi e dati ovunque si trovino. Netskopeaiuta i clienti a ridurre i rischi, accelerare le prestazioni e ottenere una visibilità senza pari su qualsiasi attività di applicazione

cloud, web e privata. Migliaia di clienti, tra cui più di 25 aziende incluse nella lista Fortune 100, si affidano Netskope alla sua potente NewEdge rete per far fronte alle minacce in evoluzione, ai nuovi rischi, ai cambiamenti tecnologici, ai cambiamenti organizzativi e di rete e ai nuovi requisiti normativi. [Scopri come Netskope aiuta i clienti a prepararsi a tutto nel loro percorso verso il SASE, visita.com.](https://www.netskope.com/) [netskope](https://www.netskope.com/)

AWS AppFabric verifica le considerazioni relative all'inserimento dei log

Le sezioni seguenti descrivono lo schema AppFabric di output, i formati di output e le destinazioni di output con cui utilizzare. Netskope

### Schema e formato

Netskopesupporta i seguenti schemi e formati di AppFabric output:

- Raw JSON
	- AppFabric restituisce i dati nello schema originale utilizzato dall'applicazione sorgente in formato JSON.
- OCSF JSON
	- AppFabric normalizza i dati utilizzando Open Cybersecurity Schema Framework (OCSF) e li restituisce in formato JSON.

### Posizioni di output

Netskopesupporta la seguente posizione AppFabric di output:

- Amazon Simple Storage Service (Amazon S3)
	- NetskopePer configurare la ricezione di dati dal bucket Amazon S3 che contiene i log di controllo, segui le istruzioni in [Data Protection for Amazon Web Services S3 sul sito Web](https://docs.netskope.com/en/data-protection-for-amazon-web-services-s3.html). Netskope

### <span id="page-125-0"></span>**NetWitness**

NetWitnessè uno sviluppatore leader di software XDR (Extended Detection and Response). La loro base globale di clienti altamente attenti alla sicurezza si affida a NetWitness XDR per difendersi da avversari sofisticati e aggressivi. Con la piattaforma più completa, integrata e matura del settore per rilevare, indagare e rispondere agli attacchi digitali, NetWitness XDR è la base unificante di un SOC moderno ed efficace.

Grazie alla sua architettura altamente modulare, NetWitness XDR rileva le minacce ovunque si verifichino: nel cloud, in sede, con lavoratori mobili e remoti o ovunque si trovino. La NetWitness piattaforma XDR offre una visibilità completa combinata con l'intelligence applicata sulle minacce e l'analisi del comportamento degli utenti per rilevare le minacce, dare priorità alle attività, indagare e automatizzare la risposta. Tutto ciò offre agli analisti della sicurezza un'efficienza migliore e più rapida per mantenere le operazioni di sicurezza ben al passo con le minacce che hanno un impatto sull'azienda.

AWS AppFabric verifica le considerazioni relative all'ingestione dei log

Le sezioni seguenti descrivono lo schema AppFabric di output, i formati di output e le destinazioni di output con cui utilizzare. NetWitness

### Schema e formato

NetWitness supporta i seguenti schemi e formati di AppFabric output:

- Raw JSON
	- AppFabric restituisce i dati nello schema originale utilizzato dall'applicazione sorgente in formato JSON.
- OCSF JSON
	- AppFabric normalizza i dati utilizzando Open Cybersecurity Schema Framework (OCSF) e li restituisce in formato JSON.

### Posizioni di output

NetWitnesssupporta la seguente posizione AppFabric di output:

- Amazon Simple Storage Service (Amazon S3)
	- NetWitnessPer configurare la ricezione dei dati dal bucket Amazon S3 che contiene i log di controllo, segui le istruzioni contenute nella [Guida alla configurazione del registro di origine degli](https://community.netwitness.com/t5/netwitness-platform-integrations/s3-universal-connector-event-source-log-configuration-guide/ta-p/595235)  [eventi di S3 Universal Connector](https://community.netwitness.com/t5/netwitness-platform-integrations/s3-universal-connector-event-source-log-configuration-guide/ta-p/595235) nella pagina NetWitnessPlatform Integrations del sito Web. **NetWitness**

### <span id="page-126-0"></span>Amazon QuickSight

Amazon QuickSight alimenta le organizzazioni basate sui dati con business intelligence (BI) unificata su larga scala. Con QuickSight, tutti gli utenti possono soddisfare le diverse esigenze analitiche dalla

stessa fonte di verità attraverso dashboard interattivi moderni, report impaginati, analisi integrate e query in linguaggio naturale. Puoi analizzare i dati dei log di AWS AppFabric controllo scegliendo come origine il tuo bucket Amazon Simple Storage Service (Amazon S3) in cui AppFabric sono archiviati i log di sicurezza. QuickSight

AppFabric considerazioni sull'ingestione dei log di controllo

Le seguenti sezioni descrivono lo schema AppFabric di output, i formati di output e le destinazioni di output da utilizzare con Amazon QuickSight.

### Schema e formati

QuickSight supporta i seguenti schemi e formati di AppFabric output:

- Raw JSON
	- AppFabric restituisce i dati nello schema originale utilizzato dall'applicazione sorgente in formato JSON.
- OCSF JSON
	- AppFabric normalizza i dati utilizzando Open Cybersecurity Schema Framework (OCSF) e li restituisce in formato JSON.

### Posizioni di output

QuickSight supporta le seguenti posizioni AppFabric di output:

- Amazon S3
	- Puoi importare dati da Amazon S3 direttamente QuickSight in Amazon S3 [creando un set di dati](https://docs.aws.amazon.com/quicksight/latest/user/create-a-data-set-s3.html)  [utilizzando file Amazon S3.](https://docs.aws.amazon.com/quicksight/latest/user/create-a-data-set-s3.html) Per verificare che il set di file di destinazione non superi le quote di origine QuickSight dati, consulta la sezione [Quote di origine dati](https://docs.aws.amazon.com/quicksight/latest/user/data-source-limits.html) nella Amazon QuickSight User Guide.
	- Se il set di file supera le QuickSight quote per un'origine dati Amazon S3, puoi importare i dati in Amazon S3 utilizzando Amazon Athena e tabelle. AWS Glue L'utilizzo di Athena nel QuickSight set di dati comporterà costi aggiuntivi. Per ulteriori informazioni sui prezzi di Athena, consulta la pagina dei prezzi di [Athena.](https://aws.amazon.com/athena/pricing/)

Per usare Athena:

1. Segui le istruzioni in [Utilizzo AWS Glue per la connessione a sorgenti di dati in Amazon S3](https://docs.aws.amazon.com/athena/latest/ug/data-sources-glue.html) nella Guida per l'utente di Athena.

2. Segui le istruzioni in [Creazione di un set di dati utilizzando i dati Athena](https://docs.aws.amazon.com/quicksight/latest/user/create-a-data-set-athena.html) nella QuickSight Amazon User Guide.

### <span id="page-128-0"></span>Rapid7

Rapid7, Inc. ha la missione di creare un mondo digitale più sicuro rendendo la sicurezza informatica più semplice e accessibile. Rapid7consente ai professionisti della sicurezza di gestire una superficie di attacco moderna attraverso la best-in-class tecnologia, la ricerca all'avanguardia e un'ampia esperienza strategica. Rapid7le soluzioni di sicurezza complete aiutano più di 10.000 clienti globali a unire la gestione del rischio nel cloud e il rilevamento delle minacce per ridurre le superfici di attacco ed eliminare le minacce con velocità e precisione.

AWS AppFabric verifica le considerazioni relative all'inserimento dei log

Le sezioni seguenti descrivono lo schema AppFabric di output, il formato di output e le destinazioni di output con cui utilizzare. Rapid7

### Schema e formato

Rapid7supporta i seguenti schemi e formati di AppFabric output:

- Raw JSON
	- AppFabric restituisce i dati nello schema originale utilizzato dall'applicazione sorgente in formato JSON.
- OCSF JSON
	- AppFabric normalizza i dati utilizzando Open Cybersecurity Schema Framework (OCSF) e li restituisce in formato JSON.

### Posizioni di output

Rapid7supporta la seguente posizione AppFabric di output:

- Amazon Simple Storage Service (Amazon S3)
	- Per configurare Rapid7 per ricevere dati dal bucket Amazon S3 che contiene i log di controllo, segui le istruzioni contenute nel post di blog [How to Monitor Your Amazon S3 Activity with](https://www.rapid7.com/blog/post/2019/08/07/how-to-monitor-your-aws-s3-activity-with-insightidr/) InsightIDR sul sito Web del blog. Rapid7

### <span id="page-129-0"></span>Amazon Security Lake

Amazon Security Lake centralizza automaticamente i dati di sicurezza provenienti da AWS ambienti, fornitori di software as a service (SaaS), fonti locali e cloud in un data lake appositamente creato e archiviato nel tuo. Account AWS Con Security Lake, puoi ottenere una comprensione più completa dei tuoi dati di sicurezza in tutta l'organizzazione. Security Lake ha adottato l'Open Cybersecurity Schema Framework (OCSF), uno schema di eventi di sicurezza open source. Con il supporto OCSF, il servizio normalizza e combina i dati di sicurezza provenienti da AWS un'ampia gamma di fonti di dati di sicurezza aziendali.

### AppFabric verifica: considerazioni sull'ingestione dei log

Puoi inserire i log di controllo SaaS in Amazon Security Lake direttamente Account AWS da te aggiungendo una fonte personalizzata a Security Lake. Le seguenti sezioni descrivono lo schema AppFabric di output, il formato di output e le destinazioni di output da utilizzare con Security Lake.

### Schema e formato

Security Lake supporta lo schema e il formato di AppFabric output seguenti:

- OCSF JSON
	- AppFabric normalizza i dati utilizzando l'Open Cybersecurity Schema Framework (OCSF) e li restituisce in formato JSON.

### Posizioni di output

Security Lake supporta AppFabric come origine personalizzata l'utilizzo di un flusso di distribuzione Amazon Data Firehose come posizione di output di AppFabric ingestione. Per configurare la AWS Glue tabella e il flusso di distribuzione di Firehose e per configurare un'origine personalizzata in Security Lake, utilizzare le seguenti procedure.

### Creare una tabella AWS Glue

- 1. Accedi ad Amazon Simple Storage Service (Amazon S3) Simple Storage Service (Amazon S3) e crea un bucket con un nome a tua scelta.
- 2. Passa alla console. AWS Glue
- 3. Per Data Catalog, vai alla sezione Tabelle e scegli Aggiungi tabella.
- 4. Inserisci un nome a tua scelta per questa tabella.
- 5. Seleziona il bucket Amazon S3 che hai creato nel passaggio 1.
- 6. Per il formato dei dati, seleziona JSON e scegli Avanti.
- 7. Nella pagina Scegli o definisci lo schema, scegli Modifica schema come JSON.
- 8. Inserisci lo schema seguente e completa il processo di creazione della AWS Glue tabella.

```
\Gamma { 
          "Name": "activity_id", 
          "Type": "string", 
          "Comment": "" 
     }, 
     { 
          "Name": "activity_name", 
          "Type": "string", 
          "Comment": "" 
     }, 
     { 
          "Name": "actor", 
          "Type": 
 "struct<session:struct<created_time:bigint,uid:string,issuer:string>,user:struct<uid:strin
          "Comment": "" 
     }, 
     { 
          "Name": "user", 
          "Type": 
  "struct<uid:string,email_addr:string,credential_uid:string,name:string,type:string>", 
          "Comment": "" 
     }, 
     { 
          "Name": "group", 
          "Type": 
  "struct<uid:string,desc:string,name:string,type:string,privileges:array<string>>", 
          "Comment": "" 
     }, 
     { 
          "Name": "privileges", 
          "Type": "array<string>", 
          "Comment": "" 
     }, 
     { 
          "Name": "web_resources", 
          "Type": 
 "array<struct<type:string,uid:string,name:string,data:struct<current_value:string,previous
     },
```

```
 { 
      "Name": "http_request", 
      "Type": "struct<http_method:string,user_agent:string,url:string>", 
      "Comment": "" 
 }, 
 { 
     "Name": "auth_protocol", 
      "Type": "string", 
      "Comment": "" 
 }, 
 { 
     "Name": "auth_protocol_id", 
      "Type": "int", 
      "Comment": "" 
 }, 
 { 
      "Name": "category_name", 
     "Type": "string", 
     "Comment": "" 
 }, 
 { 
     "Name": "category_uid", 
      "Type": "string", 
     "Comment": "" 
 }, 
 { 
     "Name": "class_name", 
      "Type": "string", 
      "Comment": "" 
 }, 
 { 
     "Name": "class_uid", 
      "Type": "string", 
     "Comment": "" 
 }, 
 { 
      "Name": "is_mfa", 
      "Type": "boolean", 
      "Comment": "" 
 }, 
 { 
      "Name": "raw_data", 
      "Type": "string",
```
"Comment": ""

```
 }, 
 { 
      "Name": "severity", 
      "Type": "string", 
      "Comment": "" 
 }, 
 { 
      "Name": "severity_id", 
      "Type": "int", 
      "Comment": "" 
 }, 
 { 
      "Name": "status", 
      "Type": "string", 
      "Comment": "" 
 }, 
 { 
     "Name": "status_detail", 
      "Type": "string", 
      "Comment": "" 
 }, 
 { 
      "Name": "status_id", 
      "Type": "int", 
      "Comment": "" 
 }, 
 { 
      "Name": "time", 
      "Type": "bigint", 
      "Comment": "" 
 }, 
 { 
      "Name": "type_name", 
      "Type": "string", 
      "Comment": "" 
 }, 
 { 
      "Name": "type_uid", 
      "Type": "string", 
      "Comment": "" 
 }, 
 { 
      "Name": "description", 
      "Type": "string",
```

```
 "Comment": "" 
     }, 
     { 
          "Name": "metadata", 
          "Type": 
 "struct<product:struct<uid:string,vendor_name:string,name:string>,processed_time:string,ve
     }, 
     { 
          "Name": "device", 
          "Type": 
 "struct<uid:string,hostname:string,ip:string,name:string,region:string,type:string,os:stru
     }, 
     { 
          "Name": "unmapped", 
          "Type": "map<string,string>" 
     }
]
```
Crea una fonte personalizzata in Security Lake

- 1. Passa alla console Amazon Security Lake.
- 2. Seleziona Fonti personalizzate nel riquadro di navigazione.
- 3. Scegli Crea fonte personalizzata.
- 4. Inserisci un nome per la tua fonte personalizzata e seleziona una classe di eventi OCSF applicabile.

### **a** Note

AppFabric utilizza le classi di eventi Account Change, Authentication, User Access Management, Group Management, Web Resources Activity e Web Resource Access Activity.

- 5. Sia per Account AWS ID che per ID esterno, inserisci il tuo Account AWS ID. Quindi scegli Create (Crea).
- 6. Salva la posizione Amazon S3 dell'origine personalizzata. Lo utilizzerai per configurare un flusso di distribuzione di Amazon Data Firehose.

Creare un flusso di distribuzione in Firehose

- 1. Accedi alla console Amazon Data Firehose.
- 2. Scegli Crea un flusso di distribuzione.
- 3. Per Source, seleziona Direct PUT.
- 4. Per Destinazione, scegli S3.
- 5. Nella sezione Trasforma e converti i record, scegli Abilita la conversione del formato di record e scegli Apache Parquetcome formato di output.
- 6. Per AWS Glue tabella, scegliete la AWS Glue tabella che avete creato nella procedura precedente e scegliete la versione più recente.
- 7. Per le impostazioni di destinazione, scegli il bucket Amazon S3 che hai creato con l'origine personalizzata Security Lake.
- 8. Per il partizionamento dinamico, scegli Abilitato.
- 9. Per l'analisi in linea per JSON, scegli Abilitato.
	- Per Keyname, inserisci. eventDayValue
	- Per JQ Expression, immettere. (.time/1000)|strftime("%Y%m%d")
- 10. Per il prefisso del bucket S3, immettete il seguente valore.

```
ext/AppFabric/region=<region>/accountId=<account_id>/eventDay=!
{partitionKeyFromQuery:eventDayValue}/
```
Sostituisci «<region>e» <account\_id>con il tuo ID. Regione AWS Account AWS

11. Per il prefisso di output dell'errore del bucket S3, inserisci il seguente valore.

ext/AppFabric/error/

- 12. Per la durata di Riprova, seleziona 300.
- 13. Per la dimensione del buffer, selezionare 128 MiB.
- 14. Per l'intervallo Buffer, selezionate 60s.
- 15. Completa il processo di creazione del flusso di distribuzione di Firehose.

### Crea ingestioni AppFabric

Per inviare dati ad Amazon Security Lake, devi creare un'importazione nella AppFabric console che utilizzi il flusso di distribuzione Firehose creato in precedenza come posizione di output. [Per ulteriori](#page-14-0)  [informazioni sulla configurazione delle AppFabric acquisizioni per utilizzare Firehose come posizione](#page-14-0)  [di output, vedere Create an output location.](#page-14-0)

### <span id="page-135-0"></span>Singularity Cloud

La Singularity Cloud piattaforma protegge la tua azienda dalle minacce di tutte le categorie, in tutte le fasi. La sua IA (Artificial Intelligence) brevettata estende la sicurezza dalle firme e dai modelli noti agli attacchi più sofisticati, come zero-day e ransomware.

AWS AppFabric verifica: considerazioni sull'inserimento dei log

Le sezioni seguenti descrivono lo schema AppFabric di output, i formati di output e le destinazioni di output con cui utilizzare. Singularity Cloud

### Schema e formato

Singularity Cloudsupporta i seguenti schemi e formati di AppFabric output:

OCSF - JSON: AppFabric normalizza i dati utilizzando Open Cybersecurity Schema Framework (OCSF) e restituisce i dati in formato JSON.

### Posizioni di output

Singularity Cloudsupporta la ricezione dei registri di controllo dalle seguenti posizioni AppFabric di output.

- Amazon Simple Storage Service (Amazon S3)
	- Singularity CloudPer configurare la ricezione di dati dal bucket Amazon S3 che contiene i log di controllo, segui le istruzioni nella documentazione. Singularity Cloud's

### <span id="page-135-1"></span>Splunk

Splunkaiuta a rendere le organizzazioni più resilienti. Le organizzazioni leader utilizzano Splunk la piattaforma unificata di sicurezza e osservabilità per mantenere i propri sistemi digitali sicuri e affidabili. Organizzazioni si affidano Splunk alla capacità di impedire che i problemi di sicurezza, infrastruttura e applicazione diventino incidenti gravi, assorbire gli shock causati dalle interruzioni digitali e accelerare la trasformazione digitale.

AWS AppFabric verifica le considerazioni relative all'inserimento dei log

Le sezioni seguenti descrivono lo schema AppFabric di output, i formati di output e le destinazioni di output con cui utilizzare. Splunk

Schema e formato

Splunk supporta i seguenti schemi e formati di AppFabric output:

- Raw JSON
	- AppFabric restituisce i dati nello schema originale utilizzato dall'applicazione sorgente in formato JSON.
- OCSF JSON
	- AppFabric normalizza i dati utilizzando Open Cybersecurity Schema Framework (OCSF) e li restituisce in formato JSON.
- OCSF Parquet
	- AppFabric normalizza i dati utilizzando Open Cybersecurity Schema Framework (OCSF) e restituisce i dati nel formato. Apache Parquet

### Posizioni di output

Splunksupporta le seguenti posizioni AppFabric di output:

- Amazon Data Firehose
	- SplunkPer configurare la ricezione dei log di controllo dallo stream Firehose che contiene i log di controllo, segui le istruzioni contenute in [SplunkAdd-on for Amazon Data Firehose sul](https://docs.splunk.com/Documentation/AddOns/released/Firehose/ConfigureFirehose) sito Web. Splunk
- Amazon Simple Storage Service (Amazon S3)
	- SplunkPer configurare la ricezione di dati dal bucket Amazon S3 che contiene i log di controllo, segui le istruzioni in [Configurare gli input S3 basati su SQS](https://docs.splunk.com/Documentation/AddOns/released/AWS/SQS-basedS3) per il componente aggiuntivo sul sito Web. Splunk AWSSplunk

## Elimina AWS AppFabric per risorse di sicurezza

Se non vuoi continuare a utilizzare AWS AppFabric per motivi di sicurezza, assicurati di eliminare i dati nelle posizioni di output che hai creato durante la configurazione e le risorse di sicurezza AppFabric per evitare di incorrere in costi aggiuntivi. Per ripulire le AppFabric risorse, è necessario eliminare le risorse nell'ordine inverso in cui le hai create per ogni applicazione SaaS (Software as a Service): Destinazioni di importazione > Inserimenti > Autorizzazione app > Pacchetti di app

Dopo aver eliminato l'autorizzazione finale dell'app, puoi eliminare il pacchetto di app.

### Argomenti

- [Eliminare una destinazione di importazione](#page-137-0)
- [Eliminare un'ingestione](#page-137-1)
- [Eliminare l'autorizzazione di un'app](#page-138-0)
- [Eliminare un pacchetto di app](#page-138-1)

### <span id="page-137-0"></span>Eliminare una destinazione di importazione

Se si seleziona una posizione di output quando si crea un'ingestione, AppFabric per motivi di sicurezza crea le destinazioni di importazione per conto dell'utente. Per eliminare una destinazione di ingestione, effettuate le seguenti operazioni:

- 1. [Apri la AppFabric console all'indirizzo https://console.aws.amazon.com/appfabric/.](https://console.aws.amazon.com/appfabric/)
- 2. Dalla pagina Guida introduttiva, espandi il menu a sinistra.
- 3. Scegli Ingestioni.
- 4. Scegli un'autorizzazione per l'app.
- 5. Seleziona il pulsante di opzione accanto alla destinazione che desideri eliminare e scegli Elimina.
- 6. Scegli Elimina nella finestra di dialogo di eliminazione della destinazione per confermare.
- 7. Ripeti i passaggi precedenti per tutte le tue destinazioni.

### <span id="page-137-1"></span>Eliminare un'ingestione

Per eliminare un'ingestione, attenersi alla seguente procedura:

- 1. Dalla pagina Guida introduttiva, espandi il menu a sinistra.
- 2. Scegli Ingestioni.
- 3. Seleziona il pulsante di opzione accanto all'autorizzazione dell'app.
- 4. Scegli il menu a discesa Operazione.
- 5. Scegli Elimina.

6. Scegli Elimina nella finestra di dialogo di eliminazione per confermare.

### <span id="page-138-0"></span>Eliminare l'autorizzazione di un'app

Per eliminare l'autorizzazione di un'app, procedi nel seguente modo:

- 1. Dalla pagina Guida introduttiva, espandi il menu a sinistra.
- 2. Scegli Autorizzazioni dell'app.
- 3. Seleziona il pulsante di opzione accanto all'autorizzazione dell'app che desideri eliminare.
- 4. Scegli il menu a discesa Operazione.
- 5. Scegli Elimina.
- 6. Scegli Elimina nella finestra di dialogo di eliminazione per confermare.

### <span id="page-138-1"></span>Eliminare un pacchetto di app

Per eliminare il pacchetto di app, procedi nel seguente modo:

- 1. Dalla pagina Guida introduttiva, espandi il menu a sinistra.
- 2. Scegli App bundle.
- 3. Scegli il pulsante Elimina.
- 4. Digita delete per confermare, quindi scegli Elimina.

## A cosa serve AWS AppFabric la produttività?

La funzionalità AWS AppFabric per la produttività è disponibile in anteprima ed è soggetta a modifiche.

### **a** Note

[Realizzato da Amazon Bedrock: AWS implementa il rilevamento automatico degli abusi.](https://docs.aws.amazon.com/bedrock/latest/userguide/abuse-detection.html) Poiché AWS AppFabric la produttività si basa su Amazon Bedrock, gli utenti ereditano i controlli implementati in Amazon Bedrock per rafforzare la sicurezza e l'uso responsabile dell'intelligenza artificiale.

AWS AppFabric for productivity (preview) aiuta a reimmaginare la produttività degli utenti finali nelle applicazioni di terze parti generando informazioni e azioni contestualizzate da più applicazioni. Gli sviluppatori di app riconoscono che l'accesso ai dati degli utenti da altre app è importante per creare un'esperienza più produttiva, ma non vogliono creare e gestire integrazioni con ogni applicazione. Grazie a AppFabric for productivity, gli sviluppatori di applicazioni hanno accesso a API generative basate sull'intelligenza artificiale che generano informazioni e azioni sui dati tra le app in modo da fornire esperienze più ricche agli utenti finali attraverso assistenti di intelligenza artificiale generativi nuovi o esistenti. AppFabric for productivity integra i dati provenienti da più applicazioni eliminando la necessità per gli sviluppatori di creare o mantenere integrazioni. point-to-point Gli sviluppatori di applicazioni possono AppFabric incorporare la produttività direttamente nell'interfaccia utente dell'applicazione, mantenendo un'esperienza coerente per gli utenti finali e facendo emergere il contesto pertinente da altre applicazioni.

AppFabric for productivity collega i dati provenienti da applicazioni di uso comune comeAsana,,Atlassian Jira Suite,Google Workspace,Microsoft 365, Miro SlackSmartsheet, e altro ancora. AppFabric for productivity offre agli sviluppatori di app un modo più semplice per creare esperienze di app più personalizzate che migliorino l'adozione, la soddisfazione e la fidelizzazione degli utenti. Nel frattempo, gli utenti finali traggono vantaggio dall'accesso alle informazioni di cui hanno bisogno da tutte le loro applicazioni senza interrompere il flusso di lavoro.

### Argomenti

- **[Vantaggi](#page-4-0)**
- [Casi d'uso](#page-5-0)
- [Accesso AppFabric per la produttività](#page-7-0)
- [Guida introduttiva AppFabric alla produttività \(anteprima\) per gli sviluppatori di applicazioni](#page-141-0)
- [Guida introduttiva alla AppFabric produttività \(anteprima\) per gli utenti finali](#page-169-0)
- [AppFabric API di produttività](#page-186-0)
- [Elaborazione dei dati](#page-212-0)

## Vantaggi

AppFabric Per la produttività, gli sviluppatori di applicazioni possono accedere alle API che generano informazioni e azioni sui dati tra le app in modo da fornire esperienze più ricche agli utenti finali attraverso assistenti di intelligenza artificiale generativi nuovi o esistenti.

- Un'unica fonte di dati utente tra app: AppFabric per la produttività integra i dati di più applicazioni eliminando la necessità per gli sviluppatori di creare o mantenere integrazioni. point-to-point I dati delle app SaaS vengono elaborati per essere utilizzati in altre applicazioni normalizzando automaticamente diversi tipi di dati in un formato comprensibile da qualsiasi applicazione, consentendo agli sviluppatori di app di incorporare più dati che migliorano effettivamente la produttività degli utenti finali.
- Controllo completo dell'esperienza utente: gli sviluppatori AppFabric integrano la produttività direttamente nell'interfaccia utente delle loro applicazioni, mantenendo il pieno controllo dell'esperienza utente e fornendo al contempo approfondimenti personalizzati e azioni consigliate agli utenti finali con il contesto di tutte le applicazioni. Ciò rende AppFabric la produttività disponibile nell'applicazione SaaS preferita dagli utenti finali ed è accessibile nell'app che preferiscono per completare le proprie attività. Gli utenti finali dedicano meno tempo a passare da un'app all'altra e possono rimanere concentrati sul flusso del proprio lavoro.
- Accelera il time-to-market: con una singola chiamata API, gli sviluppatori di app possono ricevere informazioni a livello di utente sui dati generati dall'utente senza dover mettere a punto un modello, scrivere un prompt personalizzato o creare integrazioni tra più applicazioni. AppFabric astrae questa complessità per consentire agli sviluppatori di app di creare, incorporare o arricchire più rapidamente le funzionalità di intelligenza artificiale generativa. Ciò consente agli sviluppatori di app di concentrarsi sulle proprie risorse per le attività più importanti.
- Riferimenti agli artefatti per creare la fiducia degli utenti: come parte dell'output AppFabric , per motivi di produttività, verranno evidenziati gli artefatti o i file sorgente pertinenti utilizzati per generare le informazioni necessarie per creare la fiducia dell'utente finale negli output LLM.
- Autorizzazioni utente semplificate: gli artefatti utente utilizzati per generare approfondimenti si basano su ciò a cui l'utente ha accesso. AppFabric per la produttività utilizza l'autorizzazione e il controllo degli accessi di un ISV come fonte di verità.

## Casi d'uso

Gli sviluppatori di app possono utilizzare For Productivity AppFabric per reimmaginare la produttività all'interno delle loro applicazioni. AppFabric for productivity offre due API incentrate sui seguenti casi d'uso per aiutare gli utenti finali a essere più produttivi:

- Dai priorità alla tua giornata
	- L'API Actionable Insights aiuta gli utenti a gestire al meglio la loro giornata facendo emergere informazioni tempestive da tutte le loro applicazioni, tra cui e-mail, calendario, messaggi, attività e altro ancora. Inoltre, gli utenti possono eseguire azioni tra app come la creazione di e-mail, la

pianificazione di riunioni e la creazione di azioni dalla loro applicazione preferita. Ad esempio, un dipendente che ha avuto un problema con i clienti durante la notte non solo vedrà un riepilogo delle conversazioni avvenute durante la notte, ma potrà anche visualizzare le azioni consigliate per pianificare un incontro con l'Account Manager del cliente. Le azioni sono precompilate con campi obbligatori (ad esempio nome e proprietario dell'attività o mittente/destinatario dell'e-mail), con la possibilità di modificare il contenuto precompilato prima di eseguire l'azione.

- Preparati per le prossime riunioni
	- L'API per la preparazione delle riunioni aiuta gli utenti a prepararsi al meglio per le riunioni riassumendo lo scopo della riunione e facendo emergere gli elementi pertinenti tra le app come e-mail, messaggi e altro. Gli utenti possono prepararsi rapidamente per le riunioni ora e non perdere tempo a passare da un'app all'altra per trovare contenuti.

## Accesso AppFabric per la produttività

AppFabric for productivity è attualmente lanciato in anteprima e disponibile negli Stati Uniti orientali (Virginia settentrionale) Regione AWS. Per ulteriori informazioni su Regioni AWS, consulta [AWS](https://docs.aws.amazon.com/general/latest/gr/appfabric.html) [AppFabric endpoint e quote](https://docs.aws.amazon.com/general/latest/gr/appfabric.html) in. Riferimenti generali di AWS

In ogni regione, puoi accedere AppFabric alla produttività in uno dei seguenti modi:

- In qualità di sviluppatore di app
	- [Guida introduttiva AppFabric alla produttività \(anteprima\) per gli sviluppatori di applicazioni](#page-141-0)
- Come utente finale
	- [Guida introduttiva alla AppFabric produttività \(anteprima\) per gli utenti finali](#page-169-0)

# <span id="page-141-0"></span>Guida introduttiva AppFabric alla produttività (anteprima) per gli sviluppatori di applicazioni

La funzionalità AWS AppFabric per la produttività è disponibile in anteprima ed è soggetta a modifiche.

Questa sezione aiuta gli sviluppatori di app a integrarsi AWS AppFabric per la produttività (anteprima) nelle loro applicazioni. AWS AppFabric for productivity consente agli sviluppatori di creare esperienze di app più complete per i propri utenti generando informazioni e azioni basate sull'intelligenza

artificiale da e-mail, eventi del calendario, attività, messaggi e altro ancora su più applicazioni. [Per un](https://aws.amazon.com/appfabric/supported-applications/)  [elenco delle applicazioni supportate, consulta AWS AppFabric Applicazioni supportate.](https://aws.amazon.com/appfabric/supported-applications/)

AppFabric for productivity offre agli sviluppatori di app la possibilità di creare e sperimentare in un ambiente sicuro e controllato. Quando inizi a utilizzare AppFabric for productivity per la prima volta, crei AppClient e registri un singolo utente di test. Questo approccio è progettato per aiutarti a comprendere e testare il flusso di autenticazione e comunicazione tra l'applicazione e AppFabric. Dopo aver eseguito il test con un singolo utente, puoi inviare la tua applicazione AppFabric per la verifica prima di espandere l'accesso ad altri utenti (vedi[Fase 5. Richiedi AppFabric di verificare la tua](#page-155-0)  [candidatura\)](#page-155-0). AppFabric verificherà le informazioni sulle applicazioni prima di consentirne l'adozione su larga scala per proteggere gli sviluppatori di app, gli utenti finali e i relativi dati, aprendo la strada a un'espansione dell'adozione da parte degli utenti in modo responsabile.

### Argomenti

- **[Prerequisiti](#page-16-0)**
- [Fase 1: Crea un piano AppFabric per la produttività AppClient](#page-143-0)
- [Fase 2: Autentica e autorizza la tua applicazione](#page-145-0)
- [Fase 3. Aggiungi l'URL del portale AppFabric utente alla tua applicazione](#page-148-0)
- [Fase 4. Utilizzalo AppFabric per far emergere informazioni e azioni tra app](#page-148-1)
- [Fase 5. Richiedi AppFabric di verificare la tua candidatura](#page-155-0)
- [Gestione AppFabric della produttività AppClients](#page-157-0)
- [Risoluzione dei problemi](#page-164-0)

### **Prerequisiti**

Prima di iniziare, devi creare un Account AWS. Per ulteriori informazioni, consulta [Registrati](#page-10-0) [per un Account AWS](#page-10-0). È inoltre necessario creare almeno un utente con accesso alla policy "appfabric:CreateAppClient" IAM elencata di seguito, che consente all'utente di registrare l'applicazione con AppFabric. Per ulteriori informazioni sulla concessione delle autorizzazioni per le funzionalità AppFabric per la produttività, consulta. [AppFabric per la produttività, esempi di policy IAM](#page-242-0) Avere un utente amministrativo è vantaggioso, ma non è obbligatorio per la configurazione iniziale. Per ulteriori informazioni, consulta [Crea un utente con accesso amministrativo.](#page-11-0)

AppFabric for productivity è disponibile solo negli Stati Uniti orientali (Virginia settentrionale) durante l'anteprima. Assicurati di trovarti in questa regione prima di iniziare i passaggi seguenti.

```
{ 
     "Statement": [ 
          { 
               "Effect": "Allow", 
               "Action": [ 
                    "appfabric:CreateAppClient" 
               ], 
               "Resource": ["arn:aws:appfabric:*:*:appclient/*"] 
          } 
     ], 
     "Version": "2012-10-17"
}
```
### <span id="page-143-0"></span>Fase 1: Crea un piano AppFabric per la produttività AppClient

Prima di poter iniziare a raccogliere AppFabric informazioni sulla produttività all'interno della tua applicazione, devi creare un AppFabric AppClient. An AppClient è essenzialmente la porta di accesso AppFabric alla produttività, poiché funziona come un client applicativo OAuth sicuro che consente una comunicazione sicura tra l'applicazione e. AppFabric Quando ne crei uno AppClient, ti verrà fornito un AppClient ID, un identificatore univoco fondamentale per garantire che AppFabric sappia che funziona con la tua applicazione e con la tua. Account AWS

AppFabric for productivity offre agli sviluppatori di app la possibilità di creare e sperimentare in un ambiente sicuro e controllato. Quando inizi a utilizzare AppFabric for productivity per la prima volta, crei AppClient e registri un singolo utente di test. Questo approccio è progettato per aiutarti a comprendere e testare il flusso di autenticazione e comunicazione tra l'applicazione e AppFabric. Dopo aver eseguito il test con un singolo utente, puoi inviare la tua applicazione AppFabric per la verifica prima di espandere l'accesso ad altri utenti (vedi[Fase 5. Richiedi AppFabric di verificare la tua](#page-155-0)  [candidatura\)](#page-155-0). AppFabric verificherà le informazioni sulle applicazioni prima di consentirne l'adozione su larga scala per proteggere gli sviluppatori di app, gli utenti finali e i relativi dati, aprendo la strada a un'espansione dell'adozione da parte degli utenti in modo responsabile.

Per crearne uno AppClient, utilizza l'operazione AWS AppFabric CreateAppClient API. Se è necessario aggiornare il file AppClient after, è possibile utilizzare l'operazione UpdateAppClient API per modificare solo gli URL di reindirizzamento. Se devi modificare uno qualsiasi degli altri parametri associati al tuo, AppClient come AppName o description, devi eliminarli AppClient e crearne uno nuovo. Per ulteriori informazioni, consulta [CreateAppClient.](#page-188-0)

È possibile registrare l'applicazione con AWS i servizi utilizzando l'CreateAppClientAPI utilizzando diversi linguaggi di programmazione, tra cui Python, Node.js, Java, C#, Go e Rust. Per ulteriori
informazioni, consulta [Request signature examples](https://docs.aws.amazon.com/IAM/latest/UserGuide/signature-v4-examples.html) nella IAM User Guide. È necessario utilizzare le credenziali della versione 4 della firma dell'account per eseguire questa operazione API. Per ulteriori informazioni sulla versione 4 della firma, consulta [Signing AWS API request](https://docs.aws.amazon.com/IAM/latest/UserGuide/reference_aws-signing.html) nella IAM User Guide.

## Campi di richiesta

- appName- Il nome dell'applicazione che verrà visualizzato agli utenti nella pagina di consenso del portale AppFabric utenti. La pagina di consenso richiede agli utenti finali l'autorizzazione a visualizzare AppFabric informazioni dettagliate all'interno dell'applicazione. Per i dettagli sulla pagina di consenso, consulta[Fase 2: Fornisci il consenso affinché l'app mostri approfondimenti](#page-172-0).
- description- Una descrizione dell'applicazione.
- redirectUrls- L'URI a cui reindirizzare gli utenti finali dopo l'autorizzazione. È possibile aggiungere fino a 5 URL di reindirizzamento. Ad esempio, https://localhost:8080.
- starterUserEmails- Un indirizzo email utente a cui sarà consentito l'accesso per ricevere gli approfondimenti fino alla verifica dell'applicazione. È consentito un solo indirizzo e-mail. Ad esempio, anyuser@example.com
- customerManagedKeyIdentifier(opzionale) L'ARN della chiave gestita dal cliente (generata da KMS) da utilizzare per crittografare i dati. Se non specificato, verrà utilizzata la chiave AWS AppFabric gestita. Per ulteriori informazioni sulle chiavi Chiavi di proprietà di AWS gestite dal cliente, consulta [Customer keys and AWS keys](https://docs.aws.amazon.com/kms/latest/developerguide/concepts.html#key-mgmt) nella AWS Key Management Service Developer Guide.

# Campi di risposta

- appClientArn- L'Amazon Resource Name (ARN) che include l' AppClient ID. Ad esempio, l' AppClient ID èa1b2c3d4-5678-90ab-cdef-EXAMPLE11111.
- verificationStatus- Lo stato AppClient della verifica.
	- pending\_verification- La verifica di AppClient è ancora in corso con AppFabric. Fino alla AppClient verifica, solo un utente (specificato instarterUserEmails) può utilizzare il AppClient. L'utente vedrà una notifica nel portale AppFabric utente, introdotta i[nFase 3. Aggiungi](#page-148-0) [l'URL del portale AppFabric utente alla tua applicazione,](#page-148-0) che indica che l'applicazione non è verificata.
	- verified- Il processo di verifica è stato completato con successo AppFabric e ora AppClient è completamente verificato.

• rejected- Il processo di verifica per AppClient è stato rifiutato da AppFabric. AppClient Non può essere utilizzato da altri utenti finché il processo di verifica non viene riavviato e completato con successo.

```
curl --request POST \setminus --header "Content-Type: application/json" \ 
   --header "X-Amz-Content-Sha256: <sha256_payload>" \ 
   --header "X-Amz-Security-Token: <security_token>" \ 
   --header "X-Amz-Date: 20230922T172215Z" \ 
   --header "Authorization: AWS4-HMAC-SHA256 ..." \ 
  --url https://appfabric.<region>.amazonaws.com/appclients/ \
   --data '{ 
     "appName": "Test App", 
     "description": "This is a test app", 
     "redirectUrls": ["https://localhost:8080"], 
     "starterUserEmails": ["anyuser@example.com"], 
     "customerManagedKeyIdentifier": "arn:aws:kms:<region>:<account>:key/<key>"
}'
```
Se l'operazione riesce, il servizio restituisce una risposta HTTP 200.

```
{ 
     "appClientConfigSummary": { 
         "appClientArn": "arn:aws:appfabric:<region>:<account>:appclient/
a1b2c3d4-5678-90ab-cdef-EXAMPLE11111", 
         "verificationStatus": "pending_verification" 
     }
}
```
# <span id="page-145-0"></span>Fase 2: Autentica e autorizza la tua applicazione

Consenti alla tua applicazione di integrare in modo sicuro gli AppFabric approfondimenti stabilendo un flusso di autorizzazione OAuth 2.0. Innanzitutto, è necessario creare un codice di autorizzazione che verifichi l'identità dell'applicazione. Per ulteriori informazioni, consulta [Autorizza.](#page-187-0) Quindi scambierete questo codice di autorizzazione con un token di accesso, che concede all'applicazione le autorizzazioni per recuperare e visualizzare AppFabric informazioni all'interno dell'applicazione. Per ulteriori informazioni, consulta [Token](#page-199-0).

Per ulteriori informazioni sulla concessione dell'autorizzazione all'autorizzazione di un'applicazione, consulta. [Consenti l'accesso per autorizzare le applicazioni](#page-247-0)

1. Per creare un codice di autorizzazione, utilizzate l'operazione AWS AppFabric oauth2/ authorize API.

## Campi di richiesta

- app\_client\_id(obbligatorio): l'AppClient ID per il file Account AWS creato nel [passaggio 1.](#page-143-0) [Crea un AppClient.](#page-143-0) Ad esempio, a1b2c3d4-5678-90ab-cdef-EXAMPLE11111.
- redirect uri(obbligatorio): l'URI a cui reindirizzare gli utenti finali dopo l'autorizzazione utilizzata nel [passaggio 1. Crea un AppClient.](#page-143-0) Ad esempio, https://localhost:8080.
- state(obbligatorio): un valore univoco per mantenere lo stato tra la richiesta e il callback. Ad esempio, a8904edc-890c-1005-1996-29a757272a44.

```
GET https://productivity.appfabric.<region>.amazonaws.com/oauth2/authorize?
app_client_id=a1b2c3d4-5678-90ab-cdef-EXAMPLE11111\
redirect_uri=https://localhost:8080&state=a8904edc-890c-1005-1996-29a757272a44
```
2. Dopo l'autenticazione, verrai reindirizzato all'URI specificato con un codice di autorizzazione restituito come parametro di query. Ad esempio, dovecode=mM0NyJ9.MEUCIHQQgV3ChXGs2LRwxLtpsgya3ybfPYXfX-sxTAdRFgDAiEAxX7BYKlD9krG3J2VtprOjVXZ0FSUX9whdekqJ-oampc.

```
https://localhost:8080/?code=mM0NyJ9.MEUCIHQQgV3ChXGs2LRwxLtpsgya3ybfPYXfX-
sxTAdRF-gDAiEAxX7BYKlD9krG3J2VtprOjVXZ0FSUX9whdekqJ-
oampc&state=a8904edc-890c-1005-1996-29a757272a44
```
3. Scambia questo codice di autorizzazione con un token di accesso utilizzando l'operazione AppFabric oauth2/token API.

Questo token viene utilizzato per le richieste API ed è inizialmente valido starterUserEmails fino alla AppClient verifica. Dopo AppClient la verifica, questo token può essere utilizzato per qualsiasi utente. È necessario utilizzare le credenziali della versione 4 della firma dell'account per eseguire questa operazione API. Per ulteriori informazioni sulla versione 4 della firma, consulta [Signing AWS API request](https://docs.aws.amazon.com/IAM/latest/UserGuide/reference_aws-signing.html) nella IAM User Guide.

# Campi di richiesta

• code(obbligatorio) - Il codice di autorizzazione che hai ricevuto dopo l'autenticazione nell'ultimo passaggio. Ad esempio,

mM0NyJ9.MEUCIHQQgV3ChXGs2LRwxLtpsgya3ybfPYXfX-sxTAdRFgDAiEAxX7BYKlD9krG3J2VtprOjVXZ0FSUX9whdekqJ-oampc.

- app\_client\_id(obbligatorio) L' AppClient ID per il file Account AWS creato nel [passaggio](#page-143-0) [1. Crea un AppClient](#page-143-0). Ad esempio, a1b2c3d4-5678-90ab-cdef-EXAMPLE11111.
- grant\_type(obbligatorio): il valore deve essereauthorization\_code.
- redirect\_uri(obbligatorio): l'URI a cui reindirizzare gli utenti dopo l'autorizzazione utilizzata nel [passaggio 1. Crea un AppClient.](#page-143-0) Deve essere lo stesso URI di reindirizzamento utilizzato per creare un codice di autorizzazione. Ad esempio, https://localhost:8080.

## Campi di risposta

- expires\_in- Quanto tempo prima della scadenza del token. Il tempo di scadenza predefinito è di 12 ore.
- refresh\_token- Il token di aggiornamento ricevuto dalla richiesta iniziale /token.
- token- Il token ricevuto dalla richiesta iniziale /token.
- token\_type- Il valore saràBearer.
- appfabric user id- L'id AppFabric utente. Viene restituito solo per le richieste che utilizzano il tipo di authorization\_code concessione.

```
curl --location \
"https://appfabric.<region>.amazonaws.com/oauth2/token" \
--header "Content-Type: application/json" \
--header "X-Amz-Content-Sha256: <sha256_payload>" \
--header "X-Amz-Security-Token: <security_token>" \
--header "X-Amz-Date: 20230922T172215Z" \
--header "Authorization: AWS4-HMAC-SHA256 ..." \
--data "{ 
     \"code\": \"mM0NyJ9.MEUCIHQQgV3ChXGs2LRwxLtpsgya3ybfPYXfX-sxTAdRF-
gDAiEAxX7BYKlD9krG3J2VtprOjVXZ0FSUX9whdekqJ-oampc", 
     \"app_client_id\": \"a1b2c3d4-5678-90ab-cdef-EXAMPLE11111\", 
    \"grant_type\": \"authorization_code\", 
    \"redirect_uri\": \"https://localhost:8080\"
}"
```
Se l'operazione riesce, il servizio restituisce una risposta HTTP 200.

```
 "expires_in": 43200, 
     "refresh_token": "apkaeibaerjr2example", 
     "token": "apkaeibaerjr2example", 
     "token_type": "Bearer", 
     "appfabric_user_id" : "<userId>"
}
```
# <span id="page-148-0"></span>Fase 3. Aggiungi l'URL del portale AppFabric utente alla tua applicazione

Gli utenti finali devono autorizzarsi AppFabric ad accedere ai dati delle loro applicazioni utilizzati per generare approfondimenti. AppFabric elimina la complessità per gli sviluppatori di app di gestire questo processo creando un portale utente dedicato (una schermata pop-up) per consentire agli utenti finali di autorizzare le proprie app. Quando gli utenti saranno pronti a dare AppFabric impulso alla produttività, verranno indirizzati al portale utenti che consente loro di connettersi e gestire le applicazioni utilizzate per generare approfondimenti e azioni tra app. Una volta effettuato l'accesso, gli utenti possono connettere le applicazioni a AppFabric per aumentare la produttività e poi tornare all'applicazione per esplorare le informazioni e le azioni da intraprendere. Per integrare l'applicazione con AppFabric una maggiore produttività, è necessario aggiungere un AppFabric URL specifico all'applicazione. Questo passaggio è fondamentale per consentire agli utenti di accedere al portale AppFabric utenti direttamente dall'applicazione.

- 1. Accedi alle impostazioni dell'applicazione e individua la sezione per l'aggiunta di URL di reindirizzamento.
- 2. Dopo aver trovato l'area appropriata, aggiungi il seguente AppFabric URL come URL di reindirizzamento all'applicazione:

https://userportal.appfabric.*<region>*.amazonaws.com/eup\_login

Dopo aver aggiunto l'URL, l'applicazione verrà configurata per indirizzare gli utenti al portale AppFabric utenti. Qui, gli utenti possono accedere, connettersi e gestire le applicazioni utilizzate AppFabric per generare informazioni sulla produttività.

# Fase 4. Utilizzalo AppFabric per far emergere informazioni e azioni tra app

Dopo che gli utenti hanno collegato le loro applicazioni, puoi utilizzare le informazioni acquisite dagli utenti per migliorarne la produttività riducendo il cambio di app e contesto. AppFabric genera informazioni dettagliate per un utente solo in base a ciò a cui l'utente è autorizzato a accedere.

AppFabric archivia i dati dell'utente in un Account AWS file di proprietà di AppFabric. Per informazioni su come vengono AppFabric utilizzati i tuoi dati, consult[aElaborazione dei dati](#page-212-0).

Puoi utilizzare le seguenti API basate sull'intelligenza artificiale per generare e far emergere informazioni e azioni a livello di utente all'interno delle tue app:

- ListActionableInsights— Per ulteriori informazioni, consulta la sezione [Actionable Insights](#page-149-0)  [di seguito](#page-149-0).
- ListMeetingInsights— Per ulteriori informazioni, consulta la sezione [Preparazione delle](#page-152-0) [riunioni](#page-152-0) più avanti in questa guida.

<span id="page-149-0"></span>Informazioni utilizzabili () **ListActionableInsights**

L'ListActionableInsightsAPI aiuta gli utenti a gestire al meglio la loro giornata facendo emergere informazioni fruibili basate sulle attività delle loro applicazioni, tra cui e-mail, calendario, messaggi, attività e altro ancora. Gli approfondimenti restituiti mostreranno anche collegamenti incorporati agli artefatti utilizzati per generare le informazioni, aiutando gli utenti a visualizzare rapidamente quali dati sono stati utilizzati per generare le informazioni. Inoltre, l'API può restituire azioni suggerite in base alle informazioni e consentire agli utenti di eseguire azioni tra app dall'interno dell'applicazione. In particolare, l'API si integra con piattaforme come AsanaGoogle Workspace,Microsoft 365, e consente Smartsheet agli utenti di inviare e-mail, creare eventi di calendario e creare attività. I modelli linguistici di grandi dimensioni (LLM) possono precompilare dettagli all'interno di un'azione consigliata (come il corpo dell'e-mail o il nome dell'attività), che gli utenti possono personalizzare prima dell'esecuzione, semplificando il processo decisionale e migliorando la produttività. Analogamente all'esperienza con cui gli utenti finali autorizzano le applicazioni, AppFabric utilizza lo stesso portale dedicato per consentire agli utenti di visualizzare, modificare ed eseguire azioni tra app. Per l'esecuzione delle azioni, AppFabric richiede agli ISV di reindirizzare gli utenti a un portale AppFabric utenti dove possono visualizzare i dettagli delle azioni ed eseguirle. Ogni azione generata da AppFabric ha un URL univoco. Questo URL è disponibile nella risposta della risposta dell'ListActionableInsightsAPI.

Di seguito è riportato un riepilogo delle azioni supportate tra app e in quali app:

- Invia e-mail (Google Workspace,Microsoft 365)
- Crea un evento del calendario (Google Workspace,Microsoft 365)
- Crea attività (Asana,Smartsheet)

### Campi di richiesta

- nextToken(opzionale) Il token di impaginazione per recuperare il prossimo set di approfondimenti.
- includeActionExecutionStatus- Un filtro che accetta l'elenco degli stati di esecuzione delle azioni. Le azioni vengono filtrate in base ai valori di stato trasmessi. Valori possibili: NOT\_EXECUTED | EXECUTED

### Intestazione della richiesta

• L'intestazione di autorizzazione deve essere passata con il Bearer Token valore.

# Campi di risposta

- insightId- L'ID univoco per l'analisi generata.
- insightContent- Ciò restituisce un riepilogo dell'analisi e dei collegamenti incorporati agli artefatti utilizzati per generare l'analisi. Nota: si tratterebbe di un contenuto HTML contenente link incorporati (<a>tag).
- insightTitle- Il titolo dell'intuizione generata.
- createdAt- Quando è stata generata l'intuizione.
- actions- Un elenco di azioni consigliate per l'analisi generata. Oggetto d'azione:
	- actionId- L'id univoco per l'azione generata.
	- actionIconUrl- L'URL dell'icona dell'app in cui si suggerisce di eseguire l'azione.
	- actionTitle- Il titolo dell'azione generata.
	- actionUrl- L'URL univoco per l'utente finale per visualizzare ed eseguire l'azione nel AppFabric portale utenti. Nota: per eseguire azioni, le app ISV reindirizzeranno gli utenti al portale AppFabric utenti (schermata pop-up) utilizzando questo URL.
	- actionExecutionStatus- Un enum che indica lo stato dell'azione. I valori possibili sono: | EXECUTED NOT\_EXECUTED
- nextToken(opzionale) Il token di impaginazione per recuperare il prossimo set di approfondimenti. È un campo opzionale che, se restituito nullo, significa che non ci sono più approfondimenti da caricare.

Per ulteriori informazioni, consulta [ActionableInsights](#page-204-0).

```
curl -v --location \ 
   "https://productivity.appfabric.<region>.amazonaws.com"\
"/actionableInsights" \ 
   --header "Authorization: Bearer <token>"
```
Se l'operazione riesce, il servizio restituisce una risposta HTTP 200.

```
200 OK
{ 
     "insights": [ 
         { 
             "insightId": "7tff3412-33b4-479a-8812-30EXAMPLE1111", 
             "insightContent": "You received an email from James 
             regarding providing feedback 
             for upcoming performance reviews.", 
             "insightTitle": "New feedback request", 
             "createdAt": 2022-10-08T00:46:31.378493Z, 
             "actions": [ 
\overline{a} "actionId": "5b4f3412-33b4-479a-8812-3EXAMPLE2222", 
                     "actionIconUrl": "https://d3gdwnnn63ow7w.cloudfront.net/
eup/123.svg", 
                     "actionTitle": "Send feedback request email", 
                     "actionUrl": "https://userportal.appfabric.us-east-1.amazonaws.com/
action/action_id_1" 
                     "actionExecutionStatus": "NOT_EXECUTED" 
 } 
 ] 
         }, 
         { 
             "insightId": "2dff3412-33b4-479a-8812-30bEXAMPLE3333", 
             "insightContent":"Steve sent you an email asking for details on project. 
  Consider replying to the email.", 
             "insightTitle": "New team launch discussion", 
             "createdAt": 2022-10-08T00:46:31.378493Z, 
             "actions": [ 
\overline{a} "actionId": "74251e31-5962-49d2-9ca3-1EXAMPLE1111", 
                     "actionIconUrl": "https://d3gdwnnn63ow7w.cloudfront.net/
eup/123.svg", 
                     "actionTitle": "Reply to team launch email",
```

```
 "actionUrl": "https://userportal.appfabric.us-east-1.amazonaws.com/
action/action_id_2" 
                    "actionExecutionStatus": "NOT_EXECUTED" 
 } 
 ] 
        } 
    ], 
    "nextToken": null
}
```
<span id="page-152-0"></span>Preparazione della riunione () **ListMeetingInsights**

L'ListMeetingInsightsAPI aiuta gli utenti a prepararsi al meglio per le riunioni imminenti riassumendo lo scopo della riunione e facendo emergere elementi pertinenti trasversali alle app come e-mail, messaggi e altro. Gli utenti possono prepararsi rapidamente per le riunioni ora e non perdere tempo a passare da un'app all'altra per trovare contenuti.

# Campi di richiesta

• nextToken(opzionale) - Il token di impaginazione per recuperare il prossimo set di approfondimenti.

### Intestazione della richiesta

• L'intestazione di autorizzazione deve essere passata con il Bearer Token valore.

# Campi di risposta

- insightId- L'ID univoco per l'analisi generata.
- insightContent- La descrizione dell'analisi che evidenzia i dettagli in formato stringa. Ad esempio, perché questa intuizione è importante.
- insightTitle- Il titolo dell'intuizione generata.
- createdAt- Quando è stata generata l'intuizione.
- calendarEvent- L'evento o la riunione importante del calendario su cui l'utente dovrebbe concentrarsi. Oggetto Calendar Event:
	- startTime- L'ora di inizio dell'evento.
	- endTime- L'ora di fine dell'evento.
	- eventUrl- L'URL dell'evento del calendario sull'app ISV.
- resources- L'elenco contenente le altre risorse relative alla generazione dell'analisi. Oggetto risorsa:
	- appName- Il nome dell'app a cui appartiene la risorsa.
	- resourceTitle- Il titolo della risorsa.
	- resourceType- Il tipo di risorsa. I valori possibili sono: EMAIL | EVENT | MESSAGE | TASK
	- resourceUrl- L'URL della risorsa nell'app.
	- appIconUrl- L'URL dell'immagine dell'app a cui appartiene la risorsa.
- nextToken(opzionale) Il token di impaginazione per recuperare il prossimo set di approfondimenti. È un campo opzionale che, se restituito nullo, significa che non ci sono più approfondimenti da caricare.

Per ulteriori informazioni, consulta [MeetingInsights.](#page-209-0)

```
curl --location \ 
   "https://productivity.appfabric.<region>.amazonaws.com"\
"/meetingContexts" \ 
   --header "Authorization: Bearer <token>"
```
Se l'operazione riesce, il servizio restituisce una risposta HTTP 201.

```
200 OK
{ 
         "insights": [ 
                  { 
                           "insightId": "74251e31-5962-49d2-9ca3-15EXAMPLE4444" 
                           "insightContent": "Project demo meeting coming up soon. Prepare 
   accordingly", 
                           "insightTitle": "Demo meeting next week", 
                           "createdAt": 2022-10-08T00:46:31.378493Z, 
                           "calendarEvent": { 
                                            "startTime": { 
                                                     "timeInUTC": 2023-10-08T10:00:00.000000Z, 
                                                     "timeZone": "UTC" 
, and the set of \mathbb{R} , \mathbb{R} , \mathbb{R} , \mathbb{R} , \mathbb{R} , \mathbb{R} , \mathbb{R} , \mathbb{R} , \mathbb{R} , \mathbb{R} , \mathbb{R} , \mathbb{R} , \mathbb{R} , \mathbb{R} , \mathbb{R} , \mathbb{R} , \mathbb{R} , \mathbb{R} , \mathbb{R "endTime": { 
                                                     "timeInUTC": 2023-10-08T11:00:00.000000Z, 
                                                     "timeZone": "UTC" 
, and the set of \mathbb{R} , \mathbb{R} , \mathbb{R} , \mathbb{R} , \mathbb{R} , \mathbb{R} , \mathbb{R} , \mathbb{R} , \mathbb{R} , \mathbb{R} , \mathbb{R} , \mathbb{R} , \mathbb{R} , \mathbb{R} , \mathbb{R} , \mathbb{R} , \mathbb{R} , \mathbb{R} , \mathbb{R
```

```
 "eventUrl": "http://someapp.com/events/1234", 
 } 
              "resources": [ 
\overline{a} "appName": "SOME_EMAIL_APP", 
                       "resourceTitle": "Email for project demo", 
                       "resourceType": "EMAIL", 
                       "resourceUrl": "http://someapp.com/emails/1234", 
                       "appIconUrl":"https://d3gdwnnn63ow7w.cloudfront.net/eup/123.svg" 
 } 
 ] 
         }, 
          { 
              "insightId": "98751e31-5962-49d2-9ca3-15EXAMPLE5555" 
              "insightContent": "Important code complete task is now due. Consider 
  updating the status.", 
              "insightTitle": "Code complete task is due", 
              "createdAt": 2022-10-08T00:46:31.378493Z, 
              "calendarEvent":{ 
                       "startTime": { 
                            "timeInUTC": 2023-10-08T10:00:00.000000Z, 
                            "timeZone": "UTC" 
\}, \}, \}, \}, \}, \}, \}, \}, \}, \}, \}, \}, \}, \}, \}, \}, \}, \}, \}, \}, \}, \}, \}, \}, \}, \}, \}, \}, \}, \}, \}, \}, \}, \}, \}, \}, \},
                       "endTime": { 
                            "timeInUTC": 2023-10-08T11:00:00.000000Z, 
                            "timeZone": "UTC" 
                        }, 
                       "eventUrl": "http://someapp.com/events/1234", 
              }, 
              "resources": [ 
\overline{a} "appName": "SOME_TASK_APPLICATION", 
                       "resourceTitle": "Code Complete task is due", 
                       "resourceType": "TASK", 
                       "resourceUrl": "http://someapp.com/task/1234", 
                       "appIconUrl": "https://d3gdwnnn63ow7w.cloudfront.net/eup/123.svg" 
 } 
 ] 
          } 
     ], 
     "nextToken": null
}
```
Fornisci feedback per le tue intuizioni o azioni

Utilizza il funzionamento dell' AppFabric PutFeedbackAPI per fornire feedback sulle informazioni e sulle azioni generate. Puoi incorporare questa funzionalità nelle tue app per fornire un modo per inviare una valutazione di feedback (da 1 a 5, dove maggiore è la valutazione, migliore è) per un determinato InsightId o ActionId.

Campi di richiesta

- id- L'identificatore dell'oggetto per il quale viene inviato il feedback. Può essere il InsightId o il ActionId.
- feedbackFor- Il tipo di risorsa per cui viene inviato il feedback. Valori possibili: ACTIONABLE\_INSIGHT | MEETING\_INSIGHT | ACTION
- feedbackRating- Valutazione del feedback da 1 a5. Un punteggio più alto è, meglio è.

### Campi di risposta

• Non ci sono campi di risposta.

Per ulteriori informazioni, consulta [PutFeedback.](#page-198-0)

```
curl --request POST \ 
   --url "https://productivity.appfabric.<region>.amazonaws.com"\
"/feedback" \ 
   --header "Authorization: Bearer <token>" \ 
   --header "Content-Type: application/json" \ 
   --data '{ 
     "id": "1234-5678-9012", 
     "feedbackFor": "ACTIONABLE_INSIGHT" 
     "feedbackRating": 3
}'
```
Se l'operazione riesce, il servizio invia una risposta HTTP 201 con un corpo HTTP vuoto.

# Fase 5. Richiedi AppFabric di verificare la tua candidatura

A questo punto, hai aggiornato l'interfaccia utente dell'applicazione per incorporare informazioni e azioni AppFabric tra app e hai ricevuto informazioni dettagliate per un singolo utente. Dopo esserti soddisfatto dei test e aver voluto estendere la tua esperienza AppFabric arricchita ad altri utenti,

puoi inviare la tua candidatura AppFabric per la revisione e la verifica. AppFabric verificherà le informazioni sulle applicazioni prima di consentirne l'adozione su larga scala per proteggere gli sviluppatori di app, gli utenti finali e i relativi dati, aprendo la strada a un'espansione dell'adozione da parte degli utenti in modo responsabile.

Avvia il processo di verifica

Inizia il processo di verifica inviando un'email a [appfabric-appverification@amazon.com](mailto:appfabric-appverification@amazon.com) e richiedendo la verifica della tua app.

Includi i seguenti dettagli nella tua email:

- Il tuo Account AWS ID
- Il nome dell'applicazione per cui richiedi la verifica
- Il tuo AppClient ID
- Le tue informazioni di contatto

Inoltre, fornisci le seguenti informazioni, se disponibili, per aiutarci a valutare priorità e impatto:

- Numero stimato di utenti a cui intendi concedere l'accesso
- La data di lancio prevista

#### **a** Note

Se hai un Account AWS manager o un responsabile dello sviluppo dei AWS partner, copiali nella tua email. L'inclusione di questi contatti può aiutare ad accelerare il processo di verifica.

### Criteri di verifica

Prima di iniziare il processo di verifica, devi soddisfare i seguenti criteri:

• È necessario utilizzare un valore valido Account AWS per AppFabric la produttività

Inoltre, soddisfi almeno uno di questi criteri:

• La tua organizzazione è un AWS partner AWS Partner Network con almeno un livello «AWS Select». Per ulteriori informazioni, consulta [AWS Partner Services Tiers.](https://aws.amazon.com/partners/services-tiers/)

- La tua organizzazione avrebbe dovuto spendere almeno 10.000 dollari in AppFabric servizi negli ultimi tre anni.
- La tua candidatura deve essere elencata nel Marketplace AWS. Per ulteriori informazioni, consulta il [AWS Marketplace.](https://aws.amazon.com/marketplace)

Attendi l'aggiornamento dello stato della verifica

Dopo aver esaminato la tua richiesta, risponderemo via e-mail e lo stato della tua richiesta AppClient cambierà da pending\_verification averified. Se la tua richiesta viene rifiutata, dovrai riavviare la procedura di verifica.

Gestione AppFabric della produttività AppClients

La funzionalità AWS AppFabric per la produttività è disponibile in anteprima ed è soggetta a modifiche.

È possibile gestire la produttività AppFabric per AppClients garantire il funzionamento e la manutenzione senza intoppi dei processi di autenticazione e autorizzazione.

<span id="page-157-0"></span>Ottieni i dettagli di un AppClient

Utilizza il funzionamento dell' AppFabric GetAppClientAPI per visualizzare i dettagli del tuo AppClient, incluso il controllo dello AppClient stato. Per ulteriori informazioni, consulta [GetAppClient.](#page-193-0)

Per ottenere i dettagli di un AppClient, devi disporre almeno delle autorizzazioni della policy "appfabric:GetAppClient" IAM. Per ulteriori informazioni, consulta [Consenti l'accesso per](#page-245-0) [ottenere i dettagli di AppClients.](#page-245-0)

# Campi di richiesta

• appClientId- L' AppClient ID.

# Campi di risposta

• appName- Il nome dell'applicazione che verrà visualizzato agli utenti nella pagina di consenso del portale AppFabric utenti.

- customerManagedKeyIdentifier(opzionale) L'ARN della chiave gestita dal cliente (generata da KMS) da utilizzare per crittografare i dati. Se non specificato, verrà utilizzata la chiave AWS AppFabric gestita.
- description- Una descrizione dell'applicazione.
- redirectUrls- L'URI a cui reindirizzare gli utenti finali dopo l'autorizzazione. È possibile aggiungere fino a 5 URL di reindirizzamento. Ad esempio, https://localhost:8080.
- starterUserEmails- Un indirizzo email utente a cui sarà consentito l'accesso per ricevere gli approfondimenti fino alla verifica dell'applicazione. È consentito un solo indirizzo e-mail. Ad esempio, anyuser@example.com.
- verificationStatus- Lo stato AppClient della verifica.
	- pending verification- La verifica di AppClient è ancora in corso con AppFabric. Fino alla AppClient verifica, solo un utente (specificato instarterUserEmails) può utilizzare il AppClient.
	- verified- Il processo di verifica è stato completato con successo AppFabric e ora AppClient è completamente verificato.
	- rejected- Il processo di verifica per AppClient è stato rifiutato da AppFabric. AppClient Non può essere utilizzato da altri utenti finché il processo di verifica non viene riavviato e completato con successo.

```
curl --request GET \ 
   --header "Content-Type: application/json" \ 
   --header "X-Amz-Content-Sha256: <sha256_payload>" \ 
   --header "X-Amz-Security-Token: <security_token>" \ 
   --header "X-Amz-Date: 20230922T172215Z" \ 
   --header "Authorization: AWS4-HMAC-SHA256 ..." \ 
   --url https://appfabric.<region>.amazonaws.com/appclients/a1b2c3d4-5678-90ab-cdef-
EXAMPLE11111
```
Se l'operazione riesce, il servizio restituisce una risposta HTTP 200.

```
200 OK
{ 
     "appClient": { 
         "appName": "Test App", 
         "arn": "arn:aws:appfabric:<region>:111122223333:appclient/a1b2c3d4-5678-90ab-
cdef-EXAMPLE11111",
```

```
 "customerManagedKeyArn": "arn:aws:kms:<region>:111122223333:key/<key>", 
          "description": "This is a test app", 
          "redirectUrls": [ 
              "https://localhost:8080" 
          ], 
          "starterUserEmails": [ 
              "anyuser@example.com" 
          ], 
          "verificationDetails": { 
              "verificationStatus": "pending_verification" 
          } 
     }
}
```
## <span id="page-159-0"></span>Elenco AppClients

Usa l'operazione AppFabric ListAppClients API per visualizzare un elenco dei tuoi AppClients. AppFabric ne consente solo uno AppClient per Account AWS. Questo è soggetto a modifiche in futuro. Per ulteriori informazioni, consulta [ListAppClients.](#page-196-0)

Per poter elencare AppClients, è necessario disporre almeno delle autorizzazioni relative alla policy "appfabric:ListAppClients" IAM. Per ulteriori informazioni, consulta [Consenti l'accesso](#page-245-1) [all'elenco AppClients.](#page-245-1)

# Campi di richiesta

• Non ci sono campi obbligatori.

# Campi di risposta

- appClientARN- L'Amazon Resource Name (ARN) che include l' AppClient ID. Ad esempio, l' AppClient ID èa1b2c3d4-5678-90ab-cdef-EXAMPLE11111.
- verificationStatus- Lo stato AppClient della verifica.
	- pending verification- La verifica di AppClient è ancora in corso con AppFabric. Fino alla AppClient verifica, solo un utente (specificato instarterUserEmails) può utilizzare il AppClient.
	- verified- Il processo di verifica è stato completato con successo AppFabric e ora AppClient è completamente verificato.

• rejected- Il processo di verifica per AppClient è stato rifiutato da AppFabric. AppClient Non può essere utilizzato da altri utenti finché il processo di verifica non viene riavviato e completato con successo.

```
curl --request GET \ 
   --header "Content-Type: application/json" \ 
   --header "X-Amz-Content-Sha256: <sha256_payload>" \ 
   --header "X-Amz-Security-Token: <security_token>" \ 
   --header "X-Amz-Date: 20230922T172215Z" \ 
   --header "Authorization: AWS4-HMAC-SHA256 ..." \ 
   --url https://appfabric.<region>.amazonaws.com/appclients
```
Se l'operazione riesce, il servizio restituisce una risposta HTTP 200.

```
200 OK
{ 
     "appClientList": [ 
         { 
              "appClientArn": "arn:aws:appfabric:<region>:111122223333:appclient/
a1b2c3d4-5678-90ab-cdef-EXAMPLE11111", 
              "verificationStatus": "pending_verification" 
         } 
     ]
}
```
### Aggiorna un AppClient

Utilizza l'operazione AppFabric UpdateAppClient API per aggiornare gli URL di reindirizzamento mappati al tuo. AppClient Se è necessario modificare altri parametri, ad esempio, o altro AppName starterUserEmails, è necessario eliminarli AppClient e crearne uno nuovo. Per ulteriori informazioni, consulta [UpdateAppClient.](#page-202-0)

Per aggiornare un AppClient, è necessario disporre almeno delle autorizzazioni della policy "appfabric:UpdateAppClient" IAM. Per ulteriori informazioni, consulta [Consenti l'accesso](#page-246-0) [all'aggiornamento AppClients.](#page-246-0)

#### Campi di richiesta

• appClientId(obbligatorio): l' AppClient ID con cui stai aggiornando gli URL di reindirizzamento.

• redirectUrls(obbligatorio): l'elenco aggiornato dei redirectURL. Puoi aggiungere fino a 5 redirectURL.

# Campi di risposta

- appName- Il nome dell'applicazione che verrà visualizzato agli utenti nella pagina di consenso del portale AppFabric utenti.
- customerManagedKeyIdentifier(opzionale) L'ARN della chiave gestita dal cliente (generata da KMS) da utilizzare per crittografare i dati. Se non specificato, verrà utilizzata la chiave AWS AppFabric gestita.
- description- Una descrizione dell'applicazione.
- redirectUrls- L'URI a cui reindirizzare gli utenti finali dopo l'autorizzazione. Ad esempio, https://localhost:8080.
- starterUserEmails- Un indirizzo e-mail utente a cui sarà consentito l'accesso per ricevere gli approfondimenti fino alla verifica dell'applicazione. È consentito un solo indirizzo e-mail. Ad esempio, anyuser@example.com.
- verificationStatus- Lo stato AppClient della verifica.
	- pending\_verification- La verifica di AppClient è ancora in corso con AppFabric. Fino alla AppClient verifica, solo un utente (specificato instarterUserEmails) può utilizzare il AppClient.
	- verified- Il processo di verifica è stato completato con successo AppFabric e ora AppClient è completamente verificato.
	- rejected- Il processo di verifica per AppClient è stato rifiutato da AppFabric. AppClient Non può essere utilizzato da altri utenti finché il processo di verifica non viene riavviato e completato con successo.

```
curl --request PATCH \ 
   --header "Content-Type: application/json" \ 
   --header "X-Amz-Content-Sha256: <sha256_payload>" \ 
   --header "X-Amz-Security-Token: <security_token>" \ 
   --header "X-Amz-Date: 20230922T172215Z" \ 
   --header "Authorization: AWS4-HMAC-SHA256 ..." \ 
   --url https://appfabric.<region>.amazonaws.com/appclients/a1b2c3d4-5678-90ab-cdef-
EXAMPLE11111 \setminus --data '{ 
     "redirectUrls": ["https://localhost:8081"]
```

```
}'
```
Se l'operazione riesce, il servizio restituisce una risposta HTTP 200.

```
200 OK
{ 
     "appClient": { 
          "appName": "Test App", 
          "arn": "arn:aws:appfabric:<region>:111122223333:appclient/a1b2c3d4-5678-90ab-
cdef-EXAMPLE11111", 
          "customerManagedKeyArn": "arn:aws:kms:<region>:111122223333:key/<key>", 
          "description": "This is a test app", 
          "redirectUrls": [ 
              "https://localhost:8081" 
          ], 
          "starterUserEmails": [ 
              "anyuser@example.com" 
          ], 
          "verificationDetails": { 
              "verificationStatus": "pending_verification" 
          } 
     }
}
```
Eliminare un AppClient

Usa l'operazione AppFabric DeleteAppClient API per eliminare quelli AppClients che non ti servono più. Per ulteriori informazioni, consulta [DeleteAppClient](#page-192-0).

Per eliminare un AppClient, devi disporre almeno delle autorizzazioni della policy "appfabric:DeleteAppClient" IAM. Per ulteriori informazioni, consulta [Consenti l'accesso per](#page-247-1)  [l'eliminazione AppClients.](#page-247-1)

Campi di richiesta

• appClientId- L' AppClient ID.

### Campi di risposta

• Non ci sono campi di risposta.

```
curl --request DELETE \ 
   --header "Content-Type: application/json" \ 
  --header "X-Amz-Content-Sha256: <sha256 payload>" \
   --header "X-Amz-Security-Token: <security_token>" \ 
   --header "X-Amz-Date: 20230922T172215Z" \ 
   --header "Authorization: AWS4-HMAC-SHA256 ..." \ 
   --url https://appfabric.<region>.amazonaws.com/appclients/a1b2c3d4-5678-90ab-cdef-
EXAMPLE11111
```
Se l'operazione riesce, il servizio invia una risposta HTTP 204 con un corpo HTTP vuoto.

Token di aggiornamento per gli utenti finali

I token AppClient acquisiti per gli utenti finali possono essere aggiornati alla scadenza. Questo può essere fatto utilizzando l'[Token](#page-199-0)API con grant\_type. refresh\_token L'oggetto refresh\_token da utilizzare viene restituito come parte della risposta dell'API del token quando grant\_type è. authorization\_code Le scadenze predefinite sono 12 ore. Per chiamare l'API di aggiornamento, devi disporre dell'autorizzazione della "appfabric:Token" policy IAM. Per ulteriori informazioni, consulta [Token](#page-199-0) e [Consenti l'accesso all'aggiornamento AppClients](#page-246-0).

#### Campi di richiesta

- refresh\_token(obbligatorio): il token di aggiornamento ricevuto dalla /token richiesta iniziale.
- app\_client\_id(obbligatorio) L'ID della AppClient risorsa creata per. Account AWS
- grant\_type(obbligatorio) Deve essererefresh\_token.

#### Campi di risposta

- expires\_in- Quanto tempo prima della scadenza del token. Il tempo di scadenza predefinito è di 12 ore.
- refresh\_token- Il token di aggiornamento ricevuto dalla richiesta iniziale /token.
- token- Il token ricevuto dalla richiesta iniziale /token.
- token\_type- Il valore saràBearer.
- appfabric\_user\_id- L'id AppFabric utente. Viene restituito solo per le richieste che utilizzano il tipo di authorization\_code concessione.

curl --location \

Guida introduttiva per gli sviluppatori di app 160

```
"https://appfabric.<region>.amazonaws.com/oauth2/token" \
--header "Content-Type: application/json" \
--header "X-Amz-Content-Sha256: <sha256 payload>" \
--header "X-Amz-Security-Token: <security_token>" \
--header "X-Amz-Date: 20230922T172215Z" \
--header "Authorization: AWS4-HMAC-SHA256 ..." \
--data "{ 
     \"refresh_token\": \"<refresh_token>", 
     \"app_client_id\": \"a1b2c3d4-5678-90ab-cdef-EXAMPLE11111\", 
     \"grant_type\": \"refresh_token\"
}"
```
Se l'operazione riesce, il servizio restituisce una risposta HTTP 200.

```
200 OK
{ 
     "expires_in": 43200, 
     "token": "apkaeibaerjr2example", 
     "token_type": "Bearer", 
     "appfabric_user_id" : "${UserID}"
}
```
Risoluzione dei problemi

La funzionalità AWS AppFabric per la produttività è disponibile in anteprima ed è soggetta a modifiche.

Questa sezione descrive gli errori comuni e la risoluzione dei problemi relativi AppFabric alla produttività.

Applicazione non verificata

Gli sviluppatori di app che utilizzano AppFabric le app per la produttività per arricchire le proprie esperienze con le app passeranno attraverso un processo di verifica prima di lanciare le funzionalità agli utenti finali. Tutte le applicazioni iniziano come non verificate e passano a verificate solo quando il processo di verifica è completo. Ciò significa che il file che starterUserEmails hai usato durante la creazione AppClient vedrà questo messaggio.

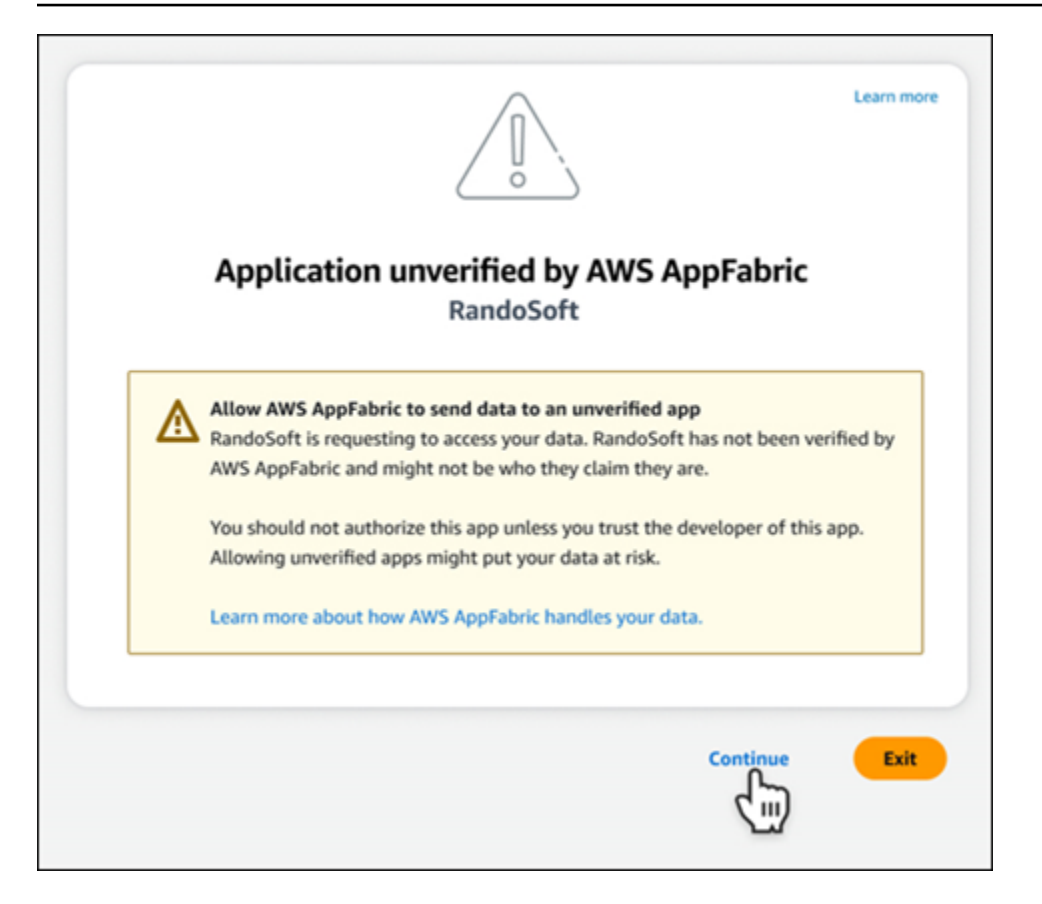

#### Errori **CreateAppClient**

ServiceQuotaExceededException

Se ricevi la seguente eccezione durante la creazione di un AppClient, significa che hai superato il numero di eccezioni AppClients che puoi creare per Account AWS. Il limite è 1. Codice di stato HTTP: 402

```
ServiceQuotaExceededException / SERVICE_QUOTA_EXCEEDED
You have exceeded the number of AppClients that can be created per AWS Account. The 
 limit is 1.
HTTP Status Code: 402
```
#### Errori **GetAppClient**

#### ResourceNotFoundException

Se ricevi la seguente eccezione quando ricevi i dettagli di un AppClient, assicurati di aver inserito l' AppClient identificatore corretto. Questo errore indica che l'oggetto specificato non AppClient è stato trovato.

```
ResourceNotFoundException / APP_CLIENT_NOT_FOUND
The specified AppClient is not found. Ensure you've entered the correct AppClient 
  identifier.
HTTP Status Code: 404
```
#### Errori **DeleteAppClient**

#### **ConflictException**

Se si riceve la seguente eccezione quando si elimina un AppClient, è in corso un'altra richiesta di eliminazione. Attendi il completamento, quindi riprova. Codice di stato HTTP: 409

```
ConflictException
Another delete request is in progress. Wait until it completes then try again.
HTTP Status Code: 409
```
#### ResourceNotFoundException

Se ricevi la seguente eccezione quando elimini un AppClient, assicurati di aver inserito l'identificatore corretto AppClient . Questo errore indica che l'oggetto specificato non AppClient è stato trovato.

```
ResourceNotFoundException / APP_CLIENT_NOT_FOUND
The specified AppClient is not found. Ensure you've entered the correct AppClient 
  identifier.
HTTP Status Code: 404
```
#### Errori **UpdateAppClient**

#### ResourceNotFoundException

Se ricevi la seguente eccezione durante l'aggiornamento di un AppClient, assicurati di aver inserito l' AppClient identificatore corretto. Questo errore indica che l'oggetto specificato non AppClient è stato trovato.

```
ResourceNotFoundException / APP_CLIENT_NOT_FOUND
The specified AppClient is not found. Ensure you've entered the correct AppClient 
  identifier.
HTTP Status Code: 404
```
## Errori **Authorize**

ValidationException

Potresti ricevere la seguente eccezione se uno qualsiasi dei parametri dell'API non soddisfa i vincoli definiti nelle specifiche dell'API.

ValidationException HTTP Status Code: 400

Motivo 1: quando l' AppClient ID non è specificato

app\_client\_idManca nei parametri della richiesta. Crea il AppClient file se non è ancora stato creato o usa quello esistente app\_client\_id e riprova. Per trovare l' AppClient ID, usa l'operazione [ListAppClientA](#page-159-0)PI.

Motivo 2: AppFabric When non ha accesso alla chiave gestita dal cliente

Message: AppFabric couldn't access the customer managed key configured for AppClient.

AppFabric al momento non è in grado di accedere alle chiavi gestite dal cliente, probabilmente a causa delle recenti modifiche alle sue autorizzazioni. Verifica che la chiave specificata esista e assicurati che AppFabric siano concesse le autorizzazioni di accesso appropriate.

Motivo 3: l'URL di reindirizzamento specificato non è valido

Message: Redirect url invalid

Assicurati che l'URL di reindirizzamento nella tua richiesta sia corretto. Deve corrispondere a uno degli URL di reindirizzamento specificati al momento della creazione o dell'aggiornamento di. AppClient Per visualizzare l'elenco degli URL di reindirizzamento consentiti, utilizza l'operazione API. **[GetAppClient](#page-157-0)** 

Errori **Token**

**TokenException** 

Potresti ricevere la seguente eccezione per alcuni motivi.

TokenException HTTP Status Code: 400

Guida introduttiva per gli sviluppatori di app 164

Motivo 1: quando viene specificata un'e-mail non valida

Message: Invalid Email used

Assicurati che l'indirizzo email che stai utilizzando corrisponda a quello elencato per l'starterUserEmailsattributo quando hai creato il AppClient. Se le email non corrispondono, passa all'indirizzo e-mail corrispondente e riprova. Per visualizzare l'e-mail utilizzata, utilizza l'operazione [GetAppClientA](#page-157-0)PI.

Motivo 2: per grant\_type come refresh\_token quando il token non è specificato.

Message: refresh token must be non-null for Refresh Token Grant-type

Il token di aggiornamento specificato nella richiesta è nullo o vuoto. Specificare un valore attivo refresh\_token ricevuto nella risposta alla chiamata dell'API [Token](#page-145-0).

**ThrottlingException** 

Potresti ricevere la seguente eccezione se l'API viene chiamata a una frequenza superiore alla quota consentita.

```
ThrottlingException
HTTP Status Code: 429
```
#### **ListActionableInsightsListMeetingInsights**, ed **PutFeedback** errori

ValidationException

Potresti ricevere la seguente eccezione se uno qualsiasi dei parametri dell'API non soddisfa il vincolo definito nelle specifiche dell'API.

```
ValidationException
HTTP Status Code: 400
```
**ThrottlingException** 

Potresti ricevere la seguente eccezione se l'API viene chiamata a una frequenza superiore alla quota consentita.

```
ThrottlingException
HTTP Status Code: 429
```
# Guida introduttiva alla AppFabric produttività (anteprima) per gli utenti finali

La funzionalità AWS AppFabric per la produttività è disponibile in anteprima ed è soggetta a modifiche.

Questa sezione è destinata agli utenti finali di applicazioni SaaS che desiderano abilitare la produttività (anteprima) AWS AppFabric per migliorare la gestione delle attività e l'efficienza del flusso di lavoro. Segui questi passaggi per connettere le tue applicazioni e autorizzarle AppFabric a far emergere informazioni trasversali tra app e aiutarti a completare azioni (come inviare un'email o pianificare una riunione) dalle tue applicazioni preferite. Puoi connettere applicazioni comeAsana,,Atlassian Jira Suite,Google Workspace, Microsoft 365 Miro SlackSmartsheet, e altre ancora. Dopo aver autorizzato l'accesso AppFabric ai tuoi contenuti, AppFabric porta informazioni e azioni tra app direttamente all'interno delle tue app preferite, aiutandoti a lavorare in modo più efficiente e a rimanere all'interno dei flussi di lavoro correnti.

AppFabric per la produttività utilizza l'intelligenza artificiale generativa basata su Amazon Bedrock. AppFabric genererà informazioni e azioni solo dopo aver ricevuto la tua autorizzazione esplicita. Autorizzi ogni singola applicazione a mantenere il pieno controllo del contenuto utilizzato. AppFabric non utilizzerà i tuoi dati per addestrare o migliorare i modelli linguistici di grandi dimensioni sottostanti utilizzati per generare approfondimenti. Per ulteriori informazioni, consulta le domande [frequenti su](https://aws.amazon.com/bedrock/faqs/) [Amazon Bedrock](https://aws.amazon.com/bedrock/faqs/).

### Argomenti

- [Prerequisiti](#page-16-0)
- [Fase 1: Accedere a AppFabric](#page-170-0)
- [Fase 2: Fornisci il consenso affinché l'app mostri approfondimenti](#page-172-0)
- [Fase 3. Connect le tue applicazioni per generare informazioni e azioni](#page-173-0)
- [Fase 4. Inizia a visualizzare informazioni dettagliate ed esegui azioni tra app nella tua applicazione](#page-176-0)
- [Attenzione agli amministratori IT e della sicurezza: gestione dell'accesso alle AppFabric](#page-182-0) [funzionalità per la produttività \(anteprima\)](#page-182-0)
- [Risoluzione dei problemi](#page-183-0)

# **Prerequisiti**

Prima di iniziare, assicurati di disporre di quanto segue:

- Credenziali di accesso AppFabric: per iniziare a utilizzarle AppFabric per la produttività, sono necessarie credenziali di accesso federate (nome utente e password) per uno dei seguenti provider:Asana,, Google Workspace o. Microsoft 365 Slack L'accesso ci AppFabric consente di identificarti come utente in ogni applicazione abilitata per la produttività. AppFabric Dopo aver effettuato l'accesso, puoi connettere le tue applicazioni per iniziare a generare approfondimenti.
- Credenziali per connettere le tue applicazioni: le informazioni e le azioni tra app vengono generate solo in base alle applicazioni che autorizzi. Avrai bisogno delle credenziali di accesso (nome utente e password) per ciascuna delle applicazioni che desideri autorizzare. Le applicazioni supportate includonoAsana,Atlassian Jira Suite,Google Workspace, Microsoft 365Miro, Slack e. Smartsheet

# <span id="page-170-0"></span>Fase 1: Accedere a AppFabric

Connect le applicazioni AppFabric per portare contenuti e approfondimenti direttamente all'interno delle applicazioni preferite.

1. Ogni applicazione verrà utilizzata AppFabric per la produttività in modi diversi per offrirti esperienze di app più ricche. Per questo motivo, ogni applicazione avrà un punto di accesso diverso AppFabric per accedere alla home page dedicata alla produttività riportata di seguito. La home page fornisce un contesto relativo al processo da abilitare AppFabric e richiede innanzitutto di effettuare l'accesso. Ogni applicazione che desideri abilitare accederà AppFabric a questa schermata.

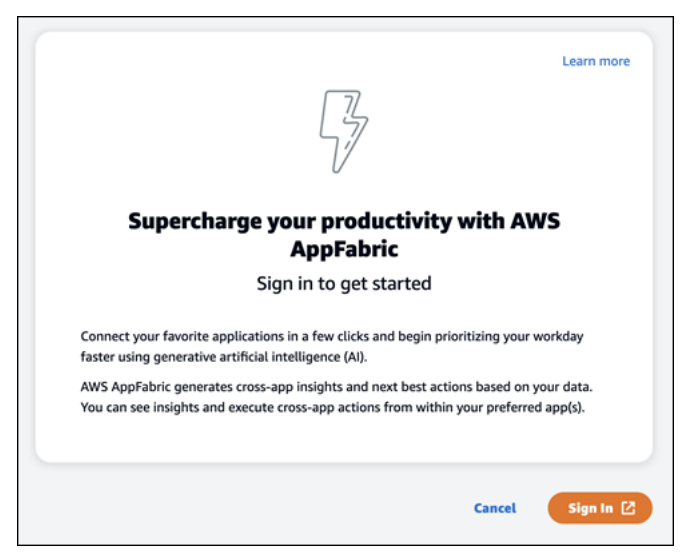

2. Accedi con le tue credenziali di uno di questi provider:Asana, Google WorkspaceMicrosoft 365, oSlack. Per un'esperienza ottimale, ti consigliamo di accedere utilizzando lo stesso provider per ogni applicazione abilitata. AppFabric Ad esempio, se scegli le credenziali di Google Workspace in App1, ti consigliamo di Google Workspace sceglierle in App2 e ogni altra volta che devi

effettuare nuovamente l'accesso. Se accedi con un altro provider, dovrai riavviare il processo di connessione delle applicazioni.

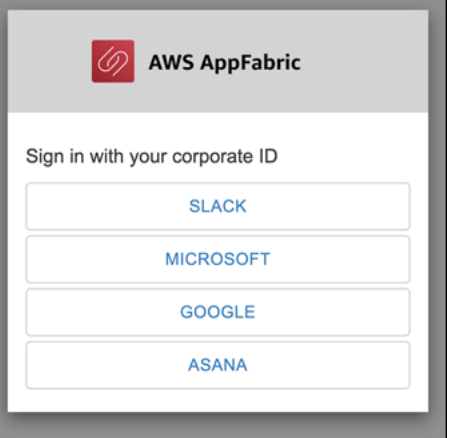

3. Se richiesto, inserisci le tue credenziali di accesso e accetta l'accesso AppFabric da questo provider.

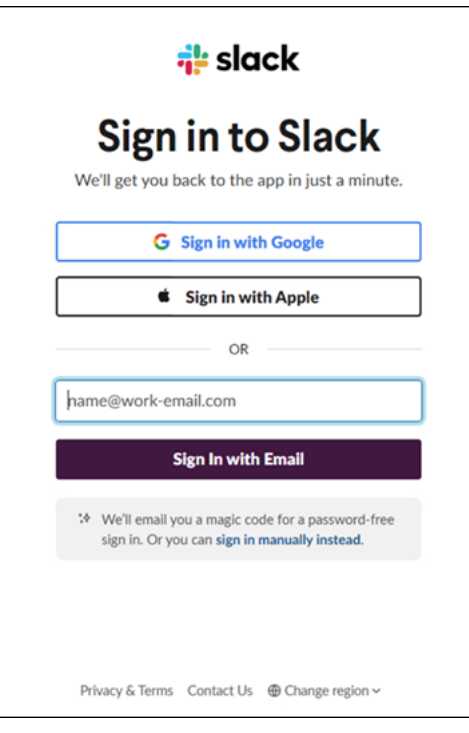

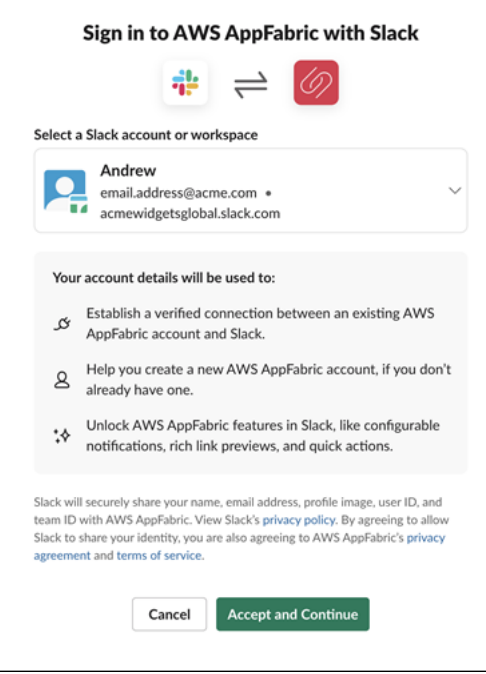

<span id="page-172-0"></span>Fase 2: Fornisci il consenso affinché l'app mostri approfondimenti

Dopo l'accesso, AppFabric verrà visualizzata una pagina di consenso che ti chiederà se consenti di AppFabric visualizzare informazioni e azioni tra app all'interno dell'applicazione in cui stai abilitando AppFabric la produttività. Ad esempio, consenti di AppFabric prendere Google Workspace le tue email e gli eventi del calendario e visualizzarli. Asana Devi completare questa fase di consenso solo una volta per applicazione AppFabric in cui abiliti.

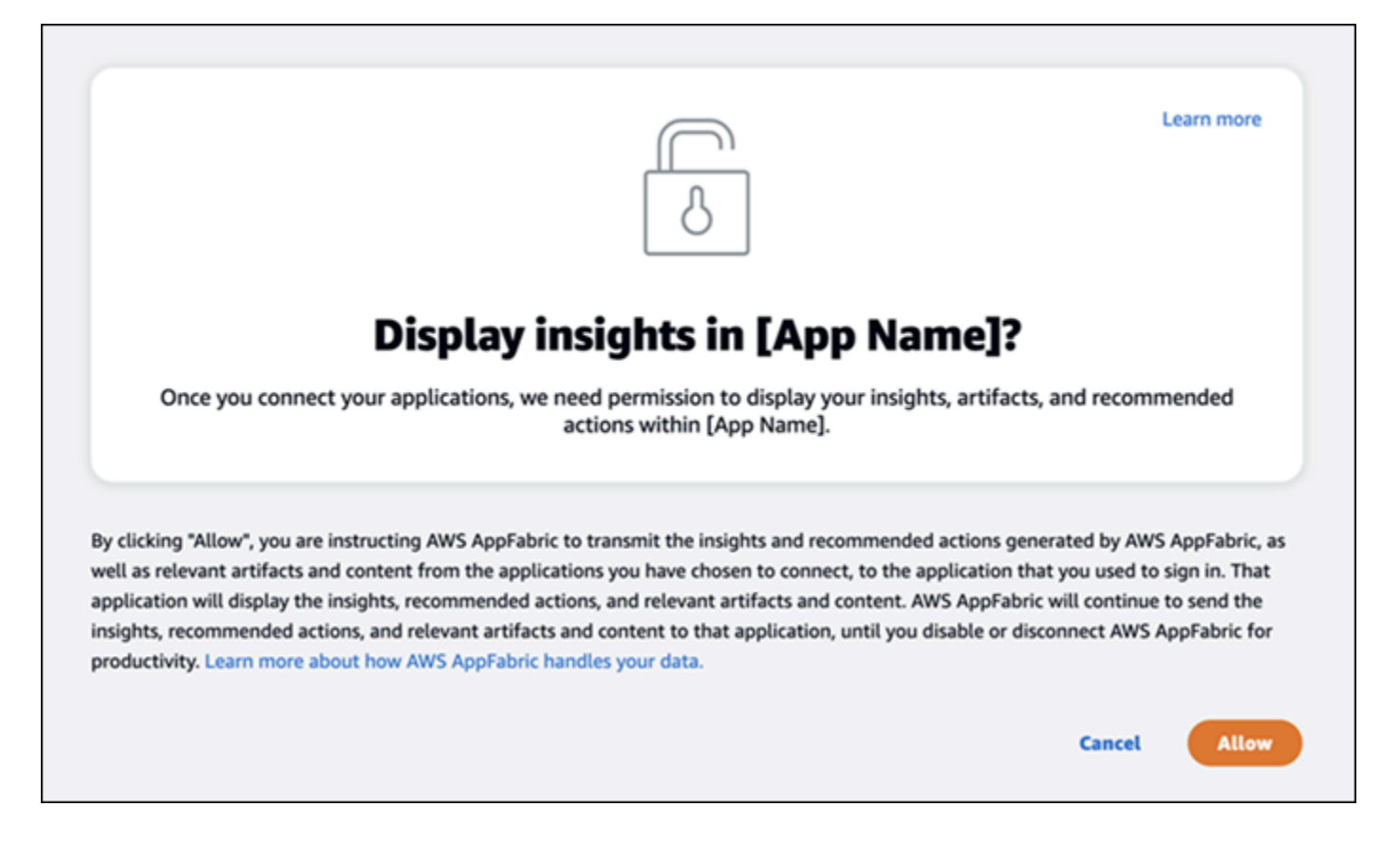

# <span id="page-173-0"></span>Fase 3. Connect le tue applicazioni per generare informazioni e azioni

Dopo aver completato la pagina di consenso, verrai indirizzato alla pagina Connect applications dove puoi connettere, disconnettere o ricollegare singole applicazioni che vengono utilizzate in ultima analisi per generare informazioni e azioni tra app. Nella maggior parte dei casi, dopo aver effettuato l'accesso e fornito il consenso, continuerai a utilizzare questa pagina per gestire le applicazioni connesse.

Per connettere un'applicazione, scegli il pulsante Connetti accanto a qualsiasi applicazione che usi.

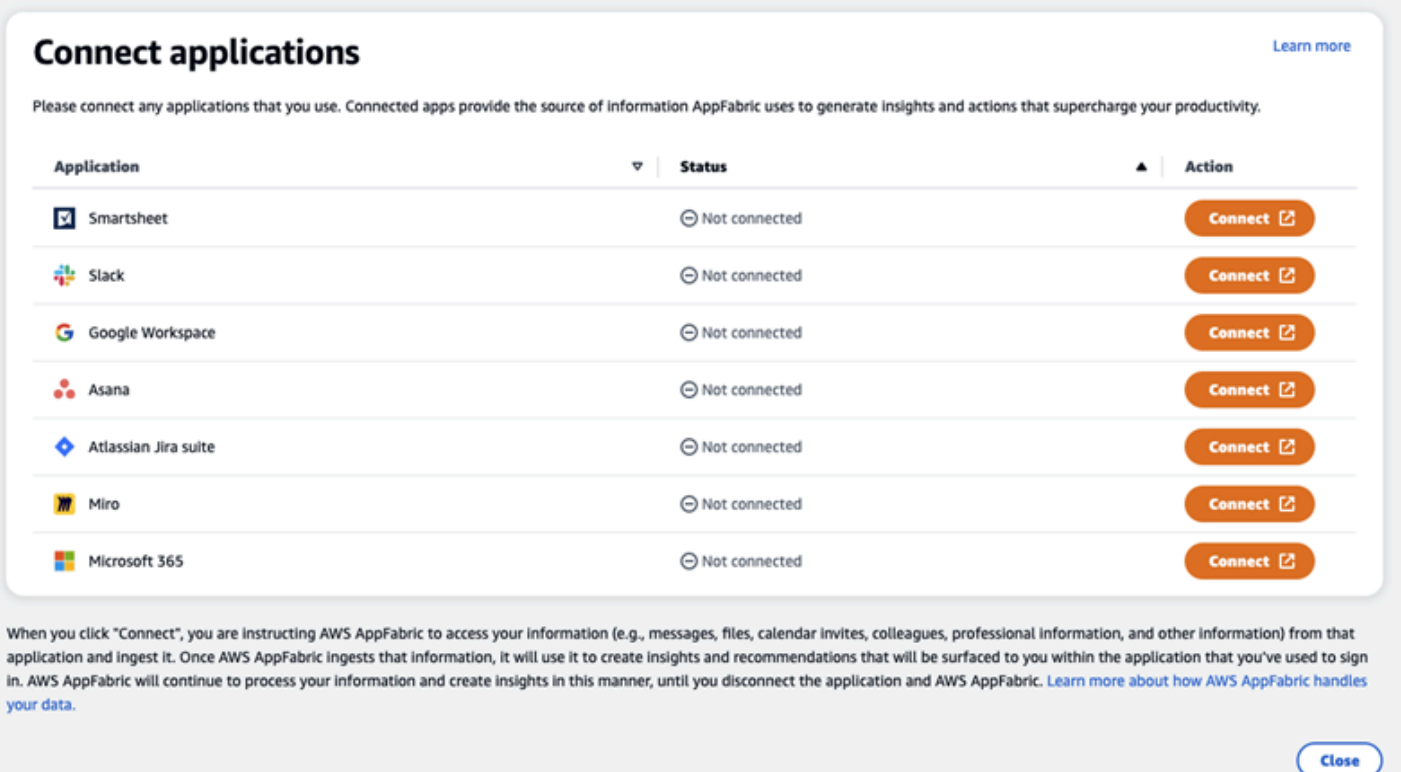

Dovrai fornire le tue credenziali di accesso per l'applicazione e consentire l' AppFabricautorizzazione ad accedere ai tuoi dati per generare approfondimenti e completare azioni.

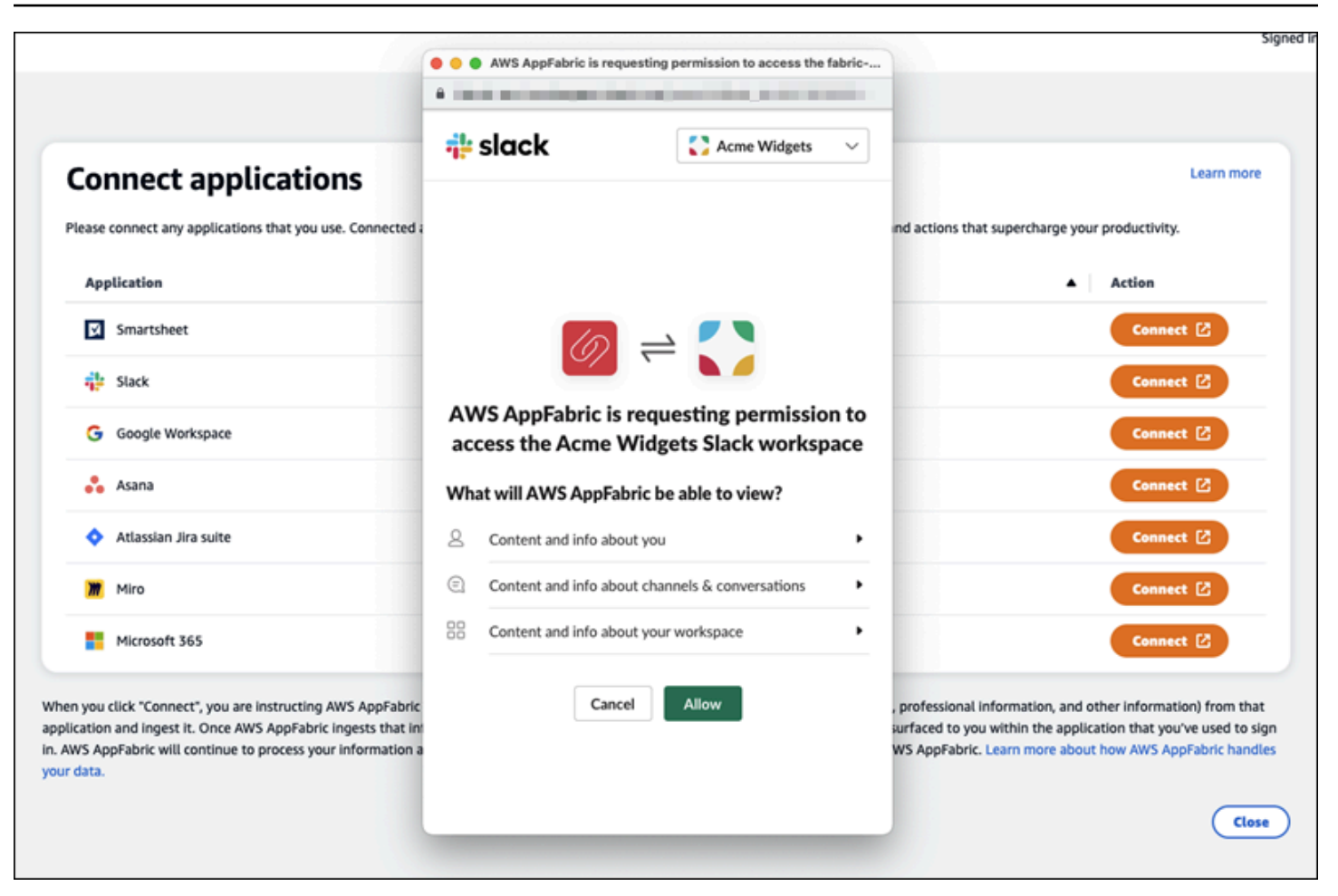

Dopo aver collegato correttamente un'applicazione, lo stato dell'applicazione cambierà da «Non connessa» a «Connessa». Promemoria: è necessario completare questa fase di autorizzazione per ogni applicazione che si desidera utilizzare per generare informazioni e azioni.

Dopo aver connesso un'applicazione, questa non è connessa per sempre. Dovrai riconnettere periodicamente le applicazioni. Lo facciamo per assicurarci di avere ancora la tua autorizzazione a generare approfondimenti.

I possibili stati dell'applicazione sono:

- Connesso: AppFabric è autorizzato e genera approfondimenti utilizzando i dati dell'utente provenienti da questa applicazione.
- Non connesso: AppFabric non genera approfondimenti utilizzando i dati di questa applicazione. Puoi connetterti per iniziare a generare approfondimenti.
- Autorizzazione fallita. Riconnettiti, per favore. Potrebbe esserci un errore di autorizzazione con un'applicazione specifica. Se vedi questo errore, prova a ricollegare l'applicazione usando il pulsante Connect.

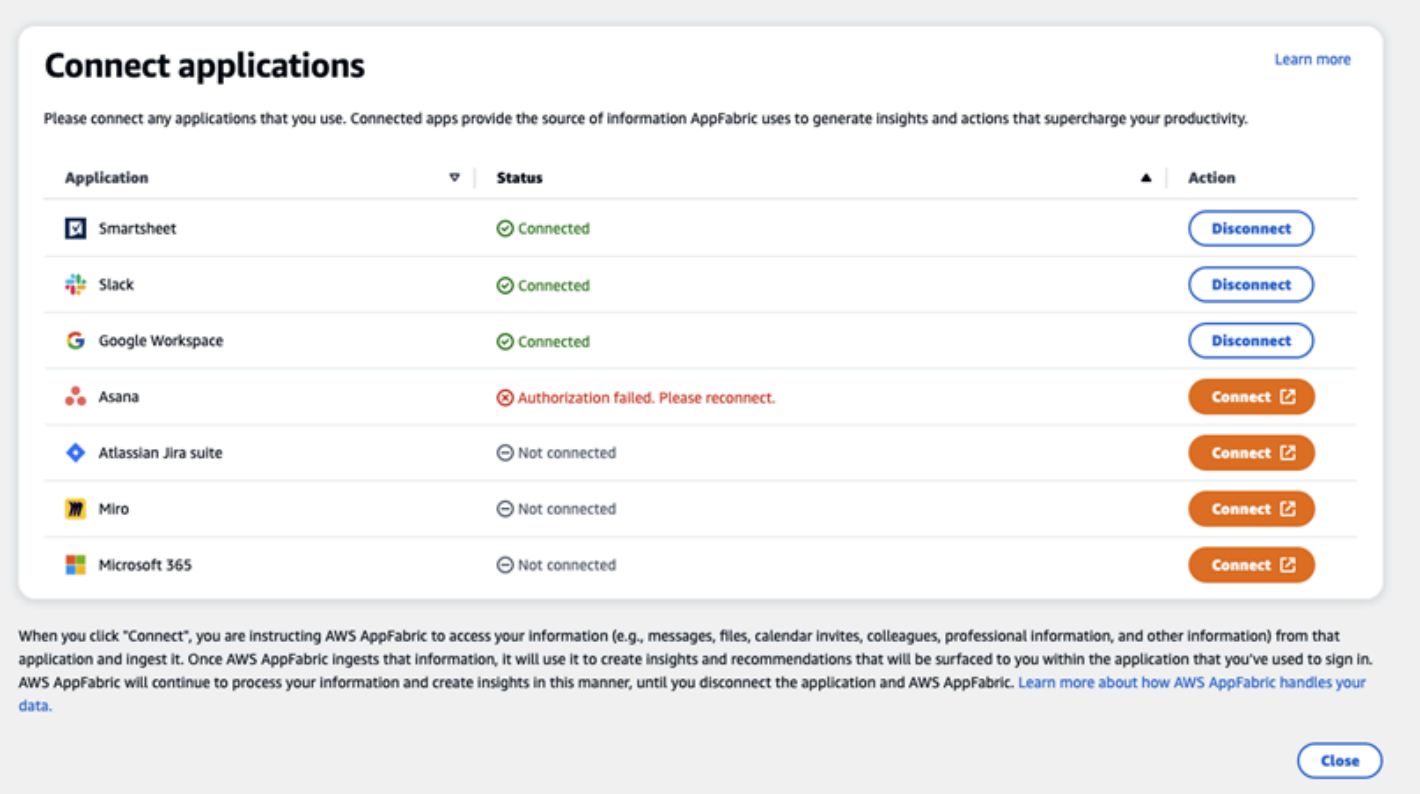

La configurazione è completa e puoi tornare alla tua applicazione. Potrebbero essere necessarie almeno alcune ore per iniziare a visualizzare informazioni dettagliate all'interno delle applicazioni.

Se necessario, puoi tornare a questa pagina per gestire le applicazioni connesse. Se scegli di disconnettere un'applicazione, AppFabric smetterà di utilizzare i dati di quell'applicazione o di raccogliere nuovi dati per generare nuove informazioni. I dati delle applicazioni disconnesse verranno automaticamente eliminati entro 7 giorni se si sceglie di non ricollegare l'applicazione in quel lasso di tempo.

# <span id="page-176-0"></span>Fase 4. Inizia a visualizzare informazioni dettagliate ed esegui azioni tra app nella tua applicazione

Dopo aver collegato le applicazioni AppFabric, avrai accesso a informazioni preziose e la possibilità di eseguire azioni tra app direttamente dalla tua applicazione preferita. Nota: questa funzionalità non è garantita in ogni app e dipende interamente dalle funzionalità AppFabric di produttività che lo sviluppatore dell'applicazione ha scelto di abilitare.

# Informazioni su più app

AppFabric for productivity offre due tipi di approfondimenti:

- Informazioni fruibili: AppFabric analizza le informazioni provenienti da e-mail, eventi del calendario, attività e messaggi tra le app connesse e genera informazioni chiave a cui potrebbe essere importante dare priorità. Inoltre, AppFabric può generare azioni consigliate (come inviare e-mail, pianificare riunioni e creare attività) che è possibile modificare ed eseguire rimanendo nella propria applicazione preferita. Ad esempio, potresti ricevere un messaggio che ti dice che c'è un'escalation di clienti da affrontare e ti suggeriamo un'azione successiva per pianificare un incontro con il cliente.
- Informazioni sulla preparazione delle riunioni: questa funzione ti aiuta a prepararti al meglio per le riunioni imminenti. AppFabric analizzerà le riunioni imminenti e genererà un breve riepilogo dello scopo della riunione. Inoltre, mostrerà elementi pertinenti (come e-mail, messaggi e attività) dalle applicazioni connesse che saranno utili per prepararsi in modo efficiente alla riunione senza dover passare da un'app all'altra per trovare contenuti.

# Azioni tra app

Per alcune informazioni, AppFabric può anche generare azioni consigliate come l'invio di un'e-mail, la pianificazione di una riunione o la creazione di un'attività. Durante la generazione di azioni, AppFabric può precompilare determinati campi in base al contenuto e al contesto delle applicazioni connesse. Ad esempio, AppFabric può generare una risposta e-mail suggerita o il nome dell'attività in base alle informazioni. Quando fai clic su un'azione suggerita, verrai indirizzato a un'interfaccia utente AppFabric proprietaria in cui puoi modificare il contenuto precompilato prima di eseguire l'azione. AppFabric non eseguirà azioni senza prima aver prima esaminato e inserito l'utente, poiché l'IA generativa e i modelli di linguaggio di grandi dimensioni (LLM) sottostanti possono avere allucinazioni di tanto in tanto.

# **a** Note

Hai la responsabilità di convalidare e confermare gli output LLM. AppFabric AppFabric non garantisce l'accuratezza o la qualità delle sue uscite LLM. Per ulteriori informazioni, consulta la Politica sull'[IA AWS responsabile](https://aws.amazon.com/machine-learning/responsible-ai/policy/).

Crea email (Google Workspace,Microsoft 365)

AppFabric consente di modificare e inviare un'e-mail dall'applicazione preferita. Supportiamo i campi e-mail di base, tra cui From, To, Cc/Bcc, Email Subject Line e Email Body Message. AppFabric può

generare contenuti in questi campi per aiutarti a ridurre i tempi di completamento dell'attività. Dopo aver modificato l'e-mail, scegli Invia per inviare l'e-mail.

I seguenti campi sono obbligatori per inviare un'email:

- Almeno uno dei messaggi di posta elettronica dei destinatari (To, CC e BCC) è obbligatorio e deve essere un indirizzo e-mail valido.
- Riga dell'oggetto e campi del messaggio.

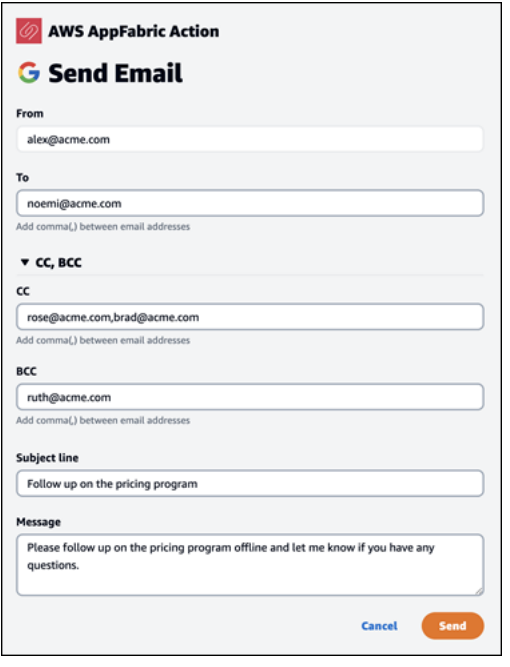

Dopo l'invio dell'email, vedrai una conferma che l'email è stata inviata. Inoltre, vedrai un link per visualizzare l'e-mail nell'applicazione designata. Puoi utilizzare questo link per accedere rapidamente all'applicazione e verificare che l'e-mail sia stata inviata.

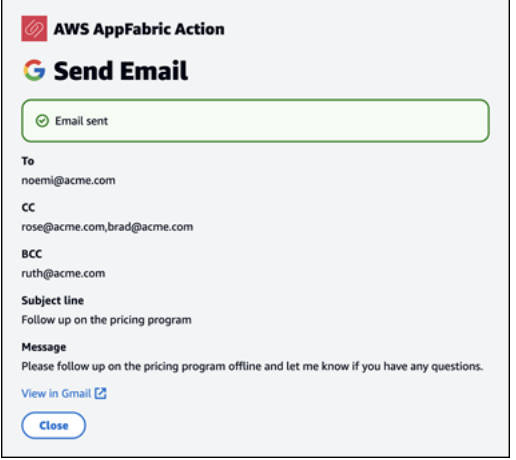

#### Crea eventi del calendario (Google Workspace,Microsoft 365)

AppFabric consente di modificare e creare un evento del calendario dall'interno dell'applicazione preferita. Supportiamo i campi di base degli eventi del calendario, tra cui il titolo dell'evento, il luogo, l'ora e la data di inizio/fine, l'elenco degli invitati e i dettagli dell'evento. AppFabric può generare contenuti in questi campi per aiutarti a ridurre i tempi di completamento dell'attività. Dopo aver modificato l'evento del calendario, scegli Crea per creare l'evento.

I seguenti campi sono obbligatori per creare un evento del calendario:

- Campi Titolo, Inizio, Fine e Descrizione.
- L'ora e la data di inizio non devono essere precedenti all'ora e alla data di fine.
- Il campo di invito è facoltativo, ma richiede indirizzi e-mail validi, se forniti.

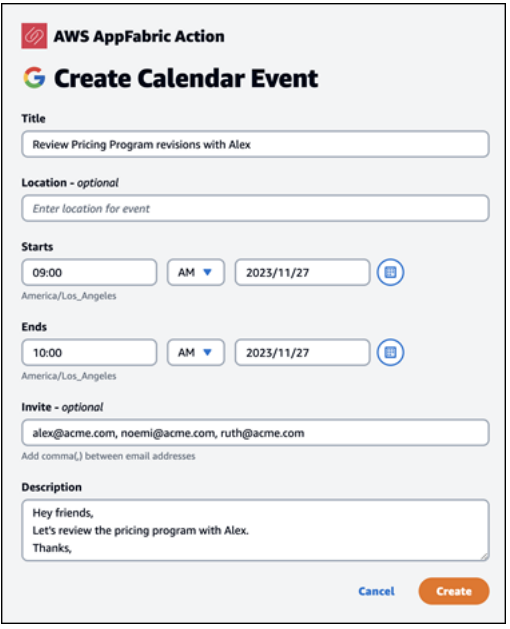

Dopo l'invio dell'evento del calendario, vedrai una conferma che l'evento è stato creato. Inoltre, vedrai un link per visualizzare l'evento nell'applicazione designata. È possibile utilizzare questo collegamento per accedere rapidamente all'applicazione e verificare che l'evento sia stato creato.
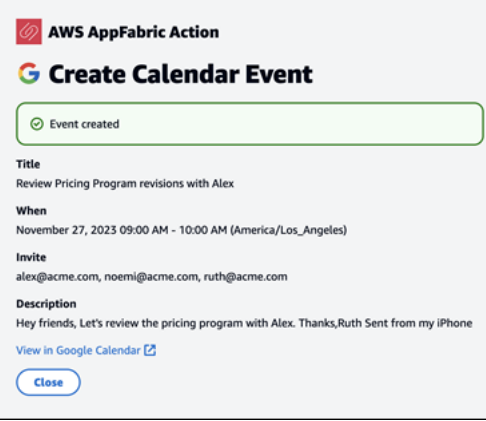

#### Crea attività (Asana)

AppFabric consente di modificare e creare un'attività Asana dall'interno dell'applicazione preferita. Supportiamo campi di attività di base come Nome dell'attività, Proprietario dell'attività, Data di scadenza e Descrizione dell'attività. AppFabric può generare contenuti in questi campi per aiutarti a ridurre i tempi di creazione dell'attività. Dopo aver modificato l'attività, scegli Crea per creare l'attività. Le attività vengono create nell'Asanaarea di lavoro o nel progetto o nell'attività applicabile, come suggerito dal LLM.

I seguenti campi sono obbligatori per creare un'Asanaattività:

- Campi Titolo e Descrizione.
- L'assegnatario deve avere un indirizzo e-mail valido se modificato.

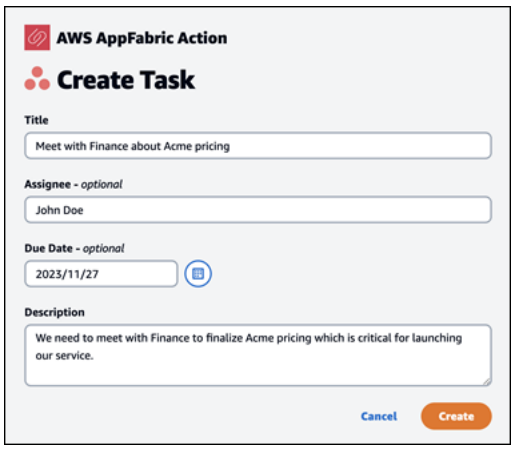

Dopo aver creato l'attività, vedrai una conferma che l'attività è stata creata in. Asana Inoltre, vedrai un link in cui visualizzare l'attivitàAsana. È possibile utilizzare questo collegamento per accedere

rapidamente all'applicazione e verificare che l'attività sia stata creata o spostarla nell'Asanaarea di lavoro, nel progetto o nell'attività appropriati.

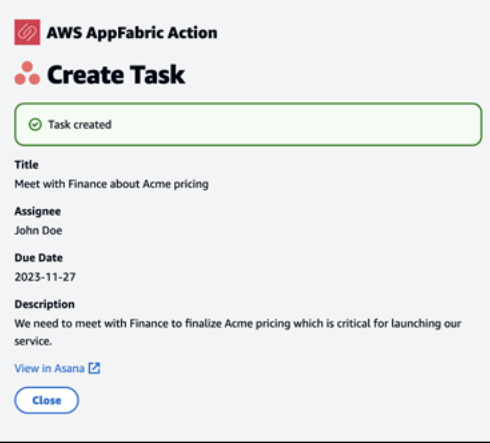

#### Crea attività () Smartsheet

AppFabric consente di modificare e creare un'attività Smartsheet dall'interno dell'applicazione preferita. Supportiamo campi di attività di base come Nome dell'attività, Proprietario dell'attività, Data di scadenza e Descrizione dell'attività. AppFabric può generare contenuti in questi campi per aiutarti a ridurre i tempi di creazione dell'attività. Dopo aver modificato l'attività, scegli Crea per creare l'attività. Per Smartsheet le attività, AppFabric creerà un nuovo Smartsheet foglio privato e popolerà tutte le attività create. Questo viene fatto per aiutare a centralizzare le azioni AppFabric generate in un unico posto in modo strutturato.

I seguenti campi sono necessari per creare un'Smartsheetattività:

- Campi Titolo e Descrizione.
- L'assegnatario deve avere un indirizzo e-mail valido, se fornito.

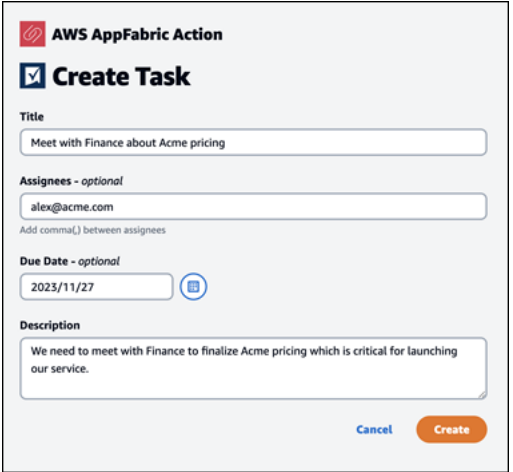

Dopo aver creato l'attività, vedrai una conferma che l'attività è stata creata in. Smartsheet Inoltre, vedrai un link in cui visualizzare l'attivitàSmartsheet. È possibile utilizzare questo collegamento per accedere rapidamente all'applicazione e visualizzare l'attività nel Smartsheet foglio creato. Tutte le Smartsheet attività future verranno inserite in questo foglio. Se il foglio viene eliminato, AppFabric ne creerà uno nuovo.

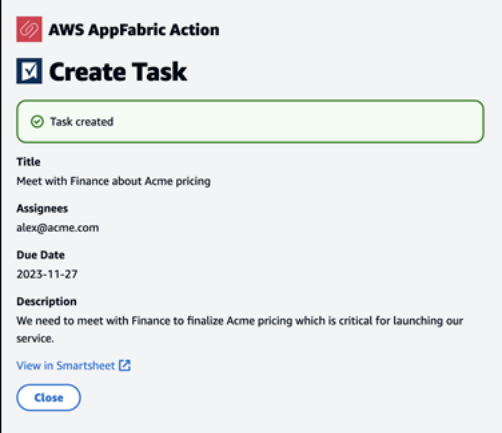

Attenzione agli amministratori IT e della sicurezza: gestione dell'accesso alle AppFabric funzionalità per la produttività (anteprima)

La funzionalità AWS AppFabric per la produttività è disponibile in anteprima ed è soggetta a modifiche.

Il portale AppFabric per gli utenti di for productivity è accessibile pubblicamente a tutti gli utenti di applicazioni SaaS che hanno integrato le funzionalità di AppFabric for productivity (anteprima). Se sei un amministratore IT che desidera gestire l'accesso a queste funzionalità di intelligenza artificiale generativa all'interno della tua organizzazione, prendi in considerazione queste opzioni:

- Limita l'accesso all'Identity Provider (IdP): puoi bloccare l'accesso tramite il tuo Identity Provider per controllare l'accesso degli utenti alle funzionalità di intelligenza artificiale generativa.
- Disabilita OAuth per applicazioni specifiche: implementa le restrizioni a valle disabilitando OAuth. Questa azione impedisce agli utenti di connettere le applicazioni che richiedono l'autenticazione OAuth all'area di lavoro dell'azienda.

## Risoluzione dei problemi

La funzionalità AWS AppFabric per la produttività è disponibile in anteprima ed è soggetta a modifiche.

Questa sezione descrive gli errori comuni e la risoluzione dei problemi relativi AppFabric alla produttività.

#### Applicazione non verificata

Le applicazioni che utilizzano la produttività AppFabric per arricchire l'esperienza delle app verranno sottoposte a un processo di verifica prima di lanciare le funzionalità agli utenti finali. Se compare un banner «non verificato» quando provi ad accedere AppFabric, significa che l'applicazione non è stata sottoposta AppFabric al processo di verifica che confermi l'identità dello sviluppatore dell'app e l'accuratezza delle informazioni di registrazione dell'applicazione. Tutte le applicazioni iniziano come non verificate e passano a verificate solo quando il processo di verifica è completo.

Fai attenzione quando usi un'applicazione non verificata. Se non sei sicuro degli sviluppatori dell'app, puoi attendere che l'applicazione raggiunga lo stato di verifica prima di procedere.

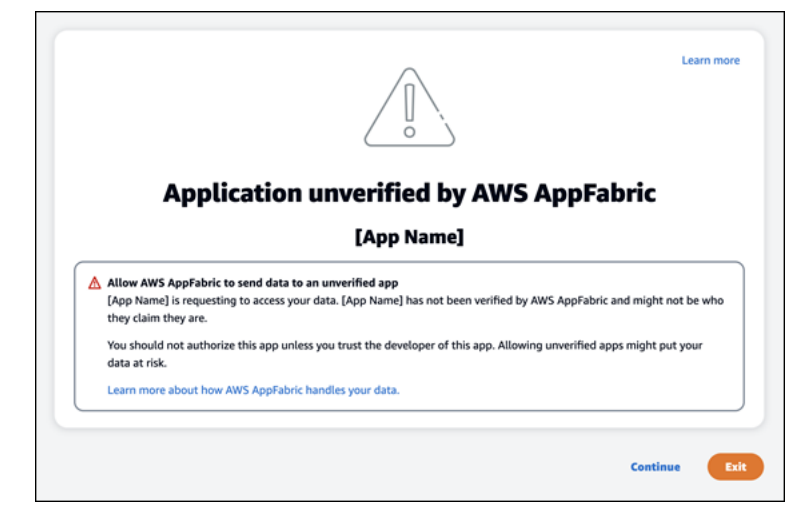

Qualcosa è andato storto. Riprova o verifica con il tuo amministratore (**InternalServerException**)

Potresti ricevere questo messaggio quando il portale AppFabric utente non riesce a elencare le applicazioni o disconnette un'applicazione a causa di un errore, un'eccezione o un errore sconosciuto. Riprova più tardi.

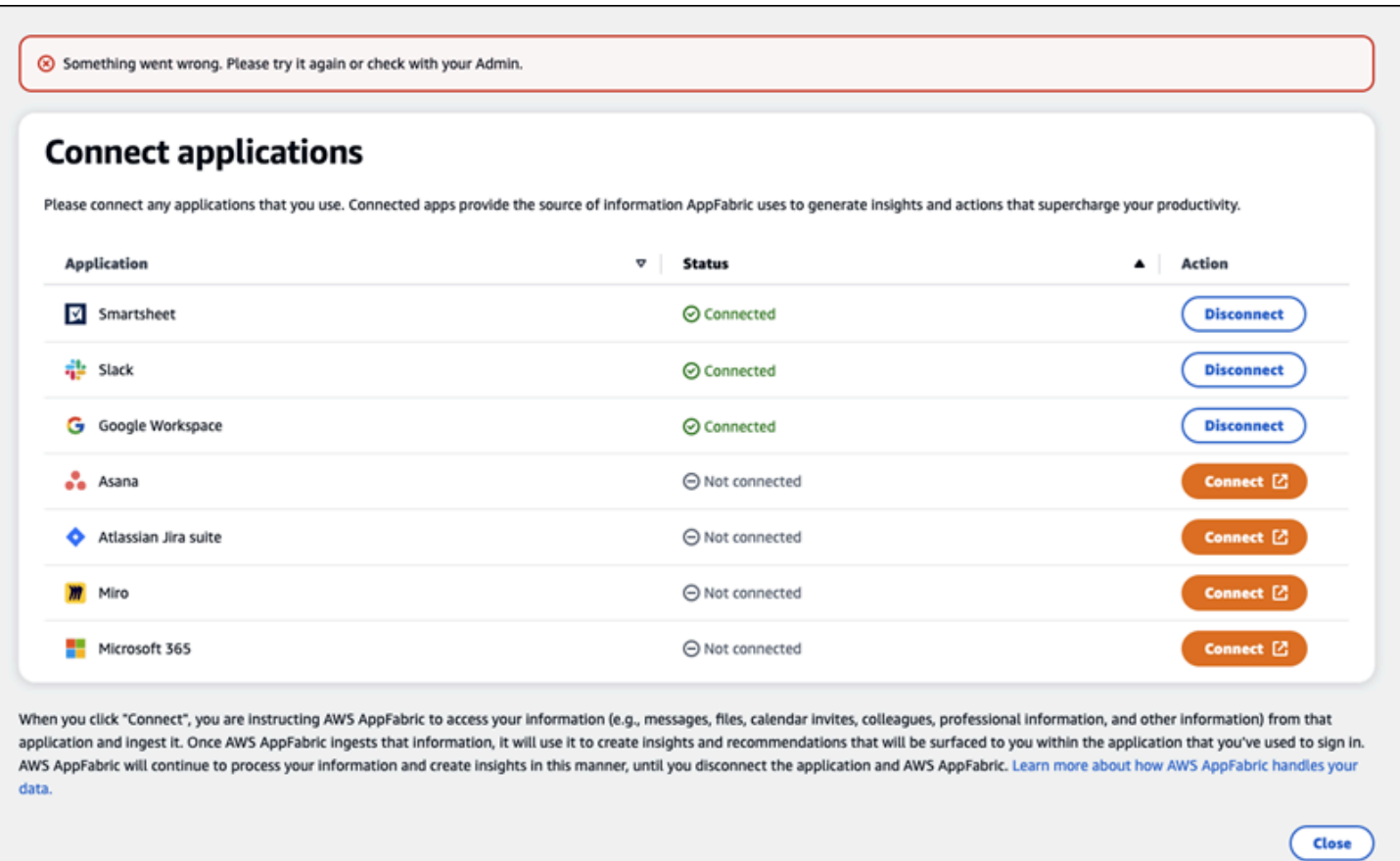

La richiesta è stata negata a causa del throttling della richiesta. Riprova tra qualche tempo () **ThrottlingException**

Potresti ricevere questo messaggio quando il portale AppFabric utente non riesce a elencare le applicazioni o disconnette un'applicazione a causa di un problema di limitazione. Riprova più tardi.

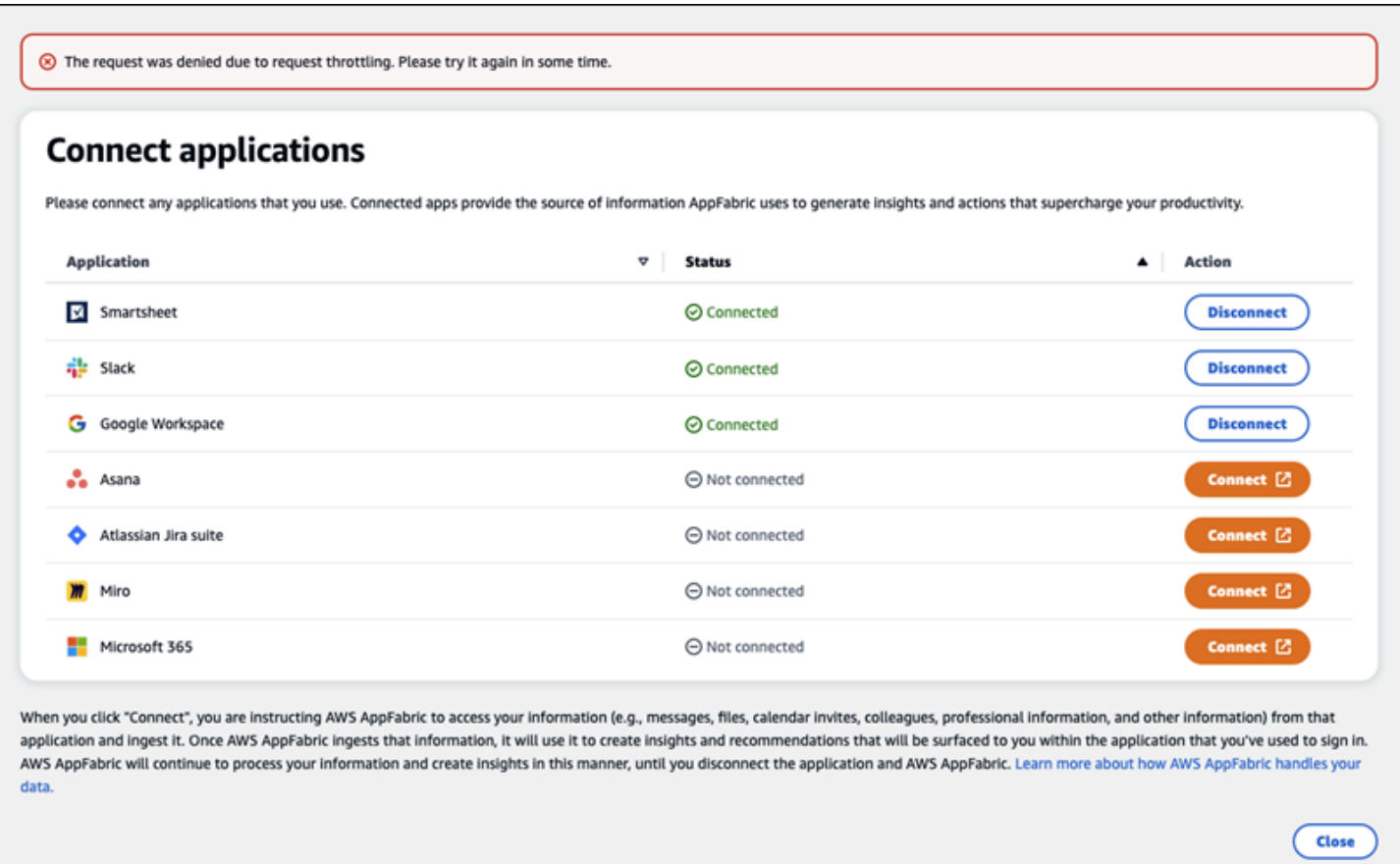

Non sei autorizzato a utilizzare. AppFabric Effettua AppFabric nuovamente il login a (**AccessDeniedException**)

Potresti ricevere questo messaggio quando il portale AppFabric utente non riesce a elencare le applicazioni o disconnette un'applicazione a causa di un'eccezione di accesso negato. Effettua AppFabric nuovamente l'accesso a.

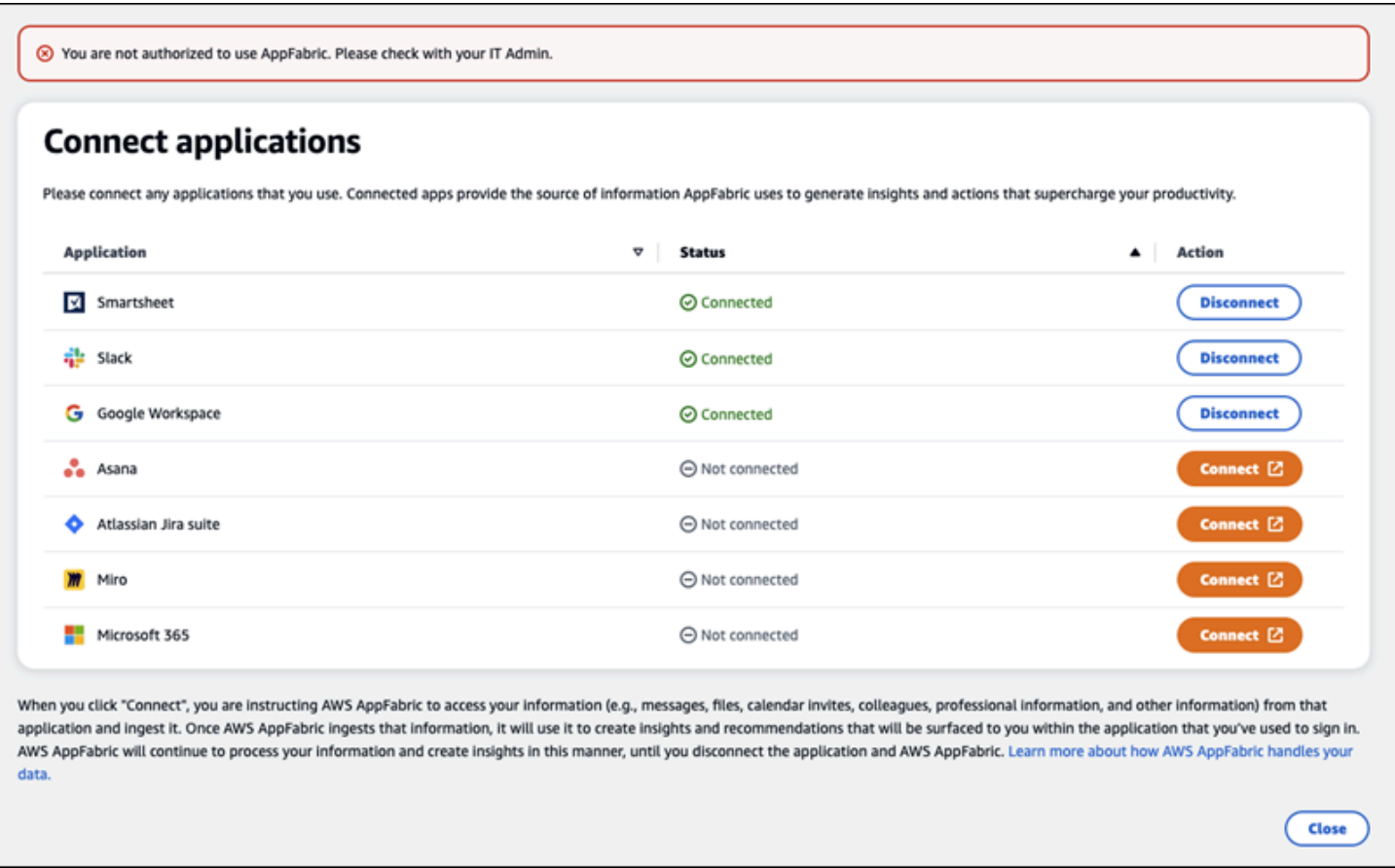

# AppFabric API di produttività

La funzionalità AWS AppFabric per la produttività è disponibile in anteprima ed è soggetta a modifiche.

Questa sezione fornisce le operazioni dell'API, i tipi di dati e gli errori comuni per le funzionalità di AWS AppFabric produttività.

**a** Note

Per tutte le altre AppFabric API, consulta l'[AWS AppFabric API Reference.](https://docs.aws.amazon.com/appfabric/latest/api/)

## Argomenti

- [Azioni](#page-187-0)
- [Tipi di dati](#page-203-0)

#### • [Errori comuni](#page-211-0)

## <span id="page-187-0"></span>Azioni

La funzionalità AWS AppFabric per la produttività è disponibile in anteprima ed è soggetta a modifiche.

Le seguenti azioni sono supportate per le funzionalità di AppFabric produttività.

Per tutte le altre azioni AppFabric API, consulta la sezione [Azioni AWS AppFabric API.](https://docs.aws.amazon.com/appfabric/latest/api/API_Operations.html)

#### Argomenti

- [Autorizza](#page-187-1)
- [CreateAppClient](#page-188-0)
- [DeleteAppClient](#page-192-0)
- [GetAppClient](#page-193-0)
- [ListActionableInsights](#page-194-0)
- [ListAppClients](#page-196-0)
- [ListMeetingInsights](#page-197-0)
- [PutFeedback](#page-198-0)
- [Token](#page-199-0)
- [UpdateAppClient](#page-202-0)

#### <span id="page-187-1"></span>Autorizza

La funzionalità AWS AppFabric per la produttività è disponibile in anteprima ed è soggetta a modifiche.

#### Autorizza un AppClient.

#### Argomenti

• [Corpo della richiesta](#page-188-1)

### <span id="page-188-1"></span>Corpo della richiesta

La richiesta accetta i seguenti dati in formato JSON.

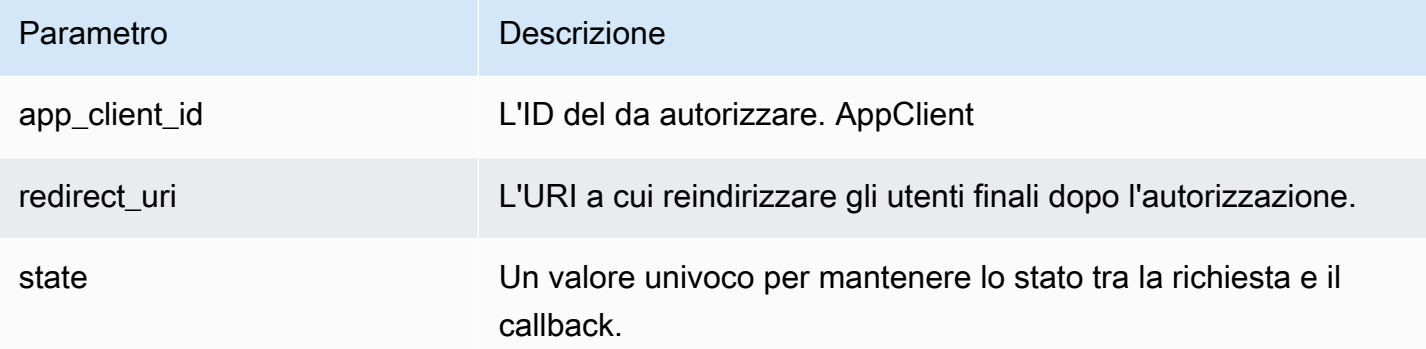

## <span id="page-188-0"></span>CreateAppClient

La funzionalità AWS AppFabric per la produttività è disponibile in anteprima ed è soggetta a modifiche.

#### Crea un AppClient.

## Argomenti

- [Corpo della richiesta](#page-188-2)
- [Elementi di risposta](#page-192-1)

#### <span id="page-188-2"></span>Corpo della richiesta

La richiesta accetta i seguenti dati in formato JSON.

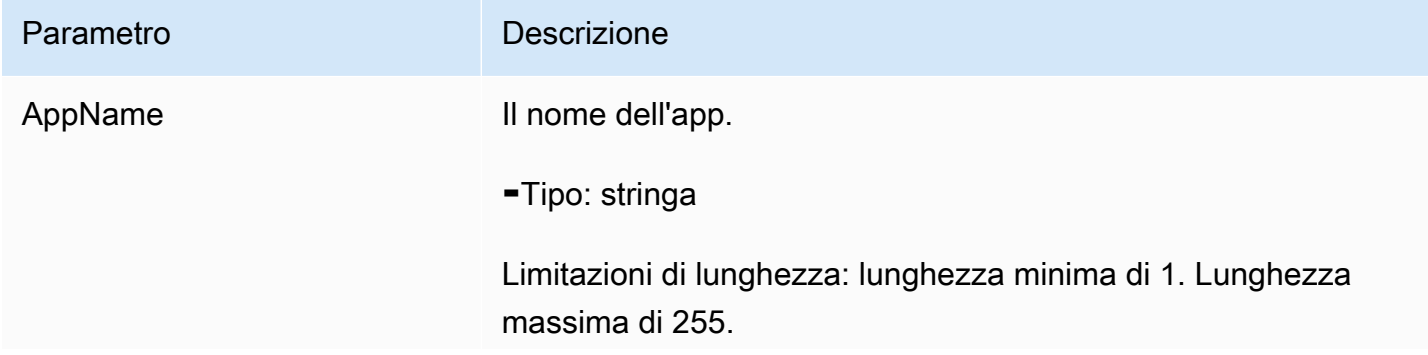

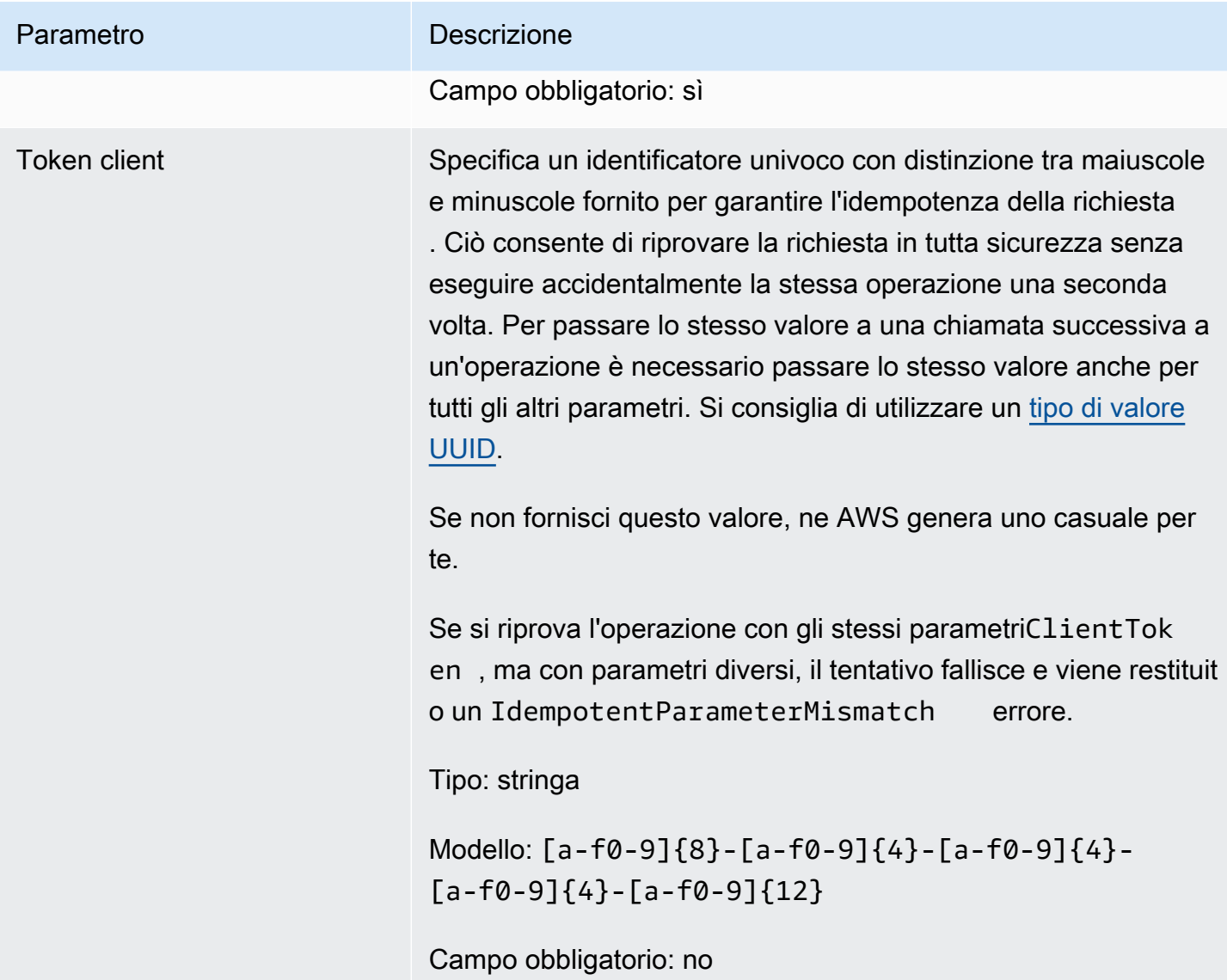

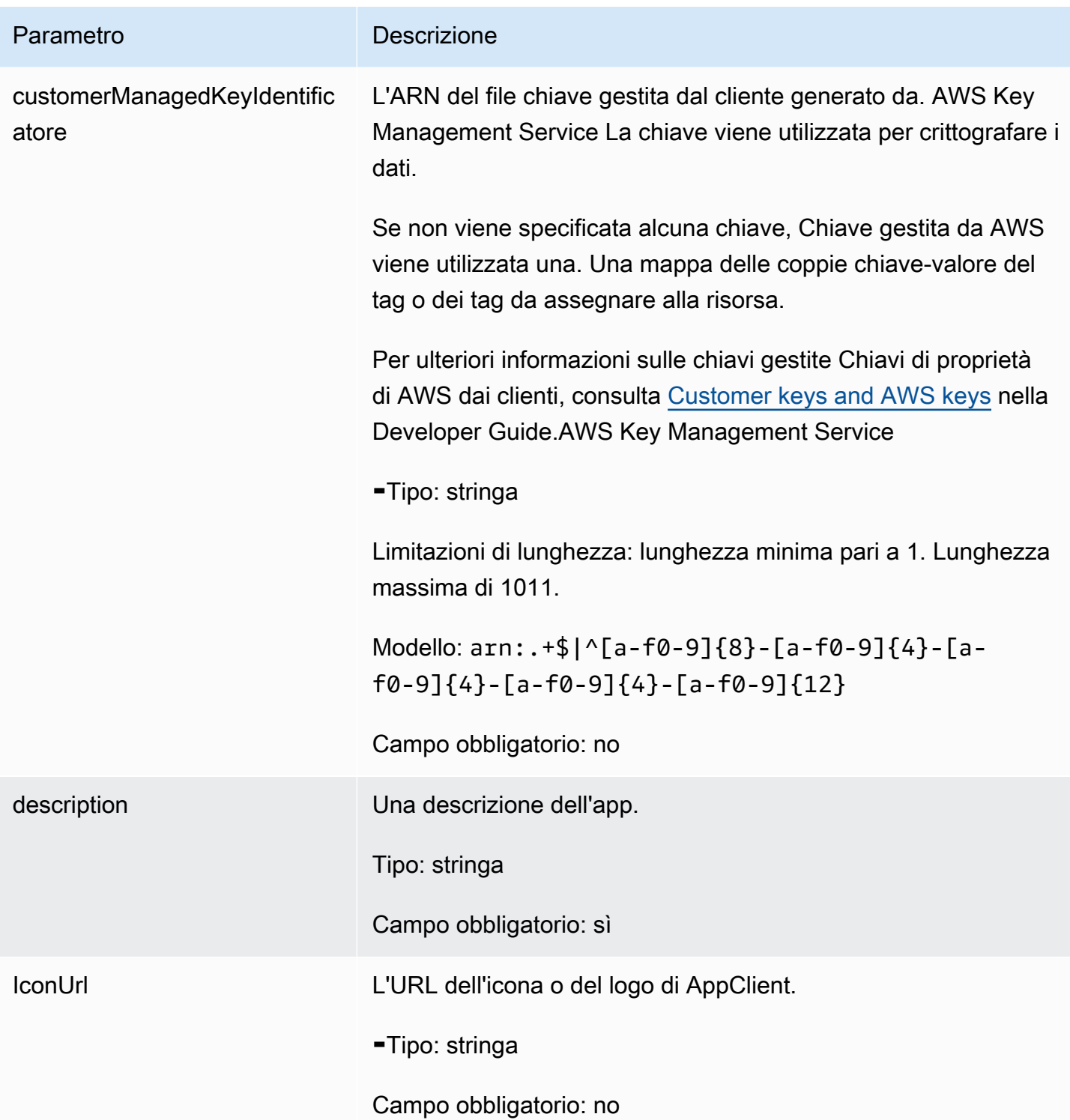

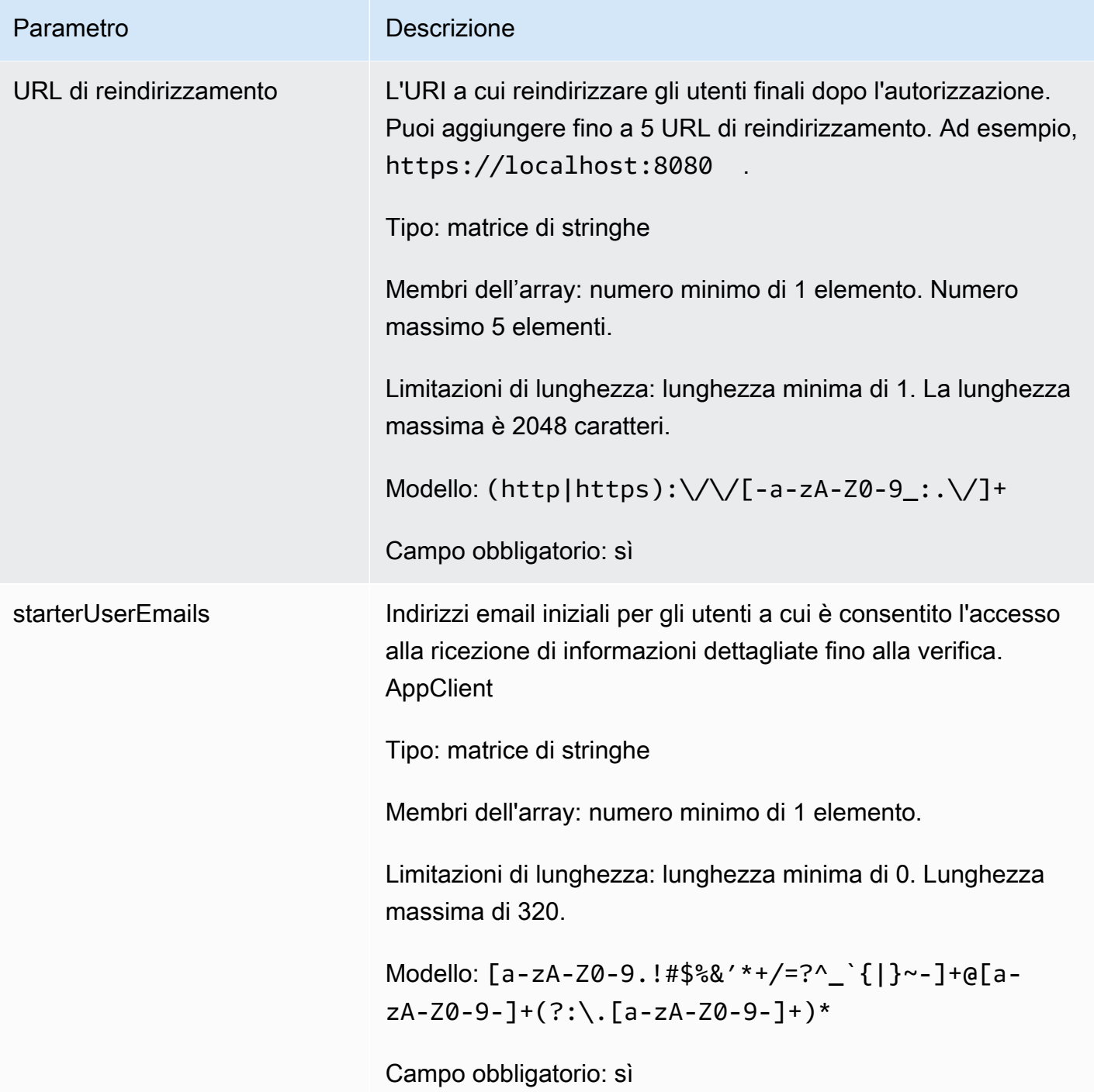

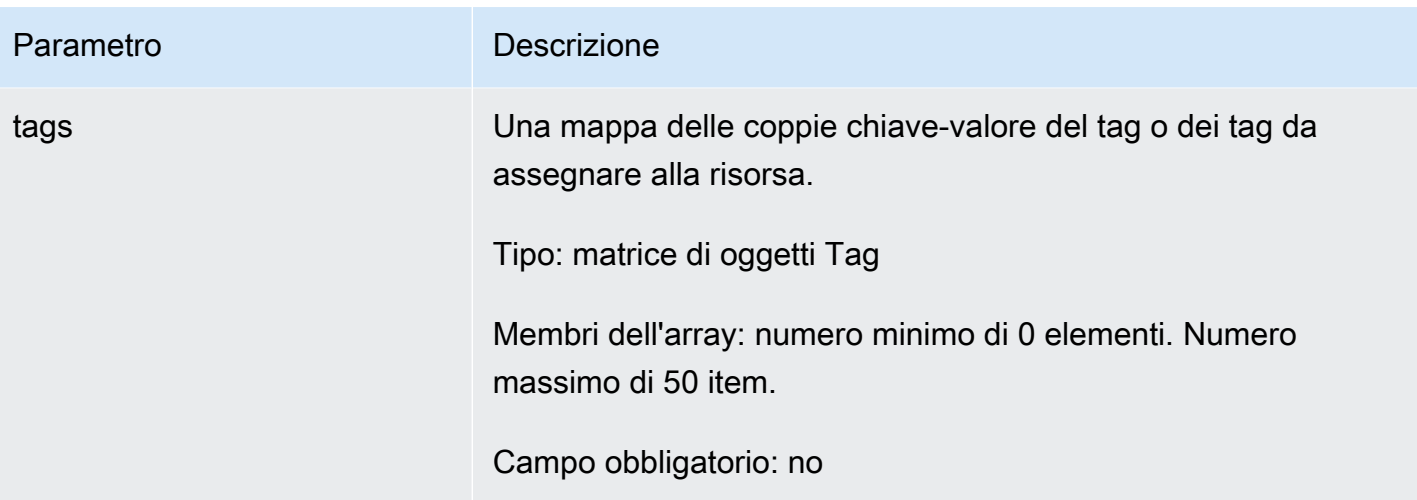

### <span id="page-192-1"></span>Elementi di risposta

Se l'operazione riesce, il servizio restituisce una risposta HTTP 201.

I dati seguenti vengono restituiti in formato JSON mediante il servizio.

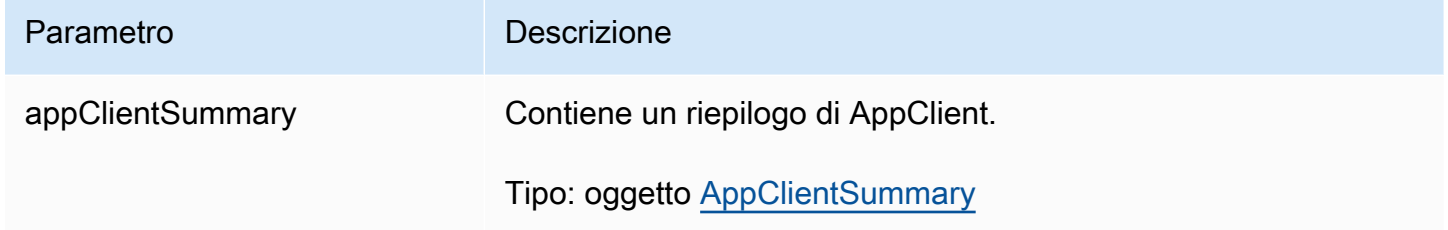

## <span id="page-192-0"></span>DeleteAppClient

La funzionalità AWS AppFabric per la produttività è disponibile in anteprima ed è soggetta a modifiche.

Elimina un client applicativo.

## Argomenti

- [Corpo della richiesta](#page-193-1)
- [Elementi di risposta](#page-193-2)

#### <span id="page-193-1"></span>Corpo della richiesta

La richiesta accetta i seguenti dati in formato JSON.

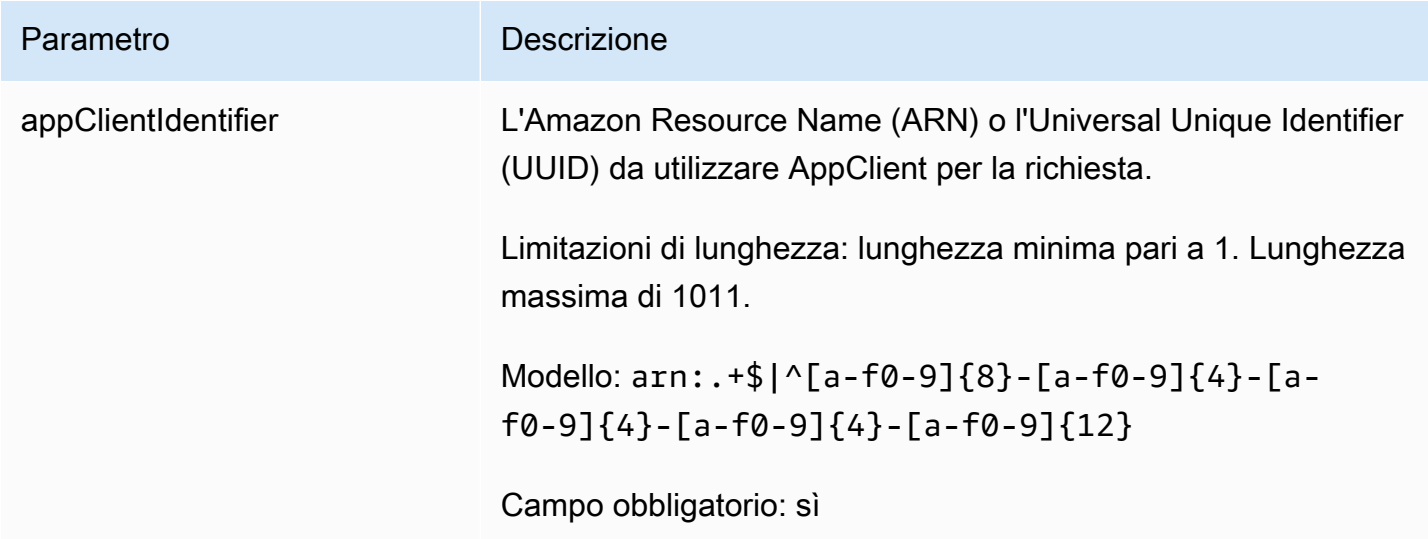

<span id="page-193-2"></span>Elementi di risposta

Se l'operazione riesce, il servizio invia una risposta HTTP 204 con un corpo HTTP vuoto.

<span id="page-193-0"></span>**GetAppClient** 

La funzionalità AWS AppFabric per la produttività è disponibile in anteprima ed è soggetta a modifiche.

Restituisce informazioni su un AppClient.

Argomenti

- [Corpo della richiesta](#page-193-3)
- [Elementi di risposta](#page-194-1)

<span id="page-193-3"></span>Corpo della richiesta

La richiesta accetta i seguenti dati in formato JSON.

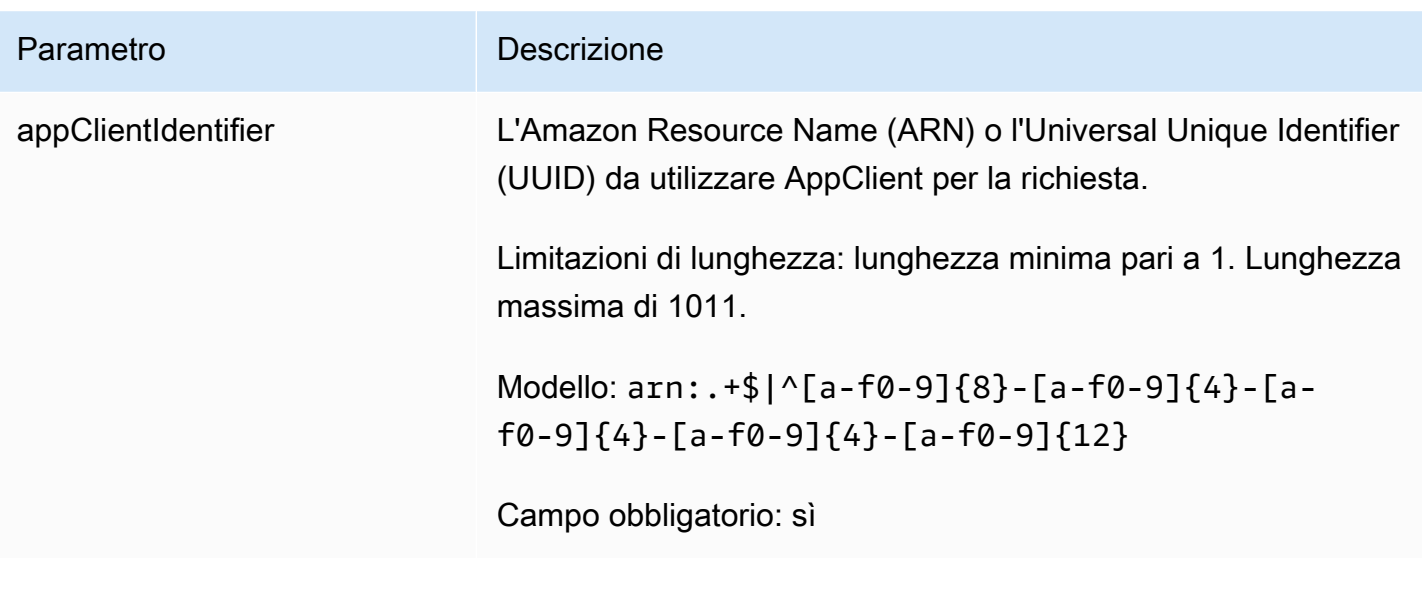

<span id="page-194-1"></span>Elementi di risposta

Se l'operazione riesce, il servizio restituisce una risposta HTTP 200.

I dati seguenti vengono restituiti in formato JSON mediante il servizio.

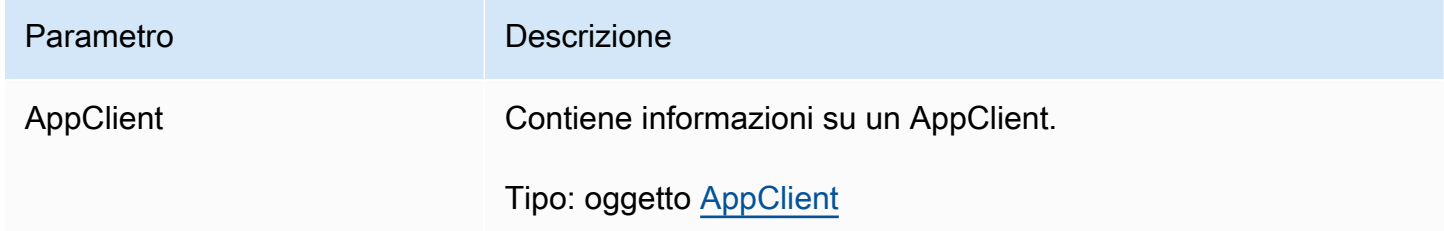

<span id="page-194-0"></span>ListActionableInsights

La funzionalità AWS AppFabric per la produttività è disponibile in anteprima ed è soggetta a modifiche.

Elenca i messaggi di posta elettronica, le attività e gli altri aggiornamenti utilizzabili più importanti.

Argomenti

- [Corpo della richiesta](#page-195-0)
- [Elementi di risposta](#page-195-1)

### <span id="page-195-0"></span>Corpo della richiesta

La richiesta accetta i seguenti dati in formato JSON.

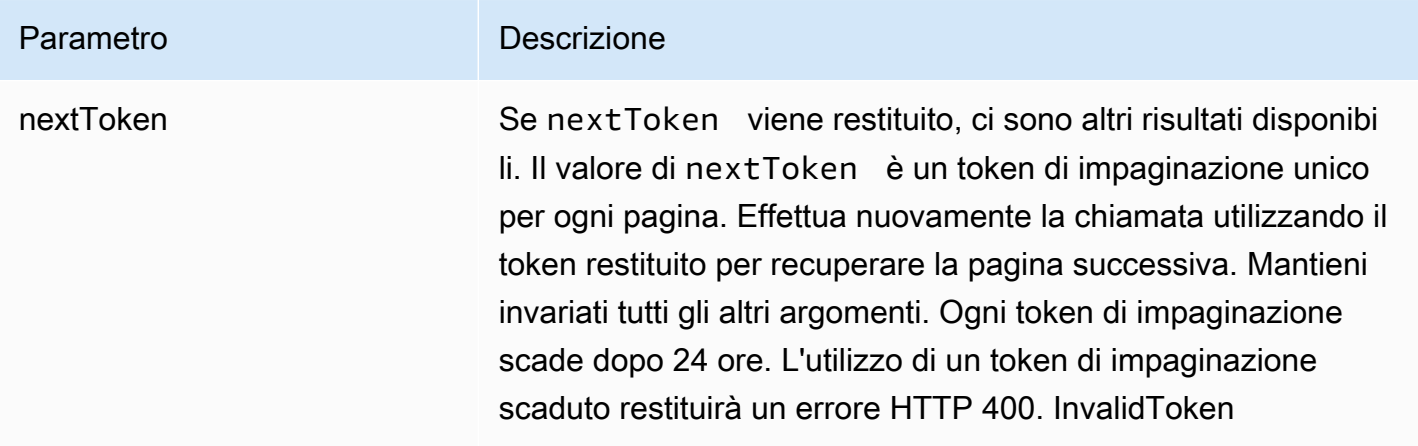

## <span id="page-195-1"></span>Elementi di risposta

Se l'operazione riesce, il servizio restituisce una risposta HTTP 201.

I dati seguenti vengono restituiti in formato JSON mediante il servizio.

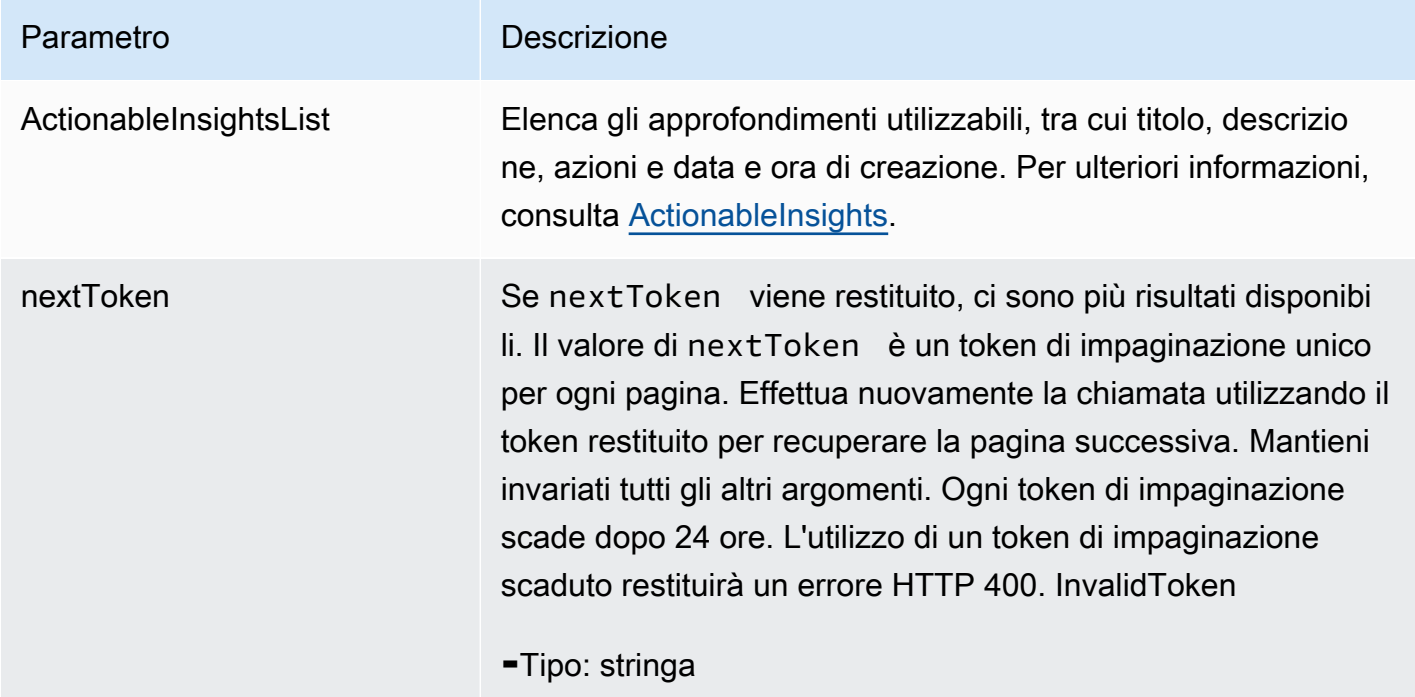

### <span id="page-196-0"></span>**ListAppClients**

La funzionalità AWS AppFabric per la produttività è disponibile in anteprima ed è soggetta a modifiche.

Restituisce un elenco di tutti AppClients.

#### Argomenti

- [Corpo della richiesta](#page-196-1)
- [Elementi di risposta](#page-196-2)

#### <span id="page-196-1"></span>Corpo della richiesta

La richiesta accetta i seguenti dati in formato JSON.

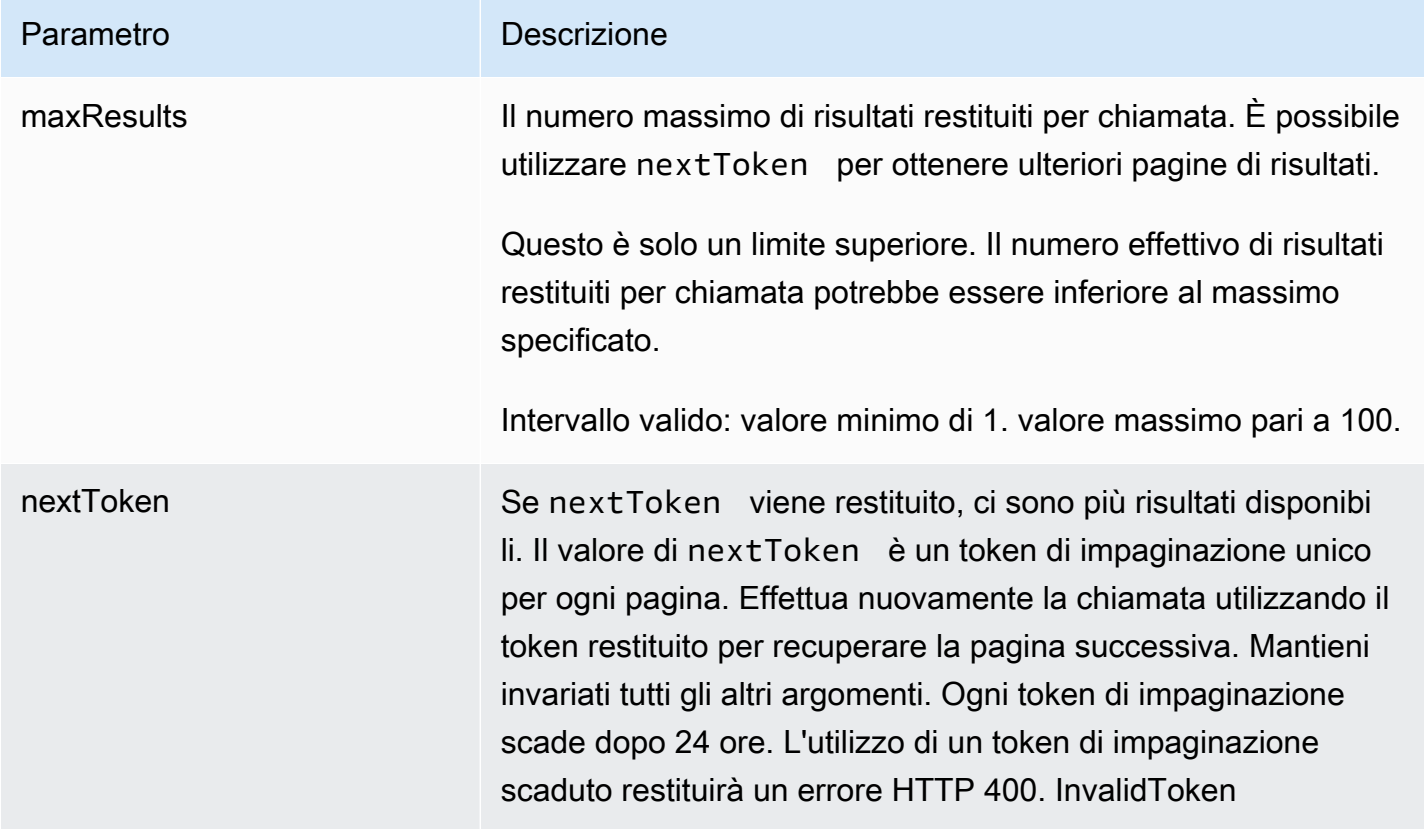

### <span id="page-196-2"></span>Elementi di risposta

Se l'operazione riesce, il servizio restituisce una risposta HTTP 200.

I dati seguenti vengono restituiti in formato JSON mediante il servizio.

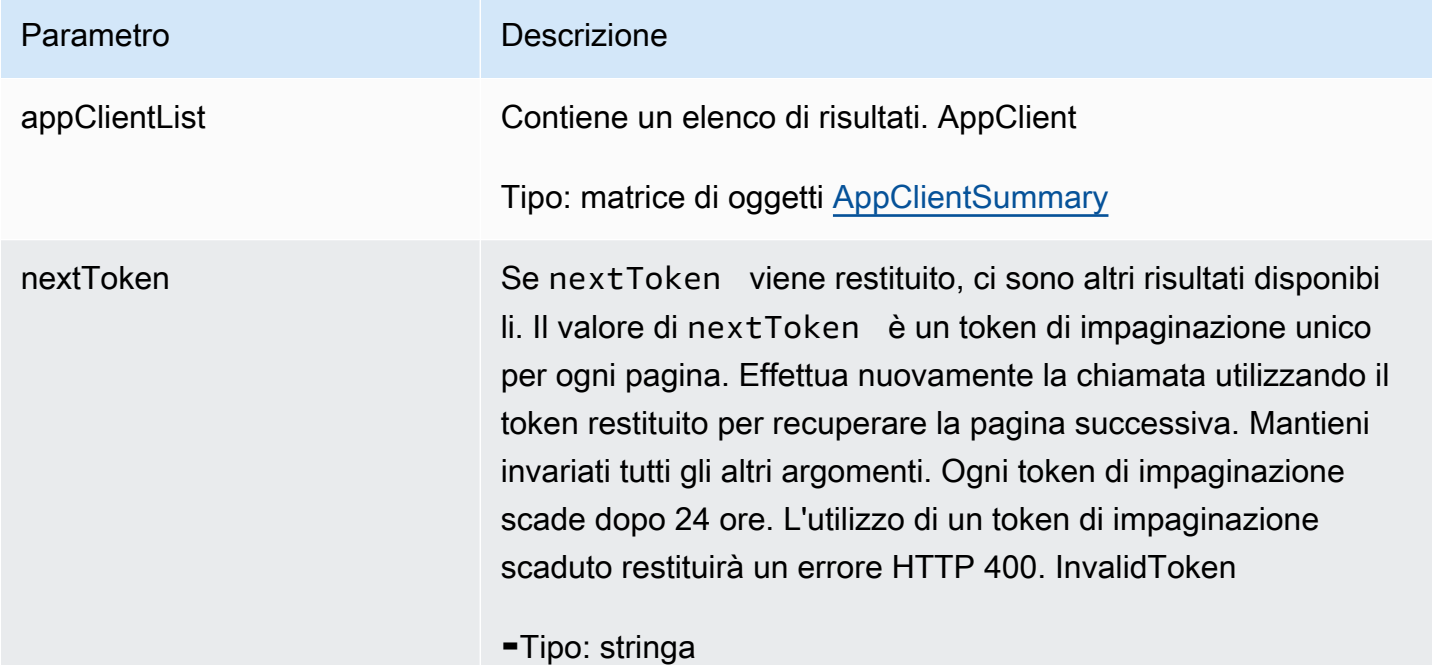

### <span id="page-197-0"></span>ListMeetingInsights

La funzionalità AWS AppFabric per la produttività è disponibile in anteprima ed è soggetta a modifiche.

Elenca gli eventi più importanti del calendario su cui è possibile intervenire.

#### Argomenti

- [Corpo della richiesta](#page-197-1)
- [Elementi di risposta](#page-198-1)

<span id="page-197-1"></span>Corpo della richiesta

La richiesta accetta i seguenti dati in formato JSON.

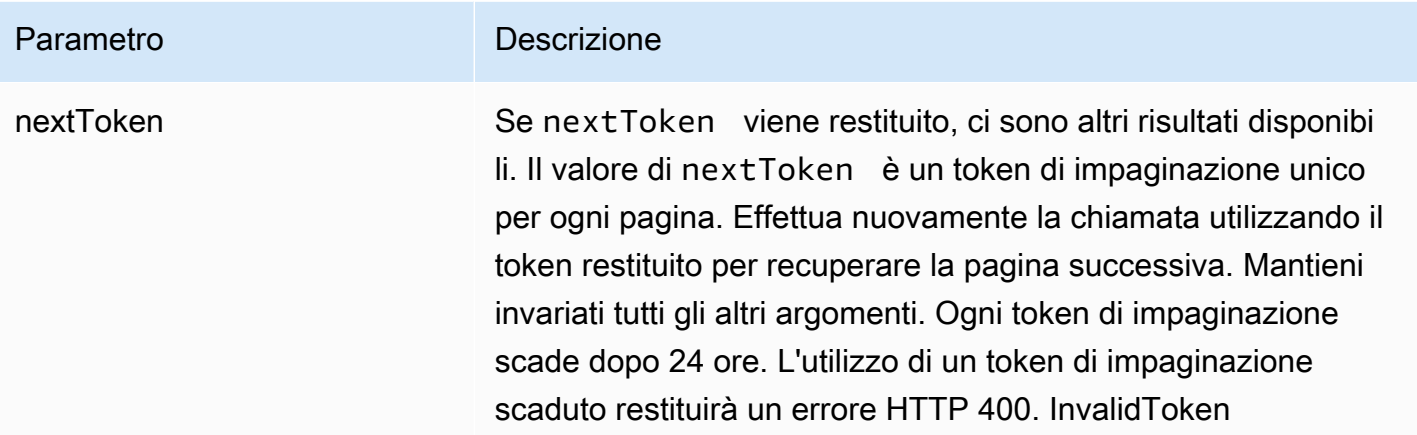

<span id="page-198-1"></span>Elementi di risposta

Se l'operazione riesce, il servizio restituisce una risposta HTTP 201.

I dati seguenti vengono restituiti in formato JSON mediante il servizio.

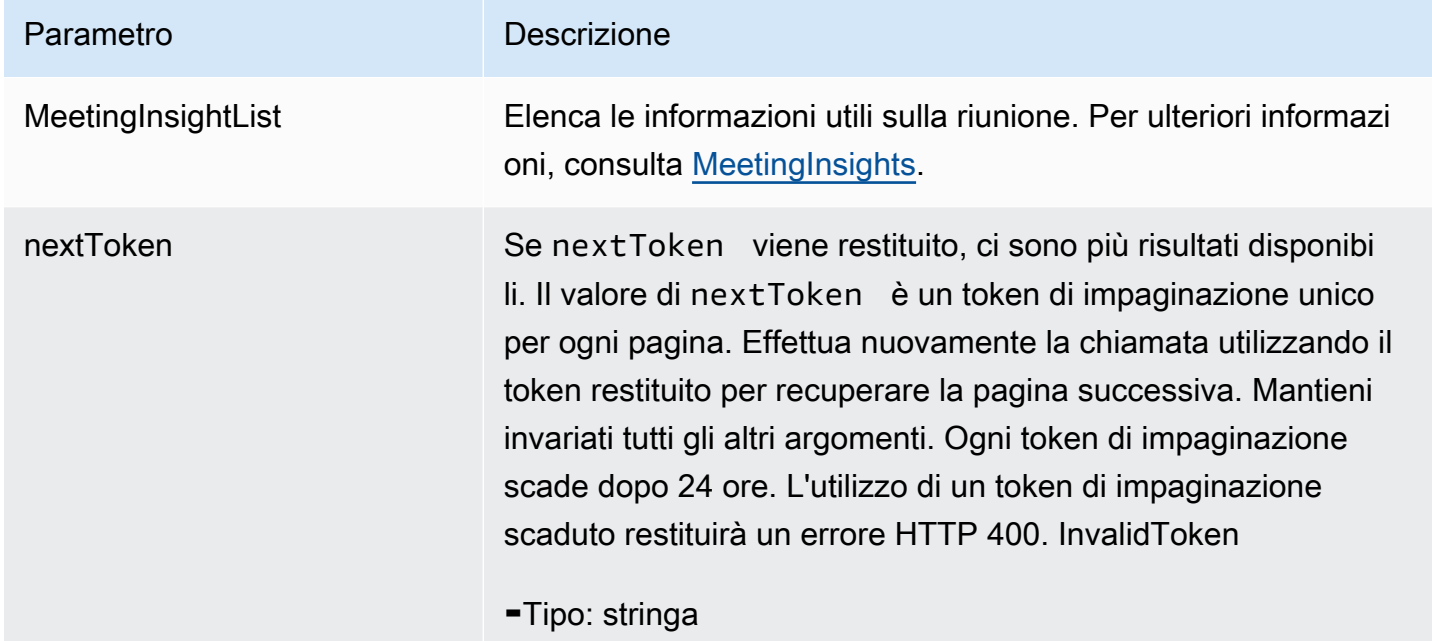

#### <span id="page-198-0"></span>PutFeedback

La funzionalità AWS AppFabric per la produttività è disponibile in anteprima ed è soggetta a modifiche.

Consente agli utenti di inviare feedback per una determinata analisi o azione.

### Argomenti

- [Corpo della richiesta](#page-199-1)
- [Elementi di risposta](#page-199-2)

## <span id="page-199-1"></span>Corpo della richiesta

La richiesta accetta i seguenti dati in formato JSON.

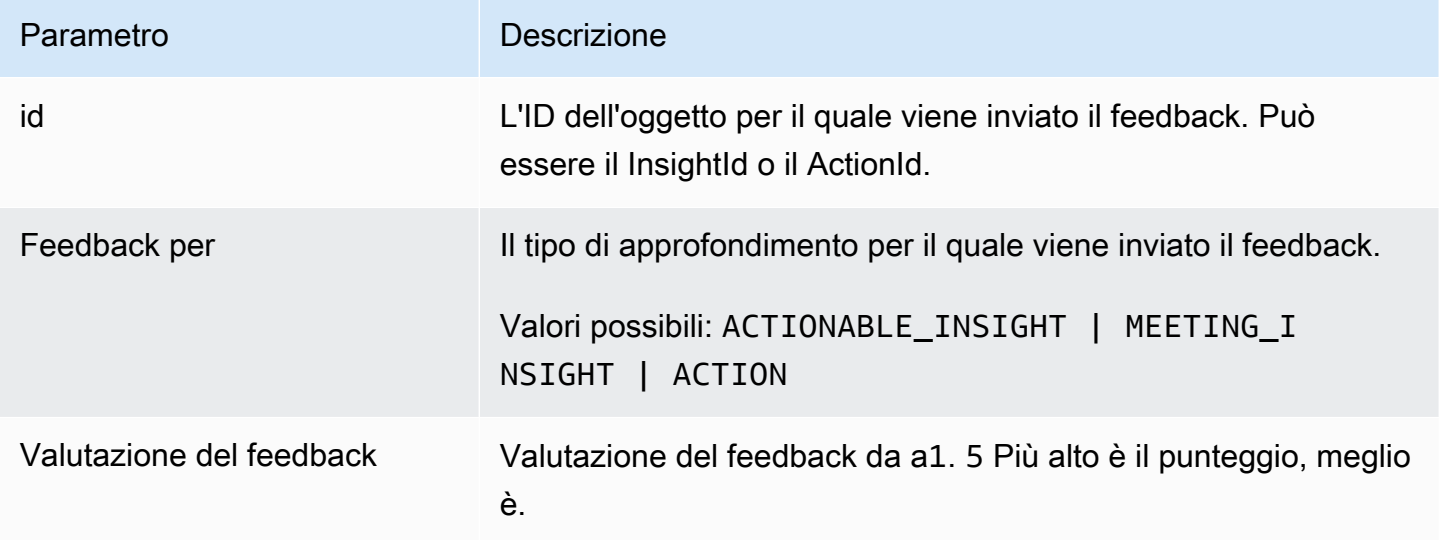

<span id="page-199-2"></span>Elementi di risposta

Se l'operazione riesce, il servizio invia una risposta HTTP 201 con un corpo HTTP vuoto.

<span id="page-199-0"></span>**Token** 

La funzionalità AWS AppFabric per la produttività è disponibile in anteprima ed è soggetta a modifiche.

Contiene informazioni che consentono di AppClients scambiare un codice di autorizzazione con un token di accesso.

## Argomenti

• [Corpo della richiesta](#page-200-0)

AppFabric API di produttività 196

• [Elementi di risposta](#page-201-0)

# <span id="page-200-0"></span>Corpo della richiesta

La richiesta accetta i seguenti dati in formato JSON.

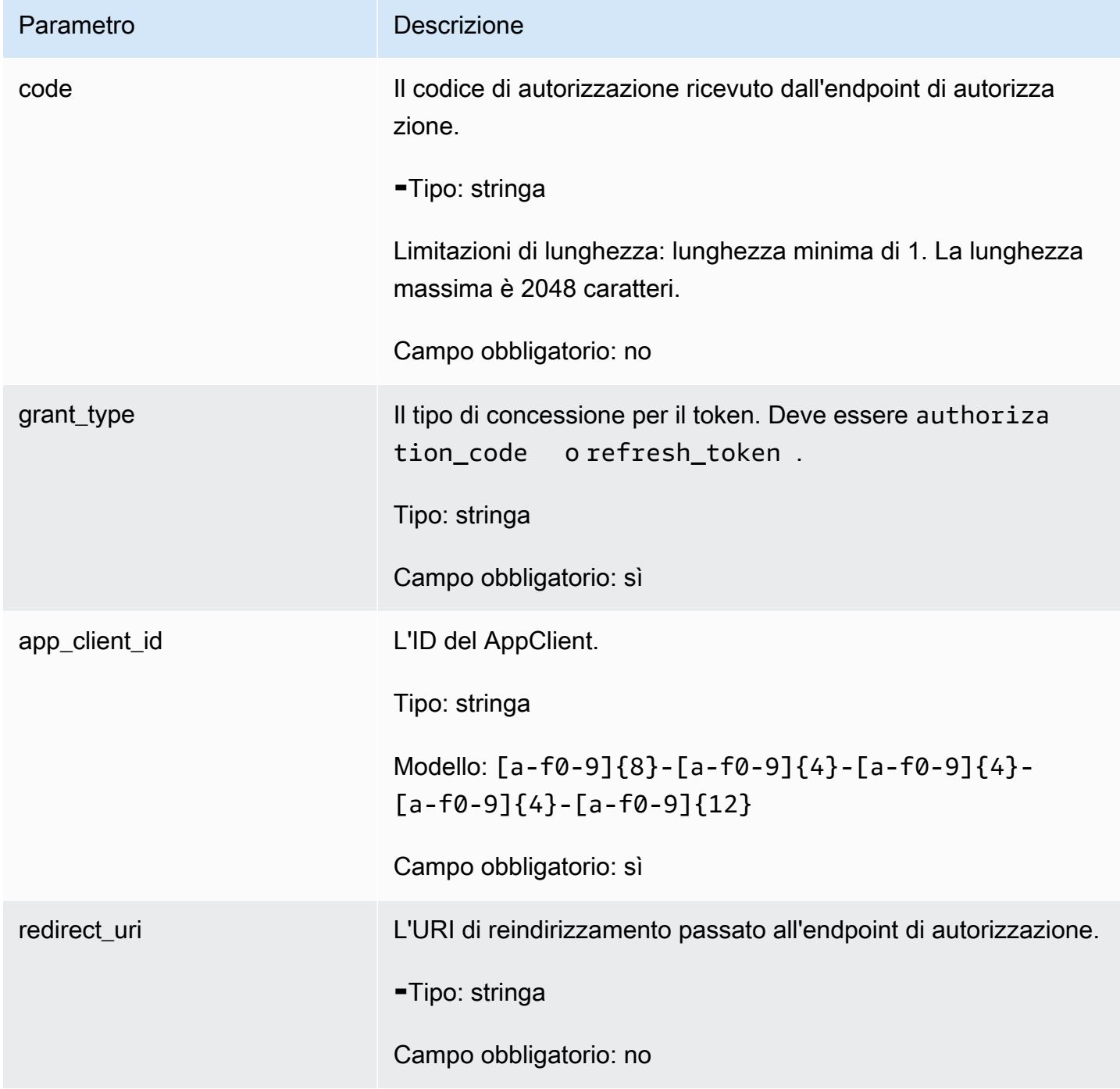

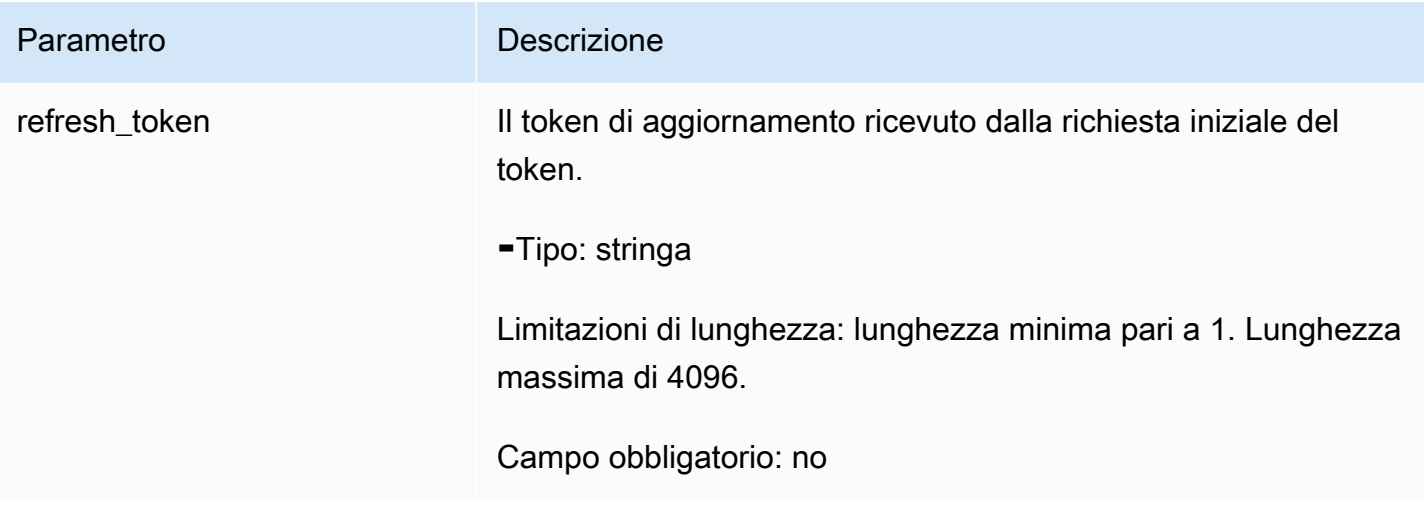

<span id="page-201-0"></span>Elementi di risposta

Se l'operazione riesce, il servizio restituisce una risposta HTTP 200.

I dati seguenti vengono restituiti in formato JSON mediante il servizio.

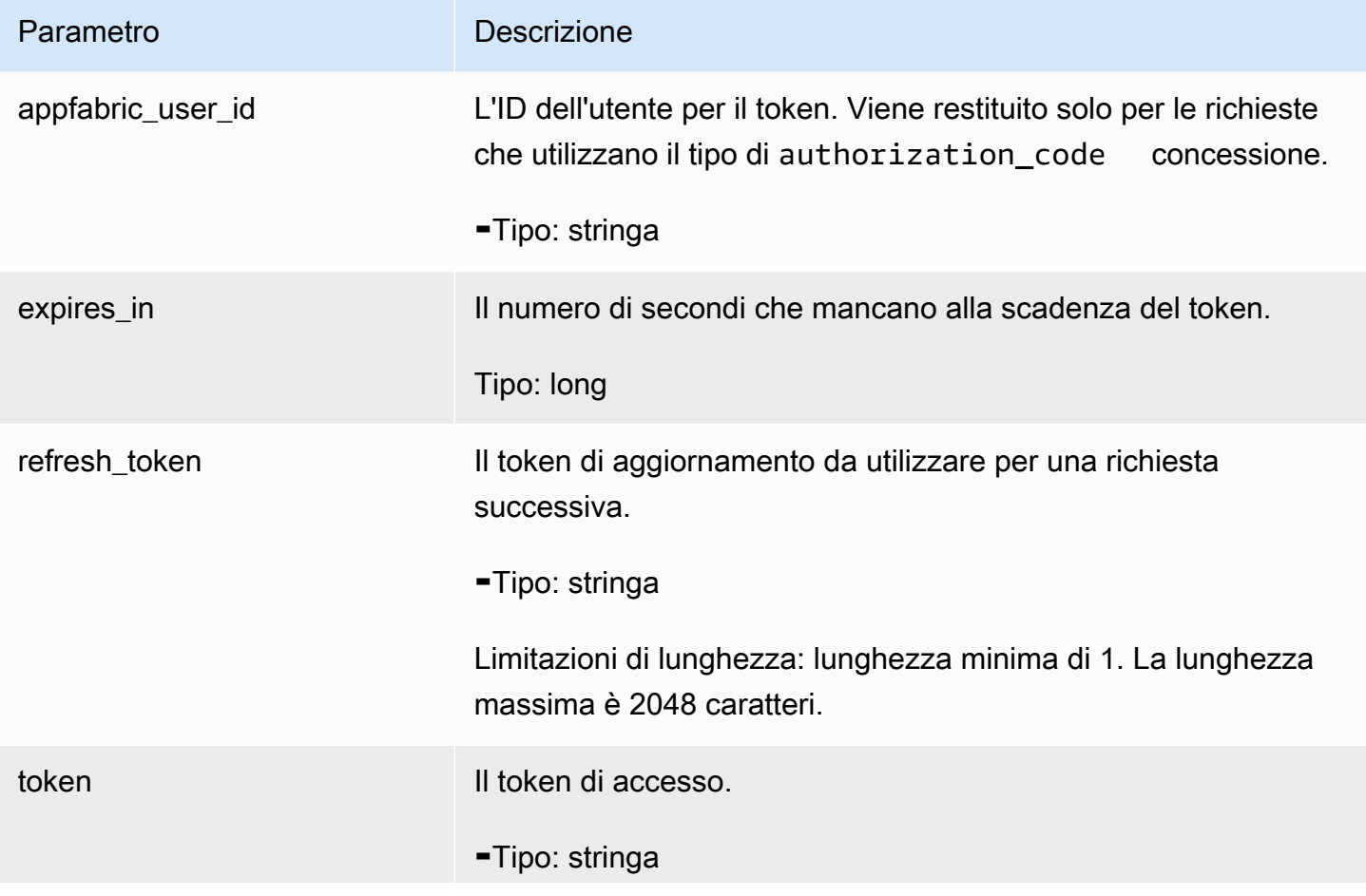

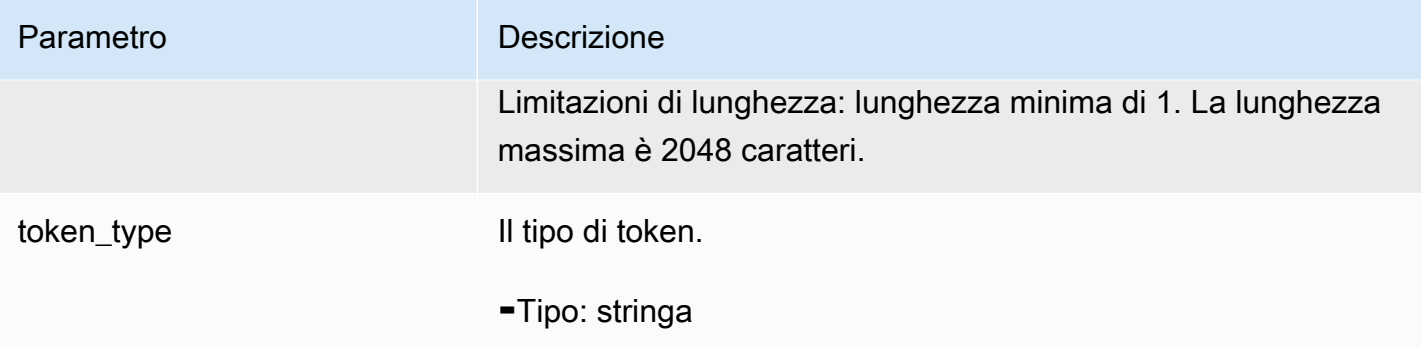

## <span id="page-202-0"></span>UpdateAppClient

La funzionalità AWS AppFabric per la produttività è disponibile in anteprima ed è soggetta a modifiche.

## Aggiorna un AppClient.

## Argomenti

- [Corpo della richiesta](#page-202-1)
- [Elementi di risposta](#page-203-1)

## <span id="page-202-1"></span>Corpo della richiesta

La richiesta accetta i seguenti dati in formato JSON.

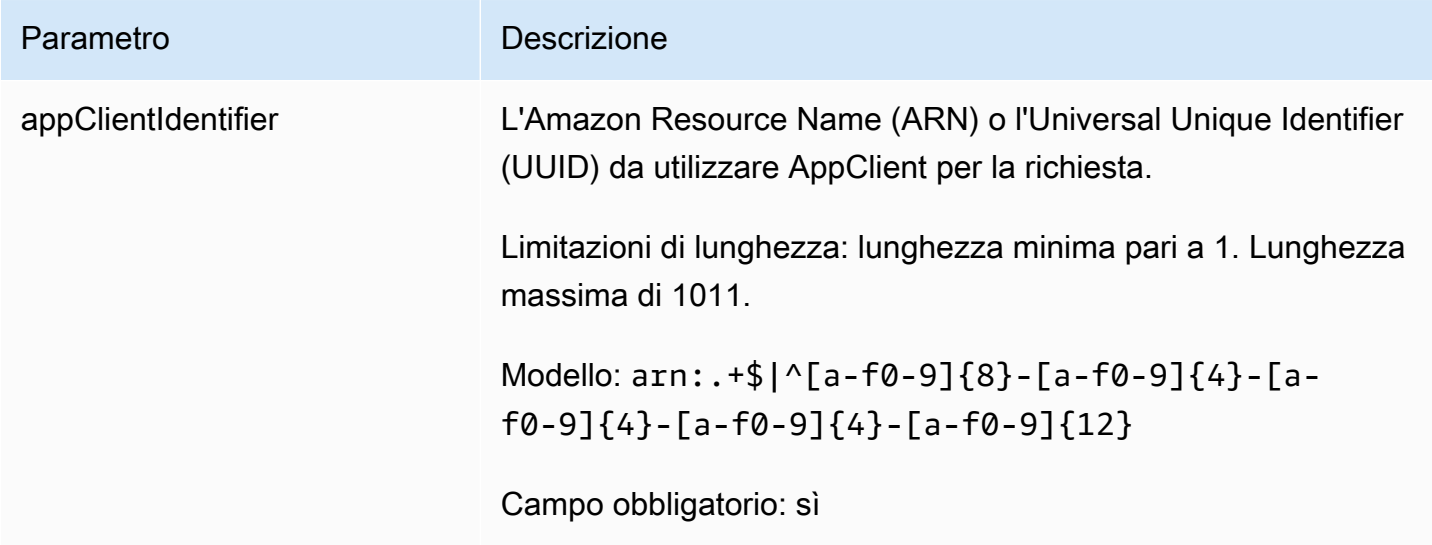

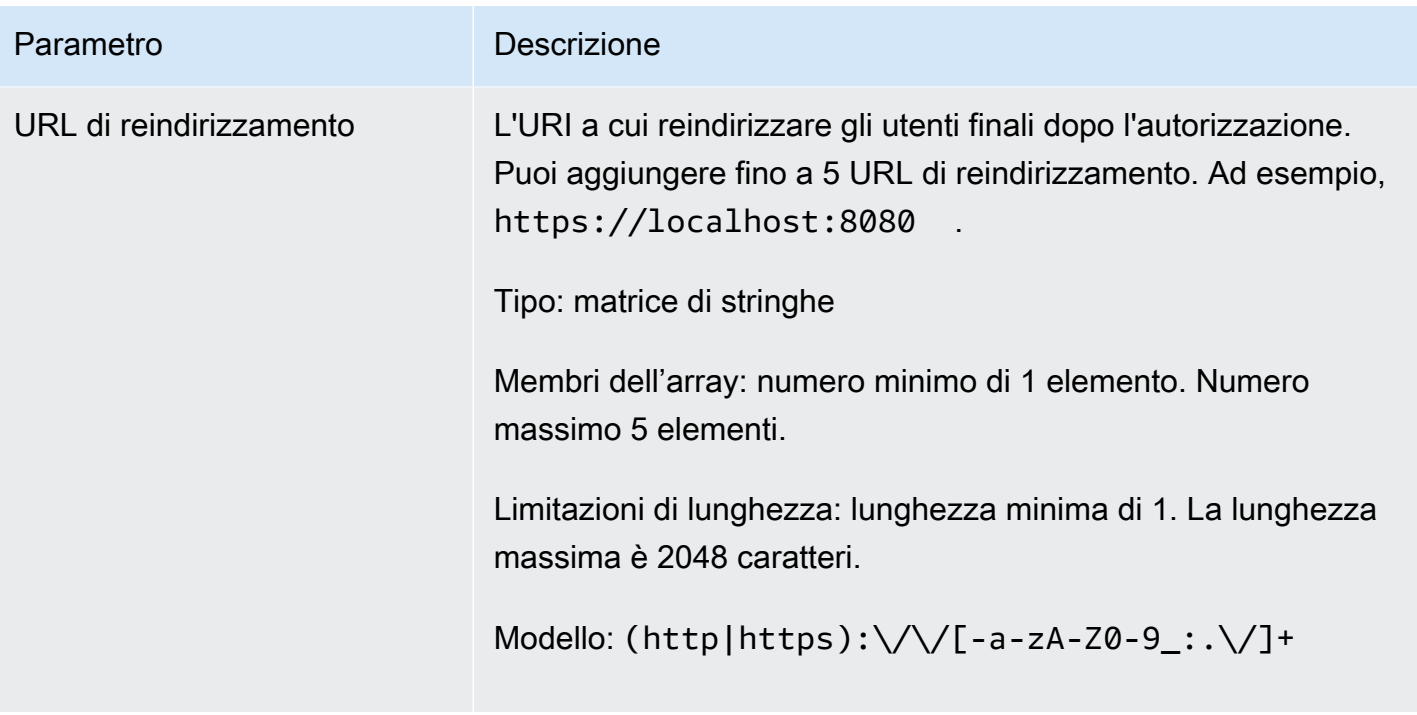

#### <span id="page-203-1"></span>Elementi di risposta

Se l'operazione riesce, il servizio restituisce una risposta HTTP 200.

I dati seguenti vengono restituiti in formato JSON mediante il servizio.

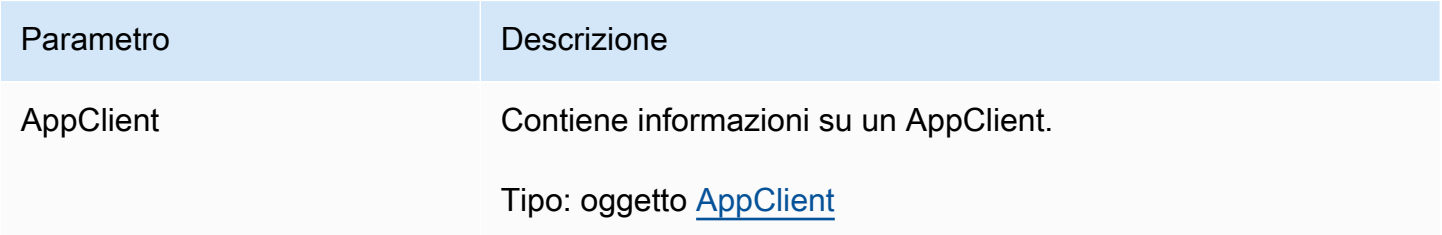

## <span id="page-203-0"></span>Tipi di dati

La funzionalità AWS AppFabric per la produttività è disponibile in anteprima ed è soggetta a modifiche.

L' AppFabric API contiene diversi tipi di dati utilizzati da varie azioni. Questa sezione descrive in dettaglio i tipi di dati per le funzionalità di AppFabric produttività.

Per tutti gli altri tipi di dati AppFabric API, consulta la sezione [Tipi di dati AWS AppFabric API.](https://docs.aws.amazon.com/appfabric/latest/api/API_Types.html)

### **A** Important

L'ordine di ogni elemento in una struttura di tipi di dati non è garantito. Le applicazioni non devono assumere un determinato ordine.

## Argomenti

- **[ActionableInsights](#page-204-0)**
- **[AppClient](#page-205-0)**
- [AppClientSummary](#page-208-0)
- [MeetingInsights](#page-209-0)
- [VerificationDetails](#page-210-0)

## <span id="page-204-0"></span>**ActionableInsights**

La funzionalità AWS AppFabric per la produttività è disponibile in anteprima ed è soggetta a modifiche.

Contiene un riepilogo delle azioni importanti e adatte per un utente in base a e-mail, inviti al calendario, messaggi e attività dal portafoglio di app. Gli utenti possono visualizzare informazioni proattive provenienti da tutte le loro applicazioni per aiutarli a orientare al meglio la giornata. Queste informazioni giustificano il motivo per cui un utente dovrebbe interessarsi al riepilogo delle informazioni, oltre a riferimenti, come i link incorporati, alle singole app e agli artefatti che hanno generato le informazioni.

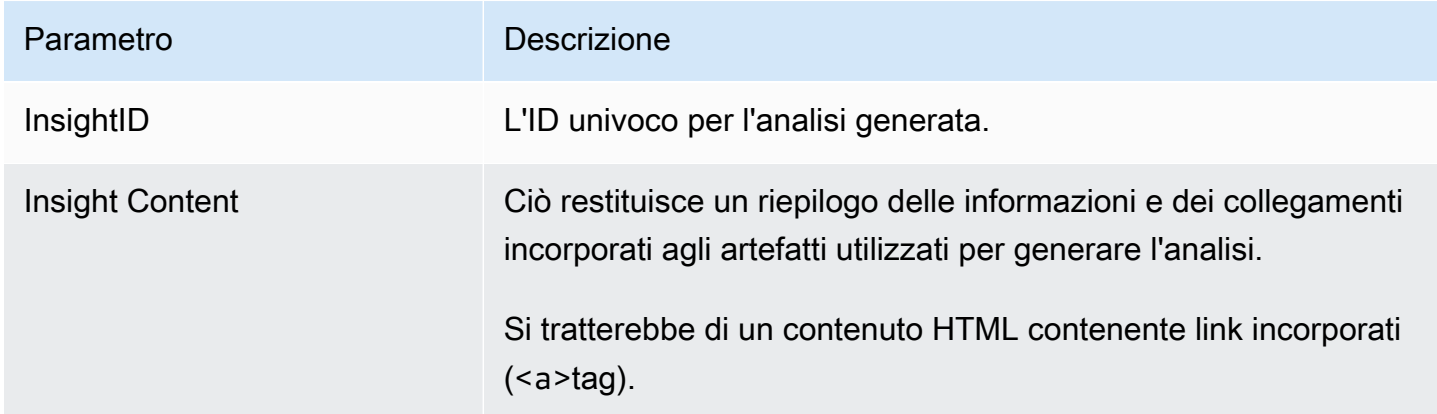

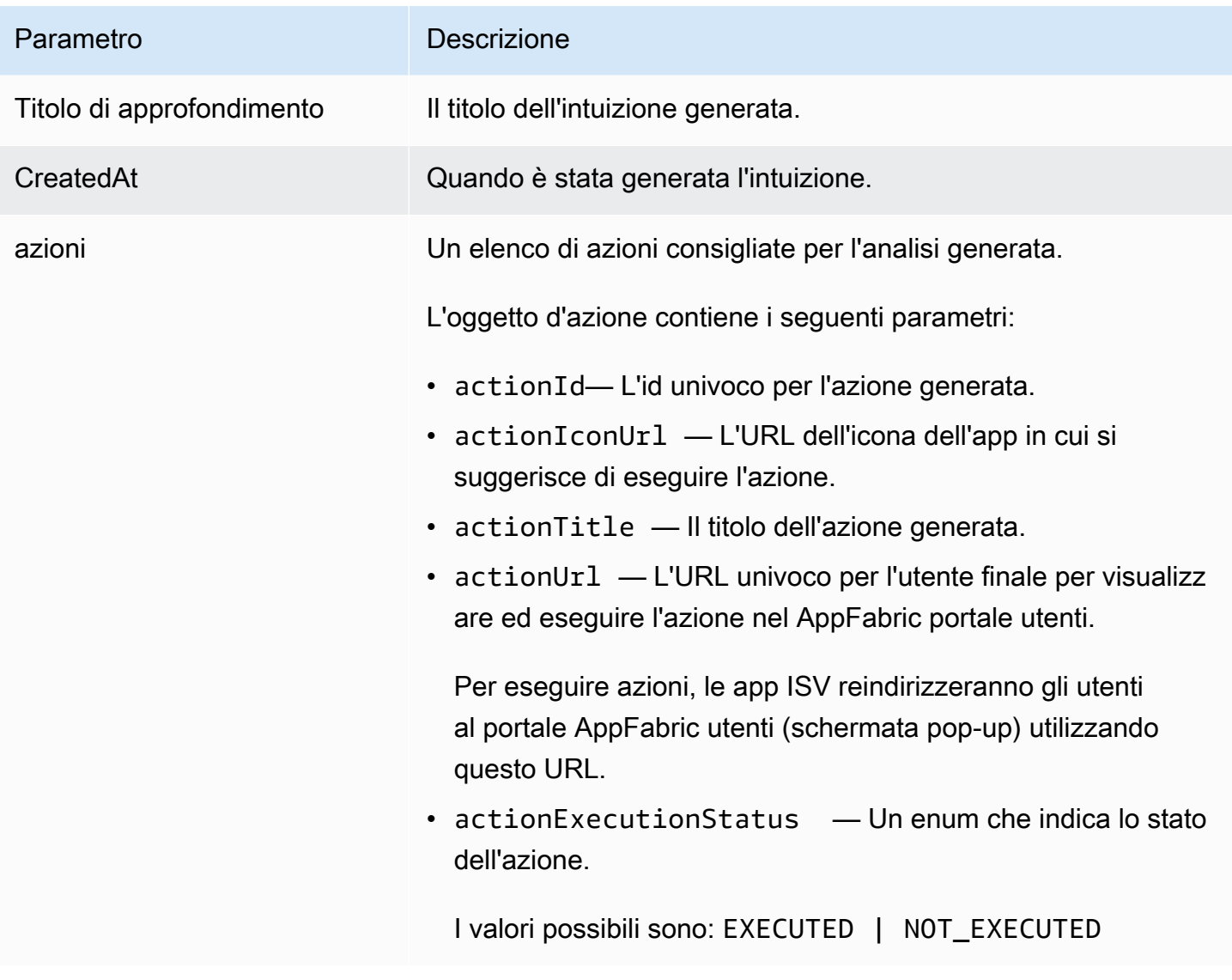

## <span id="page-205-0"></span>AppClient

La funzionalità AWS AppFabric per la produttività è disponibile in anteprima ed è soggetta a modifiche.

Contiene informazioni su un AppClient.

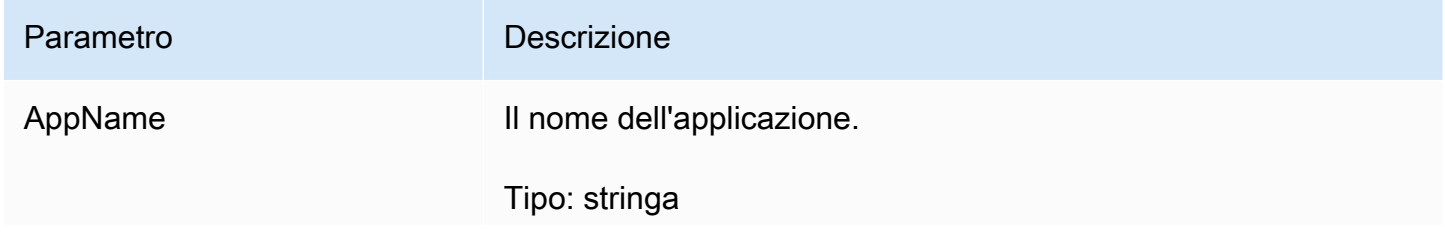

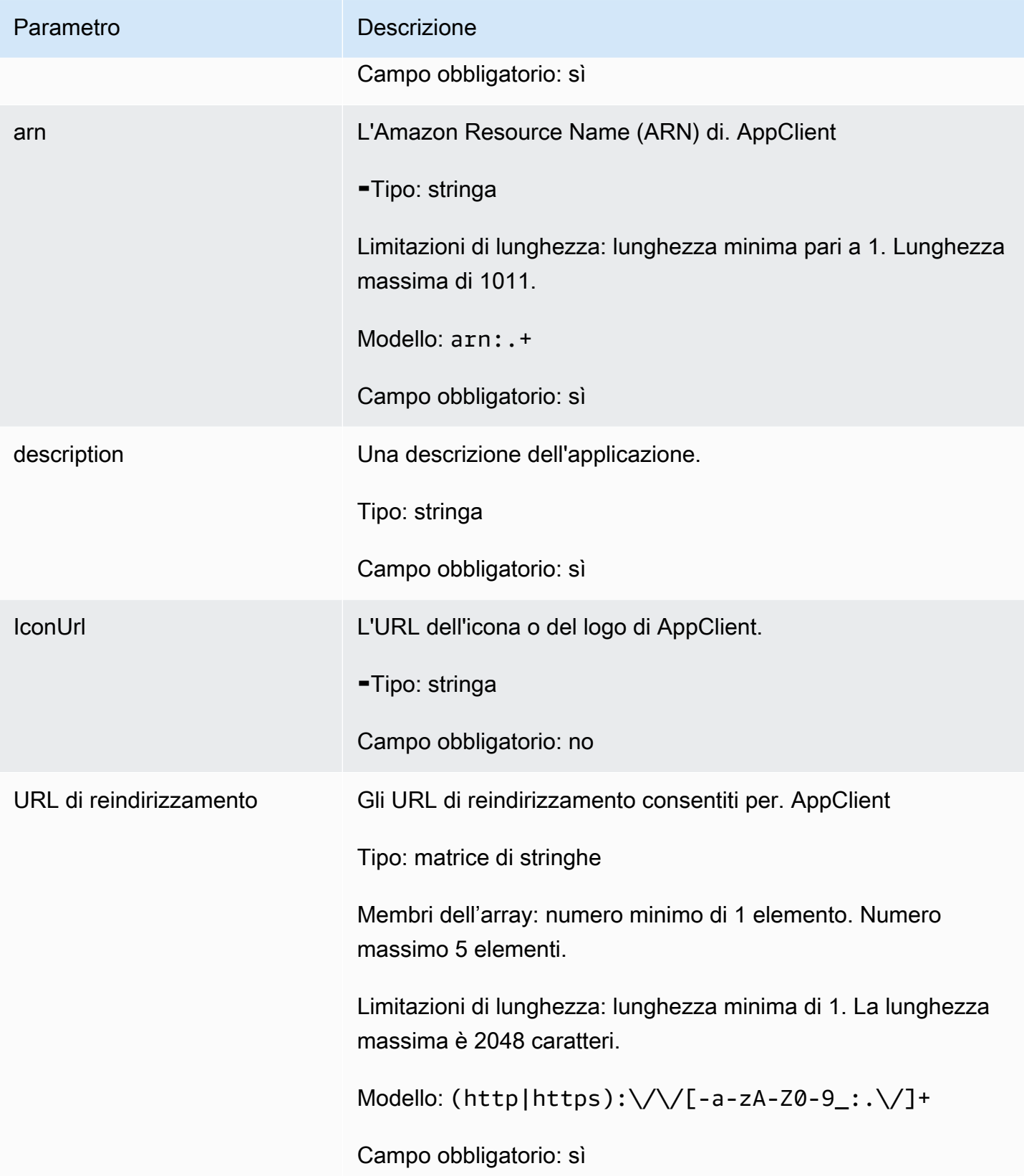

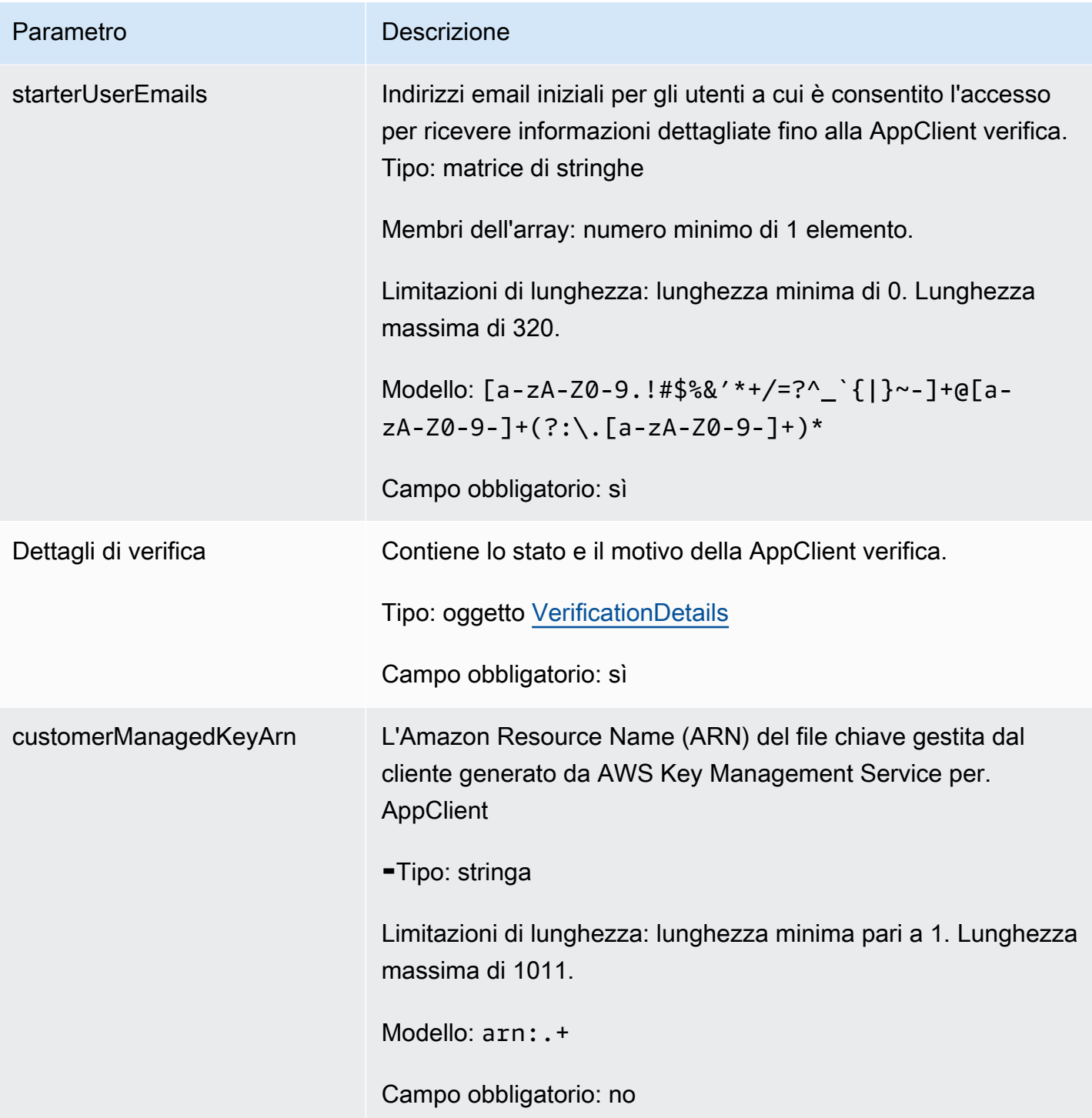

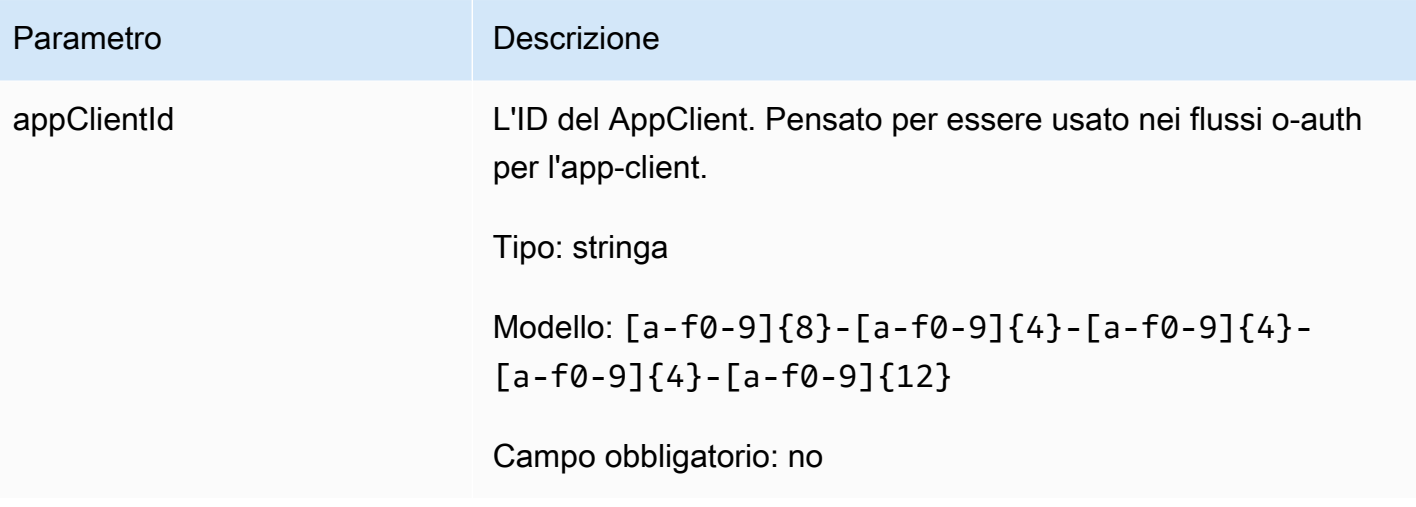

<span id="page-208-0"></span>AppClientSummary

La funzione AWS AppFabric per la produttività è in anteprima ed è soggetta a modifiche.

Contiene informazioni su un AppClient.

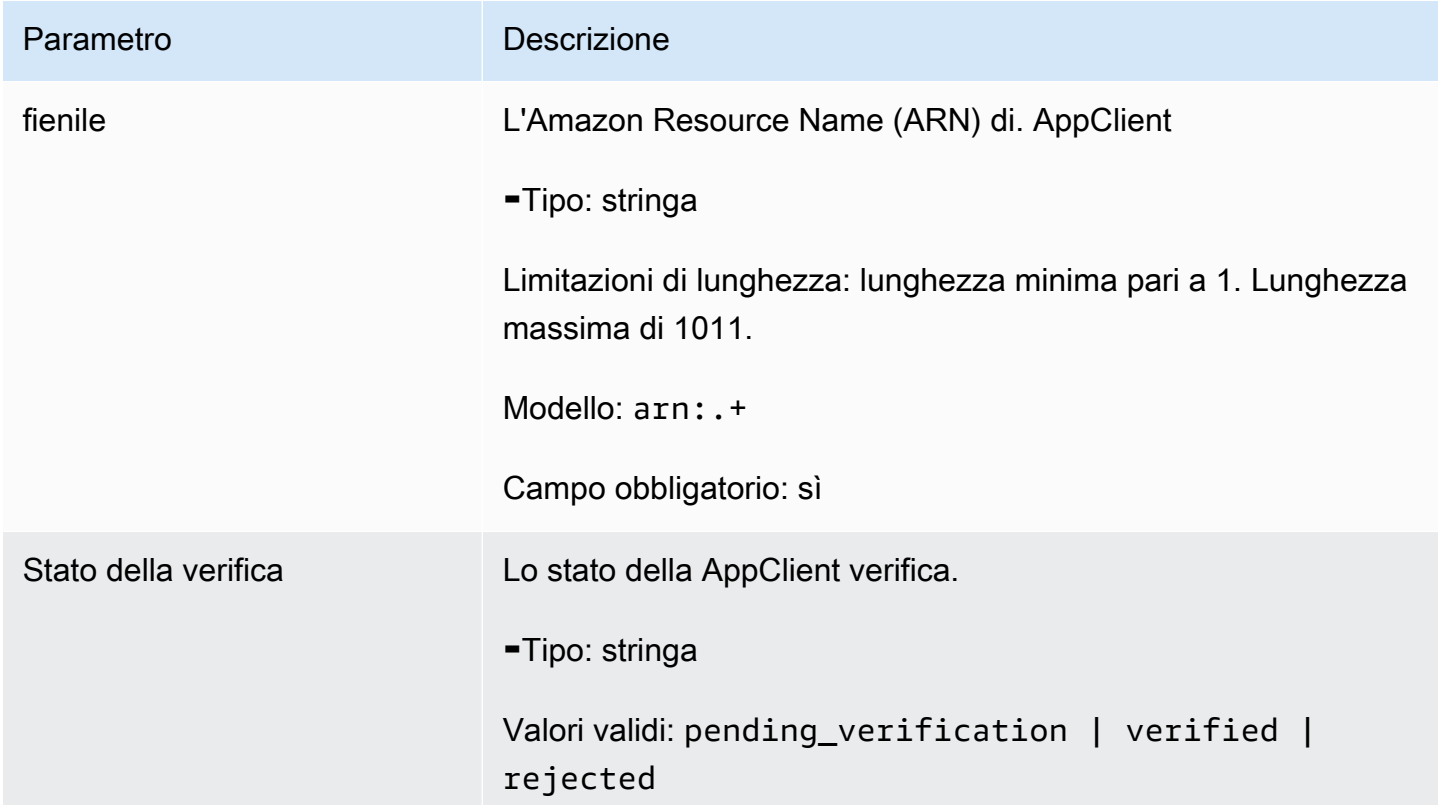

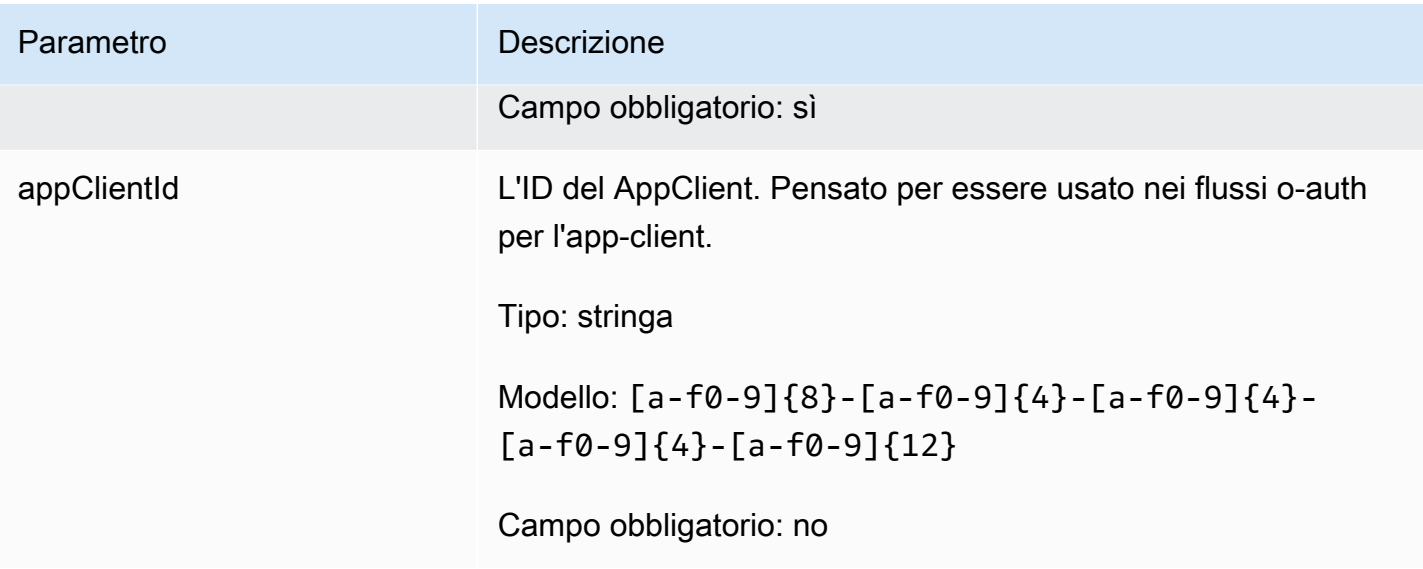

<span id="page-209-0"></span>**MeetingInsights** 

La funzione AWS AppFabric per la produttività è in anteprima ed è soggetta a modifiche.

Contiene un riepilogo delle 3 riunioni principali insieme allo scopo della riunione, agli elementi correlati tra le app e alle attività relative a attività, e-mail, messaggi ed eventi del calendario.

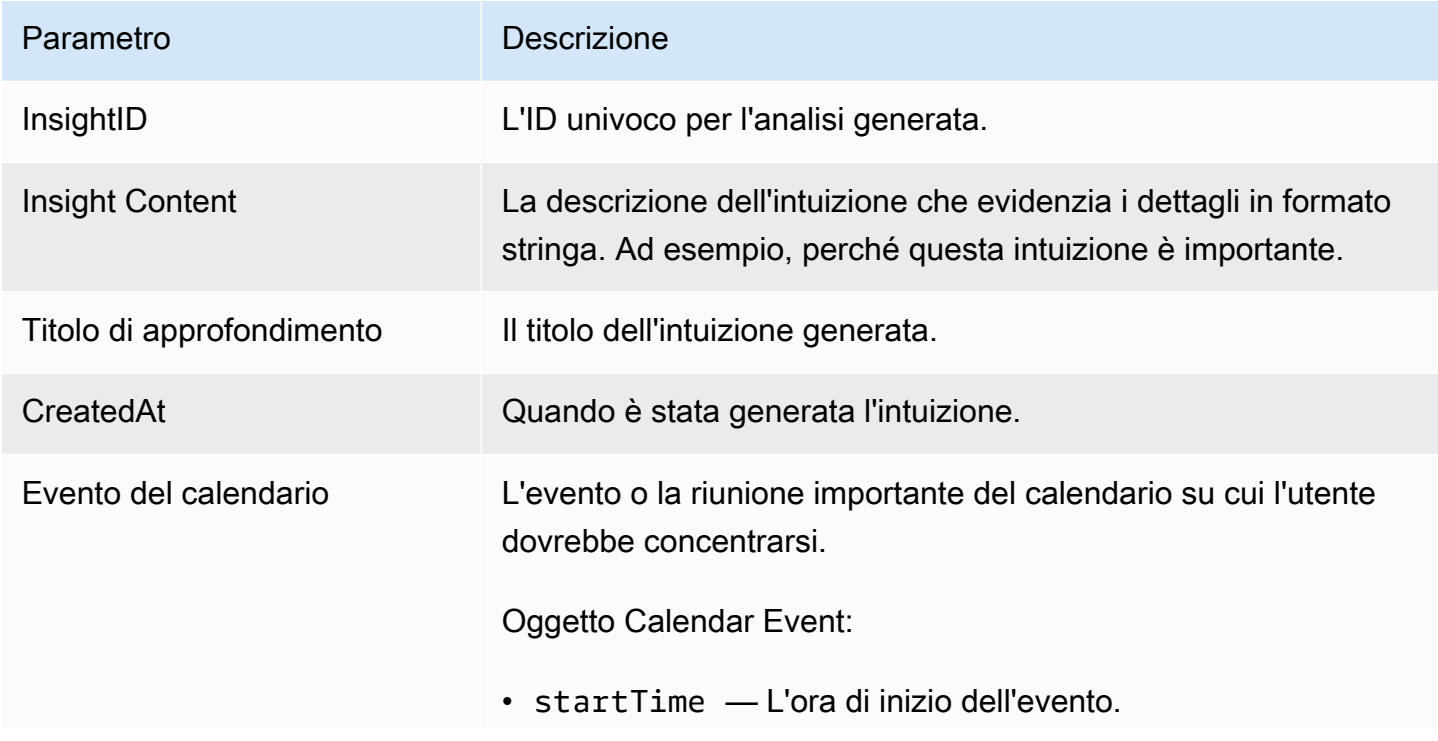

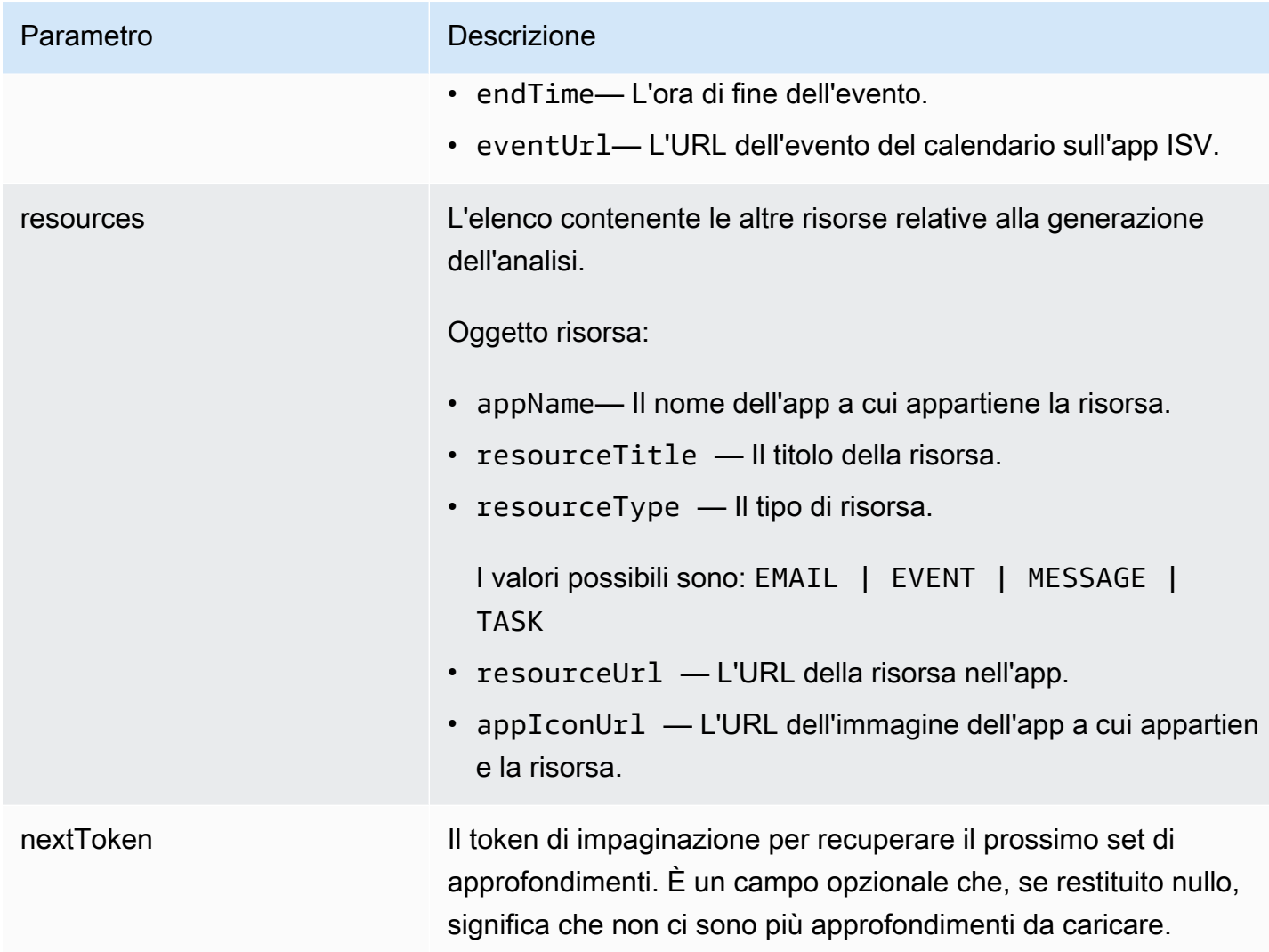

## <span id="page-210-0"></span>**VerificationDetails**

La funzione AWS AppFabric per la produttività è disponibile in anteprima ed è soggetta a modifiche.

Contiene lo stato e il motivo della AppClient verifica.

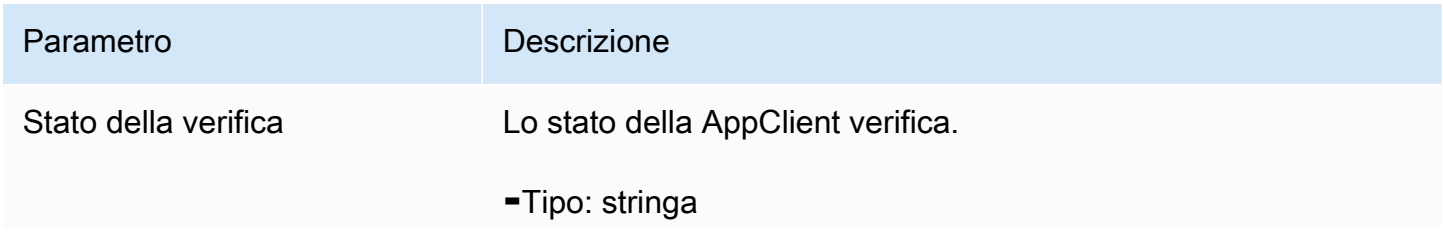

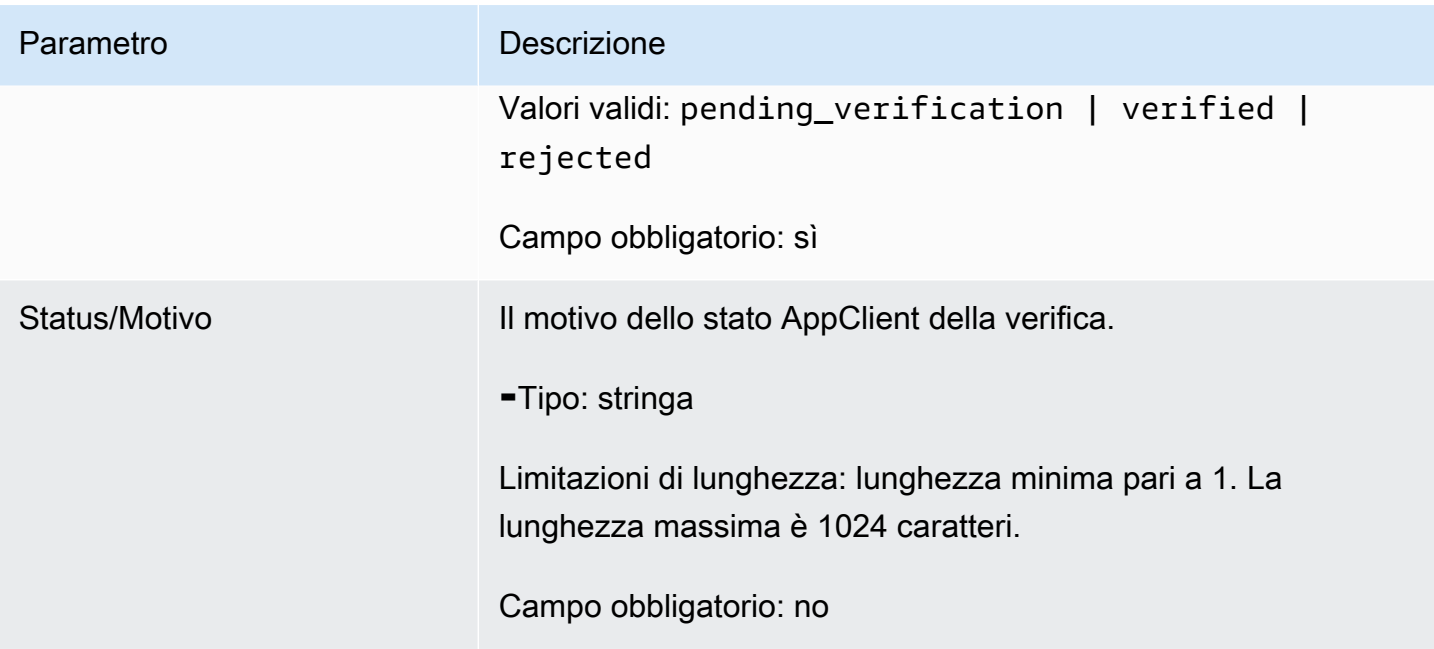

## <span id="page-211-0"></span>Errori comuni

La funzionalità AWS AppFabric per la produttività è disponibile in anteprima ed è soggetta a modifiche.

Questa sezione elenca gli errori comuni alle azioni API per le funzionalità di AWS AppFabric produttività.

Per tutti gli altri errori AppFabric comuni delle API, consulta [Risoluzione dei problemi](#page-164-0) gli [AWS](https://docs.aws.amazon.com/appfabric/latest/api/CommonErrors.html) [AppFabric errori comuni](https://docs.aws.amazon.com/appfabric/latest/api/CommonErrors.html) delle AWS AppFabric API nel riferimento API.

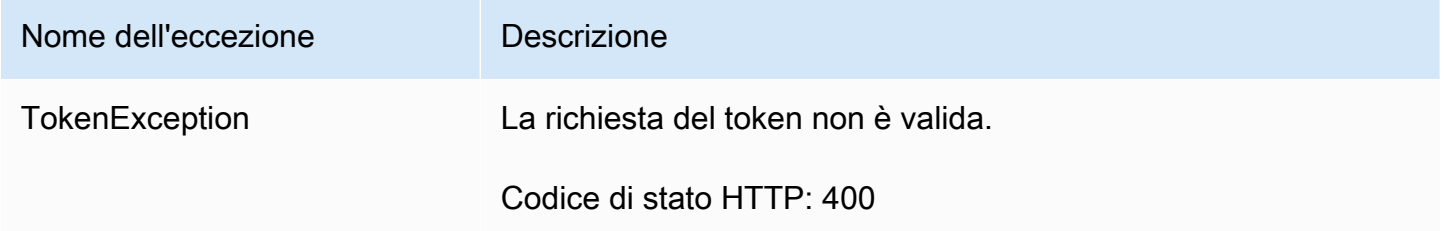

## Elaborazione dei dati

La funzionalità AWS AppFabric per la produttività è disponibile in anteprima ed è soggetta a modifiche.

AppFabric adotta misure per archiviare i contenuti degli utenti individualmente, in un bucket Amazon S3 gestito da AppFabric e separatamente; il che aiuta a garantire la generazione di informazioni specifiche per l'utente. Utilizziamo misure di sicurezza ragionevoli per proteggere i tuoi contenuti, che possono includere la crittografia in archivio e in transito. Abbiamo configurato i nostri sistemi per eliminare automaticamente i contenuti dei clienti entro 30 giorni dall'inserimento. AppFabric non genera approfondimenti utilizzando artefatti di dati a cui un utente non ha più accesso. Ad esempio, quando un utente disconnette una fonte di dati (un'app), AppFabric smette di raccogliere dati da quell'app e non utilizza alcun artefatto persistente delle app disconnesse per generare approfondimenti. AppFabrici sistemi sono configurati per eliminare tali dati entro 30 giorni.

AppFabric non utilizza i contenuti degli utenti per addestrare o migliorare i modelli linguistici di grandi dimensioni sottostanti utilizzati per generare approfondimenti. Per ulteriori informazioni sulla funzionalità AppFabric di intelligenza artificiale generativa, consulta le domande frequenti [su Amazon](https://aws.amazon.com/bedrock/faqs/) [Bedrock](https://aws.amazon.com/bedrock/faqs/).

## Crittografia a riposo

AWS AppFabric supporta la crittografia a riposo, una funzionalità di crittografia lato server in cui crittografa in AppFabric modo trasparente tutti i dati relativi agli utenti quando vengono salvati su disco e li decrittografa quando accedi ai dati.

## Crittografia in transito

AppFabric protegge tutti i contenuti in transito utilizzando TLS 1.2 e firma le richieste API per i AWS servizi con AWS Signature Version 4.

# Concetti e terminologia

Questo argomento descrive la terminologia e i concetti chiave AWS AppFabric per aiutarti a iniziare.

## Pacchetto di app

Un pacchetto di AppFabric app memorizza tutte le autorizzazioni e le acquisizioni delle AppFabric app (vedi la seguente definizione di ingestioni). Puoi creare un pacchetto di app per ogni app. Account AWS Regione AWS

### AppClient (anche client di app e client di applicazioni)

Un OAuth AppClient per l'app per il destinatario dei dati. Ogni app destinataria dei dati deve registrarsi e accedere AppClient AppFabric ai dati. Un utente sviluppatore deve disporre di un AWS account per registrarsi AppClient. Ogni AWS account può registrarne solo uno AppClient. AppFabric venderà token di accesso basati su. AppClient AppClient conterrà informazioni sull'app di ricezione dei dati che accederà ai AppFabric dati tramite questa. AppClient

## Autorizzazione dell'app

L'autorizzazione dell'app concede AppFabric l'autorizzazione a connettersi e interagire con le applicazioni. Consente l'inserimento dei log di controllo dalle applicazioni, con credenziali OAuth (Open Authorization, uno standard aperto per la delega di accesso per concedere l'accesso alle applicazioni) o un token di accesso personale (PAT). Puoi configurare più autorizzazioni di app (fino a 50) per pacchetto di app. Ciò consente di AppFabric inserire i registri di controllo da più tenant delle applicazioni, ripetendo la fase di creazione dell'autorizzazione dell'app secondo necessità per ogni tenant dell'applicazione. Le credenziali condivise vengono crittografate con una Chiave di proprietà di AWS o una chiave gestita dal cliente fornita da AWS Key Management Service (AWS KMS) e vengono archiviate in. AppFabric

#### Ingestione

Un' AppFabric ingestione utilizza un'autorizzazione dell'app per estrarre i registri di controllo da un'applicazione tramite le API pubbliche dell'applicazione. Quindi invia i log di controllo a una o più (fino a cinque) destinazioni.

#### ID client

Quando crei un'autorizzazione per la connessione a un'applicazione che utilizza il flusso OAuth, AppFabric potrebbe chiederti l'ID client e il segreto del client. L'ID client e il segreto del client sono disponibili nell'app di autenticazione dell'applicazione. Per istruzioni su dove trovare l'ID client in una determinata app di autenticazione, consulta [Applicazioni supportate](#page-26-0). L'ID client e il client secret condivisi vengono crittografati con una chiave Chiave di proprietà di AWS o una AWS KMS chiave gestita dal cliente e archiviati in AppFabric.

## Client secret

Quando crei un'app, l'autorizzazione per la connessione a un'applicazione che utilizza il flusso OAuth, AppFabric potrebbe chiederti l'ID client e il segreto del client. L'ID client e il segreto del client sono disponibili nell'app di autenticazione dell'applicazione. Per istruzioni su dove trovare il client secret in una determinata app di autenticazione, consulta [Applicazioni supportate](#page-26-0). L'ID client e il segreto client condivisi vengono crittografati con una chiave Chiave di proprietà di AWS o una AWS KMS chiave gestita dal cliente e archiviati in AppFabric.

## Destinazione di ingestione

Una destinazione di ingestione definisce dove devono essere conservati i registri di controllo estratti da un'ingestione. Ogni ingestione può fornire log di controllo a una o più destinazioni (fino a cinque), che sono un bucket Amazon Simple Storage Service (Amazon S3) o un Amazon Data Firehose nel tuo. Account AWS Per ogni destinazione, puoi definire se desideri che i log siano in forma grezza o normalizzati in uno schema Open Cybersecurity Schema Framework (OCSF). Quando si seleziona lo schema OCSF, è possibile definire il formato dei log (JSON o). Apache Parquet Il Apache Parquet formato può essere utilizzato solo se Amazon S3 è selezionato come destinazione.

App per i destinatari dei dati

App da cui richiameranno AppFabric per ottenere informazioni generate AppFabric.

## **OAuth**

OAuth è un protocollo aperto che consente l'autorizzazione sicura con un metodo semplice e standard da applicazioni web, mobili e desktop. AppFabric utilizza OAuth per creare alcune autorizzazioni per le app.

## Open Cybersecurity Schema Framework (OCSF)

L'Open Cybersecurity Schema Framework (OCSF) è un progetto open source che fornisce un framework estensibile per lo sviluppo di schemi, insieme a uno schema di sicurezza di base indipendente dal fornitore. I fornitori e gli altri produttori di dati possono adottare ed estendere lo schema per i loro domini specifici. L'obiettivo è fornire uno standard aperto, adottato in qualsiasi

ambiente, applicazione o soluzione, integrando al contempo gli standard e i processi di sicurezza esistenti. AppFabric ha esteso questo schema per creare una struttura di eventi incentrata sul software as a service (SaaS) su cui verranno normalizzati tutti i log di controllo delle app SaaS supportati. AppFabric Per ulteriori informazioni, consulta Framework di schemi di sicurezza [informatica aperto.](#page-9-0)

## Token di accesso personale (PAT)

Un token di accesso personale (PAT) è una stringa di caratteri che può essere utilizzata per accedere a un sistema informatico anziché la normale password. Quando crei l'autorizzazione di un'app per la connessione a un'applicazione che utilizza il flusso PAT, AppFabric potrebbe chiederti un PAT. Il PAT è disponibile nell'app di autenticazione dell'applicazione. Per istruzioni su dove trovare il PAT in un'app di autenticazione specifica, consulta Applicazioni [supportate.](#page-26-0) I token dell'account di servizio condivisi sono crittografati con una chiave Chiave di proprietà di AWS o una AWS KMS chiave gestita dal cliente e archiviati in. AppFabric

## Token dell'account di servizio

Quando si crea un' AppFabric autorizzazione per connettersi a un'applicazione, alcune applicazioni richiedono la creazione di un account di servizio per l'autenticazione dell'applicazione. AppFabric potrebbe richiedere il token dell'account di servizio come parte del processo di autorizzazione dell'app. Per istruzioni su dove trovare il token dell'account di servizio in una determinata app di autenticazione, consulta [Applicazioni supportate](#page-26-0). I token dell'account di servizio condivisi sono crittografati con una chiave Chiave di proprietà di AWS o una AWS KMS chiave gestita dal cliente e archiviati in AppFabric.

## ID tenant

Quando crei un'autorizzazione per l'app, AppFabric potrebbe chiederti l'ID del tenant e il nome del tenant della tua app. L'ID tenant è un identificatore univoco per il tenant dell'applicazione. Ogni applicazione potrebbe avere termini diversi per un tenant, ad esempio Workspace ID for o Domain ID forSlack. Asana [Per istruzioni su dove trovare l'ID del tenant in un'applicazione specifica, consulta](#page-26-0)  [Applicazioni supportate.](#page-26-0)

## Nome del tenant

Quando crei un'autorizzazione per l'app, AppFabric potrebbe chiederti l'ID del tenant e il nome del tenant della tua app. Il nome del tenant è un nome univoco che dai all'ID del tenant, da utilizzare all'interno di un pacchetto di app. Questo valore viene utilizzato per etichettare l'autorizzazione dell'app e qualsiasi relativa ingestione.
# Sicurezza in AWS AppFabric

La sicurezza del cloud AWS è la massima priorità. In qualità di AWS cliente, puoi beneficiare di data center e architetture di rete progettati per soddisfare i requisiti delle organizzazioni più sensibili alla sicurezza.

La sicurezza è una responsabilità condivisa tra te e te. AWS Il [modello di responsabilità condivisa](https://aws.amazon.com/compliance/shared-responsibility-model/) descrive questo aspetto come sicurezza del cloud e sicurezza nel cloud:

- Sicurezza del cloud: AWS è responsabile della protezione dell'infrastruttura che gira Servizi AWS su Cloud AWS. AWS fornisce inoltre servizi che è possibile utilizzare in modo sicuro. I revisori esterni testano e verificano regolarmente l'efficacia della nostra sicurezza nell'ambito dei [AWS](https://aws.amazon.com/compliance/programs/) [Programmi di AWS conformità dei Programmi di conformità](https://aws.amazon.com/compliance/programs/) dei di . Per ulteriori informazioni sui programmi di conformità applicabili AWS AppFabric, consulta [AWS Servizi nell'ambito del](https://aws.amazon.com/compliance/services-in-scope/) [programma di conformitàAWS](https://aws.amazon.com/compliance/services-in-scope/) .
- Sicurezza nel cloud: la tua responsabilità è determinata dall'uso Servizio AWS che utilizzi. Sei anche responsabile di altri fattori, tra cui la riservatezza dei dati, i requisiti della tua azienda e le leggi e normative vigenti.

Questa documentazione aiuta a capire come applicare il modello di responsabilità condivisa durante l'utilizzo AppFabric. Negli argomenti seguenti viene illustrato come eseguire la configurazione AppFabric per soddisfare gli obiettivi di sicurezza e conformità. Imparerai anche a utilizzarne altri Servizi AWS che ti aiutano a monitorare e proteggere AppFabric le tue risorse.

### Argomenti

- [Protezione dei dati in AWS AppFabric](#page-217-0)
- [Gestione delle identità e degli accessi per AWS AppFabric](#page-224-0)
- [Convalida della conformità per AWS AppFabric](#page-259-0)
- [Le migliori pratiche di sicurezza per AWS AppFabric](#page-260-0)
- [Resilienza in AWS AppFabric](#page-261-0)
- [Sicurezza dell'infrastruttura in AWS AppFabric](#page-261-1)
- [Analisi della configurazione e della vulnerabilità in AWS AppFabric](#page-262-0)

# <span id="page-217-0"></span>Protezione dei dati in AWS AppFabric

Il [modello di responsabilità AWS condivisa](https://aws.amazon.com/compliance/shared-responsibility-model/) di si applica alla protezione dei dati in AWS AppFabric. Come descritto in questo modello, AWS è responsabile della protezione dell'infrastruttura globale che gestisce tutti i Cloud AWS. L'utente è responsabile del controllo dei contenuti ospitati su questa infrastruttura. L'utente è inoltre responsabile della configurazione della protezione e delle attività di gestione per i Servizi AWS utilizzati. Per ulteriori informazioni sulla privacy dei dati, vedi le [Domande](https://aws.amazon.com/compliance/data-privacy-faq)  [frequenti sulla privacy dei dati.](https://aws.amazon.com/compliance/data-privacy-faq) Per informazioni sulla protezione dei dati in Europa, consulta il post del blog relativo al [Modello di responsabilità condivisa AWS e GDPR](https://aws.amazon.com/blogs/security/the-aws-shared-responsibility-model-and-gdpr/) nel Blog sulla sicurezza AWS .

Ai fini della protezione dei dati, consigliamo di proteggere Account AWS le credenziali e configurare i singoli utenti con AWS IAM Identity Center or AWS Identity and Access Management (IAM). In tal modo, a ogni utente verranno assegnate solo le autorizzazioni necessarie per svolgere i suoi compiti. Ti suggeriamo, inoltre, di proteggere i dati nei seguenti modi:

- Utilizza l'autenticazione a più fattori (MFA) con ogni account.
- Usa SSL/TLS per comunicare con le risorse. AWS È richiesto TLS 1.2 ed è consigliato TLS 1.3.
- Configura l'API e la registrazione delle attività degli utenti con. AWS CloudTrail
- Utilizza soluzioni di AWS crittografia, insieme a tutti i controlli di sicurezza predefiniti all'interno Servizi AWS.
- Utilizza i servizi di sicurezza gestiti avanzati, come Amazon Macie, che aiutano a individuare e proteggere i dati sensibili archiviati in Amazon S3.
- Se hai bisogno di moduli crittografici convalidati FIPS 140-2 per l'accesso AWS tramite un'interfaccia a riga di comando o un'API, utilizza un endpoint FIPS. Per ulteriori informazioni sugli endpoint FIPS disponibili, consulta il [Federal Information Processing Standard \(FIPS\) 140-2.](https://aws.amazon.com/compliance/fips/)

Ti consigliamo vivamente di non inserire mai informazioni riservate o sensibili, ad esempio gli indirizzi e-mail dei clienti, nei tag o nei campi di testo in formato libero, ad esempio nel campo Nome. Ciò include quando lavori o Servizi AWS utilizzi la console, l'API AppFabric o gli SDK. AWS CLI AWS I dati inseriti nei tag o nei campi di testo in formato libero utilizzati per i nomi possono essere utilizzati per i la fatturazione o i log di diagnostica. Quando fornisci un URL a un server esterno, ti suggeriamo vivamente di non includere informazioni sulle credenziali nell'URL per convalidare la tua richiesta al server.

### **a** Note

Per ulteriori informazioni sulla protezione dei dati applicata alla AppFabric sicurezza, consulta[Elaborazione dei dati.](#page-212-0)

# Crittografia a riposo

AWS AppFabric supporta la crittografia a riposo, una funzionalità di crittografia lato server in cui crittografa in AppFabric modo trasparente tutti i dati relativi ai bundle di app quando vengono salvati su disco e li decrittografa quando si accede ai dati. Per impostazione predefinita, AppFabric crittografa i dati utilizzando an from (). Chiave di proprietà di AWS AWS Key Management Service AWS KMS Puoi anche scegliere di crittografare i tuoi dati utilizzando la tua chiave gestita dal cliente di. AWS KMS

Quando elimini un pacchetto di app, tutti i relativi metadati vengono eliminati definitivamente.

## Crittografia in transito

Quando configuri un app bundle, puoi scegliere una chiave Chiave di proprietà di AWS o una chiave gestita dal cliente. Durante la raccolta e la normalizzazione dei dati per l'inserimento di un log di controllo, AppFabric archivia temporaneamente i dati in un bucket Amazon Simple Storage Service (Amazon S3) intermedio e li crittografa utilizzando questa chiave. Questo bucket intermedio viene eliminato dopo 30 giorni, utilizzando una politica del ciclo di vita del bucket.

AppFabric protegge tutti i dati in transito utilizzando TLS 1.2 e firma le richieste API con Signature V4. Servizi AWS AWS

## Gestione delle chiavi

AppFabric supporta la crittografia dei dati con una Chiave di proprietà di AWS o una chiave gestita dal cliente. Ti consigliamo di utilizzare una chiave gestita dal cliente perché ti dà il pieno controllo dei tuoi dati crittografati. Quando scegli una chiave gestita dal cliente, AppFabric associa una politica delle risorse alla chiave gestita dal cliente che le consente l'accesso alla chiave gestita dal cliente.

## Chiave gestita dal cliente

Per creare una chiave gestita dal cliente, segui i passaggi per la [creazione di chiavi KMS con](https://docs.aws.amazon.com/kms/latest/developerguide/create-keys.html#create-symmetric-cmk) [crittografia simmetrica](https://docs.aws.amazon.com/kms/latest/developerguide/create-keys.html#create-symmetric-cmk) nella Guida per gli sviluppatori.AWS KMS

## Policy della chiave

Le politiche chiave controllano l'accesso alle chiavi gestite dai clienti. Ogni chiave gestita dal cliente deve avere esattamente una policy della chiave, che contiene istruzioni che determinano chi può usare la chiave e come la possono usare. Quando crei la chiave gestita dal cliente, puoi specificare una policy della chiave. Per informazioni sulla creazione di una policy chiave, consulta [Creating a key](https://docs.aws.amazon.com/kms/latest/developerguide/key-policy-overview.html) [policy](https://docs.aws.amazon.com/kms/latest/developerguide/key-policy-overview.html) nella AWS KMS Developer Guide.

Per utilizzare una chiave gestita dal cliente con AppFabric, l'utente o il ruolo AWS Identity and Access Management (IAM) che crea le AppFabric risorse deve disporre dell'autorizzazione a utilizzare la chiave gestita dal cliente. Ti consigliamo di creare una chiave da utilizzare solo con AppFabric e di aggiungere gli AppFabric utenti come utenti della chiave. Questo approccio limita l'ambito di accesso ai dati. Le autorizzazioni richieste dagli utenti sono le seguenti:

- kms:DescribeKey
- kms:CreateGrant
- kms:GenerateDataKey
- kms:Decrypt

La AWS KMS console guida l'utente nella creazione di una chiave con la policy chiave appropriata. Per ulteriori informazioni sulle politiche chiave, consulta [le politiche chiave AWS KMS nella](https://docs.aws.amazon.com/kms/latest/developerguide/key-policies.html#key-policy-default-allow-users) Guida per gli AWS KMS sviluppatori.

Di seguito è riportato un esempio di policy chiave che consente:

- Il Utente root dell'account AWS pieno controllo della chiave.
- Utenti autorizzati AppFabric a utilizzare la chiave gestita dal cliente con AppFabric.
- Una politica chiave per la configurazione di un pacchetto di app inus-east-1.

```
{ 
     "Id": "key-consolepolicy-3", 
     "Version": "2012-10-17", 
     "Statement": [ 
         { 
              "Sid": "Allow access for key administrators", 
              "Effect": "Allow", 
              "Principal": {"AWS": "arn:aws:iam::111122223333:root"}, 
              "Action": ["kms:*"],
```

```
 "Resource": "arn:aws:kms:us-east-1:111122223333:key/key_ID" 
         }, 
         { 
             "Sid": "Allow read-only access to key metadata to the account", 
             "Effect": "Allow", 
             "Principal": {"AWS": "arn:aws:iam::111122223333:root"}, 
             "Action": [ 
                  "kms:Describe*", 
                  "kms:Get*", 
                  "kms:List*", 
                  "kms:RevokeGrant" 
             ], 
             "Resource": "*" 
         }, 
         { 
             "Sid": "Allow access to principals authorized to use AWS AppFabric", 
             "Effect": "Allow", 
             "Principal": {"AWS": "IAM-role/user-creating-appfabric-resources"}, 
             "Action": [ 
                  "kms:Decrypt", 
                  "kms:GenerateDataKey", 
                  "kms:DescribeKey", 
                  "kms:CreateGrant", 
                  "kms:ListAliases" 
             ], 
             "Resource": "*", 
             "Condition": { 
                  "StringEquals": { 
                      "kms:ViaService": "appfabric.us-east-1.amazonaws.com", 
                      "kms:CallerAccount": "111122223333" 
 } 
 } 
         } 
     ]
```
# Come AppFabric utilizza le sovvenzioni in AWS KMS

AppFabric richiede una concessione per utilizzare la chiave gestita dal cliente. Per ulteriori informazioni, consulta [Grants AWS KMS nella AWS KMS](https://docs.aws.amazon.com/kms/latest/developerguide/grants.html) Developer Guide.

Quando crei un pacchetto di app, AppFabric crea una sovvenzione per tuo conto inviando una [CreateGrant](https://docs.aws.amazon.com/kms/latest/APIReference/API_CreateGrant.html) richiesta a. AWS KMS Le sovvenzioni AWS KMS vengono utilizzate per

}

AppFabric consentire l'accesso a una AWS KMS chiave in un account cliente. AppFabric richiede la concessione dell'utilizzo della chiave gestita dal cliente per le seguenti operazioni interne:

- Invia [GenerateDataKey](https://docs.aws.amazon.com/kms/latest/APIReference/API_GenerateDataKey.html) richieste per AWS KMS generare chiavi dati crittografate dalla chiave gestita dal cliente.
- Invia [Decrypt](https://docs.aws.amazon.com/kms/latest/APIReference/API_Decrypt.html) richieste per AWS KMS decrittografare le chiavi di dati crittografate in modo che possano essere utilizzate per crittografare i dati e per decrittografare i token di accesso alle applicazioni in transito.
- Invia [Encrypt](https://docs.aws.amazon.com/kms/latest/APIReference/API_Encrypt.html) richieste a per crittografare i token di accesso AWS KMS alle applicazioni in transito.

Di seguito è riportato un esempio di sovvenzione.

```
{ 
   "KeyId": "arn:aws:kms:us-east-1:111122223333:key/ff000af-00eb-00ce-0e00-
ea000fb0fba0SAMPLE", 
   "GrantId": "0ab0ac0d0b000f00ea00cc0a0e00fc00bce000c000f0000000c0bc0a0000aaafSAMPLE", 
   "Name": "ff000af-00eb-00ce-0e00-ea000fb0fba0SAMPLE", 
   "CreationDate": "2022-10-11T20:35:39+00:00", 
   "GranteePrincipal": "appfabric.us-east-1.amazonaws.com", 
   "RetiringPrincipal": "appfabric.us-east-1.amazonaws.com", 
   "IssuingAccount": "arn:aws:iam::111122223333:root", 
   "Operations": [ 
     "Decrypt", 
     "Encrypt", 
     "GenerateDataKey" 
   ], 
   "Constraints": { 
     "EncryptionContextSubset": { 
       "appBundleArn": "arn:aws:fabric:us-east-1:111122223333:appbundle/
ff000af-00eb-00ce-0e00-ea000fb0fba0SAMPLE" 
     } 
   }
},
```
Quando elimini un pacchetto di app, AppFabric ritira le sovvenzioni emesse sulla chiave gestita dal cliente.

# Monitoraggio delle chiavi di crittografia per AppFabric

Quando utilizzi chiavi gestite AWS KMS dal cliente con AppFabric, puoi utilizzare AWS CloudTrail i log per tenere traccia delle richieste AppFabric inviate a AWS KMS.

Di seguito è riportato un esempio di CloudTrail evento registrato quando viene AppFabric utilizzato CreateGrant per la chiave gestita dal cliente.

```
{ 
     "eventVersion": "1.08", 
     "userIdentity": { 
         "type": "AssumedRole", 
         "principalId": "AROAIGDTESTANDEXAMPLE:SampleUser", 
         "arn": "arn:aws:sts::111122223333:assumed-role/AssumedRole/SampleUser", 
         "accountId": "111122223333", 
         "accessKeyId": "AKIAIOSFODNN7EXAMPLE", 
         "sessionContext": { 
              "sessionIssuer": { 
                  "type": "Role", 
                  "principalId": "AROAIGDTESTANDEXAMPLE", 
                  "arn": "arn:aws:iam::111122223333:role/AssumedRole", 
                  "accountId": "111122223333", 
                  "userName": "SampleUser" 
             }, 
              "webIdFederationData": {}, 
              "attributes": { 
                  "creationDate": "2023-04-28T14:01:33Z", 
                  "mfaAuthenticated": "false" 
 } 
         } 
     }, 
     "eventTime": "2023-04-28T14:05:48Z", 
     "eventSource": "kms.amazonaws.com", 
     "eventName": "CreateGrant", 
     "awsRegion": "us-east-1", 
     "sourceIPAddress": "appfabric.amazonaws.com", 
     "userAgent": "appfabric.amazonaws.com", 
     "requestParameters": { 
         "granteePrincipal": "appfabric.us-east-1.amazonaws.com", 
         "constraints": { 
              "encryptionContextSubset": { 
                  "appBundleArn": "arn:aws:appfabric:us-east-1:111122223333:appbundle/
ff000af-00eb-00ce-0e00-ea000fb0fba0SAMPLE"
```

```
 } 
         }, 
         "keyId": "arn:aws:kms:us-east-1:111122223333:key/EXAMPLEID", 
         "retiringPrincipal": "appfabric.us-east-1.amazonaws.com", 
         "operations": [ 
              "Encrypt", 
              "Decrypt", 
              "GenerateDataKey" 
         ] 
     }, 
     "responseElements": { 
         "grantId": "ff000af-00eb-00ce-0e00-ea000fb0fba0SAMPLE", 
         "keyId": "arn:aws:kms:us-east-1:111122223333:key/KEY_ID" 
     }, 
     "additionalEventData": { 
         "grantId": 
  "0ab0ac0d0b000f00ea00cc0a0e00fc00bce000c000f0000000c0bc0a0000aaafSAMPLE" 
     }, 
     "requestID": "ff000af-00eb-00ce-0e00-ea000fb0fba0SAMPLE", 
     "eventID": "ff000af-00eb-00ce-0e00-ea000fb0fba0SAMPLE", 
     "readOnly": false, 
     "resources": [ 
        \mathcal{L} "accountId": "AWS Internal", 
             "type": "AWS::KMS::Key",
              "ARN": "arn:aws:kms:us-east-1:111122223333:key/key_ID" 
         } 
     ], 
     "eventType": "AwsApiCall", 
     "managementEvent": true, 
     "recipientAccountId": "111122223333", 
     "sharedEventID": "ff000af-00eb-00ce-0e00-ea000fb0fba0SAMPLE", 
     "eventCategory": "Management", 
     "tlsDetails": { 
         "tlsVersion": "TLSv1.3", 
         "cipherSuite": "TLS_AES_256_GCM_SHA384", 
         "clientProvidedHostHeader": "kms.us-east-1.amazonaws.com" 
     }
}
```
# <span id="page-224-0"></span>Gestione delle identità e degli accessi per AWS AppFabric

AWS Identity and Access Management (IAM) è un software Servizio AWS che aiuta un amministratore a controllare in modo sicuro l'accesso alle AWS risorse. Gli amministratori IAM controllano chi può essere autenticato (effettuato l'accesso) e autorizzato (disporre delle autorizzazioni) a utilizzare le risorse. AppFabric IAM è uno Servizio AWS strumento che puoi utilizzare senza costi aggiuntivi.

Argomenti

- [Destinatari](#page-224-1)
- [Autenticazione con identità](#page-225-0)
- [Gestione dell'accesso con policy](#page-229-0)
- [Come AWS AppFabric funziona con IAM](#page-231-0)
- [Esempi di policy basate su identità per AWS AppFabric](#page-238-0)
- [Utilizzo di ruoli collegati ai servizi per AppFabric](#page-249-0)
- [AWS politiche gestite per AWS AppFabric](#page-252-0)
- [Risoluzione dei problemi di AWS AppFabric identità e accesso](#page-257-0)

## <span id="page-224-1"></span>**Destinatari**

Il modo in cui usi AWS Identity and Access Management (IAM) varia a seconda del lavoro che AppFabric svolgi.

Utente del servizio: se utilizzi il AppFabric servizio per svolgere il tuo lavoro, l'amministratore ti fornisce le credenziali e le autorizzazioni necessarie. Man mano che utilizzi più AppFabric funzionalità per svolgere il tuo lavoro, potresti aver bisogno di autorizzazioni aggiuntive. La comprensione della gestione dell'accesso ti consente di richiedere le autorizzazioni corrette all'amministratore. Se non riesci ad accedere a una funzionalità in AppFabric, consulta[Risoluzione dei problemi di AWS](#page-257-0)  [AppFabric identità e accesso.](#page-257-0)

Amministratore del servizio: se sei responsabile delle AppFabric risorse della tua azienda, probabilmente hai pieno accesso a AppFabric. È tuo compito determinare a quali AppFabric funzionalità e risorse devono accedere gli utenti del servizio. Devi inviare le richieste all'amministratore IAM per cambiare le autorizzazioni degli utenti del servizio. Esamina le informazioni contenute in questa pagina per comprendere i concetti di base relativi a IAM. Per saperne di più su

come la tua azienda può utilizzare IAM con AppFabric, consulta[Come AWS AppFabric funziona con](#page-231-0)  [IAM](#page-231-0).

Amministratore IAM: se sei un amministratore IAM, potresti voler conoscere i dettagli su come scrivere policy a cui gestire l'accesso AppFabric. Per visualizzare esempi di policy AppFabric basate sull'identità che puoi utilizzare in IAM, consulta. [Esempi di policy basate su identità per AWS](#page-238-0) **[AppFabric](#page-238-0)** 

## <span id="page-225-0"></span>Autenticazione con identità

L'autenticazione è il modo in cui accedi AWS utilizzando le tue credenziali di identità. Devi essere autenticato (aver effettuato l' Utente root dell'account AWS accesso AWS) come utente IAM o assumendo un ruolo IAM.

Puoi accedere AWS come identità federata utilizzando le credenziali fornite tramite una fonte di identità. AWS IAM Identity Center Gli utenti (IAM Identity Center), l'autenticazione Single Sign-On della tua azienda e le tue credenziali di Google o Facebook sono esempi di identità federate. Se accedi come identità federata, l'amministratore ha configurato in precedenza la federazione delle identità utilizzando i ruoli IAM. Quando accedi AWS utilizzando la federazione, assumi indirettamente un ruolo.

A seconda del tipo di utente, puoi accedere al AWS Management Console o al portale di AWS accesso. Per ulteriori informazioni sull'accesso a AWS, vedi [Come accedere al tuo Account AWS](https://docs.aws.amazon.com/signin/latest/userguide/how-to-sign-in.html)  [nella](https://docs.aws.amazon.com/signin/latest/userguide/how-to-sign-in.html) Guida per l'Accedi ad AWS utente.

Se accedi a AWS livello di codice, AWS fornisce un kit di sviluppo software (SDK) e un'interfaccia a riga di comando (CLI) per firmare crittograficamente le tue richieste utilizzando le tue credenziali. Se non utilizzi AWS strumenti, devi firmare tu stesso le richieste. Per ulteriori informazioni sull'utilizzo del metodo consigliato per firmare autonomamente le richieste, consulta [Signing AWS API request](https://docs.aws.amazon.com/IAM/latest/UserGuide/reference_aws-signing.html) nella IAM User Guide.

A prescindere dal metodo di autenticazione utilizzato, potrebbe essere necessario specificare ulteriori informazioni sulla sicurezza. Ad esempio, ti AWS consiglia di utilizzare l'autenticazione a più fattori (MFA) per aumentare la sicurezza del tuo account. Per ulteriori informazioni, consulta [Autenticazione](https://docs.aws.amazon.com/singlesignon/latest/userguide/enable-mfa.html) [a più fattori](https://docs.aws.amazon.com/singlesignon/latest/userguide/enable-mfa.html) nella Guida per l'utente di AWS IAM Identity Center e [Utilizzo dell'autenticazione a più](https://docs.aws.amazon.com/IAM/latest/UserGuide/id_credentials_mfa.html) [fattori \(MFA\) in AWS](https://docs.aws.amazon.com/IAM/latest/UserGuide/id_credentials_mfa.html) nella Guida per l'utente di IAM.

### Account AWS utente root

Quando si crea un account Account AWS, si inizia con un'identità di accesso che ha accesso completo a tutte Servizi AWS le risorse dell'account. Questa identità è denominata utente Account AWS root ed è accessibile effettuando l'accesso con l'indirizzo e-mail e la password utilizzati per creare l'account. Si consiglia vivamente di non utilizzare l'utente root per le attività quotidiane. Conservare le credenziali dell'utente root e utilizzarle per eseguire le operazioni che solo l'utente root può eseguire. Per un elenco completo delle attività che richiedono l'accesso come utente root, consulta la sezione [Attività che richiedono le credenziali dell'utente root](https://docs.aws.amazon.com/IAM/latest/UserGuide/root-user-tasks.html) nella Guida per l'utente di IAM.

#### Identità federata

Come procedura consigliata, richiedi agli utenti umani, compresi gli utenti che richiedono l'accesso come amministratore, di utilizzare la federazione con un provider di identità per accedere Servizi AWS utilizzando credenziali temporanee.

Un'identità federata è un utente dell'elenco utenti aziendale, di un provider di identità Web AWS Directory Service, della directory Identity Center o di qualsiasi utente che accede utilizzando le Servizi AWS credenziali fornite tramite un'origine di identità. Quando le identità federate accedono Account AWS, assumono ruoli e i ruoli forniscono credenziali temporanee.

Per la gestione centralizzata degli accessi, consigliamo di utilizzare AWS IAM Identity Center. Puoi creare utenti e gruppi in IAM Identity Center oppure puoi connetterti e sincronizzarti con un set di utenti e gruppi nella tua fonte di identità per utilizzarli su tutte le tue applicazioni. Account AWS Per ulteriori informazioni sul Centro identità IAM, consulta [Cos'è Centro identità IAM?](https://docs.aws.amazon.com/singlesignon/latest/userguide/what-is.html) nella Guida per l'utente di AWS IAM Identity Center .

#### Utenti e gruppi IAM

Un [utente IAM](https://docs.aws.amazon.com/IAM/latest/UserGuide/id_users.html) è un'identità interna Account AWS che dispone di autorizzazioni specifiche per una singola persona o applicazione. Ove possibile, consigliamo di fare affidamento a credenziali temporanee invece di creare utenti IAM con credenziali a lungo termine come le password e le chiavi di accesso. Tuttavia, per casi d'uso specifici che richiedono credenziali a lungo termine con utenti IAM, si consiglia di ruotare le chiavi di accesso. Per ulteriori informazioni, consulta la pagina [Rotazione periodica delle chiavi di accesso per casi d'uso che richiedono credenziali a lungo termine](https://docs.aws.amazon.com/IAM/latest/UserGuide/best-practices.html#rotate-credentials) nella Guida per l'utente di IAM.

Un [gruppo IAM](https://docs.aws.amazon.com/IAM/latest/UserGuide/id_groups.html) è un'identità che specifica un insieme di utenti IAM. Non è possibile eseguire l'accesso come gruppo. È possibile utilizzare gruppi per specificare le autorizzazioni per più utenti alla volta. I gruppi semplificano la gestione delle autorizzazioni per set di utenti di grandi dimensioni. Ad esempio, è possibile avere un gruppo denominato IAMAdmins e concedere a tale gruppo le autorizzazioni per amministrare le risorse IAM.

Gli utenti sono diversi dai ruoli. Un utente è associato in modo univoco a una persona o un'applicazione, mentre un ruolo è destinato a essere assunto da chiunque ne abbia bisogno. Gli utenti dispongono di credenziali a lungo termine permanenti, mentre i ruoli forniscono credenziali temporanee. Per ulteriori informazioni, consulta [Quando creare un utente IAM \(invece di un ruolo\)](https://docs.aws.amazon.com/IAM/latest/UserGuide/id.html#id_which-to-choose) nella Guida per l'utente di IAM.

## Ruoli IAM

Un [ruolo IAM](https://docs.aws.amazon.com/IAM/latest/UserGuide/id_roles.html) è un'identità interna all'utente Account AWS che dispone di autorizzazioni specifiche. È simile a un utente IAM, ma non è associato a una persona specifica. Puoi assumere temporaneamente un ruolo IAM in AWS Management Console [cambiando ruolo.](https://docs.aws.amazon.com/IAM/latest/UserGuide/id_roles_use_switch-role-console.html) Puoi assumere un ruolo chiamando un'operazione AWS CLI o AWS API o utilizzando un URL personalizzato. Per ulteriori informazioni sui metodi per l'utilizzo dei ruoli, consulta [Utilizzo di ruoli IAM](https://docs.aws.amazon.com/IAM/latest/UserGuide/id_roles_use.html) nella Guida per l'utente di IAM.

I ruoli IAM con credenziali temporanee sono utili nelle seguenti situazioni:

- Accesso utente federato: per assegnare le autorizzazioni a una identità federata, è possibile creare un ruolo e definire le autorizzazioni per il ruolo. Quando un'identità federata viene autenticata, l'identità viene associata al ruolo e ottiene le autorizzazioni da esso definite. Per ulteriori informazioni sulla federazione dei ruoli, consulta [Creazione di un ruolo per un provider](https://docs.aws.amazon.com/IAM/latest/UserGuide/id_roles_create_for-idp.html)  [di identità di terza parte](https://docs.aws.amazon.com/IAM/latest/UserGuide/id_roles_create_for-idp.html) nella Guida per l'utente di IAM. Se utilizzi IAM Identity Center, configura un set di autorizzazioni. IAM Identity Center mette in correlazione il set di autorizzazioni con un ruolo in IAM per controllare a cosa possono accedere le identità dopo l'autenticazione. Per ulteriori informazioni sui set di autorizzazioni, consulta [Set di autorizzazioni](https://docs.aws.amazon.com/singlesignon/latest/userguide/permissionsetsconcept.html) nella Guida per l'utente di AWS IAM Identity Center .
- Autorizzazioni utente IAM temporanee: un utente IAM o un ruolo può assumere un ruolo IAM per ottenere temporaneamente autorizzazioni diverse per un'attività specifica.
- Accesso multi-account: è possibile utilizzare un ruolo IAM per permettere a un utente (un principale affidabile) con un account diverso di accedere alle risorse nell'account. I ruoli sono lo strumento principale per concedere l'accesso multi-account. Tuttavia, con alcuni Servizi AWS, è possibile allegare una policy direttamente a una risorsa (anziché utilizzare un ruolo come proxy). Per informazioni sulle differenze tra ruoli e policy basate su risorse per l'accesso multi-account, consulta [Differenza tra i ruoli IAM e le policy basate su risorse](https://docs.aws.amazon.com/IAM/latest/UserGuide/id_roles_compare-resource-policies.html) nella Guida per l'utente di IAM.
- Accesso a più servizi: alcuni Servizi AWS utilizzano le funzionalità di altri Servizi AWS. Ad esempio, quando effettui una chiamata in un servizio, è comune che tale servizio esegua applicazioni in Amazon EC2 o archivi oggetti in Amazon S3. Un servizio può eseguire questa operazione utilizzando le autorizzazioni dell'entità chiamante, utilizzando un ruolo di servizio o utilizzando un ruolo collegato al servizio.
	- Sessioni di accesso diretto (FAS): quando utilizzi un utente o un ruolo IAM per eseguire azioni AWS, sei considerato un preside. Quando si utilizzano alcuni servizi, è possibile eseguire un'operazione che attiva un'altra operazione in un servizio diverso. FAS utilizza le autorizzazioni del principale che chiama an Servizio AWS, combinate con la richiesta Servizio AWS per effettuare richieste ai servizi downstream. Le richieste FAS vengono effettuate solo quando un servizio riceve una richiesta che richiede interazioni con altri Servizi AWS o risorse per essere completata. In questo caso è necessario disporre delle autorizzazioni per eseguire entrambe le azioni. Per i dettagli delle policy relative alle richieste FAS, consulta la pagina [Forward access](https://docs.aws.amazon.com/IAM/latest/UserGuide/access_forward_access_sessions.html) [sessions.](https://docs.aws.amazon.com/IAM/latest/UserGuide/access_forward_access_sessions.html)
	- Ruolo di servizio: un ruolo di servizio è un [ruolo IAM](https://docs.aws.amazon.com/IAM/latest/UserGuide/id_roles.html) che un servizio assume per eseguire azioni per tuo conto. Un amministratore IAM può creare, modificare ed eliminare un ruolo di servizio dall'interno di IAM. Per ulteriori informazioni, consulta la sezione [Creazione di un ruolo per](https://docs.aws.amazon.com/IAM/latest/UserGuide/id_roles_create_for-service.html)  [delegare le autorizzazioni a un Servizio AWS](https://docs.aws.amazon.com/IAM/latest/UserGuide/id_roles_create_for-service.html) nella Guida per l'utente di IAM.
	- Ruolo collegato al servizio: un ruolo collegato al servizio è un tipo di ruolo di servizio collegato a un. Servizio AWS Il servizio può assumere il ruolo per eseguire un'operazione per tuo conto. I ruoli collegati al servizio vengono visualizzati nel tuo account Account AWS e sono di proprietà del servizio. Un amministratore IAM può visualizzare le autorizzazioni per i ruoli collegati ai servizi, ma non modificarle.
- Applicazioni in esecuzione su Amazon EC2: puoi utilizzare un ruolo IAM per gestire le credenziali temporanee per le applicazioni in esecuzione su un'istanza EC2 e che AWS CLI effettuano richieste API. AWS Ciò è preferibile all'archiviazione delle chiavi di accesso nell'istanza EC2. Per assegnare un AWS ruolo a un'istanza EC2 e renderlo disponibile per tutte le sue applicazioni, crei un profilo di istanza collegato all'istanza. Un profilo dell'istanza contiene il ruolo e consente ai programmi in esecuzione sull'istanza EC2 di ottenere le credenziali temporanee. Per ulteriori informazioni, consulta [Utilizzo di un ruolo IAM per concedere autorizzazioni ad applicazioni in](https://docs.aws.amazon.com/IAM/latest/UserGuide/id_roles_use_switch-role-ec2.html)  [esecuzione su istanze di Amazon EC2](https://docs.aws.amazon.com/IAM/latest/UserGuide/id_roles_use_switch-role-ec2.html) nella Guida per l'utente di IAM.

Per informazioni sull'utilizzo dei ruoli IAM, consulta [Quando creare un ruolo IAM \(invece di un utente\)](https://docs.aws.amazon.com/IAM/latest/UserGuide/id.html#id_which-to-choose_role) nella Guida per l'utente di IAM.

# <span id="page-229-0"></span>Gestione dell'accesso con policy

Puoi controllare l'accesso AWS creando policy e collegandole a AWS identità o risorse. Una policy è un oggetto AWS che, se associato a un'identità o a una risorsa, ne definisce le autorizzazioni. AWS valuta queste politiche quando un principale (utente, utente root o sessione di ruolo) effettua una richiesta. Le autorizzazioni nelle policy determinano l'approvazione o il rifiuto della richiesta. La maggior parte delle politiche viene archiviata AWS come documenti JSON. Per ulteriori informazioni sulla struttura e sui contenuti dei documenti delle policy JSON, consulta [Panoramica delle policy](https://docs.aws.amazon.com/IAM/latest/UserGuide/access_policies.html#access_policies-json)  [JSON](https://docs.aws.amazon.com/IAM/latest/UserGuide/access_policies.html#access_policies-json) nella Guida per l'utente di IAM.

Gli amministratori possono utilizzare le policy AWS JSON per specificare chi ha accesso a cosa. In altre parole, quale principale può eseguire azioni su quali risorse e in quali condizioni.

Per impostazione predefinita, utenti e ruoli non dispongono di autorizzazioni. Per concedere agli utenti l'autorizzazione a eseguire azioni sulle risorse di cui hanno bisogno, un amministratore IAM può creare policy IAM. Successivamente l'amministratore può aggiungere le policy IAM ai ruoli e gli utenti possono assumere i ruoli.

Le policy IAM definiscono le autorizzazioni relative a un'azione, a prescindere dal metodo utilizzato per eseguirla. Ad esempio, supponiamo di disporre di una policy che consente l'azione iam:GetRole. Un utente con tale policy può ottenere informazioni sul ruolo dall' AWS Management Console AWS CLI, dall'o dall' AWS API.

## Policy basate su identità

Le policy basate su identità sono documenti di policy di autorizzazione JSON che è possibile allegare a un'identità (utente, gruppo di utenti o ruoli IAM). Tali policy definiscono le azioni che utenti e ruoli possono eseguire, su quali risorse e in quali condizioni. Per informazioni su come creare una policy basata su identità, consulta [Creazione di policy IAM](https://docs.aws.amazon.com/IAM/latest/UserGuide/access_policies_create.html) nella Guida per l'utente di IAM.

Le policy basate su identità possono essere ulteriormente classificate come policy inline o policy gestite. Le policy inline sono integrate direttamente in un singolo utente, gruppo o ruolo. Le politiche gestite sono politiche autonome che puoi allegare a più utenti, gruppi e ruoli nel tuo Account AWS. Le politiche gestite includono politiche AWS gestite e politiche gestite dai clienti. Per informazioni su come scegliere tra una policy gestita o una policy inline, consulta [Scelta fra policy gestite e policy](https://docs.aws.amazon.com/IAM/latest/UserGuide/access_policies_managed-vs-inline.html#choosing-managed-or-inline)  [inline](https://docs.aws.amazon.com/IAM/latest/UserGuide/access_policies_managed-vs-inline.html#choosing-managed-or-inline) nella Guida per l'utente di IAM.

#### Policy basate su risorse

Le policy basate su risorse sono documenti di policy JSON che è possibile collegare a una risorsa. Gli esempi più comuni di policy basate su risorse sono le policy di attendibilità dei ruoli IAM e le policy dei bucket Amazon S3. Nei servizi che supportano policy basate sulle risorse, gli amministratori dei servizi possono utilizzarle per controllare l'accesso a una risorsa specifica. Quando è collegata a una risorsa, una policy definisce le azioni che un principale può eseguire su tale risorsa e a quali condizioni. È necessario [specificare un principale](https://docs.aws.amazon.com/IAM/latest/UserGuide/reference_policies_elements_principal.html) in una policy basata sulle risorse. I principali possono includere account, utenti, ruoli, utenti federati o. Servizi AWS

Le policy basate sulle risorse sono policy inline che si trovano in tale servizio. Non puoi utilizzare le policy AWS gestite di IAM in una policy basata sulle risorse.

Liste di controllo degli accessi (ACL)

Le liste di controllo degli accessi (ACL) controllano quali principali (membri, utenti o ruoli dell'account) hanno le autorizzazioni per accedere a una risorsa. Le ACL sono simili alle policy basate su risorse, sebbene non utilizzino il formato del documento di policy JSON.

Amazon S3 e Amazon VPC sono esempi di servizi che supportano gli ACL. AWS WAF Per maggiori informazioni sulle ACL, consulta [Panoramica delle liste di controllo degli accessi \(ACL\)](https://docs.aws.amazon.com/AmazonS3/latest/dev/acl-overview.html) nella Guida per gli sviluppatori di Amazon Simple Storage Service.

## Altri tipi di policy

AWS supporta tipi di policy aggiuntivi e meno comuni. Questi tipi di policy possono impostare il numero massimo di autorizzazioni concesse dai tipi di policy più comuni.

- Limiti delle autorizzazioni: un limite delle autorizzazioni è una funzione avanzata nella quale si imposta il numero massimo di autorizzazioni che una policy basata su identità può concedere a un'entità IAM (utente o ruolo IAM). È possibile impostare un limite delle autorizzazioni per un'entità. Le autorizzazioni risultanti sono l'intersezione delle policy basate su identità dell'entità e i relativi limiti delle autorizzazioni. Le policy basate su risorse che specificano l'utente o il ruolo nel campo Principal sono condizionate dal limite delle autorizzazioni. Un rifiuto esplicito in una qualsiasi di queste policy sostituisce l'autorizzazione. Per ulteriori informazioni sui limiti delle autorizzazioni, consulta [Limiti delle autorizzazioni per le entità IAM](https://docs.aws.amazon.com/IAM/latest/UserGuide/access_policies_boundaries.html) nella Guida per l'utente di IAM.
- Politiche di controllo dei servizi (SCP): le SCP sono politiche JSON che specificano le autorizzazioni massime per un'organizzazione o un'unità organizzativa (OU) in. AWS Organizations AWS Organizations è un servizio per il raggruppamento e la gestione centralizzata di più Account

AWS di proprietà dell'azienda. Se abiliti tutte le funzionalità in un'organizzazione, puoi applicare le policy di controllo dei servizi (SCP) a uno o tutti i tuoi account. L'SCP limita le autorizzazioni per le entità negli account dei membri, inclusa ciascuna. Utente root dell'account AWS Per ulteriori informazioni su organizzazioni e policy SCP, consulta la pagina sulle [Policy di controllo dei servizi](https://docs.aws.amazon.com/organizations/latest/userguide/orgs_manage_policies_about-scps.html) nella Guida per l'utente di AWS Organizations .

• Policy di sessione: le policy di sessione sono policy avanzate che vengono trasmesse come parametro quando si crea in modo programmatico una sessione temporanea per un ruolo o un utente federato. Le autorizzazioni della sessione risultante sono l'intersezione delle policy basate su identità del ruolo o dell'utente e le policy di sessione. Le autorizzazioni possono anche provenire da una policy basata su risorse. Un rifiuto esplicito in una qualsiasi di queste policy sostituisce l'autorizzazione. Per ulteriori informazioni, consulta [Policy di sessione](https://docs.aws.amazon.com/IAM/latest/UserGuide/access_policies.html#policies_session) nella Guida per l'utente di IAM.

## Più tipi di policy

Quando più tipi di policy si applicano a una richiesta, le autorizzazioni risultanti sono più complicate da comprendere. Per scoprire come si AWS determina se consentire una richiesta quando sono coinvolti più tipi di policy, consulta [Logica di valutazione delle policy](https://docs.aws.amazon.com/IAM/latest/UserGuide/reference_policies_evaluation-logic.html) nella IAM User Guide.

# <span id="page-231-0"></span>Come AWS AppFabric funziona con IAM

Prima di utilizzare IAM per gestire l'accesso a AppFabric, scopri con quali funzionalità IAM è disponibile l'uso AppFabric.

Funzionalità IAM che puoi utilizzare con AWS AppFabric

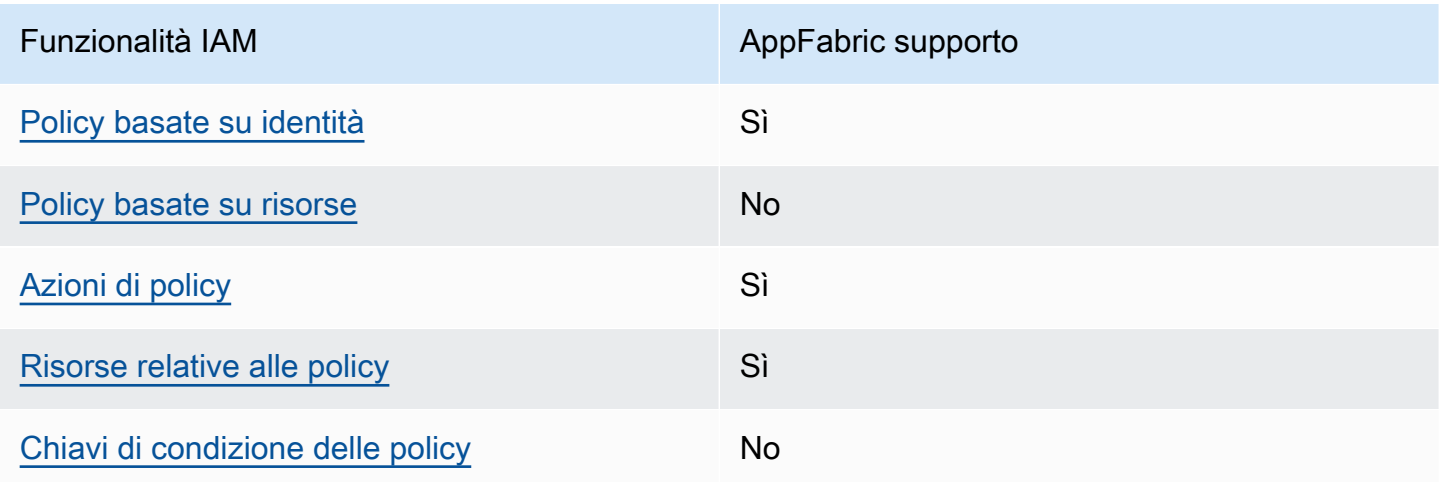

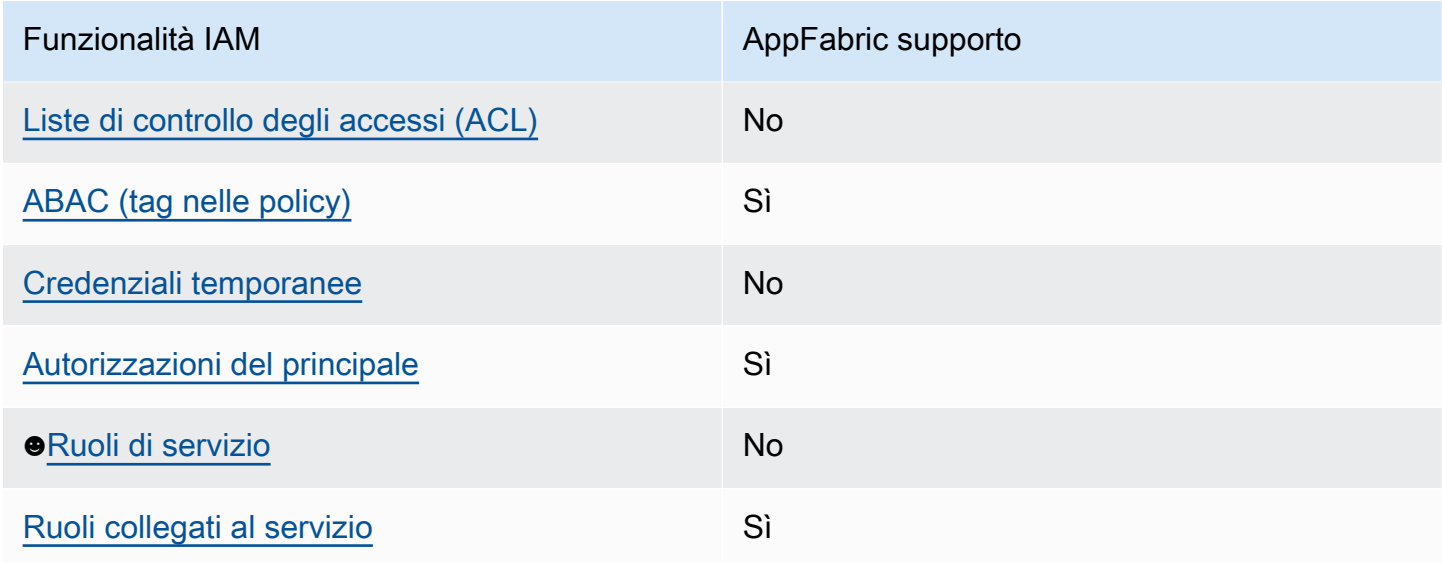

Per avere una panoramica generale di come AppFabric e altri Servizi AWS utilizzi la maggior parte delle funzionalità IAM, consulta [AWS i servizi che funzionano con IAM nella IAM](https://docs.aws.amazon.com/IAM/latest/UserGuide/reference_aws-services-that-work-with-iam.html) User Guide.

<span id="page-232-0"></span>Politiche basate sull'identità per AppFabric

Supporta le policy basate su identità Sì

Le policy basate su identità sono documenti di policy di autorizzazione JSON che è possibile allegare a un'identità (utente, gruppo di utenti o ruolo IAM). Tali policy definiscono le azioni che utenti e ruoli possono eseguire, su quali risorse e in quali condizioni. Per informazioni su come creare una policy basata su identità, consulta [Creazione di policy IAM](https://docs.aws.amazon.com/IAM/latest/UserGuide/access_policies_create.html) nella Guida per l'utente di IAM.

Con le policy basate su identità di IAM, è possibile specificare quali operazioni e risorse sono consentite o respinte, nonché le condizioni in base alle quali le operazioni sono consentite o respinte. Non è possibile specificare l'entità principale in una policy basata sull'identità perché si applica all'utente o al ruolo a cui è associato. Per informazioni su tutti gli elementi utilizzabili in una policy JSON, consulta [Guida di riferimento agli elementi delle policy JSON IAM](https://docs.aws.amazon.com/IAM/latest/UserGuide/reference_policies_elements.html) nella Guida per l'utente di IAM.

Esempi di politiche basate sull'identità per AppFabric

Per visualizzare esempi di politiche basate sull' AppFabric identità, vedere. [Esempi di policy basate](#page-238-0)  [su identità per AWS AppFabric](#page-238-0)

## <span id="page-233-0"></span>Politiche basate sulle risorse all'interno AppFabric

Supporta le policy basate su risorse No

Le policy basate su risorse sono documenti di policy JSON che è possibile collegare a una risorsa. Gli esempi più comuni di policy basate su risorse sono le policy di attendibilità dei ruoli IAM e le policy dei bucket Amazon S3. Nei servizi che supportano policy basate sulle risorse, gli amministratori dei servizi possono utilizzarle per controllare l'accesso a una risorsa specifica. Quando è collegata a una risorsa, una policy definisce le azioni che un principale può eseguire su tale risorsa e a quali condizioni. È necessario [specificare un principale](https://docs.aws.amazon.com/IAM/latest/UserGuide/reference_policies_elements_principal.html) in una policy basata sulle risorse. I principali possono includere account, utenti, ruoli, utenti federati o. Servizi AWS

Per consentire l'accesso multi-account, puoi specificare un intero account o entità IAM in un altro account come principale in una policy basata sulle risorse. L'aggiunta di un principale multi-account a una policy basata sulle risorse rappresenta solo una parte della relazione di trust. Quando il principale e la risorsa sono diversi Account AWS, un amministratore IAM dell'account affidabile deve inoltre concedere all'entità principale (utente o ruolo) l'autorizzazione ad accedere alla risorsa. L'autorizzazione viene concessa collegando all'entità una policy basata sull'identità. Tuttavia, se una policy basata su risorse concede l'accesso a un principale nello stesso account, non sono richieste ulteriori policy basate su identità. Per ulteriori informazioni, consulta [Differenza tra i ruoli IAM e le](https://docs.aws.amazon.com/IAM/latest/UserGuide/id_roles_compare-resource-policies.html) [policy basate su risorse](https://docs.aws.amazon.com/IAM/latest/UserGuide/id_roles_compare-resource-policies.html) nella Guida per l'utente di IAM.

<span id="page-233-1"></span>Azioni politiche per AppFabric

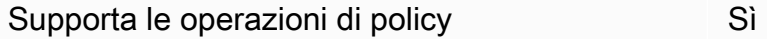

Gli amministratori possono utilizzare le policy AWS JSON per specificare chi ha accesso a cosa. Cioè, quale principale può eseguire azioni su quali risorse, e in quali condizioni.

L'elemento Action di una policy JSON descrive le operazioni che è possibile utilizzare per consentire o negare l'accesso a un criterio. Le azioni politiche in genere hanno lo stesso nome dell'operazione AWS API associata. Ci sono alcune eccezioni, ad esempio le azioni di sola autorizzazione che non hanno un'operazione API corrispondente. Esistono anche alcune operazioni che richiedono più operazioni in una policy. Queste operazioni aggiuntive sono denominate operazioni dipendenti.

Includi le operazioni in una policy per concedere le autorizzazioni a eseguire l'operazione associata.

Per visualizzare un elenco di AppFabric azioni, vedere [Azioni definite da AWS AppFabric](https://docs.aws.amazon.com/IAM/latest/UserGuide/list_appfabric.html#your_service-actions-as-permissions) nel Service Authorization Reference.

Le azioni politiche in AppFabric uso utilizzano il seguente prefisso prima dell'azione:

appfabric

Per specificare più operazioni in una sola istruzione, occorre separarle con la virgola.

```
"Action": [ 
       "appfabric:action1", 
       "appfabric:action2" 
 ]
```
È possibile specificare più azioni utilizzando caratteri jolly ()\*. Ad esempio, per specificare tutte le operazioni che iniziano con la parola List, includi la seguente operazione.

```
"Action": "appfabric:List*"
```
Per visualizzare esempi di politiche AppFabric basate sull'identità, vedere. [Esempi di policy basate su](#page-238-0) [identità per AWS AppFabric](#page-238-0)

<span id="page-234-0"></span>Risorse politiche per AppFabric

Supporta le risorse di policy entrants de Sì

Gli amministratori possono utilizzare le policy AWS JSON per specificare chi ha accesso a cosa. Cioè, quale principale può eseguire operazioni su quali risorse, e in quali condizioni.

L'elemento JSON Resource della policy specifica l'oggetto o gli oggetti ai quali si applica l'azione. Le istruzioni devono includere un elemento Resource o un elemento NotResource. Come best practice, specifica una risorsa utilizzando il suo [nome della risorsa Amazon \(ARN\).](https://docs.aws.amazon.com/general/latest/gr/aws-arns-and-namespaces.html) Puoi eseguire

questa operazione per azioni che supportano un tipo di risorsa specifico, note come autorizzazioni a livello di risorsa.

Per le azioni che non supportano le autorizzazioni a livello di risorsa, ad esempio le operazioni di elenco, utilizza un carattere jolly (\*) per indicare che l'istruzione si applica a tutte le risorse.

"Resource": "\*"

[Per visualizzare un elenco dei tipi di AppFabric risorse e dei relativi ARN, vedere T](https://docs.aws.amazon.com/IAM/latest/UserGuide/list_appfabric.html#your_service-actions-as-permissions)[ipi di risorse definiti](https://docs.aws.amazon.com/IAM/latest/UserGuide/list_appfabric.html#your_service-resources-for-iam-policies)  [da AWS AppFabric](https://docs.aws.amazon.com/IAM/latest/UserGuide/list_appfabric.html#your_service-resources-for-iam-policies) [nel Service Authorization Reference. Per informazioni con quali azioni è possibile](https://docs.aws.amazon.com/IAM/latest/UserGuide/list_appfabric.html#your_service-actions-as-permissions)  [specificare l'ARN di ciascuna risorsa, vedere Azioni definite da. AWS AppFabric](https://docs.aws.amazon.com/IAM/latest/UserGuide/list_appfabric.html#your_service-actions-as-permissions)

Per visualizzare esempi di politiche basate sull' AppFabric identità, vedere. [Esempi di policy basate](#page-238-0)  [su identità per AWS AppFabric](#page-238-0)

<span id="page-235-0"></span>Chiavi relative alle condizioni delle politiche per AppFabric

Supporta le chiavi di condizione delle policy specifiche del servizio No

Gli amministratori possono utilizzare le policy AWS JSON per specificare chi ha accesso a cosa. Cioè, quale principale può eseguire azioni su quali risorse, e in quali condizioni.

L'elemento Condition (o blocco Condition) consente di specificare le condizioni in cui un'istruzione è in vigore. L'elemento Condition è facoltativo. Puoi compilare espressioni condizionali che utilizzano [operatori di condizione,](https://docs.aws.amazon.com/IAM/latest/UserGuide/reference_policies_elements_condition_operators.html) ad esempio uguale a o minore di, per soddisfare la condizione nella policy con i valori nella richiesta.

Se specifichi più elementi Condition in un'istruzione o più chiavi in un singolo elemento Condition, questi vengono valutati da AWS utilizzando un'operazione AND logica. Se si specificano più valori per una singola chiave di condizione, AWS valuta la condizione utilizzando un'operazione logica. OR Tutte le condizioni devono essere soddisfatte prima che le autorizzazioni dell'istruzione vengano concesse.

Puoi anche utilizzare variabili segnaposto quando specifichi le condizioni. Ad esempio, puoi autorizzare un utente IAM ad accedere a una risorsa solo se è stata taggata con il relativo nome utente IAM. Per ulteriori informazioni, consulta [Elementi delle policy IAM: variabili e tag](https://docs.aws.amazon.com/IAM/latest/UserGuide/reference_policies_variables.html) nella Guida per l'utente di IAM.

AWS supporta chiavi di condizione globali e chiavi di condizione specifiche del servizio. Per visualizzare tutte le chiavi di condizione AWS globali, consulta le chiavi di [contesto delle condizioni](https://docs.aws.amazon.com/IAM/latest/UserGuide/reference_policies_condition-keys.html)  [AWS globali nella Guida](https://docs.aws.amazon.com/IAM/latest/UserGuide/reference_policies_condition-keys.html) per l'utente IAM.

Per visualizzare un elenco di chiavi di AppFabric condizione, consulta [Condition keys for AWS](https://docs.aws.amazon.com/IAM/latest/UserGuide/list_appfabric.html#your_service-policy-keys) [AppFabric](https://docs.aws.amazon.com/IAM/latest/UserGuide/list_appfabric.html#your_service-policy-keys) nel Service Authorization Reference. Per sapere con quali azioni e risorse puoi utilizzare una chiave di condizione, vedi [Azioni definite da AWS AppFabric](https://docs.aws.amazon.com/IAM/latest/UserGuide/list_appfabric.html#your_service-actions-as-permissions).

Per visualizzare esempi di politiche AppFabric basate sull'identità, vedere. [Esempi di policy basate su](#page-238-0) [identità per AWS AppFabric](#page-238-0)

<span id="page-236-0"></span>ACL in AppFabric

Supporta le ACL No

Le liste di controllo degli accessi (ACL) controllano quali principali (membri, utenti o ruoli dell'account) hanno le autorizzazioni ad accedere a una risorsa. Le ACL sono simili alle policy basate su risorse, sebbene non utilizzino il formato del documento di policy JSON.

## <span id="page-236-1"></span>ABAC con AppFabric

Supporta ABAC (tag nelle policy) Sì

Il controllo dell'accesso basato su attributi (ABAC) è una strategia di autorizzazione che definisce le autorizzazioni in base agli attributi. In AWS, questi attributi sono chiamati tag. Puoi allegare tag a entità IAM (utenti o ruoli) e a molte AWS risorse. L'assegnazione di tag alle entità e alle risorse è il primo passaggio di ABAC. In seguito, vengono progettate policy ABAC per consentire operazioni quando il tag dell'entità principale corrisponde al tag sulla risorsa a cui si sta provando ad accedere.

La strategia ABAC è utile in ambienti soggetti a una rapida crescita e aiuta in situazioni in cui la gestione delle policy diventa impegnativa.

Per controllare l'accesso basato su tag, fornisci informazioni sui tag nell'[elemento condizione](https://docs.aws.amazon.com/IAM/latest/UserGuide/reference_policies_elements_condition.html) di una policy utilizzando le chiavi di condizione aws:ResourceTag/*key-name*, aws:RequestTag/*keyname*o aws:TagKeys.

Se un servizio supporta tutte e tre le chiavi di condizione per ogni tipo di risorsa, il valore per il servizio è Yes (Sì). Se un servizio supporta tutte e tre le chiavi di condizione solo per alcuni tipi di risorsa, allora il valore sarà Parziale.

Per ulteriori informazioni su ABAC, consulta [Che cos'è ABAC?](https://docs.aws.amazon.com/IAM/latest/UserGuide/introduction_attribute-based-access-control.html) nella Guida per l'utente di IAM. Per visualizzare un tutorial con i passaggi per l'impostazione di ABAC, consulta [Utilizzo del controllo degli](https://docs.aws.amazon.com/IAM/latest/UserGuide/tutorial_attribute-based-access-control.html)  [accessi basato su attributi \(ABAC\)](https://docs.aws.amazon.com/IAM/latest/UserGuide/tutorial_attribute-based-access-control.html) nella Guida per l'utente di IAM.

<span id="page-237-0"></span>Utilizzo di credenziali temporanee con AppFabric

Supporta le credenziali temporanee

Alcuni Servizi AWS non funzionano quando si accede utilizzando credenziali temporanee. Per ulteriori informazioni, incluse quelle che Servizi AWS funzionano con credenziali temporanee, consulta la sezione relativa alla [Servizi AWS compatibilità con IAM nella IAM](https://docs.aws.amazon.com/IAM/latest/UserGuide/reference_aws-services-that-work-with-iam.html) User Guide.

Stai utilizzando credenziali temporanee se accedi AWS Management Console utilizzando qualsiasi metodo tranne nome utente e password. Ad esempio, quando accedi AWS utilizzando il link Single Sign-On (SSO) della tua azienda, tale processo crea automaticamente credenziali temporanee. Le credenziali temporanee vengono create in automatico anche quando accedi alla console come utente e poi cambi ruolo. Per ulteriori informazioni sullo scambio dei ruoli, consulta [Cambio di un ruolo](https://docs.aws.amazon.com/IAM/latest/UserGuide/id_roles_use_switch-role-console.html)  [\(console\)](https://docs.aws.amazon.com/IAM/latest/UserGuide/id_roles_use_switch-role-console.html) nella Guida per l'utente di IAM.

È possibile creare manualmente credenziali temporanee utilizzando l'API or. AWS CLI AWS È quindi possibile utilizzare tali credenziali temporanee per accedere. AWS AWS consiglia di generare dinamicamente credenziali temporanee anziché utilizzare chiavi di accesso a lungo termine. Per ulteriori informazioni, consulta [Credenziali di sicurezza provvisorie in IAM](https://docs.aws.amazon.com/IAM/latest/UserGuide/id_credentials_temp.html).

<span id="page-237-1"></span>Autorizzazioni principali multiservizio per AppFabric

Supporta l'inoltro delle sessioni di accesso (FAS) Sì

Quando utilizzi un utente o un ruolo IAM per eseguire azioni AWS, sei considerato un principale. Quando si utilizzano alcuni servizi, è possibile eseguire un'operazione che attiva un'altra operazione in un servizio diverso. FAS utilizza le autorizzazioni del principale che chiama an Servizio AWS, in combinazione con la richiesta Servizio AWS per effettuare richieste ai servizi downstream. Le

richieste FAS vengono effettuate solo quando un servizio riceve una richiesta che richiede interazioni con altri Servizi AWS o risorse per essere completata. In questo caso è necessario disporre delle autorizzazioni per eseguire entrambe le azioni. Per i dettagli delle policy relative alle richieste FAS, consulta la pagina [Forward access sessions.](https://docs.aws.amazon.com/IAM/latest/UserGuide/access_forward_access_sessions.html)

<span id="page-238-1"></span>Ruoli di servizio per AppFabric

Supporta i ruoli di servizio e che che che che non di No

Un ruolo di servizio è un [ruolo IAM](https://docs.aws.amazon.com/IAM/latest/UserGuide/id_roles.html) che un servizio assume per eseguire operazioni per tuo conto. Un amministratore IAM può creare, modificare ed eliminare un ruolo di servizio dall'interno di IAM. Per ulteriori informazioni, consulta la sezione [Creazione di un ruolo per delegare le autorizzazioni a un](https://docs.aws.amazon.com/IAM/latest/UserGuide/id_roles_create_for-service.html)  [Servizio AWS](https://docs.aws.amazon.com/IAM/latest/UserGuide/id_roles_create_for-service.html) nella Guida per l'utente di IAM.

### **A** Warning

La modifica delle autorizzazioni per un ruolo di servizio potrebbe compromettere la funzionalità. AppFabric Modifica i ruoli di servizio solo quando viene AppFabric fornita una guida in tal senso.

## <span id="page-238-2"></span>Ruoli collegati ai servizi per AppFabric

Supporta i ruoli collegati ai servizi strattura i Sì

Un ruolo collegato al servizio è un tipo di ruolo di servizio collegato a un. Servizio AWS Il servizio può assumere il ruolo per eseguire un'operazione per tuo conto. I ruoli collegati al servizio vengono visualizzati nel tuo account Account AWS e sono di proprietà del servizio. Un amministratore IAM può visualizzare le autorizzazioni per i ruoli collegati ai servizi, ma non modificarle.

Per informazioni dettagliate sulla creazione o la gestione di ruoli AppFabric collegati ai servizi, consulta. [Utilizzo di ruoli collegati ai servizi per AppFabric](#page-249-0)

## <span id="page-238-0"></span>Esempi di policy basate su identità per AWS AppFabric

Per impostazione predefinita, gli utenti e i ruoli non dispongono dell'autorizzazione per creare o modificare AppFabric risorse. Inoltre, non possono eseguire attività utilizzando AWS Management Console, AWS Command Line Interface (AWS CLI) o AWS l'API. Per concedere agli utenti l'autorizzazione a eseguire azioni sulle risorse di cui hanno bisogno, un amministratore IAM può creare policy IAM. L'amministratore può quindi aggiungere le policy IAM ai ruoli e gli utenti possono assumere i ruoli.

Per informazioni su come creare una policy basata su identità IAM utilizzando questi documenti di policy JSON di esempio, consulta [Creazione di policy IAM](https://docs.aws.amazon.com/IAM/latest/UserGuide/access_policies_create-console.html) nella Guida per l'utente di IAM.

Per informazioni dettagliate sulle azioni e sui tipi di risorse definiti da AppFabric, incluso il formato degli ARN per ciascun tipo di risorsa, consulta [Azioni, risorse e chiavi di condizione AWS AppFabric](https://docs.aws.amazon.com/IAM/latest/UserGuide/list_appfabric.html) nel Service Authorization Reference.

Indice

- [Best practice per le policy](#page-240-0)
- [Utilizzo della console di AppFabric](#page-241-0)
- [AppFabric per esempi di policy IAM sulla sicurezza](#page-241-1)
	- [Consenti l'accesso ai pacchetti di app](#page-241-2)
	- [Limita l'accesso ai pacchetti di app](#page-241-3)
	- [Limita l'eliminazione o l'interruzione delle acquisizioni](#page-242-0)
- [AppFabric per la produttività, esempi di policy IAM](#page-242-1)
	- [Consenti l'accesso \(accesso in sola lettura\) alle funzionalità di produttività](#page-243-0)
	- [Consenti l'accesso completo alle funzionalità di produttività](#page-243-1)
	- [Consenti l'accesso alla creazione AppClients](#page-244-0)
	- [Consenti l'accesso per ottenere i dettagli di AppClients](#page-245-0)
	- [Consenti l'accesso all'elenco AppClients](#page-245-1)
	- [Consenti l'accesso all'aggiornamento AppClients](#page-246-0)
	- [Consenti l'accesso per l'eliminazione AppClients](#page-247-0)
	- [Consenti l'accesso per autorizzare le applicazioni](#page-247-1)
- [Altri esempi di policy IAM](#page-248-0)
	- [Consentire agli utenti di visualizzare le loro autorizzazioni](#page-248-1)

## <span id="page-240-0"></span>Best practice per le policy

Le politiche basate sull'identità determinano se qualcuno può creare, accedere o eliminare AppFabric risorse nel tuo account. Queste azioni possono comportare costi aggiuntivi per l' Account AWS. Quando crei o modifichi policy basate su identità, segui queste linee guida e raccomandazioni:

- Inizia con le policy AWS gestite e passa alle autorizzazioni con privilegi minimi: per iniziare a concedere autorizzazioni a utenti e carichi di lavoro, utilizza le politiche gestite che concedono le autorizzazioni per molti casi d'uso comuni.AWS Sono disponibili nel tuo. Account AWS Ti consigliamo di ridurre ulteriormente le autorizzazioni definendo politiche gestite dai AWS clienti specifiche per i tuoi casi d'uso. Per ulteriori informazioni, consulta [Policy gestite da AWS](https://docs.aws.amazon.com/IAM/latest/UserGuide/access_policies_managed-vs-inline.html#aws-managed-policies) o [Policy](https://docs.aws.amazon.com/IAM/latest/UserGuide/access_policies_job-functions.html)  [gestite da AWS per le funzioni dei processi](https://docs.aws.amazon.com/IAM/latest/UserGuide/access_policies_job-functions.html) nella Guida per l'utente IAM.
- Applica le autorizzazioni con privilegi minimi: quando imposti le autorizzazioni con le policy IAM, concedi solo le autorizzazioni richieste per eseguire un'attività. Puoi farlo definendo le azioni che possono essere intraprese su risorse specifiche in condizioni specifiche, note anche come autorizzazioni con privilegi minimi. Per ulteriori informazioni sull'utilizzo di IAM per applicare le autorizzazioni, consulta [Policy e autorizzazioni in IAM](https://docs.aws.amazon.com/IAM/latest/UserGuide/access_policies.html) nella Guida per l'utente di IAM.
- Condizioni d'uso nelle policy IAM per limitare ulteriormente l'accesso: per limitare l'accesso ad azioni e risorse puoi aggiungere una condizione alle tue policy. Ad esempio, è possibile scrivere una condizione di policy per specificare che tutte le richieste devono essere inviate utilizzando SSL. Puoi anche utilizzare le condizioni per concedere l'accesso alle azioni del servizio se vengono utilizzate tramite uno specifico Servizio AWS, ad esempio AWS CloudFormation. Per ulteriori informazioni, consulta la sezione [Elementi delle policy JSON di IAM: condizione](https://docs.aws.amazon.com/IAM/latest/UserGuide/reference_policies_elements_condition.html) nella Guida per l'utente di IAM.
- Utilizzo di IAM Access Analyzer per convalidare le policy IAM e garantire autorizzazioni sicure e funzionali: IAM Access Analyzer convalida le policy nuove ed esistenti in modo che aderiscano alla sintassi della policy IAM (JSON) e alle best practice di IAM. IAM Access Analyzer offre oltre 100 controlli delle policy e consigli utili per creare policy sicure e funzionali. Per ulteriori informazioni, consulta [Convalida delle policy per IAM Access Analyzer](https://docs.aws.amazon.com/IAM/latest/UserGuide/access-analyzer-policy-validation.html) nella Guida per l'utente di IAM.
- Richiedi l'autenticazione a più fattori (MFA): se hai uno scenario che richiede utenti IAM o un utente root nel Account AWS tuo, attiva l'MFA per una maggiore sicurezza. Per richiedere la MFA quando vengono chiamate le operazioni API, aggiungi le condizioni MFA alle policy. Per ulteriori informazioni, consulta [Configurazione dell'accesso alle API protetto con MFA](https://docs.aws.amazon.com/IAM/latest/UserGuide/id_credentials_mfa_configure-api-require.html) nella Guida per l'utente di IAM.

Per maggiori informazioni sulle best practice in IAM, consulta [Best practice di sicurezza in IAM](https://docs.aws.amazon.com/IAM/latest/UserGuide/best-practices.html) nella Guida per l'utente di IAM.

<span id="page-241-0"></span>Utilizzo della console di AppFabric

Allega la policy AWSAppFabricReadOnlyAccess AWS gestita alle tue identità IAM per concedere loro l'autorizzazione di sola lettura al AppFabric servizio, inclusa la console in. AppFabric AWS Management Console In alternativa, puoi allegare la policy AWSAppFabricFullAccess AWS gestita alle tue identità IAM per concedere loro l'autorizzazione amministrativa completa al servizio. AppFabric Per ulteriori informazioni, consulta [AWS politiche gestite per AWS AppFabric](#page-252-0).

<span id="page-241-1"></span>AppFabric per esempi di policy IAM sulla sicurezza

I seguenti esempi di policy si applicano alle funzionalità di sicurezza di AppFabric for.

<span id="page-241-2"></span>Consenti l'accesso ai pacchetti di app

Il seguente esempio di policy concede l'accesso ai pacchetti di app del servizio. AppFabric

```
{ 
     "Statement": [ 
          { 
               "Effect": "Allow", 
               "Action": [ 
                   "appfabric:StartUserAccessTasks", 
                   "appfabric:BatchGetUserAccessTasks" 
               ], 
               "Resource": ["arn:aws:appfabric:*:*:appbundle/*"] 
          } 
     ], 
     "Version": "2012-10-17"
}
```
<span id="page-241-3"></span>Limita l'accesso ai pacchetti di app

Il seguente esempio di policy limita l'accesso ai pacchetti di app del servizio. AppFabric

```
{ 
      "Statement": [ 
          { 
               "Action": ["appfabric:*"], 
               "Effect": "Allow", 
               "Resource": "*"
```

```
 }, 
          { 
               "Effect": "Deny", 
               "Action": [ 
                    "appfabric:StartUserAccessTasks", 
                   "appfabric:BatchGetUserAccessTasks" 
               ], 
               "Resource": ["arn:aws:appfabric:*:*:appbundle/*"] 
          } 
     ], 
     "Version": "2012-10-17"
}
```
<span id="page-242-0"></span>Limita l'eliminazione o l'interruzione delle acquisizioni

Il seguente esempio di policy limita l'eliminazione o l'interruzione delle acquisizioni nel servizio. AppFabric

```
{ 
     "Statement": [ 
          { 
               "Action": ["appfabric:*"], 
               "Effect": "Allow", 
               "Resource": "*" 
          }, 
          { 
               "Effect": "Deny", 
               "Action": [ 
                   "appfabric:StopIngestion", 
                   "appfabric:DeleteIngestion", 
                   "appfabric:DeleteIngestionDestination" 
               ], 
               "Resource": ["arn:aws:appfabric:*:*:appbundle/*"] 
          } 
     ], 
     "Version": "2012-10-17"
}
```
<span id="page-242-1"></span>AppFabric per la produttività, esempi di policy IAM

La funzionalità AWS AppFabric per la produttività è disponibile in anteprima ed è soggetta a modifiche.

I seguenti esempi di policy si applicano alle funzionalità AppFabric per la produttività.

<span id="page-243-0"></span>Consenti l'accesso (accesso in sola lettura) alle funzionalità di produttività

Il seguente esempio di policy concede l'accesso in sola lettura alle funzionalità per la produttività. AppFabric

### **A** Important

Potresti visualizzare un errore di azione non valida quando aggiungi questa policy nell'editor di policy JSON della console IAM. Questo perché le funzionalità AppFabric per la produttività sono attualmente disponibili in anteprima. È necessario ignorare l'errore e procedere con la creazione della politica.

```
{ 
     "Statement": [ 
          { 
               "Effect": "Allow", 
               "Action": [ 
                    "appfabric:GetAppClient", 
                   "appfabric:ListActionableInsights", 
                   "appfabric:ListAppClients", 
                   "appfabric:ListMeetingInsights" 
               ], 
               "Resource": "*" 
          } 
     ], 
     "Version": "2012-10-17"
}
```
<span id="page-243-1"></span>Consenti l'accesso completo alle funzionalità di produttività

Il seguente esempio di policy garantisce l'accesso completo alle funzionalità AppFabric per la produttività.

### **A** Important

Potresti visualizzare un errore di azione non valido quando aggiungi questa policy nell'editor di policy JSON della console IAM. Questo perché le funzionalità AppFabric per la produttività sono attualmente disponibili in anteprima. È necessario ignorare l'errore e procedere con la creazione della politica.

```
{ 
     "Statement": [ 
          { 
              "Effect": "Allow", 
               "Action": [ 
                   "appfabric:CreateAppClient", 
                   "appfabric:DeleteAppClient", 
                   "appfabric:GetAppClient", 
                   "appfabric:ListActionableInsights", 
                   "appfabric:ListAppClients", 
                   "appfabric:ListMeetingInsights", 
                   "appfabric:PutFeedback", 
                   "appfabric:Token" 
                   "appfabric:UpdateAppClient" 
              ], 
              "Resource": "*" 
          } 
     ], 
     "Version": "2012-10-17"
}
```
<span id="page-244-0"></span>Consenti l'accesso alla creazione AppClients

Il seguente esempio di policy concede l'accesso alla creazione AppClients. Per ulteriori informazioni, consulta [Creare un uomo AppFabric per la produttività AppClient](#page-143-0).

#### **A** Important

Potresti visualizzare un errore di azione non valida quando aggiungi questa policy nell'editor di policy JSON della console IAM. Questo perché le funzionalità AppFabric per la produttività sono attualmente disponibili in anteprima. È necessario ignorare l'errore e procedere con la creazione della politica.

"Statement": [

{

```
 { 
               "Effect": "Allow", 
               "Action": [ 
                    "appfabric:CreateAppClient" 
               ], 
               "Resource": ["arn:aws:appfabric:*:*:appclient/*"] 
          } 
     ], 
     "Version": "2012-10-17"
}
```
<span id="page-245-0"></span>Consenti l'accesso per ottenere i dettagli di AppClients

Il seguente esempio di policy consente l'accesso per ottenere i dettagli di AppClients. Per ulteriori informazioni, consulta [Ottenere i dettagli di un AppClient.](#page-157-0)

#### **A** Important

Potresti visualizzare un errore di azione non valida quando aggiungi questa policy nell'editor di policy JSON della console IAM. Questo perché le funzionalità AppFabric per la produttività sono attualmente disponibili in anteprima. È necessario ignorare l'errore e procedere con la creazione della politica.

```
{ 
     "Statement": [ 
          { 
               "Effect": "Allow", 
               "Action": [ 
                    "appfabric:GetAppClient", 
               ], 
               "Resource": ["arn:aws:appfabric:*:*:appclient/*"] 
          } 
     ], 
     "Version": "2012-10-17"
}
```
<span id="page-245-1"></span>Consenti l'accesso all'elenco AppClients

Il seguente esempio di policy concede l'accesso all'elenco AppClients. Per ulteriori informazioni, consulta [Ottenere i dettagli di un AppClient](#page-159-0).

```
Esempi di policy basate su identità 242
```
#### **A** Important

Potresti visualizzare un errore di azione non valida quando aggiungi questa policy nell'editor di policy JSON della console IAM. Questo perché le funzionalità AppFabric per la produttività sono attualmente disponibili in anteprima. È necessario ignorare l'errore e procedere con la creazione della politica.

```
{ 
     "Statement": [ 
          { 
               "Effect": "Allow", 
               "Action": [ 
                    "appfabric:ListAppClients" 
               ], 
               "Resource": ["arn:aws:appfabric:*:*:appclient/*"] 
          } 
     ], 
     "Version": "2012-10-17"
}
```
<span id="page-246-0"></span>Consenti l'accesso all'aggiornamento AppClients

Il seguente esempio di policy concede l'accesso all'aggiornamento AppClients. Per ulteriori informazioni, vedere [Update an AppClient.](#page-160-0)

#### **A** Important

Potresti visualizzare un errore di azione non valida quando aggiungi questa policy nell'editor di policy JSON della console IAM. Questo perché le funzionalità AppFabric per la produttività sono attualmente disponibili in anteprima. È necessario ignorare l'errore e procedere con la creazione della politica.

```
{ 
      "Statement": [ 
           { 
                "Effect": "Allow", 
                "Action": [
```

```
 "appfabric:UpdateAppClient" 
               ], 
               "Resource": ["arn:aws:appfabric:*:*:appclient/*"] 
          } 
     ], 
     "Version": "2012-10-17"
}
```
<span id="page-247-0"></span>Consenti l'accesso per l'eliminazione AppClients

Il seguente esempio di policy concede l'accesso all'eliminazione AppClients. Per ulteriori informazioni, vedere [Aggiornare un AppClient.](#page-162-0)

#### **A** Important

Potresti visualizzare un errore di azione non valida quando aggiungi questa policy nell'editor di policy JSON della console IAM. Questo perché le funzionalità AppFabric per la produttività sono attualmente disponibili in anteprima. È necessario ignorare l'errore e procedere con la creazione della politica.

```
{ 
     "Statement": [ 
          { 
               "Effect": "Allow", 
               "Action": [ 
                    "appfabric:DeleteAppClient" 
               ], 
               "Resource": ["arn:aws:appfabric:*:*:appclient/*"] 
          } 
     ], 
     "Version": "2012-10-17"
}
```
<span id="page-247-1"></span>Consenti l'accesso per autorizzare le applicazioni

Il seguente esempio di policy concede l'accesso per autorizzare le applicazioni utilizzando l'API Token. Per ulteriori informazioni, consulta [Autenticare e autorizzare](#page-145-0) l'applicazione.

#### **A** Important

Potresti visualizzare un errore di azione non valida quando aggiungi questa policy nell'editor di policy JSON della console IAM. Questo perché le funzionalità AppFabric per la produttività sono attualmente disponibili in anteprima. È necessario ignorare l'errore e procedere con la creazione della politica.

```
{ 
     "Statement": [ 
         \{ "Effect": "Allow", 
               "Action": [ 
                   "appfabric:Token" 
               ], 
               "Resource": ["arn:aws:appfabric:*:*:appclient/*"] 
          } 
     ], 
     "Version": "2012-10-17"
}
```
### <span id="page-248-0"></span>Altri esempi di policy IAM

<span id="page-248-1"></span>Consentire agli utenti di visualizzare le loro autorizzazioni

Questo esempio mostra in che modo è possibile creare una policy che consente agli utenti IAM di visualizzare le policy inline e gestite che sono cpllegate alla relativa identità utente. Questa policy include le autorizzazioni per completare questa azione sulla console o utilizzando programmaticamente l' AWS CLI API o. AWS

```
{ 
     "Version": "2012-10-17", 
     "Statement": [ 
          { 
              "Sid": "ViewOwnUserInfo", 
              "Effect": "Allow", 
              "Action": [ 
                   "iam:GetUserPolicy", 
                   "iam:ListGroupsForUser", 
                   "iam:ListAttachedUserPolicies",
```

```
 "iam:ListUserPolicies", 
                    "iam:GetUser" 
               ], 
               "Resource": ["arn:aws:iam::*:user/${aws:username}"] 
          }, 
          { 
               "Sid": "NavigateInConsole", 
               "Effect": "Allow", 
               "Action": [ 
                    "iam:GetGroupPolicy", 
                    "iam:GetPolicyVersion", 
                    "iam:GetPolicy", 
                    "iam:ListAttachedGroupPolicies", 
                    "iam:ListGroupPolicies", 
                    "iam:ListPolicyVersions", 
                    "iam:ListPolicies", 
                    "iam:ListUsers" 
               ], 
               "Resource": "*" 
          } 
    \mathbf{I}}
```
# <span id="page-249-0"></span>Utilizzo di ruoli collegati ai servizi per AppFabric

AWS AppFabric utilizza ruoli collegati ai [servizi AWS Identity and Access Management](https://docs.aws.amazon.com/IAM/latest/UserGuide/id_roles_terms-and-concepts.html#iam-term-service-linked-role) (IAM). Un ruolo collegato ai servizi è un tipo unico di ruolo IAM a cui è collegato direttamente. AppFabric I ruoli collegati ai servizi sono predefiniti AppFabric e includono tutte le autorizzazioni richieste dal servizio per chiamare altri utenti per tuo conto. Servizi AWS

Un ruolo collegato al servizio semplifica la configurazione AppFabric perché non è necessario aggiungere manualmente le autorizzazioni necessarie. AppFabric definisce le autorizzazioni dei ruoli collegati ai servizi e, se non diversamente definito, solo può assumerne i ruoli. AppFabric Le autorizzazioni definite includono la policy di attendibilità e la policy delle autorizzazioni che non può essere collegata a nessun'altra entità IAM.

È possibile eliminare un ruolo collegato ai servizi solo dopo aver eliminato le risorse correlate. In questo modo proteggi AppFabric le tue risorse perché non puoi rimuovere inavvertitamente l'autorizzazione ad accedere alle risorse.

Per informazioni sugli altri servizi che supportano i ruoli collegati al servizio, consulta [Servizi AWS](https://docs.aws.amazon.com/IAM/latest/UserGuide/reference_aws-services-that-work-with-iam.html)  [che funzionano con IAM](https://docs.aws.amazon.com/IAM/latest/UserGuide/reference_aws-services-that-work-with-iam.html) e cerca i servizi che riportano Sì nella colonna Ruoli collegati al servizio. Scegli Sì in corrispondenza di un link per visualizzare la documentazione relativa al ruolo collegato al servizio per tale servizio.

## Autorizzazioni del ruolo collegato ai servizi per AppFabric

AppFabric utilizza il ruolo collegato al servizio denominatoAWSServiceRoleForAppFabric: consente di AppFabric inserire dati in una risorsa di destinazione di importazione, come un bucket Amazon S3 o un flusso di distribuzione Amazon Data Firehose. Consente inoltre di inserire dati metrici nel AppFabric namespace. CloudWatch AWS/AppFabric

Ai fini dell'assunzione del ruolo, il ruolo collegato ai servizi AWSServiceRoleForAppFabric considera attendibili i seguenti servizi:

• appfabric.amazonaws.com

La politica di autorizzazione dei ruoli denominata AWSAppFabricServiceRolePolicy consente di AppFabric completare le seguenti azioni sulle risorse specificate:

- Azione: cloudwatch:PutMetricData nello AWS/AppFabric spazio dei nomi. Questa azione concede l'autorizzazione per AppFabric inserire dati metrici nello spazio dei nomi Amazon CloudWatchAWS/AppFabric. Per ulteriori informazioni sulle AppFabric metriche disponibili in, consulta. CloudWatch [Monitoraggio AWS AppFabric con Amazon CloudWatch](#page-263-0)
- Azione: s3:PutObject in un bucket Amazon S3. Questa azione concede l'autorizzazione AppFabric a inserire i dati importati in un bucket Amazon S3 specificato.
- Azione: firehose:PutRecordBatch in un flusso di distribuzione di Amazon Data Firehose. Questa azione concede l'autorizzazione AppFabric a inserire i dati importati in un flusso di distribuzione Amazon Data Firehose specificato.

## [Per ulteriori informazioni, consulta AWS le politiche gestite per. AppFabric](#page-252-0)

Per consentire a utenti, gruppi o ruoli di creare, modificare o eliminare un ruolo orientato ai servizi, devi configurare le autorizzazioni. Per ulteriori informazioni, consulta [Autorizzazioni del ruolo](https://docs.aws.amazon.com/IAM/latest/UserGuide/using-service-linked-roles.html#service-linked-role-permissions) [collegato ai servizi](https://docs.aws.amazon.com/IAM/latest/UserGuide/using-service-linked-roles.html#service-linked-role-permissions) nella Guida per l'utente di IAM.

## Creazione di un ruolo collegato al servizio per AppFabric

Non hai bisogno di creare manualmente un ruolo collegato ai servizi. Quando crei un pacchetto di AppFabric app in AWS Management Console, the o nell' AWS API AWS CLI, AppFabric crea automaticamente il ruolo collegato al servizio.

### Modifica di un ruolo collegato al servizio per AppFabric

AppFabric non consente di modificare il ruolo collegato al AWSServiceRoleForAppFabric servizio. Dopo aver creato un ruolo collegato al servizio, non puoi modificarne il nome, perché potrebbero farvi riferimento diverse entità. Puoi tuttavia modificarne la descrizione utilizzando IAM. Per ulteriori informazioni, consulta [Modifica di un ruolo collegato ai servizi](https://docs.aws.amazon.com/IAM/latest/UserGuide/using-service-linked-roles.html#edit-service-linked-role) nella Guida per l'utente di IAM.

### Eliminazione di un ruolo collegato al servizio per AppFabric

Se non è più necessario utilizzare una funzionalità o un servizio che richiede un ruolo collegato al servizio, ti consigliamo di eliminare il ruolo. In questo modo non sarà più presente un'entità non utilizzata che non viene monitorata e gestita attivamente. Tuttavia, è necessario eliminare tutti i pacchetti di AppFabric app prima di poter eliminare il ruolo collegato al servizio.

#### Pulizia di un ruolo collegato ai servizi

Prima di utilizzare IAM; per eliminare un ruolo collegato al servizio, è necessario prima rimuovere qualsiasi risorsa utilizzata dal ruolo. I bundle di app in cui crei AppFabric vengono utilizzati dal ruolo. Per ulteriori informazioni, consulta [Elimina AWS AppFabric per risorse di sicurezza.](#page-136-0)

**a** Note

Se il AppFabric servizio utilizza il ruolo quando si tenta di eliminare le risorse, l'eliminazione potrebbe non riuscire. In questo caso, attendi alcuni minuti e quindi ripeti l'operazione.

Eliminazione manuale del ruolo collegato ai servizi

Utilizza la console IAM AWS CLI, o l' AWS API per eliminare il ruolo AWSServiceRoleForAppFabric collegato al servizio. Per ulteriori informazioni, consulta [Eliminazione del ruolo collegato al servizio](https://docs.aws.amazon.com/IAM/latest/UserGuide/using-service-linked-roles.html#delete-service-linked-role) nella Guida per l'utente di IAM.
#### Regioni supportate per i ruoli collegati ai servizi AppFabric

AppFabric supporta l'utilizzo di ruoli collegati al servizio in tutti i paesi in Regioni AWS cui il servizio è disponibile. Per ulteriori informazioni, consulta [AppFabric endpoint e quote](https://docs.aws.amazon.com/general/latest/gr/appfabric.html) in. Riferimenti generali di AWS

### AWS politiche gestite per AWS AppFabric

Per aggiungere autorizzazioni a utenti, gruppi e ruoli, è più facile utilizzare le politiche AWS gestite che scrivere le politiche da soli. Creare [policy gestite dal cliente IAM](https://docs.aws.amazon.com/IAM/latest/UserGuide/access_policies_create-console.html) per fornire al tuo team solo le autorizzazioni di cui ha bisogno richiede tempo e competenza. Per iniziare rapidamente, puoi utilizzare le nostre politiche AWS gestite. Queste policy coprono i casi d'uso comuni e sono disponibili nel tuo Account AWS. Per ulteriori informazioni sulle policy AWS gestite, consulta le [policy AWS](https://docs.aws.amazon.com/IAM/latest/UserGuide/access_policies_managed-vs-inline.html#aws-managed-policies) [gestite](https://docs.aws.amazon.com/IAM/latest/UserGuide/access_policies_managed-vs-inline.html#aws-managed-policies) nella IAM User Guide.

Servizi AWS mantenere e aggiornare le politiche AWS gestite. Non è possibile modificare le autorizzazioni nelle politiche AWS gestite. I servizi occasionalmente aggiungono altre autorizzazioni a una policy gestita da AWS per supportare nuove funzionalità. Questo tipo di aggiornamento interessa tutte le identità (utenti, gruppi e ruoli) a cui è collegata la policy. È più probabile che i servizi aggiornino una policy gestita da AWS quando viene avviata una nuova funzionalità o quando diventano disponibili nuove operazioni. I servizi non rimuovono le autorizzazioni da una policy AWS gestita, quindi gli aggiornamenti delle policy non comprometteranno le autorizzazioni esistenti.

Inoltre, AWS supporta politiche gestite per le funzioni lavorative che si estendono su più servizi. Ad esempio, la policy ReadOnlyAccess AWS gestita fornisce l'accesso in sola lettura a tutte le Servizi AWS risorse. Quando un servizio lancia una nuova funzionalità, AWS aggiunge autorizzazioni di sola lettura per nuove operazioni e risorse. Per l'elenco e la descrizione delle policy di funzione dei processi, consulta la sezione [Policy gestite da AWS per funzioni di processi](https://docs.aws.amazon.com/IAM/latest/UserGuide/access_policies_job-functions.html) nella Guida per l'utente di IAM.

#### <span id="page-252-0"></span>AWS politica gestita: AWSAppFabricReadOnlyAccess

È possibile allegare la policy AWSAppFabricReadOnlyAccessalle identità IAM. Questa politica concede autorizzazioni di sola lettura al servizio. AppFabric

#### **a** Note

La AWSAppFabricReadOnlyAccess policy non concede l'accesso in sola lettura alle funzionalità per la produttività. AppFabric

Dettagli dell'autorizzazione

Questa policy include le seguenti autorizzazioni:

• appfabric— Concede l'autorizzazione a creare un pacchetto di app, elencare pacchetti di app, ottenere l'autorizzazione di un'app, elencare le autorizzazioni delle app, ottenere un'importazione, elencare le acquisizioni, ottenere una destinazione di importazione, elencare le destinazioni di importazione ed elencare i tag delle risorse.

```
{ 
     "Version": "2012-10-17", 
     "Statement": [ 
          { 
              "Effect": "Allow", 
              "Action": [ 
                   "appfabric:GetAppAuthorization", 
                   "appfabric:GetAppBundle", 
                   "appfabric:GetIngestion", 
                   "appfabric:GetIngestionDestination", 
                   "appfabric:ListAppAuthorizations", 
                   "appfabric:ListAppBundles", 
                   "appfabric:ListIngestionDestinations", 
                   "appfabric:ListIngestions", 
                   "appfabric:ListTagsForResource" 
              ], 
              "Resource": "*" 
          } 
     ]
}
```
#### <span id="page-253-0"></span>AWS politica gestita: AWSAppFabricFullAccess

È possibile allegare la policy AWSAppFabricFullAccessalle identità IAM. Questa politica concede autorizzazioni amministrative al AppFabric servizio.

#### **A** Important

La AWSAppFabricFullAccess politica non concede l'accesso alle funzionalità AppFabric per la produttività perché sono attualmente in anteprima. Per ulteriori informazioni sulla

concessione dell'accesso alle funzionalità AppFabric per la produttività, consulta[AppFabric](#page-242-0) [per la produttività, esempi di policy IAM.](#page-242-0)

Dettagli dell'autorizzazione

Questa policy include le seguenti autorizzazioni:

- appfabric— Concede l'autorizzazione amministrativa completa a. AppFabric
- kms— Concede l'autorizzazione a elencare gli alias.
- s3— Concede l'autorizzazione a elencare tutti i bucket Amazon S3 e a ottenere la posizione dei bucket.
- firehose— Concede l'autorizzazione a elencare i flussi di consegna di Amazon Data Firehose e a descrivere i flussi di consegna.
- iam— Concede l'autorizzazione a creare il ruolo collegato al servizio per. AWSServiceRoleForAppFabric AppFabric Per ulteriori informazioni, consulta [Utilizzo di ruoli](#page-249-0)  [collegati ai servizi per AppFabric.](#page-249-0)

```
{ 
     "Version": "2012-10-17", 
     "Statement": [ 
          { 
               "Effect": "Allow", 
               "Action": ["appfabric:*"], 
               "Resource": "*" 
          }, 
          { 
               "Sid": "KMSListAccess", 
               "Effect": "Allow", 
               "Action": ["kms:ListAliases"], 
               "Resource": "*" 
          }, 
          { 
               "Sid": "S3ReadAccess", 
               "Effect": "Allow", 
               "Action": [ 
                   "s3:GetBucketLocation", 
                   "s3:ListAllMyBuckets" 
               ],
```

```
 "Resource": "*" 
          }, 
          { 
              "Sid": "FirehoseReadAccess", 
              "Effect": "Allow", 
              "Action": [ 
                   "firehose:DescribeDeliveryStream", 
                   "firehose:ListDeliveryStreams" 
              ], 
              "Resource": "*" 
          }, 
          { 
              "Sid": "AllowUseOfServiceLinkedRole", 
              "Effect": "Allow", 
              "Action": ["iam:CreateServiceLinkedRole"], 
               "Condition": { 
                   "StringEquals": {"iam:AWSServiceName": "appfabric.amazonaws.com"} 
              }, 
              "Resource": "arn:aws:iam::*:role/aws-service-role/appfabric.amazonaws.com/
AWSServiceRoleForAppFabric" 
          } 
    \overline{1}}
```
#### <span id="page-255-0"></span>AWS politica gestita: AWSAppFabricServiceRolePolicy

Non è possibile allegare la policy AWSAppFabricServiceRolePolicy alle entità IAM. Questa policy è associata a un ruolo collegato al servizio che consente di eseguire azioni AppFabric per conto dell'utente. Per ulteriori informazioni, consulta [Utilizzo di ruoli collegati ai servizi per AppFabric.](#page-249-0)

Dettagli dell'autorizzazione

Questa policy include le seguenti autorizzazioni:

- cloudwatch— Concede l'autorizzazione AppFabric a inserire dati metrici nello spazio dei nomi Amazon CloudWatch AWS/AppFabric. Per ulteriori informazioni sulle AppFabric metriche disponibili in, consulta. CloudWatch [Monitoraggio AWS AppFabric con Amazon CloudWatch](#page-263-0)
- s3— Concede l'autorizzazione AppFabric a inserire i dati acquisiti in un bucket Amazon S3 specificato dall'utente.
- firehose— Concede l'autorizzazione AppFabric a inserire i dati importati in un flusso di distribuzione Amazon Data Firehose specificato.

```
{ 
     "Version": "2012-10-17", 
     "Statement": [ 
         { 
             "Sid": "CloudWatchEmitMetric", 
             "Effect": "Allow", 
             "Action": ["cloudwatch:PutMetricData"], 
             "Resource": "*", 
             "Condition": { 
                  "StringEquals": {"cloudwatch:namespace": "AWS/AppFabric"} 
 } 
         }, 
         { 
             "Sid": "S3PutObject", 
             "Effect": "Allow", 
             "Action": ["s3:PutObject"], 
             "Resource": "arn:aws:s3:::*/AWSAppFabric/*", 
             "Condition": { 
                  "StringEquals": {"s3:ResourceAccount": "${aws:PrincipalAccount}"} 
 } 
         }, 
         { 
             "Sid": "FirehosePutRecord", 
             "Effect": "Allow", 
             "Action": ["firehose:PutRecordBatch"], 
             "Resource": "arn:aws:firehose:*:*:deliverystream/*", 
             "Condition": { 
                  "StringEqualsIgnoreCase": {"aws:ResourceTag/AWSAppFabricManaged": 
  "true"} 
 } 
         } 
     ]
}
```
AppFabric aggiornamenti alle politiche gestite AWS

Visualizza i dettagli sugli aggiornamenti delle politiche AWS gestite AppFabric da quando questo servizio ha iniziato a tenere traccia di queste modifiche. Per ricevere avvisi automatici sulle modifiche a questa pagina, iscriviti al feed RSS nella pagina della [cronologia dei AppFabric documenti.](#page-270-0)

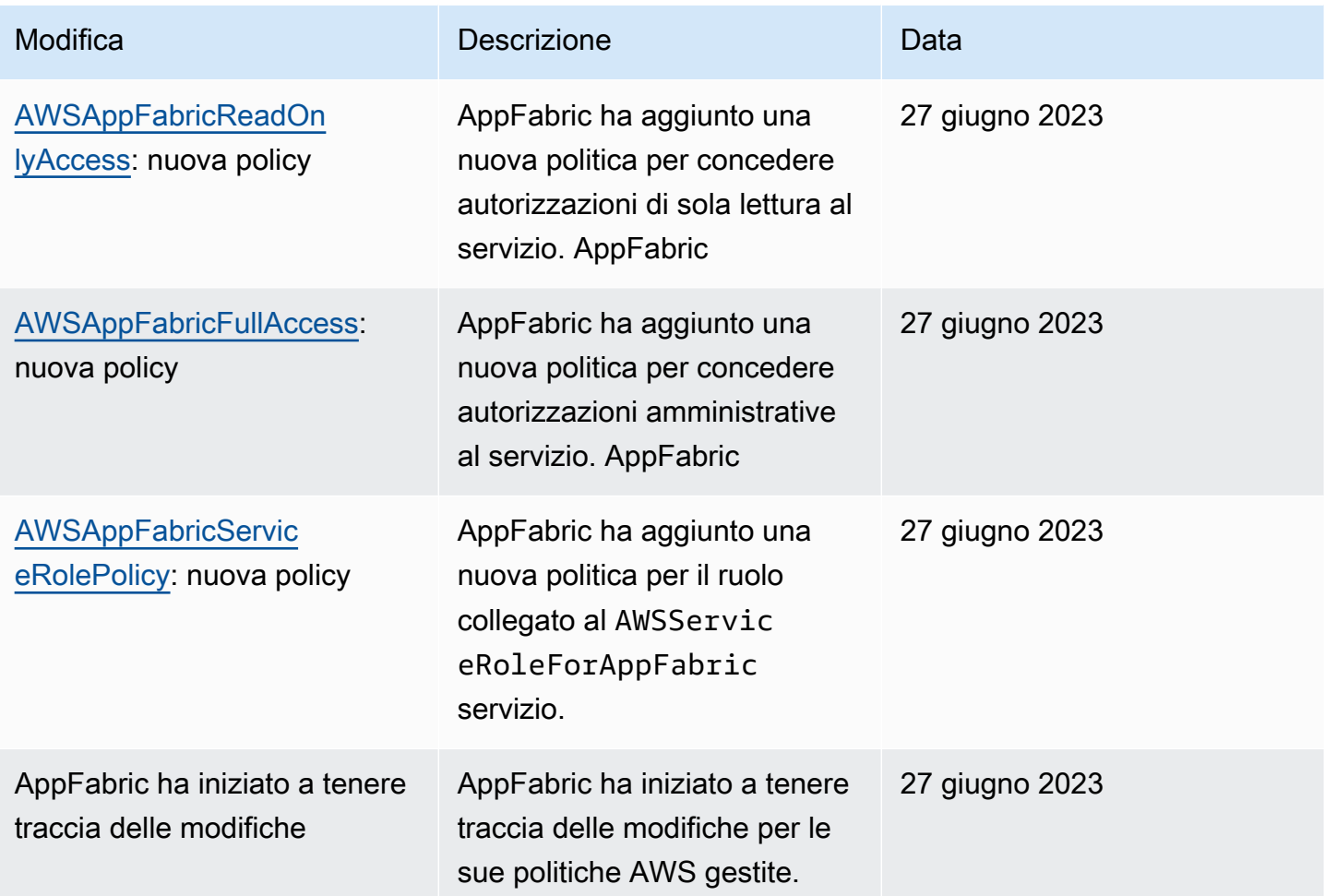

### Risoluzione dei problemi di AWS AppFabric identità e accesso

Utilizza le seguenti informazioni per aiutarti a diagnosticare e risolvere i problemi più comuni che potresti riscontrare quando lavori con un AppFabric IAM.

#### Argomenti

- [Non sono autorizzato a eseguire alcuna azione in AppFabric](#page-257-0)
- [Non sono autorizzato a eseguire iam:PassRole](#page-258-0)
- [Voglio consentire a persone esterne a me di accedere Account AWS alle mie AppFabric risorse](#page-259-0)

<span id="page-257-0"></span>Non sono autorizzato a eseguire alcuna azione in AppFabric

Se ricevi un errore che indica che non sei autorizzato a eseguire un'operazione, le tue policy devono essere aggiornate per poter eseguire l'operazione.

L'errore di esempio seguente si verifica quando l'utente IAM mateojackson prova a utilizzare la console per visualizzare i dettagli relativi a una risorsa *my-example-widget* fittizia ma non dispone di autorizzazioni appfabric:*GetWidget* fittizie.

User: arn:aws:iam::123456789012:user/mateojackson is not authorized to perform: appfabric:*GetWidget* on resource: *my-example-widget*

In questo caso, la policy per l'utente mateojackson deve essere aggiornata per consentire l'accesso alla risorsa *my-example-widget* utilizzando l'azione appfabric:*GetWidget*.

Se hai bisogno di aiuto, contatta il tuo AWS amministratore. L'amministratore è la persona che ti ha fornito le credenziali di accesso.

<span id="page-258-0"></span>Non sono autorizzato a eseguire iam:PassRole

Se ricevi un messaggio di errore indicante che non sei autorizzato a eseguire l'iam:PassRoleazione, le tue politiche devono essere aggiornate per consentirti di assegnare un ruolo a AppFabric.

Alcuni Servizi AWS consentono di trasferire un ruolo esistente a quel servizio invece di creare un nuovo ruolo di servizio o un ruolo collegato al servizio. Per eseguire questa operazione, è necessario disporre delle autorizzazioni per trasmettere il ruolo al servizio.

Il seguente errore di esempio si verifica quando un utente IAM denominato marymajor tenta di utilizzare la console per eseguire un'azione in. AppFabric Tuttavia, l'azione richiede che il servizio disponga delle autorizzazioni concesse da un ruolo di servizio. Mary non dispone delle autorizzazioni per passare il ruolo al servizio.

```
User: arn:aws:iam::123456789012:user/marymajor is not authorized to perform: 
  iam:PassRole
```
In questo caso, le policy di Mary devono essere aggiornate per poter eseguire l'operazione iam:PassRole.

Se hai bisogno di aiuto, contatta il tuo AWS amministratore. L'amministratore è la persona che ti ha fornito le credenziali di accesso.

### <span id="page-259-0"></span>Voglio consentire a persone esterne a me di accedere Account AWS alle mie AppFabric risorse

È possibile creare un ruolo con il quale utenti in altri account o persone esterne all'organizzazione possono accedere alle tue risorse. È possibile specificare chi è attendibile per l'assunzione del ruolo. Per servizi che supportano policy basate su risorse o liste di controllo accessi (ACL), utilizza tali policy per concedere alle persone l'accesso alle tue risorse.

Per ulteriori informazioni, consulta gli argomenti seguenti:

- Per sapere se AppFabric supporta queste funzionalità, consultaCome AWS AppFabric funziona [con IAM.](#page-231-0)
- Per scoprire come fornire l'accesso alle tue risorse attraverso Account AWS le risorse di tua proprietà, consulta [Fornire l'accesso a un utente IAM in un altro Account AWS di tua proprietà](https://docs.aws.amazon.com/IAM/latest/UserGuide/id_roles_common-scenarios_aws-accounts.html) nella IAM User Guide.
- Per scoprire come fornire l'accesso alle tue risorse a terze parti Account AWS, consulta [Fornire](https://docs.aws.amazon.com/IAM/latest/UserGuide/id_roles_common-scenarios_third-party.html)  [l'accesso a soggetti Account AWS di proprietà di terze parti](https://docs.aws.amazon.com/IAM/latest/UserGuide/id_roles_common-scenarios_third-party.html) nella Guida per l'utente IAM.
- Per informazioni su come fornire l'accesso tramite la federazione delle identità, consulta [Fornire](https://docs.aws.amazon.com/IAM/latest/UserGuide/id_roles_common-scenarios_federated-users.html)  [l'accesso a utenti autenticati esternamente \(Federazione delle identità\)](https://docs.aws.amazon.com/IAM/latest/UserGuide/id_roles_common-scenarios_federated-users.html) nella Guida per l'utente di IAM.
- Per informazioni sulle differenze tra l'utilizzo di ruoli e policy basate su risorse per l'accesso multiaccount, consulta [Differenza tra i ruoli IAM e le policy basate su risorse](https://docs.aws.amazon.com/IAM/latest/UserGuide/id_roles_compare-resource-policies.html) nella Guida per l'utente IAM.

### Convalida della conformità per AWS AppFabric

Per sapere se un Servizio AWS programma rientra nell'ambito di specifici programmi di conformità, consulta Servizi AWS la sezione [Scope by Compliance Program Servizi AWS](https://aws.amazon.com/compliance/services-in-scope/) e scegli il programma di conformità che ti interessa. Per informazioni generali, consulta Programmi di [AWS conformità](https://aws.amazon.com/compliance/programs/)  [Programmi](https://aws.amazon.com/compliance/programs/) di di .

È possibile scaricare report di audit di terze parti utilizzando AWS Artifact. Per ulteriori informazioni, consulta [Scaricamento dei report in AWS Artifact](https://docs.aws.amazon.com/artifact/latest/ug/downloading-documents.html) .

La vostra responsabilità di conformità durante l'utilizzo Servizi AWS è determinata dalla sensibilità dei dati, dagli obiettivi di conformità dell'azienda e dalle leggi e dai regolamenti applicabili. AWS fornisce le seguenti risorse per contribuire alla conformità:

- [Guide introduttive su sicurezza e conformità](https://aws.amazon.com/quickstart/?awsf.filter-tech-category=tech-category%23security-identity-compliance): queste guide all'implementazione illustrano considerazioni sull'architettura e forniscono passaggi per implementare ambienti di base incentrati sulla AWS sicurezza e la conformità.
- [Progettazione per la sicurezza e la conformità HIPAA su Amazon Web Services](https://docs.aws.amazon.com/whitepapers/latest/architecting-hipaa-security-and-compliance-on-aws/welcome.html): questo white paper descrive in che modo le aziende possono utilizzare AWS per creare applicazioni idonee all'HIPAA.

**a** Note

Non Servizi AWS tutte sono idonee all'HIPAA. Per ulteriori informazioni, consulta la sezione [Riferimenti sui servizi conformi ai requisiti HIPAA](https://aws.amazon.com/compliance/hipaa-eligible-services-reference/).

- [AWS Risorse per](https://aws.amazon.com/compliance/resources/) la per la conformità: questa raccolta di cartelle di lavoro e guide potrebbe essere valida per il tuo settore e la tua località.
- [AWS Guide alla conformità dei clienti](https://d1.awsstatic.com/whitepapers/compliance/AWS_Customer_Compliance_Guides.pdf): comprendi il modello di responsabilità condivisa attraverso la lente della conformità. Le guide riassumono le migliori pratiche per la protezione Servizi AWS e mappano le linee guida per i controlli di sicurezza su più framework (tra cui il National Institute of Standards and Technology (NIST), il Payment Card Industry Security Standards Council (PCI) e l'International Organization for Standardization (ISO)).
- [Valutazione delle risorse con regole](https://docs.aws.amazon.com/config/latest/developerguide/evaluate-config.html) nella Guida per gli AWS Config sviluppatori: il AWS Config servizio valuta la conformità delle configurazioni delle risorse alle pratiche interne, alle linee guida e alle normative del settore.
- [AWS Security Hub](https://docs.aws.amazon.com/securityhub/latest/userguide/what-is-securityhub.html) Ciò Servizio AWS fornisce una visione completa dello stato di sicurezza interno. AWS La Centrale di sicurezza utilizza i controlli di sicurezza per valutare le risorse AWS e verificare la conformità agli standard e alle best practice del settore della sicurezza. Per un elenco dei servizi e dei controlli supportati, consulta la pagina [Documentazione di riferimento sui controlli](https://docs.aws.amazon.com/securityhub/latest/userguide/securityhub-controls-reference.html)  [della Centrale di sicurezza.](https://docs.aws.amazon.com/securityhub/latest/userguide/securityhub-controls-reference.html)
- [AWS Audit Manager—](https://docs.aws.amazon.com/audit-manager/latest/userguide/what-is.html) Ciò Servizio AWS consente di verificare continuamente AWS l'utilizzo per semplificare la gestione dei rischi e la conformità alle normative e agli standard di settore.

## Le migliori pratiche di sicurezza per AWS AppFabric

AWS AppFabric offre diverse funzionalità di sicurezza da prendere in considerazione durante lo sviluppo e l'implementazione delle proprie politiche di sicurezza. Le seguenti best practice sono linee guida generali e non rappresentano una soluzione di sicurezza completa. Poiché queste best practice potrebbero non essere appropriate o sufficienti per l'ambiente, gestiscile come considerazioni utili anziché prescrizioni.

### Monitora le applicazioni senza accesso da amministratore

Con l'autorizzazione di sola lettura AWS Identity and Access Management (IAM), chiunque può integrarsi con AppFabric Amazon QuickSight e altri strumenti di gestione delle informazioni e degli eventi di sicurezza (SIEM), come. Splunk Per monitorare la sicurezza delle applicazioni, i dati vengono inviati a un bucket Amazon Simple Storage Service (Amazon S3) o a un flusso di distribuzione Amazon Data Firehose.

### Monitora gli eventi AppFabric

Puoi monitorare AppFabric utilizzando i CloudWatch parametri di Amazon. CloudWatch raccoglie dati AppFabric ogni minuto e li elabora in metriche. Puoi impostare allarmi che attivano le notifiche quando le metriche soddisfano le soglie specificate. Per ulteriori informazioni, consulta [Monitoraggio](#page-263-0)  [AWS AppFabric con Amazon CloudWatch.](#page-263-0)

## Resilienza in AWS AppFabric

L'infrastruttura AWS globale è costruita attorno a Regioni AWS zone di disponibilità. Regioni AWS forniscono più zone di disponibilità fisicamente separate e isolate, collegate con reti a bassa latenza, ad alto throughput e altamente ridondanti. Con le zone di disponibilità, puoi progettare e gestire applicazioni e database che eseguono automaticamente il failover tra zone di disponibilità senza interruzioni. Le zone di disponibilità sono più disponibili, tolleranti ai guasti e scalabili rispetto alle infrastrutture a data center singolo o multiplo tradizionali.

[Per ulteriori informazioni sulle zone di disponibilità, vedere Global Regioni AWS Infrastructure.AWS](https://aws.amazon.com/about-aws/global-infrastructure/)

## Sicurezza dell'infrastruttura in AWS AppFabric

In quanto servizio gestito, AWS AppFabric è protetto dalle procedure di sicurezza della rete AWS globale descritte nel white paper [Amazon Web Services: Overview of Security Processes.](https://d0.awsstatic.com/whitepapers/Security/AWS_Security_Whitepaper.pdf)

Utilizzi chiamate API AWS pubblicate per accedere AppFabric attraverso la rete. I client devono supportare TLS 1.0 o versioni successive. È consigliabile TLS 1.2 o versioni successive. I client devono, inoltre, supportare le suite di cifratura con PFS (Perfect Forward Secrecy), ad esempio

Ephemeral Diffie-Hellman (DHE) o Elliptic Curve Ephemeral Diffie-Hellman (ECDHE). La maggior parte dei sistemi moderni, come Java 7 e versioni successive, supporta tali modalità.

Inoltre, le richieste devono essere firmate utilizzando un ID chiave di accesso e una chiave di accesso segreta associata a un principale IAM. In alternativa, per generare credenziali di sicurezza temporanee per firmare le richieste, puoi utilizzare [AWS Security Token Service](https://docs.aws.amazon.com/STS/latest/APIReference/Welcome.html)()AWS STS.

## Analisi della configurazione e della vulnerabilità in AWS AppFabric

La configurazione e i controlli IT sono una responsabilità condivisa tra voi AWS e voi, nostri clienti. Per ulteriori informazioni, consulta il [modello di responsabilità AWS condivisa.](https://aws.amazon.com/compliance/shared-responsibility-model/)

## Monitoraggio AWS AppFabric

Il monitoraggio è un elemento importante per mantenere l'affidabilità, la disponibilità e le prestazioni delle AWS AppFabric altre AWS soluzioni esistenti. AWS fornisce i seguenti strumenti di monitoraggio per osservare AppFabric, segnalare quando qualcosa non va e intraprendere azioni automatiche quando necessario:

- Amazon CloudWatch monitora AWS le tue risorse e le applicazioni su cui esegui AWS in tempo reale. Puoi raccogliere i parametri e tenerne traccia, creare pannelli di controllo personalizzati e impostare allarmi per inviare una notifica o intraprendere azioni quando un parametro specificato raggiunge una determinata soglia. Ad esempio, puoi tenere CloudWatch traccia dell'utilizzo della CPU o di altri parametri delle tue istanze Amazon EC2 e avviare automaticamente nuove istanze quando necessario. Per ulteriori informazioni, consulta la [Amazon CloudWatch User Guide](https://docs.aws.amazon.com/AmazonCloudWatch/latest/monitoring/).
- Amazon CloudWatch Logs ti consente di monitorare, archiviare e accedere ai tuoi file di log da istanze Amazon EC2 e altre AWS CloudTrail fonti. CloudWatch I log possono monitorare le informazioni nei file di registro e avvisarti quando vengono raggiunte determinate soglie. Puoi inoltre archiviare i dati del log in storage estremamente durevole. Per ulteriori informazioni, consulta la [Amazon CloudWatch Logs User Guide.](https://docs.aws.amazon.com/AmazonCloudWatch/latest/logs/)
- AWS CloudTrailacquisisce le chiamate API e gli eventi correlati effettuati da o per conto tuo Account AWS e invia i file di log a un bucket Amazon S3 da te specificato. Puoi identificare quali utenti e account hanno chiamato AWS, l'indirizzo IP di origine da cui sono state effettuate le chiamate e quando sono avvenute le chiamate. Per ulteriori informazioni, consulta la [Guida per](https://docs.aws.amazon.com/awscloudtrail/latest/userguide/)  [l'utente AWS CloudTrail.](https://docs.aws.amazon.com/awscloudtrail/latest/userguide/)

## <span id="page-263-0"></span>Monitoraggio AWS AppFabric con Amazon CloudWatch

Puoi monitorare AWS AppFabric l'utilizzo CloudWatch, che raccoglie dati grezzi e li elabora in metriche leggibili e quasi in tempo reale. Queste statistiche vengono conservate per un periodo di 15 mesi, per permettere l'accesso alle informazioni storiche e offrire una prospettiva migliore sulle prestazioni del servizio o dell'applicazione web. È anche possibile impostare allarmi che controllano determinate soglie e inviare notifiche o intraprendere azioni quando queste soglie vengono raggiunte. Per ulteriori informazioni, consulta la [Amazon CloudWatch User Guide](https://docs.aws.amazon.com/AmazonCloudWatch/latest/monitoring/).

Il AppFabric servizio riporta le seguenti metriche nel AWS/AppFabric namespace.

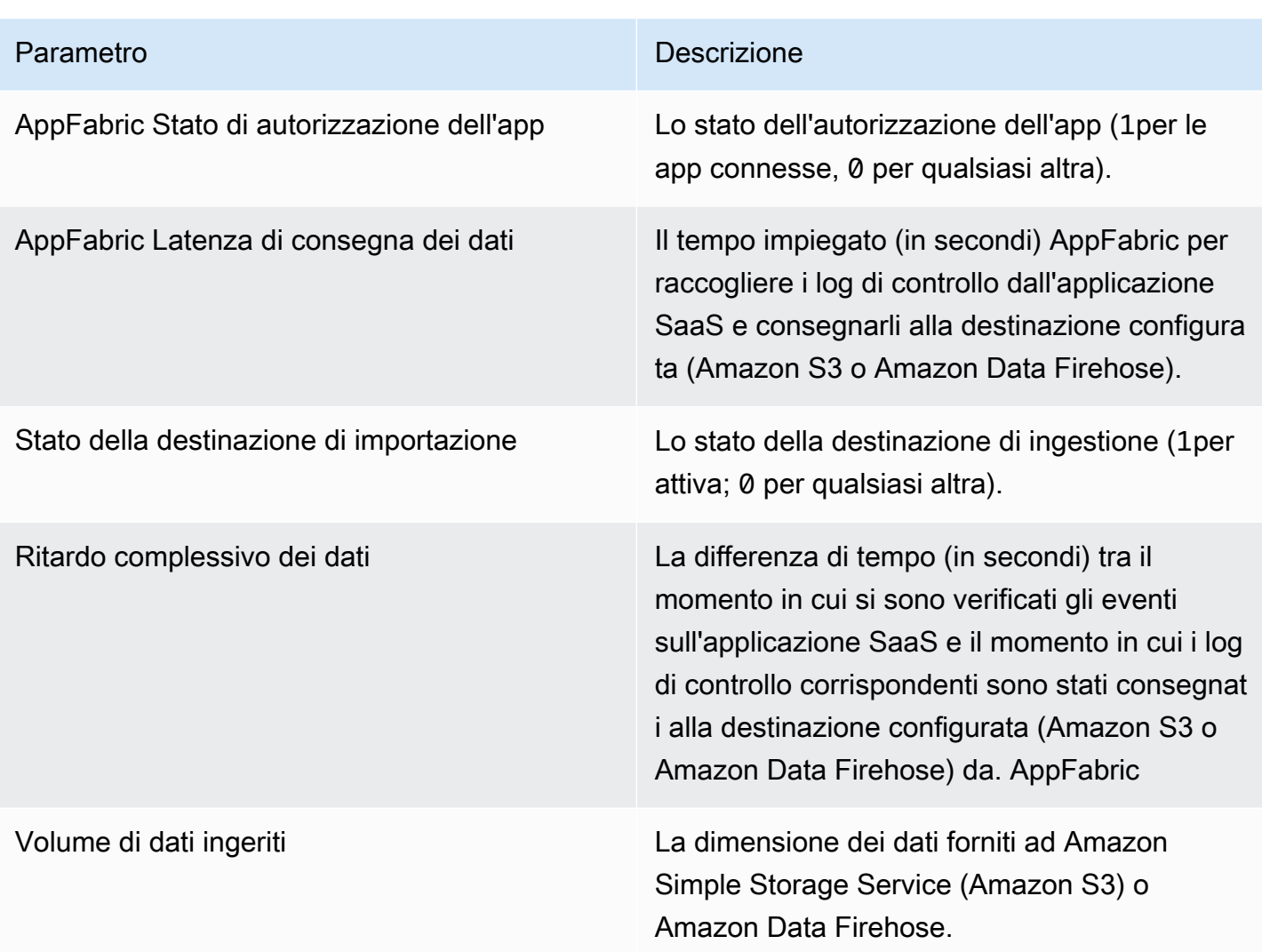

La seguente dimensione è supportata per AppFabric le metriche.

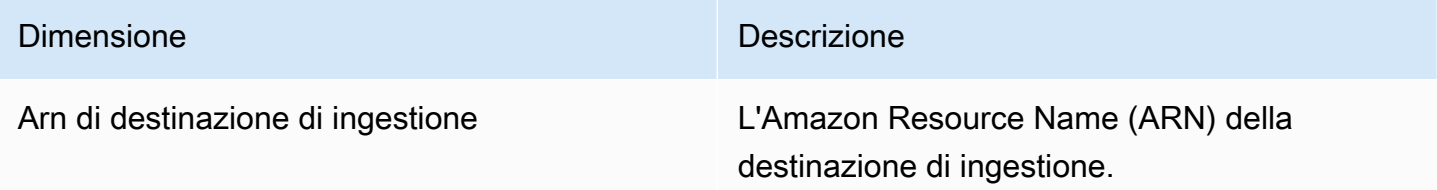

## Registrazione delle chiamate AWS AppFabric API utilizzando AWS **CloudTrail**

AWS AppFabric è integrato con AWS CloudTrail, un servizio che fornisce una registrazione delle azioni intraprese da un utente, un ruolo o un membro Servizio AWS . AppFabric CloudTrail acquisisce tutte le chiamate API AppFabric come eventi. Le chiamate acquisite includono chiamate dalla AppFabric console e chiamate di codice alle operazioni AppFabric API. Se crei un trail, puoi abilitare la distribuzione continua di CloudTrail eventi a un bucket Amazon S3, inclusi gli eventi per. AppFabric Se non configuri un percorso, puoi comunque visualizzare gli eventi più recenti nella CloudTrail console nella cronologia degli eventi. Utilizzando le informazioni raccolte da CloudTrail, puoi determinare a quale richiesta è stata inviata AppFabric, l'indirizzo IP da cui è stata effettuata la richiesta, chi ha effettuato la richiesta, quando è stata effettuata e dettagli aggiuntivi.

Per ulteriori informazioni in merito CloudTrail, consulta la [Guida AWS CloudTrail per l'utente.](https://docs.aws.amazon.com/awscloudtrail/latest/userguide/cloudtrail-user-guide.html)

### AppFabric informazioni in CloudTrail

CloudTrail è abilitato sul tuo account al Account AWS momento della creazione dell'account. Quando si verifica un'attività in AppFabric, tale attività viene registrata in un CloudTrail evento insieme ad altri Servizio AWS eventi nella Cronologia degli eventi. Puoi visualizzare, cercare e scaricare gli eventi recenti in Account AWS. Per ulteriori informazioni, consulta [Visualizzazione degli eventi con la](https://docs.aws.amazon.com/awscloudtrail/latest/userguide/view-cloudtrail-events.html)  [cronologia degli CloudTrail eventi](https://docs.aws.amazon.com/awscloudtrail/latest/userguide/view-cloudtrail-events.html) nella Guida AWS CloudTrail per l'utente.

Per una registrazione continua degli eventi del tuo sito Account AWS, inclusi gli eventi di AppFabric, crea un percorso. Un trail consente di CloudTrail inviare file di log a un bucket Amazon S3. Per impostazione predefinita, quando si crea un percorso nella console, questo sarà valido in tutte le Regioni AWS. Il trail registra gli eventi di tutte le regioni della AWS partizione e consegna i file di log al bucket Amazon S3 specificato. Inoltre, puoi configurarne altri Servizi AWS per analizzare ulteriormente e agire in base ai dati sugli eventi raccolti nei log. CloudTrail Per ulteriori informazioni, consulta gli argomenti seguenti nella Guida per l'utente di AWS CloudTrail :

- [Panoramica della creazione di un percorso](https://docs.aws.amazon.com/awscloudtrail/latest/userguide/cloudtrail-create-and-update-a-trail.html)
- [CloudTrail servizi e integrazioni supportati](https://docs.aws.amazon.com/awscloudtrail/latest/userguide/cloudtrail-aws-service-specific-topics.html)
- [Configurazione delle notifiche Amazon SNS per CloudTrail](https://docs.aws.amazon.com/awscloudtrail/latest/userguide/configure-sns-notifications-for-cloudtrail.html)
- [Ricezione di file di CloudTrail registro da più regioni](https://docs.aws.amazon.com/awscloudtrail/latest/userguide/receive-cloudtrail-log-files-from-multiple-regions.html) e [ricezione di file di CloudTrail registro da](https://docs.aws.amazon.com/awscloudtrail/latest/userguide/cloudtrail-receive-logs-from-multiple-accounts.html) più account

Tutte AppFabric le azioni vengono registrate CloudTrail e documentate nell'[AWS AppFabric API](https://docs.aws.amazon.com/appfabric/latest/api/) Reference. Ad esempio, le chiamate a CreateAppBundleUpdateAppBundle, e GetAppBundle le azioni generano voci nei file di CloudTrail registro.

Ogni evento o voce di log contiene informazioni sull'utente che ha generato la richiesta. Le informazioni di identità consentono di determinare quanto segue:

- Se la richiesta è stata effettuata con credenziali utente root o AWS Identity and Access Management (IAM).
- Se la richiesta è stata effettuata con le credenziali di sicurezza temporanee per un ruolo o un utente federato.
- Se la richiesta è stata effettuata da un altro Servizio AWS.

Per ulteriori informazioni, consulta [CloudTrail userIdentityl'elemento](https://docs.aws.amazon.com/awscloudtrail/latest/userguide/cloudtrail-event-reference-user-identity.html) nella Guida per l'AWS CloudTrail utente.

### Comprendere AppFabric le voci dei file di registro

Un trail è una configurazione che consente la distribuzione di eventi come file di log in un bucket Amazon S3 specificato dall'utente. CloudTrail i file di registro contengono una o più voci di registro. Un evento rappresenta una singola richiesta proveniente da qualsiasi fonte e include informazioni sull'azione richiesta, la data e l'ora dell'azione, i parametri della richiesta e così via. CloudTrail i file di registro non sono una traccia ordinata dello stack delle chiamate API pubbliche, quindi non vengono visualizzati in un ordine specifico.

L'esempio seguente mostra una voce di CloudTrail registro che illustra l'CreateAppBundleazione.

```
{ 
     "eventVersion": "1.08", 
     "userIdentity": { 
         "type": "AssumedRole", 
         "principalId": "AROAIGDTESTANDEXAMPLE:SampleUser", 
         "arn": "arn:aws:sts::111122223333:assumed-role/AssumedRole/SampleUser", 
         "accountId": "111122223333", 
         "accessKeyId": "AKIAIOSFODNN7EXAMPLE", 
         "sessionContext": { 
              "sessionIssuer": { 
                  "type": "Role", 
                  "principalId": "AROAXUFER33B4FVC2GCYR", 
                  "arn": "arn:aws:iam::111122223333:role/AssumedRole", 
                  "accountId": "111122223333", 
                  "userName": "SampleUser" 
              }, 
              "webIdFederationData": {}, 
              "attributes": { 
                  "creationDate": "2023-05-31T21:11:15Z", 
                  "mfaAuthenticated": "false"
```

```
 } 
         } 
     }, 
     "eventTime": "2023-05-31T21:22:16Z", 
     "eventSource": "appfabric.amazonaws.com", 
     "eventName": "CreateAppBundle", 
     "awsRegion": "us-east-1", 
     "sourceIPAddress": "3.90.81.91", 
     "userAgent": "Coral/Apache-HttpClient5", 
     "requestParameters": { 
         "clientToken": "64d9069f-e565-49a4-9374-6dc8631142e2" 
     }, 
     "responseElements": { 
         "appBundle": { 
             "arn": "arn:aws:appfabric:us-
east-1:111122223333:appbundle/6aa92da0-5eeb-4ff4-aabf-4db7fd022ad1", 
             "idpClientConfiguration": { 
                  "samlAudience": "urn:amazon:cognito:sp:us-east-1_GEdGiavzr", 
                 "samlRedirect": "https://6aa92da0-5eeb-4ff4-aabf-4db7fd022ad1.auth.us-
east-1.amazoncognito.com/saml2/idpresponse", 
                  "oidcRedirect": "https://6aa92da0-5eeb-4ff4-aabf-4db7fd022ad1.auth.us-
east-1.amazoncognito.com/oauth2/idpresponse" 
 } 
         } 
     }, 
     "requestID": "17e15a5d-8c66-46c7-ad5b-f521004fa9c2", 
     "eventID": "ba1dd847-86f6-4386-85be-0398e844a358", 
     "readOnly": false, 
     "eventType": "AwsApiCall", 
     "managementEvent": true, 
     "recipientAccountId": "111122223333", 
     "eventCategory": "Management", 
     "tlsDetails": { 
         "clientProvidedHostHeader": "frontend.fabric.us-east-1.amazonaws.com" 
     }
}
```
## Quote per AWS AppFabric

Hai Account AWS delle quote predefinite, precedentemente denominate limiti, per ciascuno di essi. Servizio AWS Salvo diversa indicazione, ogni quota si applica a una regione specifica. Se per alcune quote è possibile richiedere aumenti, altre quote non possono essere modificate.

Per visualizzare le quote per AppFabric, apri la console [Service Quotas.](https://console.aws.amazon.com/servicequotas/home) Nel riquadro di navigazione, scegli AWS servizi e seleziona. AppFabric

Per richiedere un aumento delle quote, consultare [Richiesta di aumento delle quote](https://docs.aws.amazon.com/servicequotas/latest/userguide/request-quota-increase.html) nella Guida dell'utente di Service Quotas. Se la quota non è ancora disponibile in Service Quotas, utilizza il [modulo di incremento dei limiti](https://console.aws.amazon.com/support/home#/case/create?issueType=service-limit-increase).

Le quote relative a AppFabric tali quote Account AWS sono riportate nella tabella seguente.

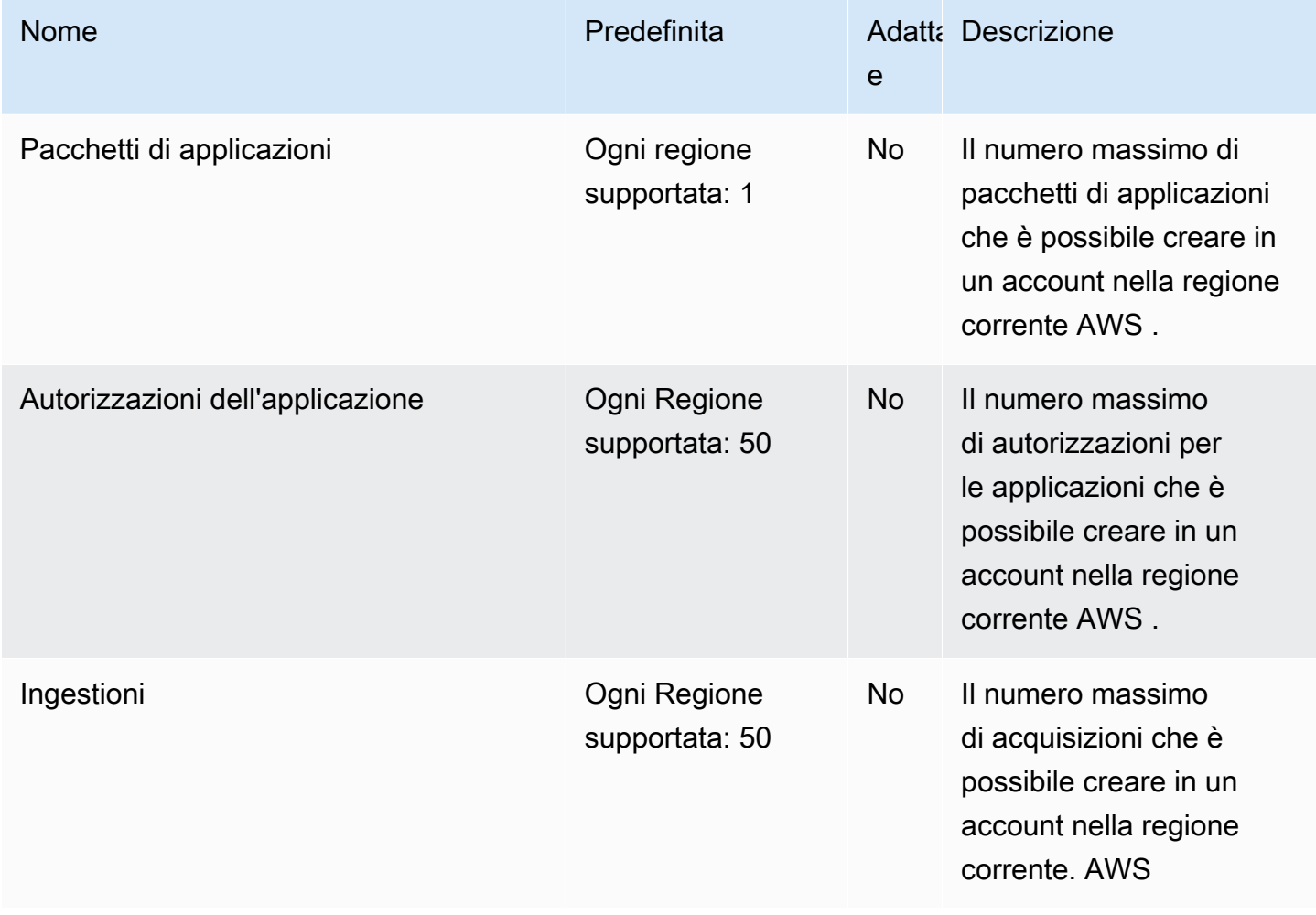

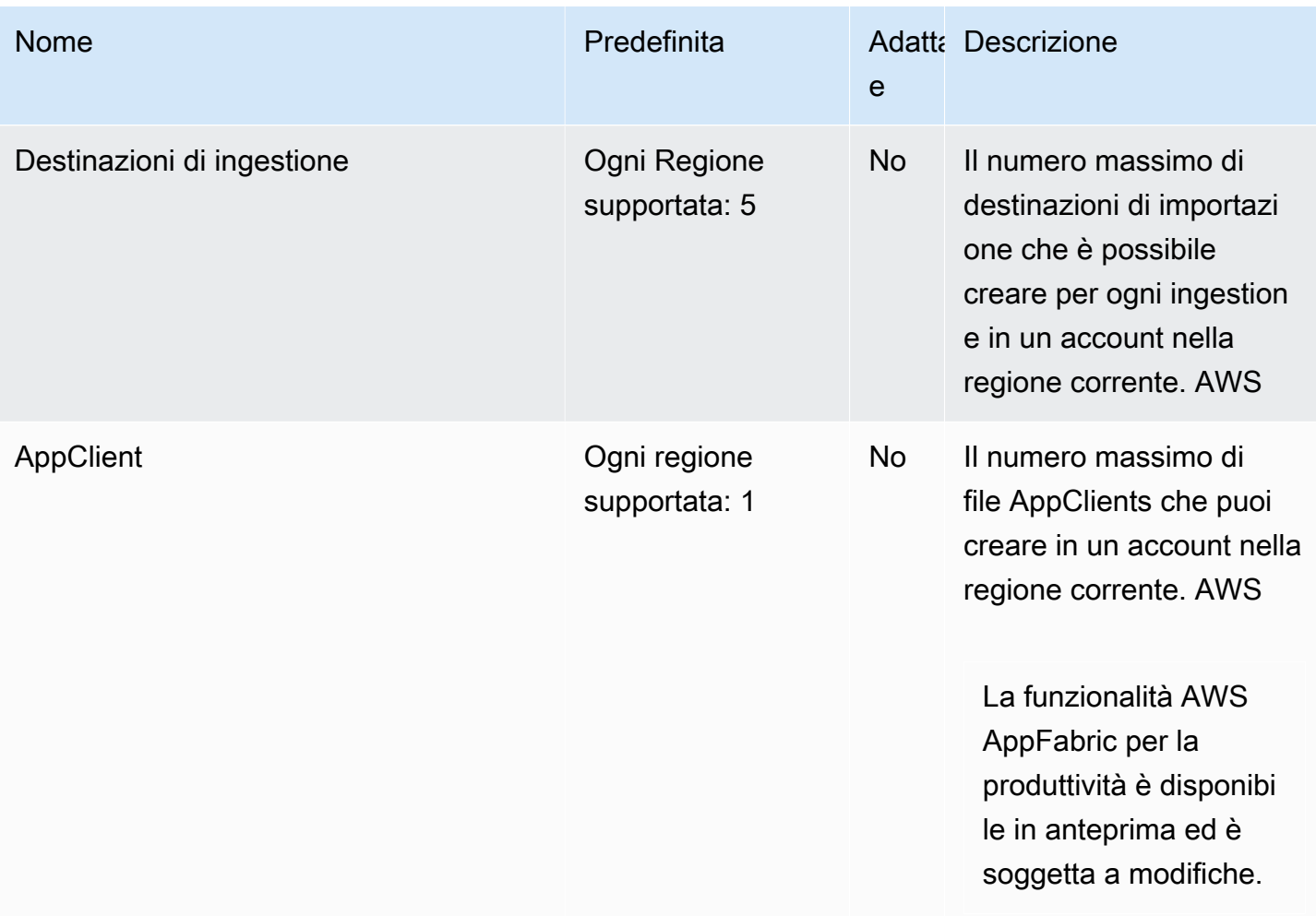

# <span id="page-270-0"></span>Cronologia dei documenti per la Guida AppFabric amministrativa

La tabella seguente descrive le versioni della documentazione per AWS AppFabric.

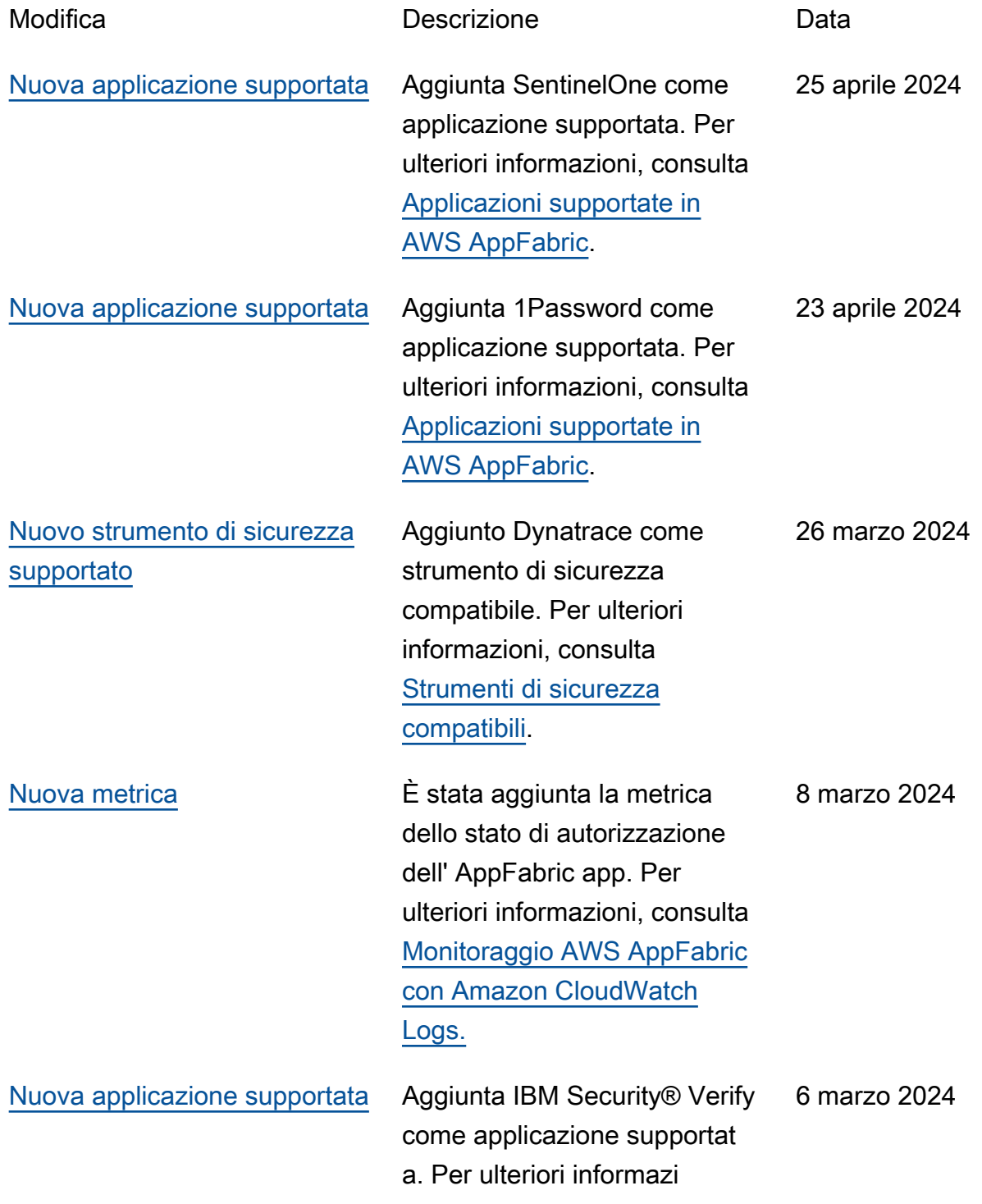

[e e Barracuda XDR come](#page-270-0) [strumento di sicurezza](#page-270-0) 

[compatibile](#page-270-0)

oni, consulta [Applicazioni](https://docs.aws.amazon.com/appfabric/latest/adminguide/supported-applications.html) [supportate in AWS AppFabric](https://docs.aws.amazon.com/appfabric/latest/adminguide/supported-applications.html). [Nuova applicazione supportata](#page-270-0) Aggiunta Box come applicazi one supportata. Per ulteriori informazioni, consulta [Applicazioni supportate in](https://docs.aws.amazon.com/appfabric/latest/adminguide/supported-applications.html) [AWS AppFabric.](https://docs.aws.amazon.com/appfabric/latest/adminguide/supported-applications.html) 28 febbraio 2024 [Nuove applicazioni e metriche](#page-270-0)  [supportate](#page-270-0) Cisco DuoApplicazioni Salesforce aggiunte e Terraform Cloud supportat e. Per ulteriori informazi oni su di esse, consulta [Applicazioni supportate](https://docs.aws.amazon.com/appfabric/latest/adminguide/supported-applications.html)  [in AWS AppFabric](https://docs.aws.amazon.com/appfabric/latest/adminguide/supported-applications.html). Sono state aggiunte le metriche AppFabric Data Delivery Latency e Overall Data Delay. Per ulteriori informazioni, consulta [Monitoraggio AWS](https://docs.aws.amazon.com/appfabric/latest/adminguide/monitoring-cloudwatch.html) [AppFabric con Amazon](https://docs.aws.amazon.com/appfabric/latest/adminguide/monitoring-cloudwatch.html) [CloudWatch Logs.](https://docs.aws.amazon.com/appfabric/latest/adminguide/monitoring-cloudwatch.html) 1 febbraio 2024 [Aggiunte Atlassian Confluenc](#page-270-0) [eGenesys Cloud,HubSpot,,](#page-270-0) [OneLogin by One IdentityP](#page-270-0)  [agerDuty, e Ping Identity](#page-270-0) [come applicazioni supportat](#page-270-0) Per ulteriori informazioni sulle nuove applicazioni supportat e, consulta [Applicazioni](https://docs.aws.amazon.com/appfabric/latest/adminguide/supported-applications.html)  [supportate in AWS AppFabric](https://docs.aws.amazon.com/appfabric/latest/adminguide/supported-applications.html) e [Strumenti di sicurezza](https://docs.aws.amazon.com/appfabric/latest/adminguide/security-tools.html)  15 dicembre 2023

[compatibili](https://docs.aws.amazon.com/appfabric/latest/adminguide/security-tools.html).

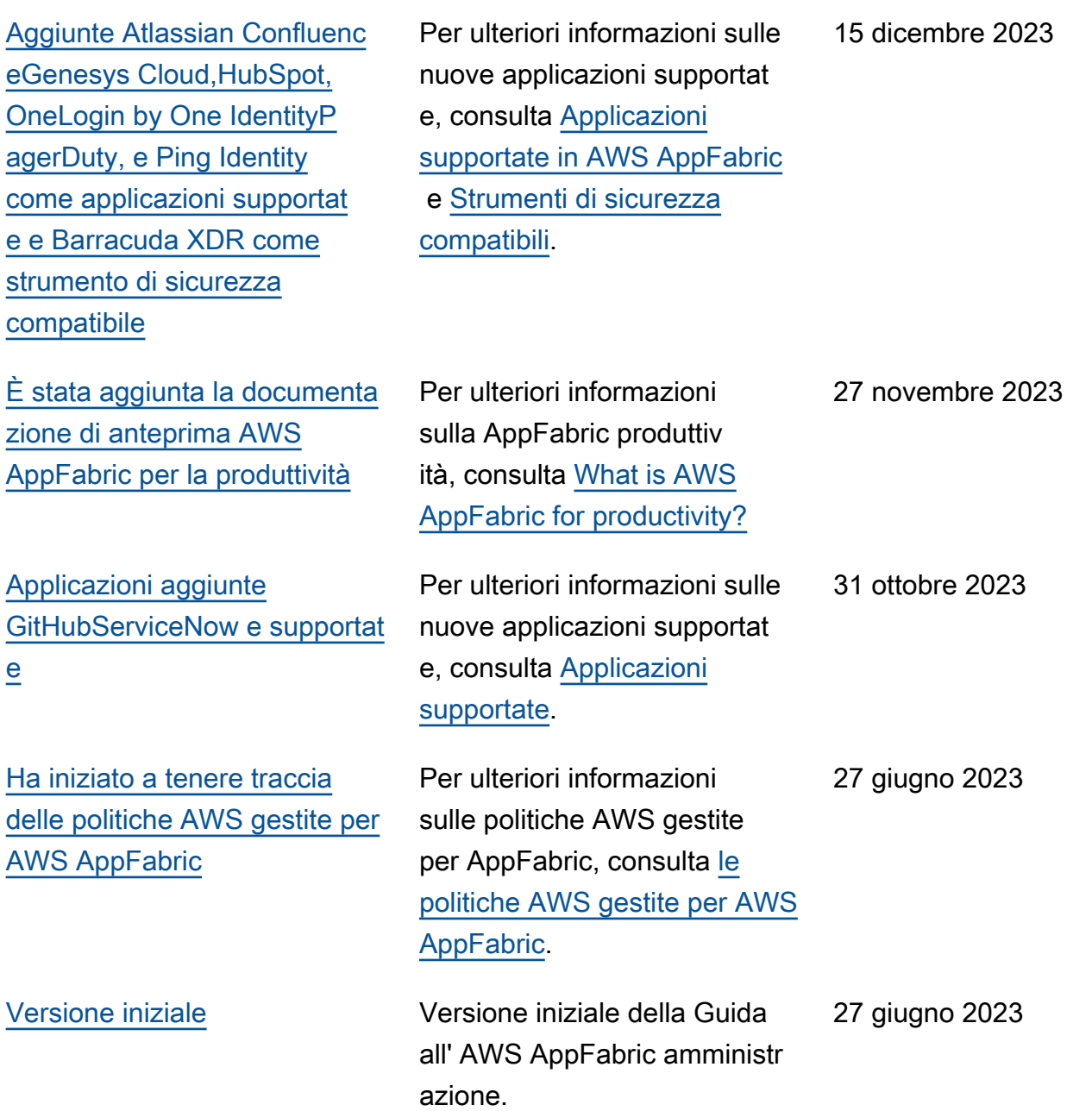

Le traduzioni sono generate tramite traduzione automatica. In caso di conflitto tra il contenuto di una traduzione e la versione originale in Inglese, quest'ultima prevarrà.